# **HELLO** BASIC

# LUMINITA<br>STATE

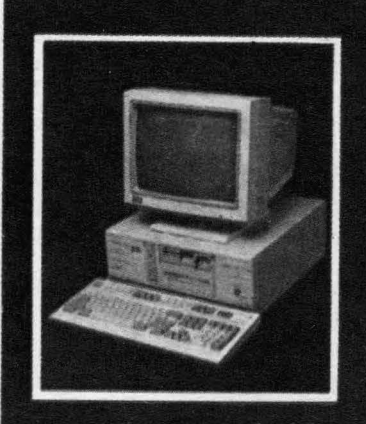

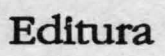

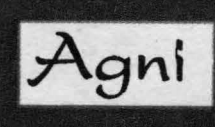

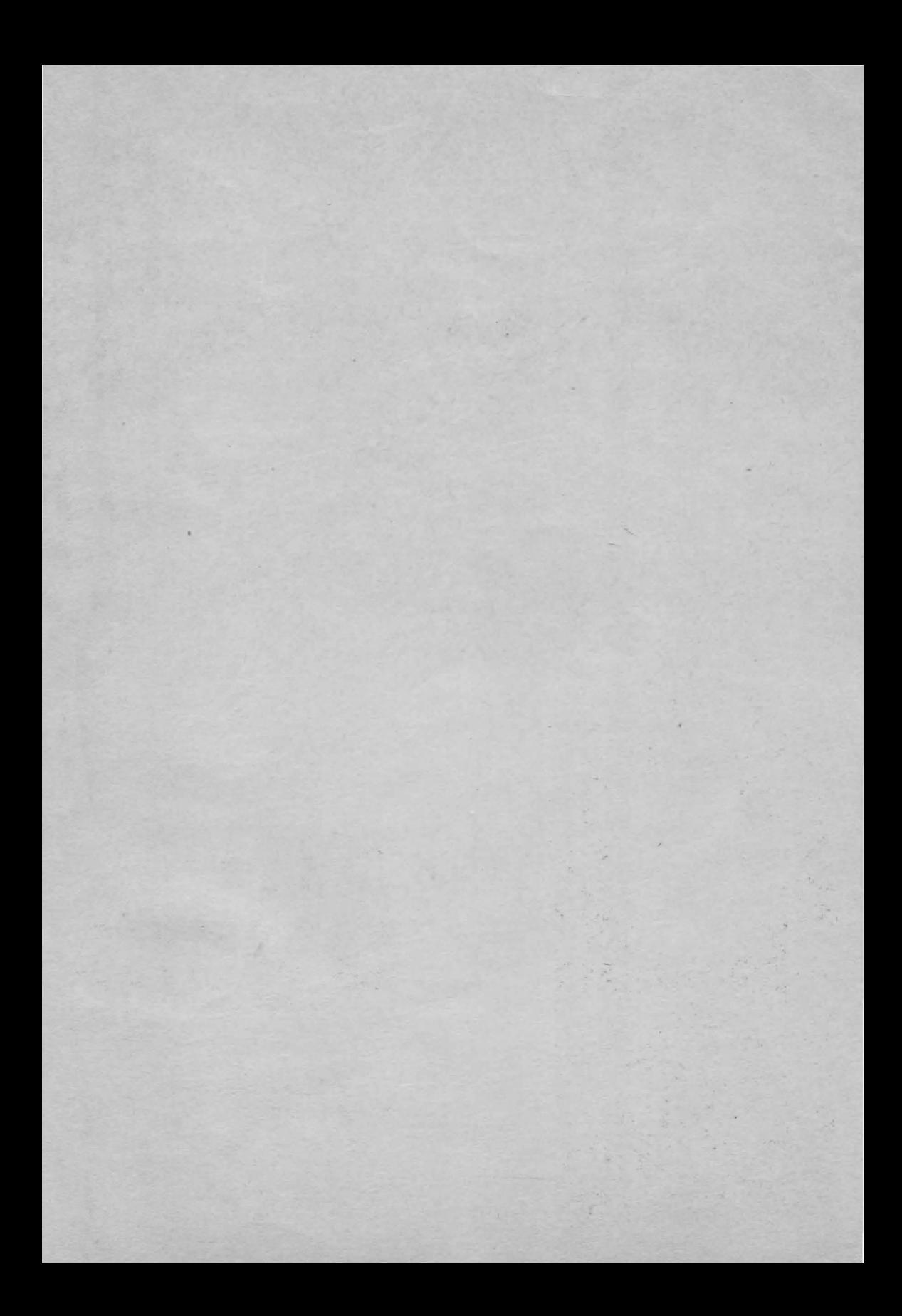

## Luminiţa State

# Helio, BASIC

## Aplicații pe calculatoare de tip SPECTRUM

Ediția a II - a

Editura Agni

Bucureşti 1993

Redactor: **Anton** Bătătorescu

Coperta: **Ioan** Huţu

Tehnoredactare computerizată: **REISOFT** tel: 6182431 Producător asociat: **D.P.P.T.** - Bucureşti

În aceeaşi serie vor apărea:

**Ion Diamandi** - **Calculatorul, coleg de** bancă

♦

♦

•

(Matematică de gimnaziu pe calculator)

**Adrian Atanasiu** - **Algoritmul** ? **nimic mai simplu**  (Exemplificări în BASIC şi PASCAL)

**Marian Gheorghe** - **Cine** eşti **tu, BASIC** ? (Iniţiere în limbajul de programare BASIC)

Cărțile publicate de editura noastră pot fi comandate pe adresa: Editura **AGNI** CP: 30-107 Bucureşti

> © **Toate drepturile sînt rezervate Editurii AGNI**  ISBN 973-95626-6-3

**Copiilor mei, Monica** şi **Radu** 

### **CUVÎNTUL AUTORULUI**

has been always and a family for the control of the control of the control of the control of the control of the ing an a primate service construction of a policylist

Limbajul BASIC, în diferitele lui variante, este unul dintre cele mai frecvent utilizate limbaje de programare. Uşor accesibil, chiar şi persoanelor fără o instruire prealabilă în domeniul, informaticii, limbajul BASIC poate fi rapid asimilat și oferă o modalitate comodă pentru reprezentarea şi comunicarea de algoritmi şi în acelaşi timp, suficient de puternică pentru rezolvarea unei game variate de probleme. Structurile limbajului **BASIC,** deşi simple, comparativ cu alte limbaje de programare, permit totuşi scrierea unor programe "disciplinate", facilitate de grafică, cromatică și sonoristică. Aceste posibilități prezente pentru majoritatea tipurilor de microcalculatoare, fac posibile vizualizări "atractive" pentru rezultatele - solutii ale problemelor rezolvate cu calculatorul.

Lucrarea "Helio, BASIC" îşi are sursa în activitatea de laborator de informatică desfășurată cu studenții anului I al Facultății de Matematică, pe microcalculatoare SPECTRUM, HC, TIM-S, LASER. Numeroasele teste vizînd dezvăluirea "anatomiei" limbajului, au pus în evidență o serie de particularități interesante care ne-au convins că deși "simplu" comparativ cu "frații lui mai mari", PASCAL, FORTRAN, limbajul BASIC este adecvat rezolvării multor probleme, în special a acelor probleme în care calculele matemâtice sînt predominante.

Prima parte a cărţii realizează prezentarea versiunii BASIC implementată pe calculatoare compartibile SPECTRUM. Sperăm că numeroasele exemple care însotesc prezentarea vor contribui substanțial la înțelegerea structurilor de bază si a modalităților de utilizare combinată a acestora în cadrul unui program.

Partea a doua a cărții este o colecție de programe organizată pe secțiuni. Programele incluse în cadrul colecției sînt direct utilizabile și se referă în principal la rezolvarea unor probleme de interes stiintific cu frecventă mare în cadrul aplicațiilor: calcul matriceal, prelucrări statistice, programare liniară. Posibilitățile de grafică şi animaţie oferite de BASIC sînt ilustrate pe programele de tip **joc,**  prezentate în cadrul capitolului **15.** 

foor each in this are without it for which was the typ

Aprecierea gradului de dificultate corespunzător diferitelor aplicații este formulată prin marcajul asociat programului astfel: marcajul "\*"indică probleme relativ simple, problemele marcate "\*\*" le apreciem ca fiind de dificultate medie, problemele marcate "\*\*\*" fiind în opinia noastră mai dificile fie din punctul de vedere al continutului, fie ca efort de programare. Cu exceptia programelor în care elementele de grafică, cromatică, animatie intervin în mod esential, programele prezentate pot fi adaptate, eventual cu lejere modificări pentru a putea fi utilizate pe mediile BASIC existente pe calculatoarele PC compatibile **IBM .** .

Modul în care lucrarea a fost alcătuită corespunde intenţiei de a fi accesibilă şi utilă unei categorii largi de cititori: elevii claselor de liceu, profesorii implicati în predarea notiunilor de informatică în învătămîntul preuniversitar, studenții institutelor cu profil tehnic, economic, precum și persoanelor interesate în utilizarea calculatorului ca auxiliar în desfăsurarea unor activități practice sau stiințifice.

Mulțumim colegilor și studenților care au participat la elaborarea unora dintre programele prezentate în cadrul lucrării și în special domnului Anton Bătătorescu, cercetător la CCUB, pentru efortul deosebit depus în sprijinirea apariției acestei cărti.

succial provinci so protonatch to the use the churacuto hale its succion." If haulonne pensava la nort susta darreinon 4 s'i la l'estimate luitus de nos us én viennances ser remaininse un alles promotive misures par porta

And co.g there is leaded in integral, and in the Area is there is a horse out

finalpea ag dias retro cros goto xitualmente o cras muse a civile tou ermaladoof ansimi association and pinta harmonic account to keep the sa clicht Jemand Gott ann in mie OlaAd a Gregory Monins is jour

Luminiţa State

the monotoniche to talz solutionaten elemento a so-

# **CUPRINS**

折りがよれる

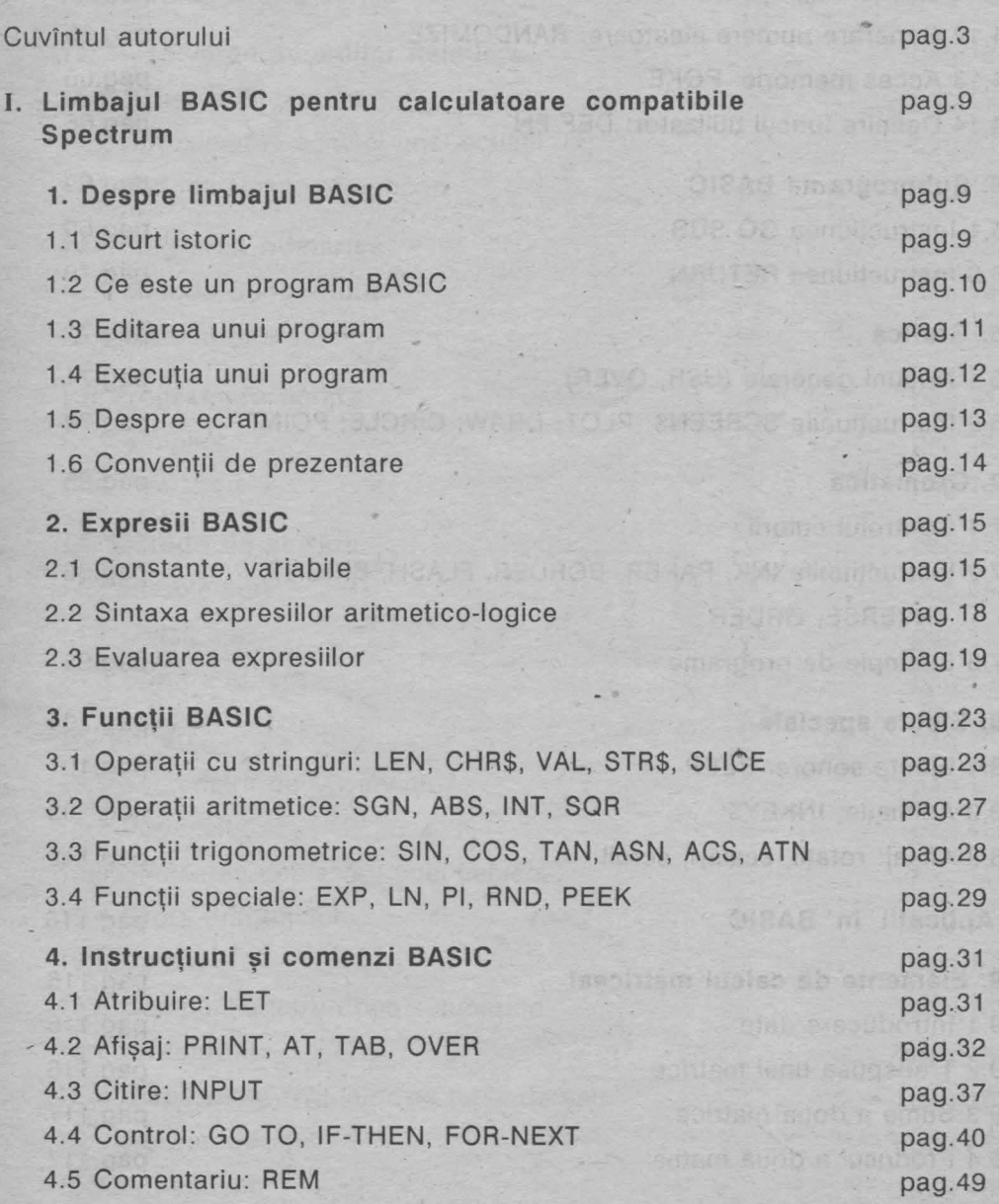

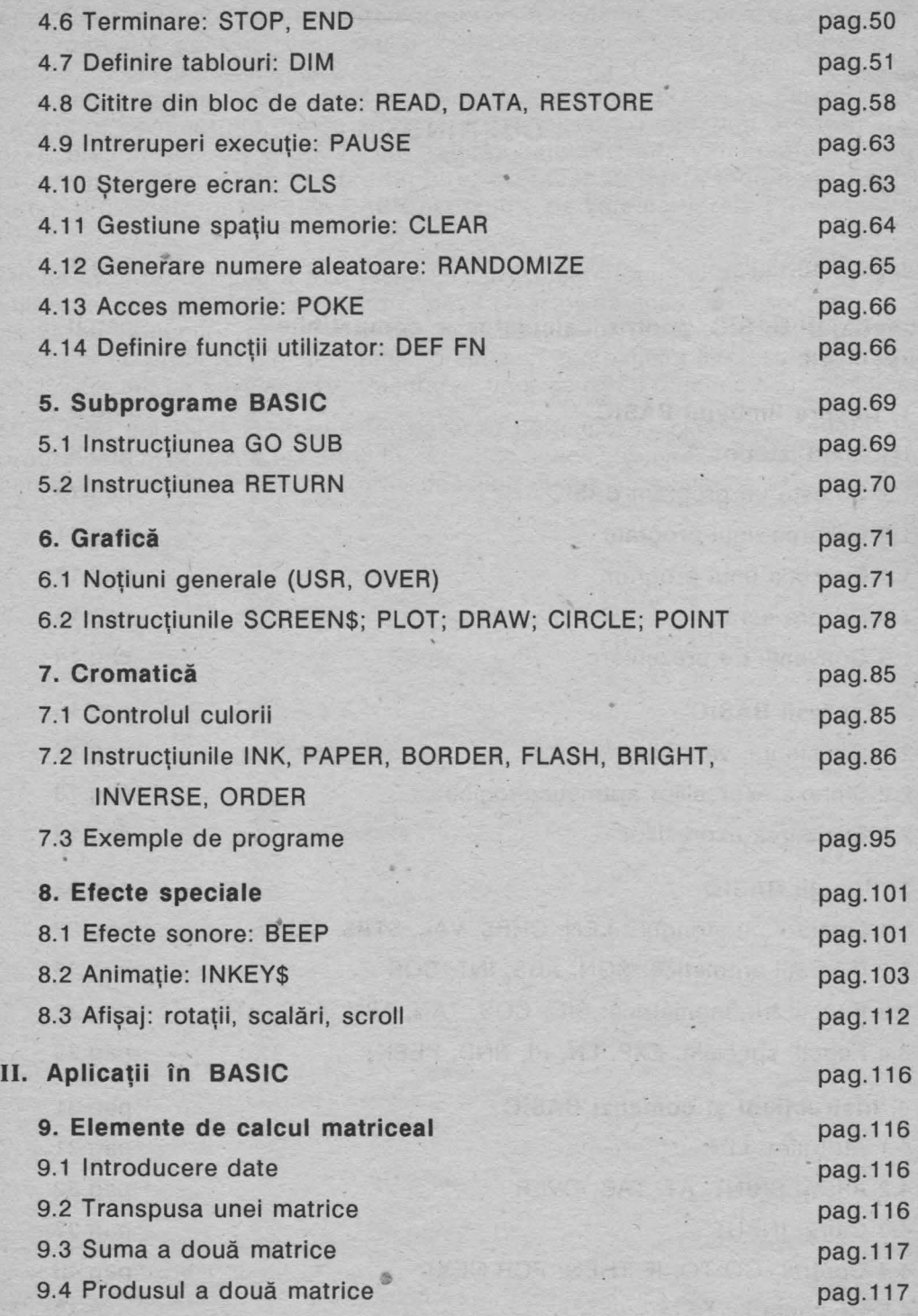

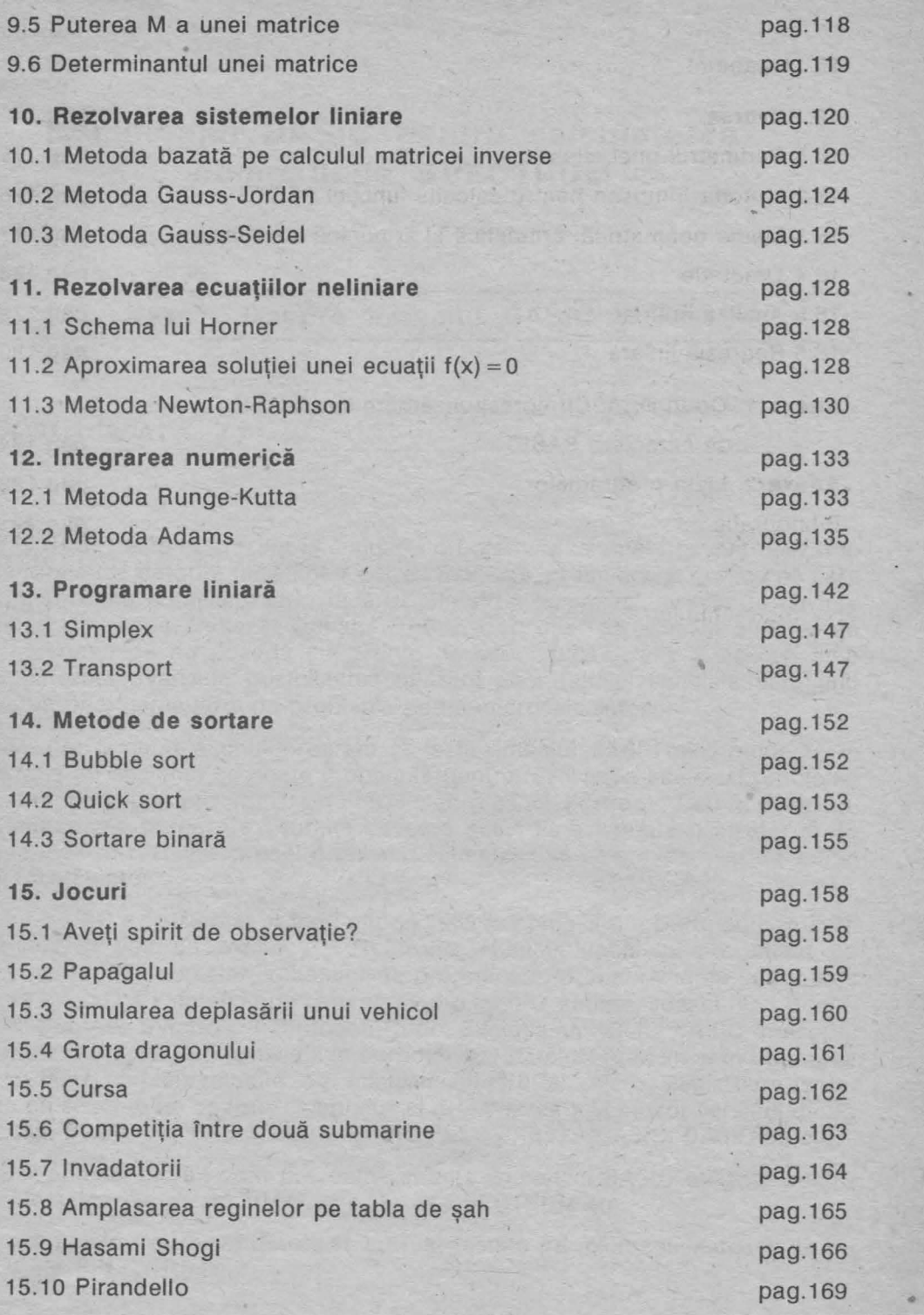

**7** 

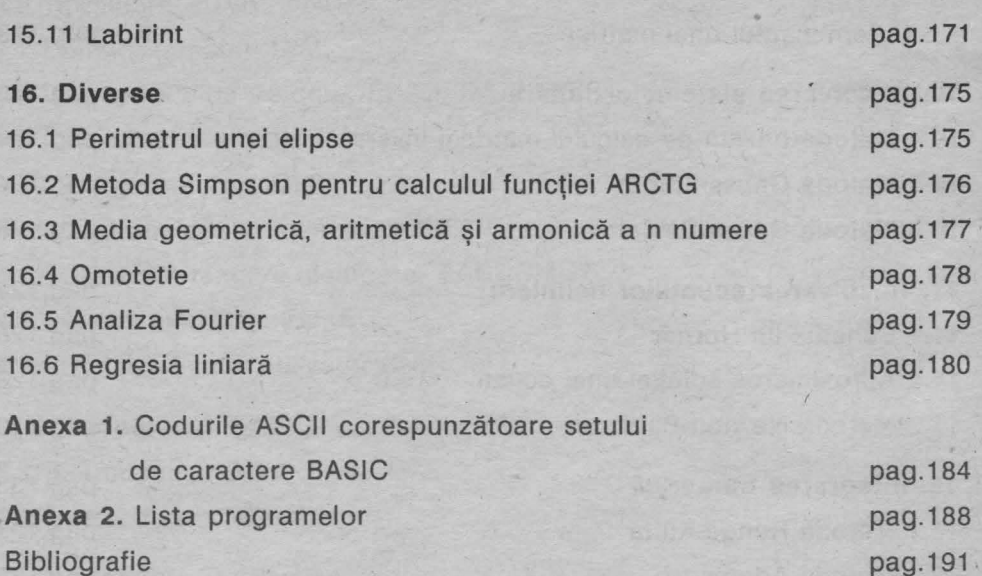

Bet us all solid ( leich no

*I* 

群体

. Pokr

### **I. Limbajul BASIC pentru calculatoare compatibile SPECTRUM**

#### **1. Despre limbajul BASIC**

**1. 1 Scurt istoric** 

Limbajul BASIC este în prezent limbajul de programare cel mai frecvent utilizat în microinformatică datorită facilităţilor conversaţionale, cromatice şi grafice pe care le oferă. Utilizînd notațiile matematice uzuale și un număr relativ mic de cuvinte provenind din limba engleză, limbajul BASIC, deşi uşor de asimilat chiar şi de către persoane ce nu posedă cunoștințe de informatică, oferă în același timp programatorilor avansați, posibilitatea utilizării unor tehnici speciale permitînd rezolvarea unei game largi de probleme pe un microcalculator.

Desigur, performanţele unui program scris în limbajul BASIC sînt modeste în comparație cu eficiența ce poate fi obținută pentru rezolvarea aceleiași probleme utilizînd un limbaj de programare de nivel înalt (Pascal, Fortran-77 etc.), dezavantaje compensate parțial de ușurința cu care acest limbaj poate fi învățat și de faptul că pentru rezolvarea unei probleme este suficient ca echipament de calcul un microcalculator.

Limbajul BASIC a fost creat în jurul anului 1965 la colegiul din Dartmouth, autorii primei versiuni fiind J.C.Nemeny și Th.E.Kurtz. Numele limbajului s-a obținut, ca în cazul majorităţii numelor limbajelor de programare, prin abrevierea unui nume mai lung ce indică și intenția pe care au avut-o autorii, anume, acesta fiind Beginner's All-purpose Symbolic Instruction Code. Evoluția limbajului BASIC în scopul ameliorării în special a flexibilităţii în introducerea datelor, precum şi în obţinerea unor variante implementabile pe minicalculatoare si microcalculatoare compatibile cu sisteme de operare, a condus la dezvoltarea mai multor versiuni dintre care cităm BASIC-11, BASIC PLUS, BASIC-PLUS-2, BETA-BASIC, BASIC-SO etc.

în cadrul acestei lucrări vom prezenta varianta limbajului BASIC utilizată pentru microcalculatoarele de tip TIM-S, HC-85, ZX-SPECTRUM etc. •

Toate exemplele ilustrative din carte au fost testate pe microcalculatoare de ·tip TIM-S şi ZX-SPECTRUM.

#### **1.2 Ce este un program BASIC**

O instrucţiune sau o comandă **BASIC** este o structură conformă cu anumite reguli de sintaxă ce reprezintă codificarea (în limbajul BASIC) unei acţiuni pe care utilizatorul dorește să o întreprindă. In cazul microcalculatoarelor, o instrucțiune (comandă) indicată poate fi executată imediat sau poate fi introdusă ca o componentă a unei secvențe de instrucțiuni ce descrie transcrierea în limbajul BASIC a actiunilor necesare pentru rezolvarea unei anumite probleme, secvență ce este numită **program.** 

Un **program BASIC** este o secvenţă de linii de program, fiecare linie de program constînd dintr-una sau mai multe instrucțiuni. Numărul maxim de instrucțiuni ce pot fi grupate pe aceeaşi linie de program depinde de caracteristicile microcalculatorului (minicalculatorului) particular pe care se operează. Fiecare linie de program are asociat un număr de ordine la care ne vom referi conventional și prin termenul de etichetă. lntr-un program BASIC numerele de ordine corespunzătoare liniilor de program sînt în ordine strict crescătoare, nefiind obligatoriu să fie numere consecutive.

Introducerea unei linii într-un program se realizează prin tastatura calculatorului, caracterele fiind afişate în partea inferioară a ecranului pe măsură ce tastele claviaturii sînt acţionate de către utilizator. Introducerea efectivă a liniei în cadrul programului se realizează prin acționarea tastei ENTER (sau CR la anumite calculatoare).

În cazul în care o linie de program conține mai multe instrucțiuni, acestea sînt separate prin separatorul ":" . Fiecare linie de program are asociat de către utilizator un număr de ordine care precede informația propriu-zisă reprezentată de secvenţa de instrucţiuni. ln momentul în care linia este introdusă (prin acționarea tastei ENTER) linia va fi inserată în program astfel încît să se asigure ordinea strict crescătoare numerelor de ordine a liniilor de program componente.

De exemplu, presupunînd că au fost deja introduse în program liniile de program avînd numerele de ordine 10 și respectiv 20.

> 180 - Juna bao Just Petroni a f The Tritte Strape of

suspection objects at allows electorate

South of Realt As

sinim out allow when the strategic prime

 $10$  LET  $a = 20$ 20 PRINT a;b

în urma tastării şi introducerii liniei de program

15 LET  $b = a+2$ 

programul va fi afişat pe ecran astfel:

10 LET a = 20 15 LET  $b = a + 2$ 20 PRINT a;b

În consecinţă, se recomandă folosirea de numere neconsecutive pentru liniile de program, ceea ce crează posibilitatea inserării ulterioare a unor noi linii de program.

/

#### **1.3 Editarea unui program**

Introducerea într-un program a unei linii de program a cărei etichetă coincide cu numărul de ordine al unei linii deja existente în program determină înlocuirea liniei vechi cu noua linie.

**De exemplu,** dacă liniile de program sînt

 $10$  LET  $a = 20$ **20 PRINT a;b** 

 $s$ i se tastează (și se introduce) linia de program 20 LET  $b=3$ , programul va fi

 $10$  LET  $a = 20$  $20$  LET  $b = 3$ 

ln · acest mod se poate realiza, de exemplu, corectarea unei linii de program şi anume prin tastarea încă odată a etichetei corespunzătoare liniei pe care dorim să o corectăm, urmată de noul conținut. Desi posibil, acest mod de efectuare a corecțiilor este incomod, deoarece presupune tastarea în întregime a informației din linia respectivă de program.

Eliminarea unei linii de program poate fi realizată prin tastarea etichetei corespunzătoare liniei urmată de acționarea tastei ENTER (sau CRI).

Corectarea unei linii de program poate fi realizată mult mai comod în maniera descrisă în continuare. Calculatorul dispune de un sistem de control asupra liniilor de program. Acesta este vizualizat pe ecran prin simbolul '>' (numit **prompter)** poziţionat în dreptul ultimei linii de program care a fost introdusă. De exemplu, dacă liniile de program au fost introduse în ordinea 10, 20, 15, atunci pe ecran prompterul va fi pozitionat în dreptul liniei de program cu eticheta 15 astfel:

10 LET  $a = 3$  $15 >$  LET  $b=5$ **20 PRINT a;b** 

Prin acționarea tastelor pe care sînt înscrise simbolurile  $\|\cdot\|$  și  $\|\cdot\|$  se determină deplasarea prompterului către liniile de numere de ordine inferioare, respectiv superioare etichetei corespunzătoare liniei curente.

Prin acționarea tastei EDIT (sau simultan tastele CAPS SHIFT și [1]) se realizează copierea în porțiunea inferioară a ecranului a liniei de program indicată de către prompter.

Calculatorul dispune de un control asupra poziției curente pe ecran, unde poate fi continuată scrierea, vizualizat printr-un cursor ce indică, pe de o parte, poziția curentă pe ecran și, pe de altă parte, modul de lucru în care operează la momentul respectiv (modul de lucru fiind indicat prin prezenta unuia dintre caracterele **K, L, C, E, G** înscris pe cursor).

Prin actionarea tastelor  $\leftarrow$  si $\rightarrow$ , se realizează deplasarea cursorului poziție cu poziție către stînga, respectiv către dreapta poziției curente. Deplasînd cursorul pe poziția imediat la dreapta zonei din linia de program pe care urmărim să o corectăm și apăsînd tasta DELETE (sau simultan tastele CAPS SHIFT si $|0|$ ) se realizează ştergerea caracter cu caracter a zonei respective. Tastînd în continuare informatia ce dorim să fie inclusă în această zonă se obține corecția dorită. Actionarea tastei ENTER (sau CR) va determina introducerea în program a liniei astfel corectate. Evident, dacă este necesară corectarea unei linii de program ce nu a fost încă introdusă în program, atunci este suficientă utilizarea numai a tastelor  $\boxed{\phantom{0}}$ ,  $\boxed{\phantom{0}}$  si eventual DELETE pentru efectuarea corectiei dorite.

Listarea liniilor unui program creat se realizează prin comanda LIST sau LIST n, unde n este un număr natural (urmată de actionarea tastei ENTER).

Efectul unei astfel de acţiuni este de a lista toate liniile programului (în cazul comenzii LIST), respectiv de a obține listarea numai a liniilor programului de la linia de program de etichetă p, unde p este cel mai mic număr de linie de program cu  $p \ge n$ .

În limbajul BASIC, LIST (respectiv LIST n) poate fi utilizată şi drept comandă (independentă de program), dar poate figura și ca instrucțiune într-un program.

#### 1.4 Executia unui program

Lansarea în execuție a unui program este realizată prin comanda RUN (sau RUN n unde n este un număr natural) urmată de acționarea tastei ENTER (sau CR).

Comanda RUN determină declanșarea execuției programului respectiv, iar comanda RUN n determină începerea execuţiei instrucţiunilor din program cu prima instrucţiune aflată pe linia de program de etichetă p, unde p este cel mai mic număr de ordine corespunzător unei linii de program (cu p $\geq$ n).

ln limbajul BASIC, RUN respectiv (RUN n) poate fi utilizată şi ca instrucţiune program.

Executarea comenzii RUN (sau RUN n) determină dispariţia de pe ecran a liniilor programului (programul rămîne însă în memoria calculatorului şi poate fi eventual relansat în execuție pînă la o nouă resetare a calculatorului sau pînă la executarea unei comenzi NEW). Suspendarea executiei unui program poate fi realizată prin acționarea tastei BREAK ceea ce determină afisarea unui mesaj în care este indicat și numărul liniei program ce conține instrucțiunea aflată în executie în momentul la care a survenit întreruperea. Determinarea reluării execuției instrucțiunilor din program se realizează prin comanda CONTINUE (acționînd tasta CONTINUE), urmată de acționarea tastei ENTER (sau CR). Comanda CONTINUE determină reluarea execuției programului începînd cu instrucțiunea imediat următoare în program celei aflate în curs de execuție în momentul în care a survenit întreruperea comandată prin BREAK. Comenzile BREAK și CONTINUE pot fi date și în timpul efectuării transferului de informatie între casetofon, dischetă, respectiv imprimantă şi memoria calculatorului. Afişarea

din nou a liniilor programului se realizează indicînd comanda LIST.

Instructiunile unui program se execută secvential. Dacă o linie de program constă din mai multe instructiuni, acestea se execută secvential în ordinea de la stînga la dreapta. Există însă și posibilitatea întreruperii ordinii secvențiale prin utilizarea instructiunilor de salt (GO TO, GO SUB), care determină ca executia să nu mai fie realizată parcurgînd pe rînd fiecare linie de program, ci realizează trecerea la linia de program indicată și continuarea prin executarea instructiunilor componente ale acesteia. Oprirea execuției unui program se obține automat cînd a fost executată ultima instructiune de pe ultima linie de program (sau prin executarea unei instrucțiuni STOP (sau END), dacă există în program).

La un moment dat, în memoria calculatorului nu poate exista decît un singur program; toate liniile introduse sînt considerate ca făcînd parte din acelaşi program. Dacă se doreste reluarea programului respectiv, după o eventuală resetare, atunci el va trebui să fie introdus încă o dată prin tastatură (ceea ce este foarte incomod) sau poate fi copiat de pe bandă magnetică sau de pe dischetă. Ștergerea din memorie a unui program se poate realiza bineînțeles printr-o resetare (ceea ce nu recomandăm!) sau prin indicarea comenzii NEW (urmată de acționarea tastei ENTER ).

Ca și comenzile LIST, RUN, comanda NEW poate să fie utilizată și ca instrucțiune într-un program. ....

In continuare, vom prezenta instructiunile BASIC ce permit scrierea de programe în care nu intervin elemente de grafică și nici nu se intentionează utilizarea posibilităţilor cromatice şi "muzicale" ale microcalculatorului. Instrucţiunile care permit exploatarea acestor facilități vor fi prezentate în cadrul paragrafelor următoare. Toate instrucțiunile (comenzile) BASIC sînt identificate de cîte un cuvînt cheie, fiecare cuvînt cheie fiind considerat ca fiind un caracter și avînd asociat un cod ASCII. (de exemplu, codul ASCII pentru cuvîntul cheie PRINT este 245).

Majoritatea instrucţiunilor BASIC pot fi utilizate şi drept comenzi. ln cazul utilizării ca o comandă, o instructiune BASIC este dată calculatorului fără etichetă, ea fiind executată imediat ce este introdusă în calculator (prin acționarea tastei ENTER). Pentru ca o instructiune să fie considerată ca o componentă a unui program, ea trebuie introdusă în calculator într-o linie de program (căreia îi este asociată o etichetă). Executarea instrucțiunilor introduse ca instrucțiuni ale unui program nu este realizată imediat după ce este introdusă în cadrul programului, ci numai după ce programul a fost lansat în executie (cu comanda RUN sau RUN n).

#### **1.5 Despre ecran**

Accesarea ecranului se poate realiza în două maniere de lucru:

- în modul de lucru cu putere rezolutivă mică
- în modul de lucru cu putere rezolutivă mare

Accesarea ecranului în **modul de lucru cu putere** rezolutivă **mare** se realizează în scopuri legate de grafică, (vezi paragraful destinat facilităților în grafică).

În cadrul acestui paragraf vom considera în exclusivitate **modul de lucru în**  rezoluție de mică putere.

În acest mod de lucru, ecranul este partajat în 24x32 celule, dispuse pe 24 linii şi 32 coloane, în fiecare celulă putînd fi înscris un singur caracter. Referirea la o anumită celulă a ecranului se realizează prin indicarea numerelor corespunzînd liniei şi respectiv coloanei celulei vizate.

#### **1.6 ·** Convenţii **de reprezentare**

Pentru descrierea structurilor sintactice ale entităţilor limbajului BASIC vom utiliza următoarele convenții de notație:

- pentru desemnarea tastelor (cheilor) tastaturii (claviaturii) terminalului.

**Exemplu. ENTER , RUN** 

< > - pentru specificarea tipulu i de entitate ce poate fi utilizat în contextul respectiv

Exemplu. <variabilă>, <cuvînt cheie>, <etichetă>...

{ } - pentru indicarea entităților a căror apariție este opțională.

**Exemplu.** { <variabilă> }

:: = - pentru definirea diferitelor entități

**Exemplu.**  $\langle$  comentariu $\rangle$  :: = { $\langle$  eticheta}  $\rangle$  REM  $\langle$  text $\rangle$ 

I - pentru indicarea alternativelor posibile în cazul considerat (a se citi **sau) Exemplu.**  $\langle$  cifră $\rangle$ :: = 0|1|2|3|4|5|6|7|8|9

.. - pentru indicarea prezenţei tuturor elementelor dintr-o mulţime pe care este definită convențional o relație de ordine totală

**Exemplu.**  $\langle$  cifră $\rangle$ :: = 0|1|..|9

' - ' pentru indicarea prezenţei unui anumit simbol

( ) \* - pentru specificarea posibilității de repetare ori de cîte ori (eventual niciodată) a entității respective.

#### Entităţile **limbajului BASIC** sînt:

<caracter>, < constantă numerică>, < constantă şir>, < variabilă numerică>, < variabilă şir>, < tablou de tip numeric>, < tablou de tip şir>, < variabilă indexată de tip sir>, <expresie>, <operator aritmetic>, <operator relational>, < operator logic >, < cuvînt chèie >, < instructiune >, < comandă >, < etichetă >.

6 lubbero we colemando a travel a

#### **2. Expresii BASIC**

#### **2.1 Constante, variabile**

Simbolurile acceptate de limbajul BASIC sînt !iterele alfabetului latin (caractere format mic si majuscule), cifrele bazei 10, caracterele speciale, caracterele grafice ale limbajului, caracterele grafice create de către utilizator, precum şi o multime de simboluri pe care le vom numi **cuvinte cheie.** 

Reprezentarea internă a caracterelor acceptate de limbajul BASIC este conformă codului ASCII (American National Standard Code for Information Interchange), lista completă a setului de caractere BASIC împreună cu codurile ASCII corespunzătoare fiind prezentată în Anexa 1.

Utilizînd conventiile de notație introduse, obținem următoarele descrieri:

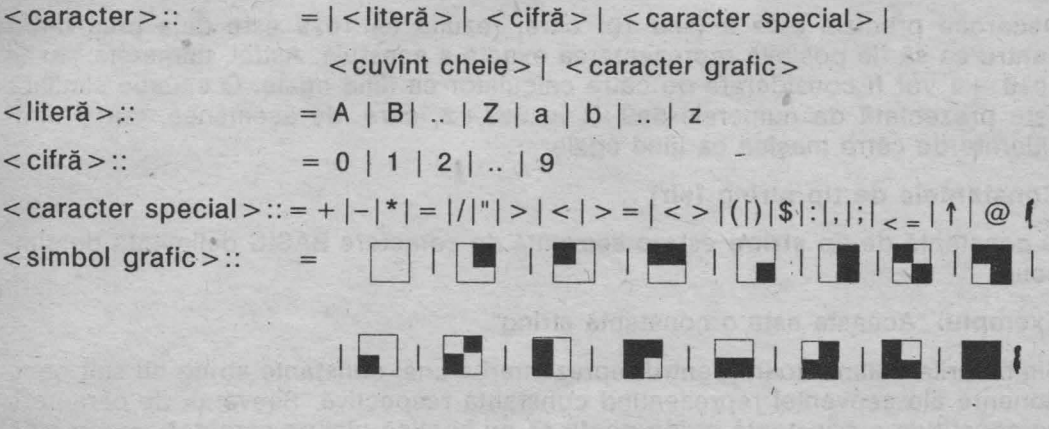

 $<$  cuvînt cheie  $>$  :: = PRINT | EDIT | INK | .. (lista completă este prezentată în

Anexa 1)

Prin simbolul "¤" convenim să reprezentăm un blank (spațiu liber).

#### **Constante**

Constantele limbajului BASIC sînt de două tipuri: **constante numerice** şi **constante string** (şir).

**Constantele numerice** sînt de tip real și sînt memorate cu precizie de 9 sau 10<br>cifre. Numărul maxim ce poate fi reprezentant este de ordinul 10<sup>38</sup>, numărul minim pozitiv (considerat ca fiind diferit de 0) este aproximativ  $4.10^{-39}$ .

Reprezentarea internă a unei constante numerice este în virgulă mobilă, utilizînd un **byte** pentru reprezentarea exponentului e {1 < e < 255) şi 4 bytes pentru  $reprezentarea$  mantisei m  $(1/2 \le m < 1)$ , reprezentarea corespunzînd numărului  $m^2e^{-128}$ 

Pentru scrierea unei constante numerice se acceptă cel mult 14 caractere. Deoarece 1/2=5m< 1 rezultă că bitul cel mai semnificativ al mantisei este întotdeauna 1, din acest motiv acest bit este utilizat pentru reprezentarea semnului corespunzător numărului și anume, prin convenție:

0 corespunde semnului ' + ' si 1 corespunde semnului '-' .

Constantele numerice pot fi date ca informație calculatorului, fie în manieră uzuală, de exemplu 5, -17.25, 127.335, 0,5 (sau .5), fie printr-un astfel de număr împreună cu un exponent reprezentat prin litera e (sau E), urmat de un număr întreg cu cel mult două cifre. Această reprezentare corespunde numărului obtinut prin înmultirea numărului ce precede litera e (sau E) cu puterea lui 10 indicată de numărul întreg ce urmează literei e.

**Exemplu.** 2.34e2, - 2.34e + 2, 2.34e-21

sînt reprezentări echivalente respectiv pentru constantele numerice

 $234. -234. 2.34.10 -21$ 

Deoarece precizia este 9 (sau 10) cifre, rezultă că 1e10 este deja prea mare pentru ca să fie posibilă reprezentarea exactă a acestuia. Astfel, numerele 1e1 și 1e10 + 1 vor fi considerate de către calculator ca fiind egale. O situatie similară este prezentată de numerele 5e9 + 1 lu 5e9 + 2, care, de asemenea, vor fi considerate de către maşină ca fiind egale.

#### **Constantele de tip string** (şir)

O constantă de tip **string** este o secvenţă de caractere BASIC delimitată de simbolul ' "'.

**Exemplu.** "Aceasta este o constantă string".

Simbolurile delimitatoare pentru reprezentarea unei constante string nu sînt componente ale secvenței reprezentînd constanta respectivă. Secventa de caractere ce constituie o constantă string poate să nu conțină nici un caracter, caz în care constanta se reprezintă prin " " (stringul vid). Dacă printre caracterele care compun secventa ce corespunde unei constante string apare caracterul ' " ' atunci va trebui să fie reprezentată prin '.

**Exemplu:** "DON" "T".

Observatie. In cazul constantelor de tip string, caracterele de tip literă format mic sînt considerate ca fiind distincte de majusculele corespunzătoare.

**Exemplu:** Constantele "a" si "A" sînt considerate de către calculator ca fiind distincte.

Utilizînd notatiile introduse obtinem pentru entitatea < constantă string> descrierea sintactică:

< constantă string>::= "(caracter)\*"

#### **Variabile BASIC**

In general, prin termenul de variabilă se înțelege o entitate caracterizată prin atributele: **identificator** (nume), **tip,** adresă, **valoare.** Din punct de vedere fizic identificatorul, reprezentînd numele variabilei, desemnează o zonă de memorie contiguă, primul byte avînd adresa corespunzătoare variabilei. In zona respectivă este eventual înregistrată o informație ce reprezintă valoarea variabilei. Pentru un anumit identificator utilizat ca nume· al unei variabile calculatorul, asociază în mod automat o adresă (fără controlul utilizatorului), valoarea variabilei putînd fi modificată ca efect al executării unor anumite comenzi sau instrucțiuni. Referirea la valoarea unei variabile (informația conținută în zona de memorie asociată) se realizează prin utilizarea identificatorului selectat ca nume al variabilei.

Variabilele acceptate de limbajul BASIC pot fi de unul din tipurile: **numeric** sau **string** (şir).

**Variabilele de tip numeric** (respectiv string) pot fi **variabile simple** sau **variabile indexate de tip numeric** (respectiv string).

#### **Variabile simple de tip numeric**

Identificatorul corespunzător unei variabile stmple de tip numeric poate fi orice secventă de litere, si/sau cifre. Primul caracter al secventei trebuie să fie o literă.

 $\langle$  <identificator variabilă de tip numeric > :: =  $\langle$ literă >  $\langle$  < literă >  $\rangle$  < cifra >  $\rangle$ 

**Exemple.** ab1c, Ab, variabila, A123

Valoarea unei variabile de tip numeric poate fi nedefinită (în zona de memorie asociată nu a fost înregistrată informație) sau poate fi o constantă de tip numeric.

#### **Variabile simple de tip string**

Identificatorul corespunzător unei variabile de tip string este o secventă compusă dintr-o literă urmată de caracterul '\$'.

 $\le$ identificator variabilă de tip string  $\geq$ :: =  $\leq$ literă  $>$  \$.

**Exemple.** a\$, t\$, A\$, C\$

Valoarea unei variabile de tip string poate fi nedefinită sau poate fi orice constantă de tip şir (inclusiv stringul vid " ").

Observație. O caracteristică a majorității variantelor de BASIC pentru microcalculatoare este aceea că, în secventele identificatori de variabile, calculatorul nu face distincție între literele format mic și majusculele respective.

De exemplu, perechile de identificatori AbC, abc, respectiv A\$. a\$ vor fi considerate ca fiind asociate respectiv aceleeaşi variabile.

#### **2.2 Sintaxa expresiilor aritmetico-logice**

**Expresiile** în limbajul BASIC reprezintă structuri rezultate prin concatenarea variabileļor, constantelor, operatorilor aritmetici, operatorilor relaționali, operatorilor logici utilizînd eventual parantezele (, ), apelări de funcții BASIC sau funcții definite de utilizator, după modelul general al construcțiilor de tip expresie algebrică și logică. Limbajul BASIC oferă însă și posibilitatea unor construcții pe care le vom numi tot **expresii,** care nu mai au corespondent în calculul algebric, sau calculul logic uzual. Din punct de vedere sintactic, conceptul de **expresie**  poate fi definit în modul următor:

 $\leq$ expresie $>$ :: =

 $\langle$  <variabilă >  $|$  < variabilă indexată >  $|$  < apelare funcție >  $|$  < constantă >  $|$  < expresie >  $\langle$  < operator >  $\langle$  < expresie >  $|$  ( $\langle$  expresie >  $|$   $\langle$  expresie >  $|$   $\langle$  expresie >  $\langle$  < operator >  $(*expresie*)$  |  $(*expresie*)$  |  $- (*expresie*)$  |  $+ (*expresie*)$ 

are his share saw? that a un sia.

 $\langle$  < operator  $\rangle$  :  $\langle$  =  $\langle$   $\rangle$  =  $\langle$  operator aritmetic  $\rangle$  |  $\langle$  operator relational  $\rangle$  | < operator logic>

 $\leq$  operator aritmetic  $\geq$ :: = | + | - | \* | 1 | /  $\langle$  < operator relational > :: =  $\langle$  |  $\langle$  = | > | > = |  $\langle$  > | =

 $\leq$  operator  $logic$  >::  $= AND | OR | NOT$ 

Semnificaţiile **operatorilor aritmetici** sînt:

- + operaţia de adunare
- operația de scădere
- \* operaţia de înmulţire
- / operația de împărțire

Î operaţia de exponenţiere (cu baza strict pozitivă) Semnificaţiile **operatorilor** relaţionali sînt:

- egalitate
- < > diferit

 $\leq$  = mai mic sau egal

- $>=$  mai mare sau egal
- < mai mic
- > mai mare

Semnificatiile **operatorilor logici** sînt:

NOT negatia logică

OR disiunctia logică

**ANO** conjuncţia logică

Descrierea sintactică dată pentru conceptul de expresie permite obținerea și a unor constructii ilegale cum este de exemplu NOT"abc". Pentru eliminarea acestei posibilități este necesară impunerea unor condiții suplimentare "de bună formare" pentru structurile acceptate de limbajul BASIC ca expresii. Pentru simplificarea prezentării preferăm să precizăm care construcţii, în afara construcţiilor de tip expresie aritmetică, sau expresie logică, sînt admise în cadrul limbajului BASIC.

#### **~-3 Evaluarea expresiilor**

Evaluarea unei expresii în care nu intervin decît variabile, constante de tip numeric, apelări de funcții ce conduc la rezultate de tip numeric și operatori aritmetici se realizează după regulile de calcul algebric și a priorităților uzuale: evaluarea subexpresiilor incluse între paranteze, efectuarea apelărilor funcțiilor etc. Pentru identificatorii de variabile ce apar în astfel de construcții se consideră valorile curente asociate respectiv variabilelor.

Nivelele de prioritate pentru operatorii aritmetici sînt:

t prioritate maximă,

\* şi / pe acelaşi nivel de prioritate,

+ şi - pe ultimul nivel de prioritate.

Trebuie reținut faptul că toți operatorii aritmetici sînt asociativi stînga, ceea ce înseamnă că evaluarea unei expresii care contine numai operatori de acelasi nivel de prioritate se realizează de la stînga la dreapta.

**Exemplu.**  $3 \uparrow 2 \uparrow 3 = 729$ , însemnînd  $(3 \uparrow 2) \uparrow 3 = 729$ .

După cum rezultă din documentația elaborată pentru calculatorul aMIC,[ 14 ]. operatorul '1' este în cazul variantei de BASIC respective, operator asociativ dreapta (cum este şi în cazul altor limbaje de programare, de exemplu FORTRAN).

Valorile logice adevărat şi **fals** sînt reprezentate în calculator prin valorile numerice 1, respectiv O.

Rezultatul evaluării unei expresii constînd dintr-o constantă este reprezentat de

acea constantă: rezultatul evaluării unei expresii constînd dintr-o variabilă este valoarea curentă corespunzătoare variabilei respective.

Pentru evaluarea unei expresii de tipul

< expresie 1 > < operator relaţional > < expresie 2 >

se evaluează < expresie 1 > şi < expresie 2 > şi dacă au rezultat constante de tip numeric, atunci rezultatul va fi 1 sau 0 după cum relația este adevărată, respectiv falsă.

**Exemplu.** Rezultatul evaluării expresiei 2 < 3 este 1; rezultatul evaluării expresiei a < > 2 este 1 dacă valoarea variabilei a este diferită de 2 şi este O în caz contrar.

Pentru evaluarea unor expresii de tipul

< expresie 1 > < operator logic> < expresie 2 >

se evaluează < expresie 1 > şi < expresie 2 > şi dacă prin evaluarea celor două expresii au rezultat constante numerice fie acestea a,b atunci

NOT a =  $\begin{cases} 0 & \text{data } a \neq 0 \\ 1 & \text{data } a = 0 \end{cases}$ 

Construcțiile de tipul aNOTb sînt ilegale.

a AND  $b = \begin{cases} a & \text{a} \text{ a} \\ 0 & \text{d} \text{ a} \text{ a} \text{ b} \end{cases} = 0$ a OR  $b = \begin{cases} 1 & \text{a} \text{a} \text{b} = 0 \\ a & \text{d} \text{a} \text{c} \bar{a} \text{b} = 0 \end{cases}$ 

Se observă că în cazul în care < expresie 1 >, < expresie 2 > sînt expresii logice (în sensul obişnuit), atunci evaluarea expresiilor logice de tipul NOT a, a OR b, a ANO b corespunde regulilor de calcul boolean cunoscute.

#### Observatii.

**1.** Dacă < expresie 1 >, < expresie 2 > sînt expresii prin ale căror evaluări rezultă constante de tip string atunci

 $\langle$  expresie 1 > +  $\langle$  expresie 2 >

este o expresie BASIC, rezultatul evaluării acestei expresii fiind constanta obţinută prin concatenarea celor două constante şir.

**Exemplu.** Rezultatul evaluării expresiei

"abc" + "1234" este constanta "abc1234"

Dacă variabilele a\$, b\$ au drept valori constantele "1" şi respectiv "-2" atunci rezultatul evaluării expresiei a\$ + b\$ va fi constanta string "1-2".

**2. Operatorul AND poate fi utilizat în constructie de tipul** 

< expresie 1 > ANO < expresie 2 >

unde prin evaluarea expresiei < expresie 1 > rezultă o constantă de tip şir c, iar

prin evaluarea expresIeI < expresie 2 > rezultă o constantă de tip numeric b. Evaluarea unei astfel de expresii se realizează după regula:

> {  $c'$  dacă b  $\neq 0$ c AND  $b = \{n, n \text{ dacă } b = 0$

**Exemplu.** Rezultatul evaluării expresiei "abc" AND 3 este "abc", iar rezultatul evaluării expresiei a AND b este constanta string valoare a variabilei a dacă valoarea variabilei b este diferită de 0 și stringul vid " " în caz contrar.

3. Pentru evaluarea unei expresii de tipul

< expresie 1 > < operator relaţional> < expresie 2 >

unde < expresie 1 >, < expresie 2 > sînt expresii logice uzuale, se efectuează evaluarea expresiilor care apar ca operanzi, evaluare care conduce la obtinerea respectiv a valorilor O (fals), 1 (adevărat), valori ce sînt comparate în sensul operatorului relational considerat, rezultind în final una din valorile 0, 1.

**4.** Limbajul BASIC permite obţinerea unor structuri de tip expresie în care operatorii relaţionali au ca operanzi expresii prin ale căror evaluări se obţin respectiv constante de tip string.

Compararea în sensul unui operator relațional a două constante de tip string presupune compararea în scris lexicografic a codurilor ASCII corespunzătoare perechilor de caractere care se află pe poziții de același rang (de la stînga la dreapta), respectiv în cele două secvente de caractere. Rezultatul evaluării este 1 sau 0 după cum relația este adevărată, respectiv falsă.

Obținem astfel următoarele reguli de evaluare:

a\$ = b\$ are valoarea 1, dacă şi numai dacă caracterele aflate pe poziţii de acelaşi rang respectiv în constantele care reprezintă valorile celor două variabile au acelaşi cod ASCII (coincid).

Stonn all the model

#### **Exemple.**

"abc" = "abc" are valoarea 1

"abc" = "aBc" are valoarea 0

- a\$ < > b\$ are valoarea 1, dacă şi numai dacă valoarea expresiei a\$ = b\$ este O.
- a\$ < b\$ are valoarea 1, dacă și numai dacă vectorul obținut prin considerarea codurilor ASCII corespunzătoare caracterelor care formează constanta string valoare a\$ variabilei a precede în sens ' lexicografic vectorul obţinut în acelaşi mod corespunzător variabilei b\$.
- $a$ \$ < = b\$ are valoarea<sup> $\text{1}$ </sup> dacă și numai dacă cel putin una din expresiile a\$= b\$, a\$< b\$ are valoarea 1.

a\$> b\$ are valoarea 1, dacă şi numai dacă a\$< = b\$ are valoarea o.

a\$> = b\$ are valoarea 1, dacă şi numai dacă a\$< b\$ are valoarea O.

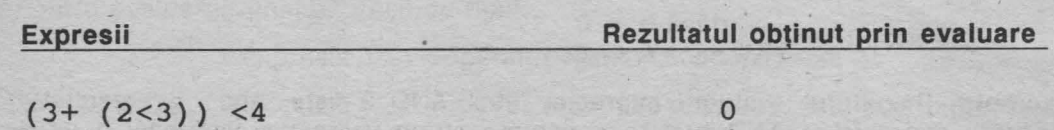

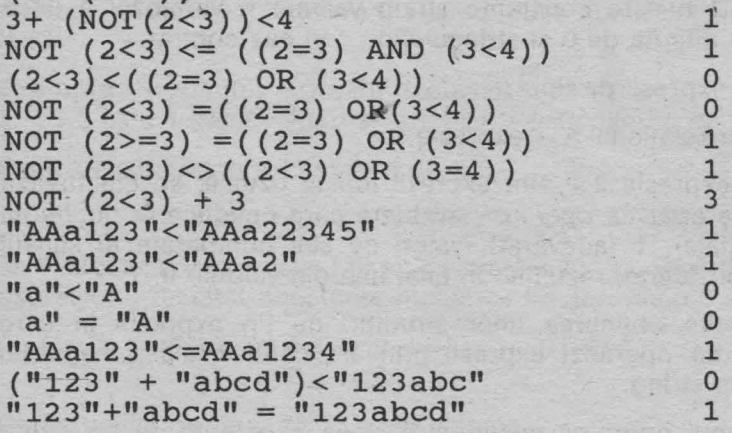

într-o construcţie de tip expresie pot exista operatori aritmetici, operatori relaționali, operatori logici, apelări de funcții, anumite subexpresii fiind eventual incluse între paranteze. Evaluarea unei astfel de expresii se realizează conform cu următoarele reguli de prioritate:

**1.** Se evaluează subexpresiile din paranteze.

2. Se realizează apelările de funcții și înlocuirile în subexpresiile respective ale acestora cu valorile rezultate.

3. Se evaluează subexpresiile corespunzătoare operatorilor aritmetici. Reamintim că subnivelele de prioritate în clasa operatorilor aritmetici sînt:

> t \*, I  $+$ ,  $-$

Operatorii aritmetici sînt asociativi stînga.

**4.** Se evaluează subexpresiile corespunzătoare operatorilor relaţionali. Operatorii relationali au acelasi nivel de prioritate și evaluarea se realizează de la stînga la dreapta.

5. Se evaluează subexpresiile corespunzătoare operatorilor logici. Operatorii logici sînt ierarhizați pe subnivelele de prioritate

> **NOT** AND OR

Evaluarea operatorilor logici aflaţi pe acelaşi subnivel de prioritate se realizează de la stînga la dreapta.

#### **3.** Funcţii **BASIC**

Limbajul BASIC permite efectuarea directă a anumitor operaţii asupra datelor de tip numeric respectiv de tip string prin intermediul unor functii predefinite. De asemenea, este posibil ca utilizatorul să-şi definească propriile funcţii. ln afară de functiile ce vor fi prezentate în cadrul acestui paragraf, limbajul BASIC dispune de o serie de functii ce permit efectuarea de operații asupra informației înscrise pe ecran (vezi paragraful destinat facilităților de grafică).

#### **3.1** Operaţii **cu stringuri: LEN, CHR\$, VAL, STR\$, SLICE**

one in the store than an or catalogue of a dist

#### **LEN**

Funcția LEN necesită un singur argument care poate fi o expresie prin a cărei evaluare rezultă o constantă de tip string.

And Links Company

Rezultatul apelării funcției LEN este numărul ce exprimă lungimea constantei (numărul de caractere ce compun constanta).

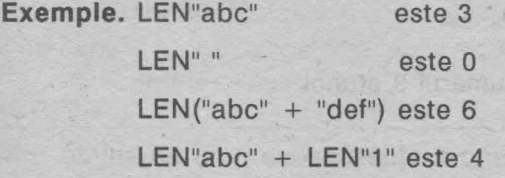

•

#### **CHR\$**

Funcţia **CHR\$** necesită un singur argument care poate fi o expresie prin a cărei evaluare rezultă o constantă numerică, fie aceasta **c.** Dacă **y** este valoarea obţinută prin rotunjirea lui **c** (înlocuirea lui **c** prin cel mai apropiat număr întreg) atunci rezultatul apelării funcției CHR\$ pentru argumentul considerat este (dacă există!) constanta string constînd din caracterul care are codul ASCII egal cu **y.** 

Exemple. CHR\$ 1e2 este constanta "d" CHR\$ 65 este constanta "A" CHR\$ 98. 75 este constanta "c" CHR\$ 98.25 este constanta "b" CHR\$ 98.5 este constanta "c" CHR\$ 195 este constanta string constînd din caracterul "NOT"

#### CHR\$ 200 este caracterul  $>$  =

Utilizarea următoarelor apelări conduc respectiv la afişarea mesajelor de eroare ce vor fi indicate.

CHR\$ 12 afişează '?', deoarece codul ASCII 12 corespunde caracterului cuvînt cheie corespunzător comenzii DELETE.

CHR\$ 256 mesaj de eroare "lnteger aut of range"

CHR\$ -1 mesaj de eroare "Integer out of range"

#### **VAL**

Functia VAL necesită ca argument o expresie prin a cărei evaluare rezultă o constantă de tip string. Prin apelarea funcției VAL pentru un argument de tip string dat, componentele constantei sînt considerate ca fiind secventa de caractere corespunzătoare- unei expresii BASIC şi se realizează evaluarea acestei expresii. In cazul în care componentele argumentului funcției VAL nu corespund sintaxei unei expresii (deci evaluarea nu este posibilă), atunci calculatorul afisează un mesaj de eroare.

ln particular, funcţia VAL permite conversia automată a unui număr ale cărui cifre sînt reprezentate ca secventă de caractere în constanta numerică corespunzătoare (reprezentată în memorie prin indicarea mantisei şi caracteristicii).

**Exemple.** VAL ("123") + 2 este 125 VAL ("2\*3") este 6 VAL ("2" + "\*3") este 6 VAL ("2\*" + "3") este 6 VAL ("9\*" + "-3") este -27 VAL  $(^{\circ}-3^{**}+^{*\circ}-2^{*})$  este 6

Dacă variabila **a** are ca valoare curentă numărul 3 atunci

VAL ("a + 2") este 5.

Următoarele apelări ale funcţiei VAL sînt ilegale şi conduc la afişarea unor mesaje de eroare.

VAL"abc" mesaj de eroare "2 Variabile not found", deoarece structura abc este considerată ca fiind identificatorul unei variabile a cărei valoare este nedefinită.

VAL ("9\*" + "/3") mesaj de eroare "c Nonsense in BASIC", deoarece secventa 9\*/3 nu corespunde sintaxei unei expresii BASIC .

Dacă valoarea variabilei **a** este nedefinită atunci apelările VAL ("a" +" + 2") şi VAL ("a+ 2") conduc la afişarea mesajului de eroare "2 Variabile not found", deoarece este imposibilă evaluarea expresiei  $a + 2$ .

VAL ("a" + "2") poate determina mesajul de eroare "2 Variable not found", dacă expresia **a2** corespunde unui identificator de variabilă a cărei valoare este nedefinită.

VAL ("2" + "a") mesaj de eroare "C Nonsense in BASIC", deoarece secvența 2a nu corespunde sintaxei unei expresii BASIC .

Operatia de conversie a unui număr dat ca argument în constanta string ale cărei componente sînt caracterele care corespund cifrelor numărului se poate realiza prin utilizarea functiei STR\$.

#### **STR\$**

Functia STR\$ necesită un singur argument care trebuie să fie o expresie prin a cărei evaluare se obține o constantă numerică. Rezultatul apelării funcției STR\$ este constanta string ale cărei componente sînt caracterele corespunzătoare cifrelor numărului respectiv.

**Exemple.** STR\$ (2.5\*2.5)  $STRS$  12 + "a" VAL (STR\$ 12) +3 VAL STR\$ 12 + 3 STR\$ 12.75  $STR$ (2*3) + CHR$ 65$ VAL (CHR\$  $54 + STR$ 2$ )  $STRS (2* -3)$  $STRS (-2*3)$ CHR\$ VAL (CHR\$ 54 + STR\$ 2) STR\$ (1|3) STR\$ 9e15 STR\$ 9e-15

este constanta string "6.25" este "12a" este 15 este 15 este "12.75" este "6A" este 62 este "-6" este "-6"  $e$ ste "  $>$ " este "0.33333333" este "9e + 15" este "9e-15"

#### **SLICE**

Pentru obținerea unei subsecvențe a unei secvențe de caractere reprezentînd o constantă string, majoritatea variantelor de limbaje BASIC pentru microcalculatoare 0feră o facilitate specială numită operaţia **TO** sau operaţia **"slice"**  (adoptînd termenul utilizat în documentaţia în limba engleză pentru denumirea acestei functii).

Descrierea sintaxei acestei funcții este:

 $\langle$  slice >:: =  $\langle$  expresie >  $({\langle}$  < expresie 1 >  ${\rangle}$  TO  $({\langle}$  expresie 2 >  ${\rangle})$ 

unde <expresie> este o expresie BASIC prin a cărei evaluare rezultă o constantă de tip string. Parametrii < expresie 1 > si < expresie 2 > sînt optionali și reprezintă expresii prin ale căror evaluări rezultă valori numerice. ln cazul în care parametrul < expresie 1 > lipseşte, calculatorul presupune pentru el valoarea 1; în cazul în care parametrul < expresie 2 > lipseşte, calculatorul presupune pentru el valoarea LEN < expresie >. Fie n,p valorile rezultate prin evaluările expresiilor

 $\leq$ expresie 1 > si respectiv  $\leq$ expresie 2 > si cărora li s-a aplicat operația de rotuniire.

Rezultatul aplicării funcţiei **slice** argumentului <expresie> este constanta string avînd drept componente caracterele aflate pe pozitiile de ranguri n..p din constanta obtinută prin evaluarea argumentului <expresie > . Dacă n > p atunci rezultatul aplicării functiei slice este stringul vid " ".

#### **Exemple.**

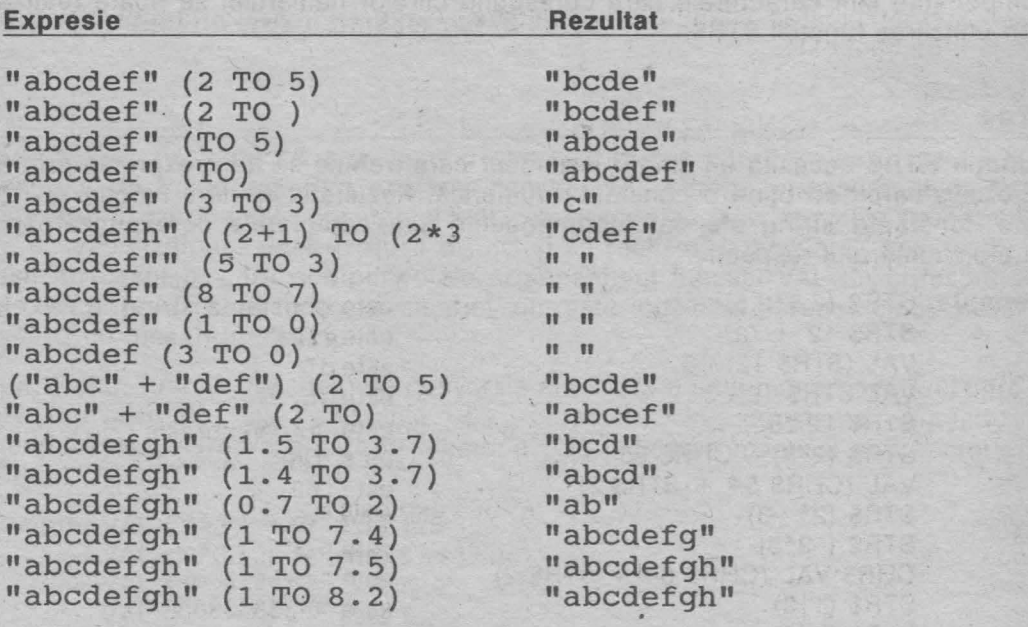

Utilizarea funcției **slice** pentru valori neconcordante pentru < expresie 1>, < expresie 2 > şi LEN <expresie> conduce la afişarea unor mesaje de eroare.

#### **Exemple.**

"abcdef" (- 1 TO 2) mesaj de eroare "B Integer out of range"

"abcdef" (2 TO 7) mesaj de eroare "3 Subscript wrong". deoarece LEN "abcdef" = 6

Utilizări de tipul "ab\_cdef" (O TO 2), "abcdef" (0.2 TO 3), "abcdef" (1 TO 6.5) conduc, de asemenea, la afisarea mesajului de eroare "3 Subscript wrong", deoarece valorile pentru rangurile pozițiilor de început și sfîrșit al subsecventei indicate nu concordă cu lungimea constantei căreia îi este aplicată funcția slice, respectiv nu sînt mai mari sau egale decît 1.

Observaţie. Majoritatea versiunilor BASIC care au inclusă funcţia **slice** acceptă ca scriere alternativă pentru <expresie> (n TO n) scrierea <expresie> (n). De exemplu, "abcdef" (3 TO 3) ca şi "abcdef" (3) reprezintă constanta string "c".

#### **3.2** Operaţii **aritmetice: SGN, ABS, INT, SQR**

#### **SGN**

Functia SGN necesită un singur argument care poate fi o expresie prin a cărei evaluare se obtine o constantă de tip numeric. Sintaxa functiei SGN este

<functia SGN > :: = SGN <expresie >

Dacă *x* este valoarea obtinută prin evaluarea expresiei indicate, atunci rezultatul apelării funcției este:

> $\text{SGN x} = \begin{cases} 1 \text{ dacă } x > 0 \\ 0 \text{ dacă } x = 0 \\ -1 \text{ decă } x < 0 \end{cases}$  $-1$  dacă  $x < 0$

**Exemple.** SGN (3 < 5)  $SGN$  VAL ("2" + "-3") este -1  $SGN$   $3 < 0$ este 1 este o

#### **ABS**

Functia ABS necesită un singur argument care poate fi orice expresie prin a cărei evaluare rezultă o constantă de tip numeric. Sintaxa funcției ABS este

<functia SGN > :: = ABS <expresie >

Dacă **x** este valoarea rezultată prin evaluarea expresiei indicate ca argument, atunci prin apelarea funcției ABS se obține

$$
ABS x = \begin{cases} x \text{ dacă } x > 0 \\ 0 \text{ dacă } x = 0 \\ -x \text{ dacă } x < 0 \end{cases}
$$

#### **INT**

Funcția **INT** necesită indicarea unui singur argument ce poate fi orice expresie prin a cărei evaluare se obtine o constantă de tip numeric.

 $\text{~function}$  INT  $\text{~}::$  = INT  $\text{~expresie}$ 

Dacă **x** este valoarea obţinută prin evaluarea expresiei date ca argument atunci rezultatul aplicării funcției INT este partea întreagă a numărului x.

**Exemple.** INT 3.9 este 3  $INT -3.9$  este  $-4$ INT 3.2 este 3 INT  $-3.2$  este  $-4$ 

Observație. Apelarea funcției INT nu este echivalentă cu aplicarea operației de rotunjire. Operaţia de rotunjire aplicată unei valori **x,** spre deosebire de INTx, asociază numărul întreg cel mai apropiat de **x.** 

**SOR** 

Functia **SQR** permite calculul unei aproximatii a radicalului de ordinul doi pentru argumentul indicat. Sintaxa functiei SQR este

 $\langle$  functia SQR  $>$ :: = SQR  $\langle$  expresie  $>$ 

unde < expresie) este o expresie prin a cărei evaluare rezultă o valoare numerică nenegativă.

**Exemple.** SOR 4 este 2 SOR 2 este 1.4142136 SOR O este O

Utilizarea ilegală a funcției SQR conduce la obținerea unor mesaje de eroare. De exemplu, utilizarea apelării SQR-4 va conduce la afișarea mesajului de eroare "A Invalid argument".

#### **3.3** Funcţiile **trigonometrice: SIN, COS, TAN, ASN, ACS, ATN**

#### **SIN; COS, TAN**

Funcţiile **SIN, COS, TAN** calculează respectiv aproximaţii pentru valorile **sin x, cos x, tg x,** unde **x** este argumentul ce exprimă măsura unghiului exprimată în radiani.

Sintaxa utilizării acestor funcții este

 $\langle$  functia SIN  $\rangle$ :: = SIN  $\langle$  expresie  $\rangle$ 

 $\text{$ -} functia COS  $>$  :: = COS  $\text{~}$   $\text{~}$   $\text{~}$   $\text{~}$   $\text{~}$   $\text{~}$   $\text{~}$   $\text{~}$   $\text{~}$   $\text{~}$   $\text{~}$   $\text{~}$   $\text{~}$   $\text{~}$   $\text{~}$   $\text{~}$   $\text{~}$   $\text{~}$   $\text{~}$   $\text{~}$   $\text{~}$   $\text{~}$   $\text{~}$   $\text$ 

 $\text{$ -time} TAN  $>$  :: = TAN  $\text{ }$  < expresie >

unde <expresie> este o expresie prin a cărei evaluare rezultă o constantă de tip numeric.

**ASN, ACS, ATN** 

Funcțiile ASN, ACS, ATN permit calcularea unor aproximații respectiv pentru **valorile.arcsin x, arccos x, arctg x** unde **x** este valoarea argumentului indicat.

Sintaxa utilizării acestor funcții este:

 $\langle$  functia ASN  $>$  :: = ASN  $\langle$  expresie  $>$ 

 $\text{~-}$  funcția ACS) :: = ACS  $\text{~-}$  expresie  $\text{~-}$ 

 $\text{~\leq}$  functia ATN  $\text{~\leq}$  = ATN ( $\text{~\leq}$  expresie  $\text{~\leq}$ 

unde <expresie> este o expresie prin a cărei evaluare rezultă o constantă de tip numeric.

**Exemple.** ASN 0.5 este 0.52359878 ACS 0.5 este 1.0471976 ACS-1 este3.1415927 ATN 1 este 0.78539816 ATN o este o

Apelarea functiilor ASN, ACS pentru valori ale argumentului ce nu aparțin intervalului [-1,1] conduce la afișarea mesajului de eroare "A Invalid argument" .

Exemplu. Apelările ASN 1.5, ACS -1.2 conduc la mesajul de eroare "A Invalid argument".

**3.4** Funcţii **speciale: EXP, LN, PI, RND, PEEK** 

#### **EXP**

Functia EXP necesită un singur argument ce poate fi orice expresie prin a cărei evaluare rezultă o constantă de tip numeric.

$$
\mathbf{\,:=\mathsf{EXP}\ <\mathsf{expression}\ >
$$

Dacă **x** este valoarea obţinută prin evaluarea expresiei indicată ca argument, atunci rezultatul apelării functiei EXP <expresie> este o aproximatie a numărului **X** • • e.

Exemple. EXP 0 este 1 EXP 1 este 2. 7182818 EXP -1 este 0.36787944

#### **LN**

Funcţia LN permite calcularea unei aproximaţii a numărului ln x. Sintaxa utilizării funcției LN este

 $\leq$  funcția  $LN >$ :: =  $LN <$  expresie $>$ 

unde <expresie> este o expresie prin a cărei evaluare rezultă o constantă numerică pozitivă.

**Exemple.** LN 2 este 0.69314718 LN EXP O este O LN EXP 1 este 1

Apelarea funcției LN pentru argumente ce nu sînt numere pozitive conduce la afişarea unui mesaj de eroare.

**Exemplu.** Apelările LN O, LN -1 conduc la mesajul de eroare "A Invalid argument".

**PI** 

Functia PI nu necesită nici un argument .

 $\le$  functia PI $\ge$ :: = PI

Rezultatul apelării functiei PI este obținerea unei aproximații pentru  $\pi$  și anume a valorii 3.14159265.

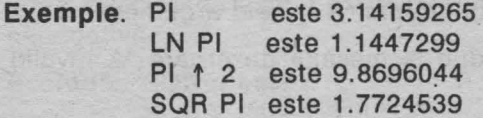

Observatie. Reprezentarea numerelor în calculator ca și efectuarea operațiilor aritmetice este în general "inexactă" în sensul că prin reţinerea numai a unui număr finit de zecimale se obțin în general numai aproximatii pentru valorile teoretice corespunzătoare.

Astfel se explică situații de tipul:

valoarea expresiei 7  $\uparrow$  3 = 7\*7\*7 este 0 (deci egalitatea nu este adevărată).

Mai mult decît atît, deoarece afișajul constantelor se realizează cu 9 (sau 10 cifre), desi valorile calculate prin apelările EXP 3 și EXP 1 1 3 sînt ambele egale cu 20.085537, valoarea expresiei EXP 3 = EXP 1  $\uparrow$  3 este 0 (egalitatea nu este adevărată).

#### **RND**

Functia RND nu necesită argumente.

#### $<$  funcția RND  $>$  :: = RND

rezultatul apelării fiind obținerea unui număr pseudoaleator din intervalul (0,1).

Ca în cazul tuturor tehnicilor de generare de numere aleatoare, pe calculator, este improprie folosirea termenului de "aleator", numerele generate fiind mai curînd numere "aproape" aleatoare (pseudoaleatoare) decît "aleatoare" în sensul strict matematic.

În cazul microcalculatoarelor, numerele generate prin apelarea functiei RND aparțin unei secvențe fixate cuprinzînd 65536 de componente. Numerele din secvență sînt obținute prin calcularea succesivă a puterilor lui 75, pentru fiecare număr astfel calculat se reţine restul obţinut prin împărţirea lui la 65537, din care se scade 1 şi, în continuare, se împarte numărul rezultat la 65536. Apelări succesive ale funcției RND determină obținerea pe rînd a numerelor din secvență. La fiecare resetare a microcalculatorului sau după executarea unei comenzi NEW se revine la primul număr din secventă.

#### **PEEK**

Functia PEEK permite obtinerea informatiei continute într-un anumit byte al memoriei.

 $\langle$  functia PEEK >:: = PEEK ( $\langle$  expresie  $\rangle$ )

unde <expresie> este o e xpresie prin a cărei evaluare se obține o valoare numerică, fie aceasta **x.** Dacă n este valoarea obţinută prin aplicarea operaţiei de rotunjire a numărului x, atunci trebuie ca  $0 \le n \le 65535$ 

Dacă <expresie> este o expresie reprezentată printr-o singură variabilă sau o singură constantă, atunci parantezele pot fi eventual omise.

•

**Exemplu.**  PEEK 256 PEEK x PEEK (256\*x)

#### **4.** Instrucţiuni şi **comenzi BASIC**

**4.1 Atribuire: LET** 

#### LET (Instructiunea de atribuire)

Sintaxa instrucțiunii de atribuire în BASIC este

 $\leq$  instructiunea de atribuire $\geq$ :: =

 $\{$  < etichetă >  $\}$  LET < variabilă > = < expresie >

Instrucţiunea de atribuire poate fi utilizată şi drept comandă.

#### Executarea unei instrucţiuni de atribuire constă în evaluarea expresiei

<expresie> şi atribuirea ca valoare curentă pentru variabila <variabilă> a constantei rezultate în urma evaluării.

În utilizarea instrucțiunii (comenzii) LET trebuie avută în vedere condiția ca rezultatul obținut prin evaluarea expresiei date să fie de același tip cu tipul corespunzător variabilei (ambele de tip numeric respectiv ambele de tip string).

#### **Exemple.**

 $LET a = 1$ 10 LET  $a = 2:$  LET  $b = 3:$  LET  $a = a * b$ LET  $aS = "abcd"$ 

10 LET  $aS = "a+2"$ : LET  $a = 3$ : LET  $b = VAL$  as

Observatie. Există variante de BASIC în care instrucțiunea de atribuire este unica instructiune care nu este caracterizată de un cuvînt cheie. In cazul unei astfel de variante instructiunea

LET  $a=3$  se scrie  $a = 3$ 

#### **4.2** Afişaj: **PRINT, AT, TAB, OVER**

#### **PRINT**

Sintaxa instructiunii PRINT este

 $\langle$  < instrucțiunea PRINT > :: = {  $\langle$  etichetă > }PRINT  $\langle$  listă > {  $[\cdot]$  }

unde <listă> reprezintă o secvență de expresii, eventual opțiuni, componentele secventei fiind separate printr-unul din separatorii ";" sau ",".

Rezultatul executării unei instrucțiuni PRINT este afișarea pe ecran, conform opțiunilor care sînt formulate, a rezultatului evaluării expresiilor care figurează în  $<$ listă $>$ .

Observatie. Accesarea ecranului se poate realiza în două maniere de lucru: în modul de lucru cu putere rezolutivă mică şi în modul de lucru cu putere mare rezolutivă.

În cadrul acestui paragraf vom considera în exclusivitate **modul de lucru în**  rezoluţie **de** mică **\_putere.** 

În acest mod de lucru, ecranul este partajat în 24x32 celule, dispuse pe 24 linii şi 32 coloane, în fiecare celulă putînd fi înscris un singur caracter. Referirea la o anumită celulă a ecranului se realizează prin indicarea numerelor indicînd linia şi respectiv coloana corespunzătoare celulei vizate.

Numerotarea liniilor şi a coloanelor se realizează prin numerele naturale 0 .. 23 pentru linii, respectiv 0..31 pentru coloane, originea fiind considerată coltul din stînga, sus al ecranului (celula corespunzătoare coltului din stînga sus alecranului are "coordonatele" egale cu 0). Pentru afisarea informatiei, sînt disponibile numai liniile de la 0 la 21, spatiul de pe ecran corespunzător liniilor 22 si 23 fiind rezervat pentru afisarea de mesaje, comunicare între utilizator și calculator etc.

#### Semnificaţia utilizării **separatorilor** ";" **respectiv** "," .

Dacă două componente ale listei PRINT sînt separate prin ';', atunci înscrierea informaţiei celei de a do\_ua componente se realizează începînd din celula de pe aceeaşi linie imediat la dreapta ultimei celule utilizate pentru afişarea informaţiei primei componente (dacă scrierea informației primei componente s-a terminat în ultima celulă a unei linii, atunci afişarea celei de a doua componente va avea loc începînd din coloana O a liniei următoare). Utilizarea separatorului "," între două

componente ale unei liste PRINT determină înscrierea a 12 caractere blank (spatii libere) între ultima celulă utilizată în afisarea informatiei corespunzătoare primei componente și prima celulă din care începe afisarea informației corespunzătoare celei de a doua componente (cu trecerea eventual pe linia următoare). O instructiune PRINT poate fi optional terminată printr-unul din acesti separatori. In cazul în care nu este prezent nici unul dintre aceşti separatori la sfîrşitul unei instrucțiuni PRINT, executarea următoarei instrucțiuni PRINT (dacă există) va determina afișarea informației începînd cu linia imediat următoare(conform cu eventualele optiuni prezente în cadrul instructiunii PRINT respective). Dacă o instrucţiune PRINT se încheie cu unul din separatorii ";" sau "," atunci executarea următoarei instrucțiuni PRINT va determina afișarea începînd din celula imediat următoare ultimei celule utilizate pentru afişaj (dacă este utilizat ";" )respectiv inserînd 12 spații libere (dacă este utilizat ","), bineînțeles cu posibilitatea trecerii la linia următoare.

Dacă parametrul < lista > lipsește într-o instrucțiune PRINT, atunci prin executarea unei astfel de instrucțiuni se va realiza trecerea la linia următoare, respectiv scrierea unei linii de blank-uri (în functie de instructiunea PRINT precedentă care s-a încheiat sau nu cu unul dintre separatorii ";" respectiv ",").

#### **Exemple.**

a) Prin executarea programului 10 LET  $a=2$ : LET  $b=a \uparrow 3$  : PRINT " $a=" a "r<sub>nna</sub>";$ "b=  $\pi$ "; b; " $\pi$  $\pi$  $\pi$ "; "a+b="; a+b

va rezulta afisarea pe ecran a informației

 $a=2$ nnnb $=8$ nnna+b=10

b) Același rezultat se poate obține și prin executarea următoarei variante de program

10 LET  $a$ \$ = " $\alpha \alpha$ " : LET  $a=2$ : LET  $b = a \uparrow 3$ : PRINT "a=" ;a; a\$; "b="; b; a\$; "a+b="; a+b

c) Prin executarea programului 10 LET a=3: LET b=5 20 PRINT 1,2: PRINT a=b; a<b; a+b

va rezulta afisarea pe ecran a informatiei

1 01

deoarece valorile curente pentru variabilele a,b sînt 3 respectiv 5, evaluarea expresiilor a=b, a<b va conduce la valorile 0 respectiv 1 (au fost utilizați separatorii ';' și ',').

2 8

d) După executarea programului 10 PRINT 1,2; : PRINT 3; 4; 20 PRINT 5;6;7

#### pe ecran va apare

#### 1 234567

Observatie. O particularitate a limbajului BASIC care se dovedeste a fi extrem de utilă în depanarea programelor este aceea că după executarea unui program accesul la valorile variabilelor (atît pentru variabilele simple, cît și pentru variabilele indexate) este permis și prin comenzi (instrucțiuni care nu fac parte din program).

Să considerăm următorul exemplu. Presupunem că a fost introdus în memoria calculatorului (dar nu a fost executat încă!) următorul program

#### 10 LET a =3

Formulind comanda PRINT a, se va obtine mesajul de eroare "Variable not found". Dacă se solicită executarea programului şi apoi se formulează comanda PRINT a, atunci pe ecran va fi afişat 3, care reprezintă valoarea curentă a variabilei (din program) avînd identificatorul **a.** 

Pentru controlul afisării informației pe ecran prin utilizarea instrucțiunii PRINT este posibilă formularea unor opțiuni permițînd selectarea celulei din care trebuie realizată scrierea informației corespunzătoare unei componente de tip expresie din listă, cromatica utilizată (INK, PAPER, BORDER utilizate ca opțiuni), efectele sonore (BEEP utilizată ca opțiune) precum și calități solicitate pentru gradul de luminozitate cu care apare înscrisă o anumită informație pe ecran (FLASH, BRIGHT utilizate ca instrucțiuni).

Vom prezenta aici numai opţiunile ce permit accesarea unei anumite celule a ecranului (opțiunile AT și TAB).

#### **AT**

Optiunea AT poate figura drept componenta a parametrului <lista> corespunzător unei instructiuni PRINT conform cu sintaxa

 $\langle$  < optiune AT > :: = AT  $\langle$  expressie 1 >,  $\langle$  expressie 2 >

unde < expresie 1 >, < expresie 2 > sînt expresii prin ale căror evaluări se obțin valori de tip numeric. Fie **x,y** valorile obţinute prin evaluarea respectiv a celor două expresii şi **n,p** valorile rezultate prin aplicarea operaţiei de rotunjire a numerelor **x** şi respectiv **y.** 

In formularea optiunii AT trebuie respectate conditiile 0 ≤n ≤21, 0 ≤p ≤31.

Prezenţa opţiunii **AT** drept componentă a listei unei instrucţiuni **PRINT** determină controlul afişajului pe ecran să fie poziţionat în dreptul celulei de pe linia **n** şi coloana **p**.

Dacă opțiunea AT în lista este separată de următoarea componentă prin ";" atunci afişarea informaţiei corespunzătoare acestuia va începe din celula de coordonate **n,p.** Deşi posibilă este nejustificată în general utilizarea separatorului "," după optiunea AT. Efectul în acest caz este de a deplasa dispozitivul de scriere pe

Like streams to the Stream
ecran în dreptul celulei de coordonate n.p. se inseră 12 spații (cu trecerea eventual la linia următoare ) din celula la care s-a ajuns începînd înscrierea informaţiei corespunzătoare următoarei componente din listă.

Formularea unor opțiuni AT consecutive într-o listă PRINT este posibilă, dar nejustificată. *I* 

**Exemple.** a) Prin executarea programului 10 LET  $a$ = "abcdefqh"$ 20 PRINT AT 3,1;a\$ (3 TO);AT 3,20;<br>a\$ (1 TO 3);AT 3,12;a\$ (3)

va rezulta pe cea de a 4-a linie a ecranului (numărul corespunzător liniei fiind 3) informația afișată.

¤cdefgh¤¤¤¤¤ c¤¤¤¤¤¤¤abc

unde prin '¤'a fost indicată o celulă conținînd un blank.

b) Prin executarea următoarelor variante de program

- I) 10 PRINT AT 3.5,1.2; "A"; AT 3.2,1.5; "B"; AT 3 . 6, 1. 6; "C"
- II) 10 PRINT AT 4,1; "A"; AT 3,2; "B" ; AT 4,2; "C"

se obtin pe ecran aceleasi rezultate

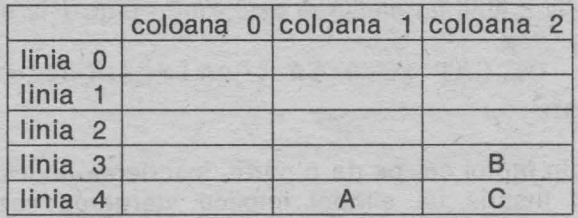

#### **TAB**

**Optiunea TAB** poate figura drept componenta a unei liste PRINT conform cu sintaxa

stout the complete charged a complete test of

which a family of aforeign

 $\le$  optiunea TAB >:: = TAB  $\le$  expresie >

unde <expresie> este o expresie prin a cărei evaluare rezultă o constantă numerică. Fie **n** rezultatul obţinut prin aplicarea operaţiei de rotunjire a valorii rezultate prin evaluarea expresiei indicate. Formularea opțiunii TAB trebuie astfel făcută incit să rezulte **n** ~O. Fie p restul împărţirii lui **n** la 32.

Efectul prezenței opțiunii TAB este de a determina ca dispozitivul de control al scrierii informaţiei pe ecran să se poziţioneze în dreptul coloanei **p** de pe aceeaşi linie sau de pe linia următoare și anume:

- dacă pînă la întîlnirea opţiunii TAB din lista PRINT informaţia înscrisă pe ecran nu depăşeşte coloana **p,** atunci TAB determină poziţionarea controlului de afişaj

în dreptul coloanei **p** pe aceeaşi linie înscriind blank-uri în toate poziţiile intermediare urmînd ca afisarea în continuare să fie realizată din celula următoare (eventual se trece pe linia următoare dacă după opțiunea TAB este utilizat separatorul ";" respectiv înserarea a 12 spații libere dacă este utilizat separatorul ", ").

- dacă pînă la întîlnirea optiunii TAB din lista PRINT informația afișată pe linia curentă depăşeşte coloana **p,** atunci se trece la linia următoare în primele **p**  coloane sint inserate blank-uri urmind ca în continuare informația să fie afișată incepind din coloana **p + 1** sau inserind încă 12 spaţii libere după cum după optiunea TAB apare separatorul ";" sau ",".

Este important de reținut faptul că poziționarea la o anumită celulă a ecranului prin utilizarea optiunii AT nu presupune inserarea de blank-uri pe pozițiile intermediare, în timp ce selectarea coloanei prin opțiunea TAB este realizată prin inserarea de blank-uri în celulele intermediare.

**Exemple.** a) Prin executarea programului 10 PRINT "abcdefghijklm"; TAB 3; "123"

se obtine pe ecran

abcdefghijklm 12·3

b) Prin executarea programului 10 PRINT "abcdefghijklm"; AT O, 5; TAB 10

se obtine pe ecran

abcde¤¤¤¤¤klmn

Explicaţia rezultă din faptul că, pe de o parte, înscrierea unui simbol într-o celulă în care este deja înscris un simbol implică ştergerea vechiului conţinut şi înscrierea noului conţinut, pe de altă parte, selectarea unei anumite celule cu opțiunea AT nu afectează informația din celulele intermediare, respectiv selectarea unei anumite coloane cu optiunea TAB implică inserarea de blank-uri în toate celulele intermediare.

10 PRINT AT 3,l;"abc"; AT 3,19; "123456"; AT 3,2; TAB 17; "ABCD"

va rezufta afişarea pe ecran gaggggggggggggggaaRCD 3456

#### **OVER**

Opţiunea **OVER** poate figura ca opţiune în cadrul unei liste PRINT într-una din modalităţile următoare

> OVER O ; OVER 1 ;

Aşa după cum s-a precizat anterior, tentativa de înscriere a unui caracter într-o altă celulă a ecranului în care este deja înscris un caracter determină ştergerea vechiului caracter și înscrierea celui nou.

Prezenţa opţiunii OVER 1; în cadrul unei liste PRINT determină ca în cadrul afisajului realizat prin instructiunea respectivă corespunzător expresiilor care urmează în listă acestei optiuni, tentativa de înscriere a unui caracter într-o celulă în care este deja înscris un caracter să conducă la suprapunerea celor două caractere. Optiunea OVER 0 anulează efectul optiunii OVER 1. Este de reținut faptul că prezenţa unei opţiuni OVER într-o listă PRINT are efect numai asupra afisajului determinat de această instrucțiune. Următoarele exemple ilustrează efectul optiunii OVER 1 și pune în evidentă mai bine efectele optiunilor AT și TAB.

#### **Exemple.**

10 PRINT AT 3,1; "abcdefgh": AT 3,5; "1 <sup>11</sup>

se afişează pe linia 3 abcdlfgh

10 PRINT AT 3, 1; "abcdefgh"; OVER 1; AT 3, 5; "1"

se afişează abcdefgh

unde caracterele e şi 1 apar suprapuse în celula cu linia 3 şi coloana 5.

10 PRINT "abcdefghijklmn"; AT 0,5; TAB 10

se afisează abcde¤¤¤¤¤klmn

10 PRINT "abcdefghijklrnn" ; AT O, 5; OVER 1; TAB 10

se afisează abcdefghijklmn

#### **4.3 Citire: INPUT**

### **INPUT**

Un program BASIC reprezintă codificarea unei secvențe de operații și acțiuni prin care se realizează descrierea etapelor unui algoritm pentru rezolvarea unei probleme date. Datele reprezentînd informația prelucrată de algoritm pot fi furnizate calculatorului, fie în timpul execuției programului, fie introduse în program drept componente ale unui bloc de date şi preluate.pe măsură ce este necesară prelucrarea lor.

Instructiunea INPUT este utilizată pentru introducerea datelor de prelucrat prin tastatură în faza de executie a unui program.

# Sintaxa instructiunii INPUT este

<instrucțiunea INPUT > :: = { < etichetă > } INPUT <listă >

unde <listă > este o secvență ale cărei componente sînt separate prin "," sau ";". Componentele unei liste INPUT pot fi variabile simple, variabile indexate atît de tip numeric cit şi de tip string, constante de tip string, precum şi structuri de tipul ( < sublistă > ).

Executarea unei instructiuni INPUT determină calculatorul să astepte ca utilizatorul să introducă valori pentru variabilele din lista INPUT. Introducerea fiecărei valori se realizează prin tastarea valorii respective urmată de actionarea tastei ENTER.

Valorile astfel introduse sînt atribuite ca valori curente variabilelor din lista INPUT.

**Exemplu.** INPUT a, b\$, c determină calculatorul să aştepte ca utilizatorul să indice prin tastatură cîte o valoare pentru fiecare din cele trei variabile din listă. Presupunînd că utilizatorul a indicat valorile 1 ENTER a + b ENTER 3 ENTER

execuţia instrucţiunii INPUT este încheiată efectul fiind acela că pentru **a** este asociată valoarea 1, pentru b\$ constanta string "a+ b", iar pentru variabila **c**  valoarea 3.

Prezenţa componentelor de tipul constantă string într-o listă INPUT asigură posibilitatea unui gen conversational de programare deoarece constantele string sînt afişate pe ecran.

#### **Exemplu.**

# 10 INPUT "dati valoarea pentru a"; c' "dati valoarea pentru b"; b

Executarea acestui program va determina afişarea textului "dati valoarea pentru a" după care calculatorul asteaptă introducerea unei valori pe care o atribuie ca valoare variabilei c. În continuare afișează textul "dati valoarea pentru b" după care aşteaptă ca utilizatorul să introducă prin tastatură un număr pe care-l atribuie ca valoare variabilei **b.** Astfel se crează posibilitatea informării utilizatorului asupra datelor pe care trebuie să le introducă, facilitate deosebit de utilă ținînd cont de faptul că într-un program pot exista oricîte instructiuni INPUT.

Observație. Pentru o anumită categorie de minicalculatoare nu este posibilă utilizarea constantelor string drept componente ale unei liste INPUT decît o singură dată în fiecare listă și anume înainte de prima componentă de tip variabilă. Într-o astfel de situație se poate asigura, totuși, un stil de programare conversațional prin utilizarea eventual a mai multor instrucțiuni INPUT.

Observație. O particularitate interesantă o reprezintă faptul că pentru variabilele dintr-o listă INPUT se pot da ca valori expresii în care pot să apară nume de variabile definite (care au asociate respectiv valori). Calculatorul evaluează expresiile date şi valorile rezultate le atribuie ca valori respectiv variabilelor din lista INPUT.

**Exemplu.** 

10 LET $a = 3$ : LET  $b=2$ 20 INPUT "dati valoarea pentru b", b 30 PRINT b

Dacă în momentul executării instrucţiunii INPUT, deci după ce a fost afişat mesajul 'dați valoarea pentru b' se tastează expresia  $a + b$  atunci rezultatul afișat ca efect al executării instrucțiunii PRINT din program va fi 5.

Structurile de tipul ( < sublistă >) prezente într-o listă INPUT determină afişarea informației corespunzătoare parametrului < sublistă > . Parametrul < sublistă > poate fi orice secventă de expresii componentele fiind separate prin ";" sau ",".

Expresiile componente ale unei astfel de subliste sînt evaluate și valorile rezultate sînt afişate pe ecran controlul asupra modului de afişaj fiind realizat prin utilizarea separatorilor ";" si "," cu aceleasi semnificatii ca și în cazul listelor PRINT.

#### **Exemple.**

a) 10 LET  $a=3$ : LET  $b=a/2$ 20 INPUT ("valoarea curenta a lui b este  $=$ "; a  $\uparrow$ 2), "dati noua valoare pentru b", b

se afişează

valoarea curenta a lui b este = 9 dati noua valoare pentru b

după care se aşteaptă noua valoare ce va fi atribuită variabilei b.

- b) 10 INPUT "ce virsta aveti ?", v
	- 20 INPUT ("virsta dumneavoastra este "; v;"."), "ce virsta are colegul dumneavoastra ?"; t

Programul considerat este echivalent cu

10 INPUT "ce virsta aveti?", v

- 20 PRINT "virsta dumneavoastra este "; v;".",
- 30 INPUT"ce virsta are colegul dumneavoastra?"; t

Utilizarea acestor facilităţi permite scrierea comodă de programe în care calculatorul "poate conversa" cu utilizatorul, ceea ce asigură nu numai o programare ușoară și "plăcută", dar își dovedește eficiența într-o serie de aplicații.

'·

### . **4.4 Control: GO TO, IF-THEN, FOR-NEXT**

# **GO TO**

Instrucțiunea GO TO permite întreruperea execuției secvențiale a instrucțiunilor dintr-un program. Efectul unei instrucțiuni GO TO constă în determinarea unui "salt" la o linie de program selectată.

Sintaxa instrucțiunii GO TO este

<instructiunea GO TO >:: = {<etichetă > } GO TO <expresie >

unde <expresie> este o expresie prin a cărei evaluare rezultă o constantă de tip numeric.

Executarea instrucţiunii GO TO se realizează prin evaluarea expresiei considerate şi determinarea "saltului" la linia de program avînd numărul de ordine **n,** unde **n**  este cel mai mic număr de linie program cu **n** mai mare sau egal decît valoarea obtinută pentru <expresie>, în continuare fiind executate instructiunile componente ale acestei linii de program.

## **IF-THEN**

Instrucțiunea IF-THEN permite selectarea unei decizii în funcție de valoarea corespunzătoare unei anumite expresii.

Anumite variante de BASIC dispun de două tipuri de instrucțiuni IF, și anume, IF-THEN şi respectiv IF-THEN-ELSE.

Sintaxa corespunzătoare instrucțiunilor IF-THEN (IF-THEN-ELSE) poate fi descrisă astfel:

 $\leq$  instructiunea IF-THEN  $>$ :: =

{ < etichetă > }IF < expresie > THEN < instructiune >

 $\leq$  instructiunea IF-THEN-ELSE  $>$  :: =

 $\{$  <etichetă >  $\}$  IF <expresie>

THEN < instrucțiune 1 > ELSE < instrucțiune 2 >

unde <expresie> reprezintă o expresie prin a cărei evaluare rezultă o constantă de tip numeric, iar <instrucțiune>, <instrucțiune 1>, <instrucțiune 2> sînt instructiuni BASIC.

#### **Exemple.**

10 IF a=b THEN LET  $a = a * b$ IF a<br/>b THEN IF a>= 2 THEN LET  $b = a * b$ IF a THEN PRINT a IF a=b THEN LET a=O ELSE LET b=J

Executarea unei instrucţiuni de tipul IF-THEN-ELSE constă în evaluarea expresiei indicate și dacă valoarea obținută este  $\neq 0$ , se execută instrucțiunea < instrucțiune 1 >, altfel se execută în continuare instrucțiunea < instrucțiune 2 >.

Deoarece, în general, pentru variantele de BASIC pentru microcalculatoare nu este disponibilă decît instrucţiunea de tip IF-THEN, în continuare ne vom referi în exclusivitate la aceasta.

Executarea instructiunii IF-THEN constă în evaluarea expresiei indicate și dacă valoarea rezultată este diferită de zero, atunci se execută instructiunea indicată după cuvîntul cheie THEN și în continuare toate instrucțiunile ce urmează instructiunii IF-THEN aflate pe linia respectivă de program. Dacă valoarea rezultată prin evaluarea expresiei este egală cu zero, atunci este abandonată întreaga linie de program și se continuă cu executarea primei instrucțiuni din linia următoare de program.

# **Exemplu.**

10 LET  $a=3$ 20 IF a THEN PRINT "A" 30 LET a=0: IF a THEN PRINT "B" 40 LET a=-1: IF a THEN PRINT "C" 50 LET a=0.2: IFa THEN PRINT "D"

se va afişa pe ecran

A C  $\mathbf{D}$ 

Instrucțiunea IF-THEN poate fi utilizată atît ca instrucțiune program cît și sub forma unei comenzi (independente de program) adresate calculatorului.

Observație. Anumite variante de BASIC (de exemplu, BASIC-PLUS-2 utilizat frec-. vent pe minicalculatoare de tip CORAL) realizează executarea instrucțiunii IF-THEN în modul următor: dacă valoarea obţinută prin evaluarea expresiei este diferită de zero, atunci se execută instrucțiunea ce urmează cuvîntului cheie THEN și în continuare toate instrucțiunile ce urmează instrucțiunii IF-THEN de pe linia de program respectivă. Dacă valoarea rezultată este O, atunci nu se execută instrucțiunea < instrucțiune > și se continuă cu executarea primei instrucțiuni ce urmează instructiunii IF-THEN pe aceeași linie de program.

Această particularitate a variantei de BASIC cu care se lucrează este foarte important să fie cunoscută de către utilizator, ignorarea ei putînd să conducă la erori în scrierea programelor.

Pentru facilitarea înțelegerii diferenței dintre aceste două moduri complet diferite în care poate fi executată instrucţiunea IF-THEN convenim să delimităm domeniul de acțiune al instrucțiunii IF marcînd sfîrsitul domeniului cu'FI.

În cazul primului tip de execuție delimitatorul FI corespunde sfîrșitului liniei de program din care face parte instructiunea IF-THEN considerată, respectiv în cazul celui de al doilea tip de execuție delimitatorul FI corespunde sfîrsitului instructiunii imediat următoare cuvîntului cheie THEN. ln cazul obtinerii unei valori nenule pentru expresia indicată se execută toate instrucțiunile care urmează cuvîntului cheie THEN, în caz contrar se va executa prima instructiune aflată după

delimitatorul FI. Desigur, prezenta unei instructiuni GO TO sau GO SUB ca primă instrucţiune după cuvîntul cheie THEN determină ca în cazul obţinerii prin evaluarea expresiei a unei valori diferite de zero abandonarea liniei de program curente (ca efect al executării instructiunii GO TO respectiv GO SUB).

Instrucţiunea ce · urmează cuvîntului cheie THEN poate fi eventual tot o instructiune de tip IF-THEN. and first officers untitracted the

LEUISO HENLIS NILLAND

er kanalista en gentikernan erabi.<br>Geboortes en de la 1990 erabi.

#### **Exemple.**

- A) 10 LET a=1 : LET b=1
	- 20 IF a=b THEN IF a=l THEN PRINT a: PRINT "DA"
	- 30 PRINT "SFIRSIT"

se obtin rezultatele

### 1 **DA SFIRSIT**

```
B}l0 LET a=l: LET b=l
```
- 20 IF a=b THEN IF a=2 THEN PRINT a: PRINT "DA"
- 30 PRINT "SFIRSIT"

conduce la rezultatul

**SFIRSIT** 

C) Prin executarea programului

```
10 LET a=l: LET b=l
```
- **20 IF a=b THEN IF a=l THEN** IF **b=l THEN PRINT** a: **PRINT b: PRINT "DA"**
- **30 PRINT "SFIRSIT"**

se obține pe ecran

1 1 **DA SFIRSIT** 

D) Următorul exemplu sugerează o posibilitate "conversațională" de reluare a execuției unui program dacă utilizatorul dorește aceasta.

```
5 LET b\hat{S} = \frac{11}{11}
```
10 INPUT "dati valorile pentru a,b,c",a,b,c

```
20 PRINT "expresia a+b*c are valoarea a="; a+b*c
```
30 INPUT ("valorile pentru a,b,c sint respectiv a=";<br>a; b\$; "b="; b; b\$; "c=";c," doriti reluarea ? a; b\$; "b="; b; b\$; "c=";c," doriti reluarea (raspundeti da sau nu)") ; a\$

```
40 IF a$ = "da" THEN GO TO 10
```
**50 PRINT "SFIRSIT"** 

Program pentru discuția și rezolvarea unei ecuații de gradul 2:

 $ax^{2} + bx + c = 0.$ 

20 IF a=0 THEN GO TO 90

```
30 LET delta = b*b - 4*axc40 IF delta <O THEN GO TO 70 
 50 LET x_1 = (-b + SQR \delta(1ba) / (2*a):LET x_2 = (-b-SQR delta)/(2*a)60 PRINT "Ecuatia are radacini reale": 
    PRINT: PRINT "x1="; x1, "x2="; x2:
    CLS : GO TO 130 
 70 LET r = -b/(2*a): LET i = SQR (-delta)/(2*a)
 80 PRINT "Ecuatia are radacini complexe":PRINT: 
    PRINT "xl="; r; "+i"; i,"x2="; r; "-i"; i: 
    CLS: GO TO 130 
 90 IF b<>0 THEN PRINT "Ecuatia este de gradul 1":
    PRINT: PRINT "X="; -c/b: CLS: GO TO 130 
100 PRINT "Ecuatia este": PRINT: PRINT c; "=O", "deci", 
110 IF c \neq 0 THEN PRINT "probabil ca ati gresit": CLS:
    GO TO 130 
120 PRINT "orice x real este solutie" 
130 INPUT "Doriti reluarea programului ?(da/nu)",a$ 
140 IF a$ = "da" THEN GO TO 10
150 PRINT "LA REVEDERE!" 
FOR-NEXT 
Instrucţiunea FOR-NEXT permite reprezentarea în limbajul BASIC a structurilor
```
repetitive ce presupun executarea unui grup de instrucțiuni pentru diferite valori aflate în progresie aritmetică, ale unei variabile numită variabilă **de control.** 

Identificatorul utilizat pentru o variabilă utilizată ca variabilă de control asociată unei "bucle" FOR-NEXT trebuie să fie reprezentat printr-o singură literă. Termenul de "buclă" FOR-NEXT este justificat de modul în care se execută această instructiune.

Instrucţiunea FOR-NEXT se compune de fapt din două instrucţiuni respectiv instrucțiunea FOR și instrucțiunea NEXT care eventual pot fi situate pe linii diferite de program. Este obligatoriu însă ca execuția instrucțiunii FOR să preceadă execuția instrucțiunii NEXT asociate. In general, logica programului solicită prezenţa instrucţiunii NEXT pe o linie de program de număr de ordine mai mare decît sau egal cu cel corespunzător liniei de program pe care se află instrucțiunea FOR asociate. Sintaxa instructiunii FOR este

 $\leq$  instructiunea FOR  $>$  :: =

 $\{\textless$ etichetă >  $\}$ FOR $\textless$ variabilă > =  $\textless$ expresie 1 > TO  $\textless$ expresie 2 >

10 INPUT "Dati valorile coeficientilor a="; b, "c=" ;c

{STEP < expresie 3 >}

unde <variabilă> este identificatorul utilizat ca nume pentru variabila de control (constînd dintr-o singură literă), < expresie 1 >, < expresie 2 >, < expresie 3 > fiind expresii prin ale căror evaluări rezultă constante de tip numeric.

Sintaxa instrucțiunii NEXT este

 $\langle$  instructiunea NEXT >:: = { $\langle$  etichetă > } NEXT  $\langle$  variabilă >

unde <variabilă> este identificatorul utilizat ca nume pentru variabila de control (acelasi identificator ca în cazul parametrului <variabilă> în instrucțiunea FOR asociată).

#### **Exemple.**

- A) 10 LET **x=0:** FOR a=l TO 5 STEP 3.2
- 20 LET **x=x+a:** NEXT a: PRINT x
- B) 10 LET **x=0:** FOR a=l TO-1 STEP~l/2:
	- LET  $x=x+a$ : PRINT  $x$ : NEXT a

Executarea unei instructiuni FOR-NEXT constă în initierea unor actiuni începînd cu evaluarea expresiilor < expresie 1>, < expresie 2>, < expresie 3>.

Dacă parametrul (opțional după cum rezultă din descrierea sintaxei instructiunii FOR) STEP < expresie 3 > lipseşte, atunci calculatorul presupune ca valoare pentru < expresie 3 > constanta 1.

Se initiază un control asupra "corectitudinii logice" a instrucțiunii FOR-NEXT în sensul următor :

Pentru simplificare, să notăm cu *v* identificatorul utilizat ca nume pentru variabila de control și cu init, fin, pas respectiv valorile obținute prin evaluarea expresiilor  $\leq$  expresie 1 >,  $\leq$  expresie 2 >,  $\leq$  expresie 3 >.

Dacă **pas>** O şi **init< fin,** atunci se atribuie **init** ca valoare pentru **v** şi se execută instrucţiunile începînd cu prima instrucţiune după FOR. Executarea instrucţiunii NEXT asociate determină ca valoarea variabilei de control să fie modificată, noua valoare fiind obtinută din valoarea curentă la care se însumează valoarea pas. Dacă noua valoare este mai mică sau egală cu **fin,** atunci se reia executarea instrucţiunilor începînd cu instructiunea imediat următoare instructiunii FOR. Dacă noua valoare pentru v este mai mare decît fin, atunci se execută instrucțiunea imediat următoare instrucțiunii NEXT.

Dacă pas > 0 și init > fin, atunci se execută în continuare prima instrucțiune situată după instrucțiunea NEXT (de pe aceeași linie de program).

Dacă pas<0 și init<fin, atunci se execută prima instrucțiune situată după instrucţiunea NEXT. Dacă **pas<** O şi **init>** fin atunci se atribuie lui **v** valoarea **init,**  se execută instrucțiunile începînd cu prima instrucțiune după FOR, executarea instrucţiunii NEXT asociate constînd în modificarea valorii variabilei de control prin însumarea cu valoarea curentă a valorii **pas** şi verificarea dacă noua valoare este mai mare sau egală cu fin. *In caz afirmativ se initiază reluarea executării* instrucțiunilor începînd cu instrucțiunea imediat următoare instrucțiunii FOR, altfel se execută instrucțiunea imediat următoare (pe aceeași linie de program)

instructiunii NEXT.

Dacă **init = fin,** atunci ,indiferent dacă **pas>** O sau **pas<** O se realizează executarea o singură dată a instructiunilor ce compun corpul buclei FOR-NEXT.

Dacă **init = fin** şi **pas** = O atunci se realizează o ciclare infinită (nu se părăseşte bucla FOR-NEXT niciodată). Dacă **init> fin** şi **pas=** O, atunci se execută instructiunea imediat următoare instrucțiunii NEXT.

Bineînţeles, prezenţa unei instrucţiuni GO TO printre instrucţiunile ce compune corpul unei bucle FOR-NEXT determină părăsirea buclei înainte să fi fost îndeplinită conditia de părăsire "normală" a buclei (cu conditia ca instrucțiunile din bucla FOR-NEXT să fie executate cel putin o dată).

Trebuie reţinut că, după părăsirea buclei FOR-NEXT (prin executarea unei instrucțiuni GO TO sau cînd este îndeplinită condiția de ieșire) valoarea curentă a variabilei de control poate fi utilizată în continuare în program.

#### **Exemple.**

a) 10 FOR i=l TO 10 30 NEXT i 40 PRINT i

va determina afişarea valorii 11.

Executarea programului

b) 10 FOR i=l TO 10 20 IF i>5 THEN GO TO 40 30 NEXT i 40 LET a=i: PRINT a

va determina afişarea valorii 6.

 $c)$  10 FOR  $i=1$  TO 10 STEP-1 20 PRINT i 30 NEXT i: PRINT "SFIRSIT"

are ca rezultat

SFIRSIT

d) 10 FOR i=l TO 10 STEF O 20 PRINT i 30 NEXT i

determină afișarea indefinit a valoarii 1 (execuția programului se suspendă eventual prin acționarea tastei **BREAK**).

afficenties was no basting?

- e) 10 FOR  $i=1$  TO 10 STEP 0
	- 20 PRINT i
	- 30 NEXT i: PRINT "SFIRSIT"

RETORIAR Paulo and a neine ad in

determină afișarea pe ecran a mesajului "SFIRSIT"

e) 10 FOR i=l TO 1 STEP 2 20 PRINT i 30 NEXT i: PRINT "SFIRSIT"

respectiv

10 FOR  $i=1$  TO 1 STEP  $-2$ .

- 20 PRINT i
- 30 NEXT i : PRINT "SFIRSIT"

determină rezultatul

1 SFIRSIT

## $\bullet$  P<sub>2</sub>.

Programul realizează afisarea numerelor întregi de la 1 la 10 în ordine inversă.

e them and the surface of the second second second second second second second second second second second second second second second second second second second second second second second second second second second sec

de l'Assamble Adried, le Charlet Johnnige

- Каи Лавья

 $5$  LET  $a5 = 11$  11 10 FOR n=l0 TO 1 STEP -1 20 PRINT n; a\$;: NEXT n

# $\bullet$  P3.

Programul ilustrează posibilitatea ca o buclă FOR-NEXT să fie astfel încît instrucţiunea NEXT să fie plasată pe o linie de program avînd numărul de ordine mai mic decît cel corespunzător liniei de program pe care este amplasată instructiunea FOR asociată.

Bineînteles, exemplul reprezintă o construcție artificială neinteresantă din punct de vedere practic şi care are drept scop numai ilustrarea. acestei posibilităţi. Programul realizează afișarea numerelor de la 1 la 10 urmată de afișarea mesajului "SFIRSIT".

 $5$  LET a $\frac{2}{3}$  =  $\frac{11}{3}$   $\frac{11}{3}$  GO TO 20 10 NEXT i: GO TO 50 20 FOR i=l TO 10 30 PRINT i; a\$;: GO TO 10 50 PRINT 1 : PRINT "SFIRSIT"

Pentru facilitarea înțelegerii modului în care se execută o instrucțiune FOR-NEXT vom considera următoarea diagramă în care sînt reprezentate acţiunile întreprinse în executarea acestei instrucțiuni. Convenim să reprezentăm prin S<sub>1</sub>... S<sub>k</sub> instrucţiunile componente ale unei bucle FOR-NEXT. Vom presupune că nici una dintre aceste instrucțiuni nu este o instrucțiune de tip GO TO.

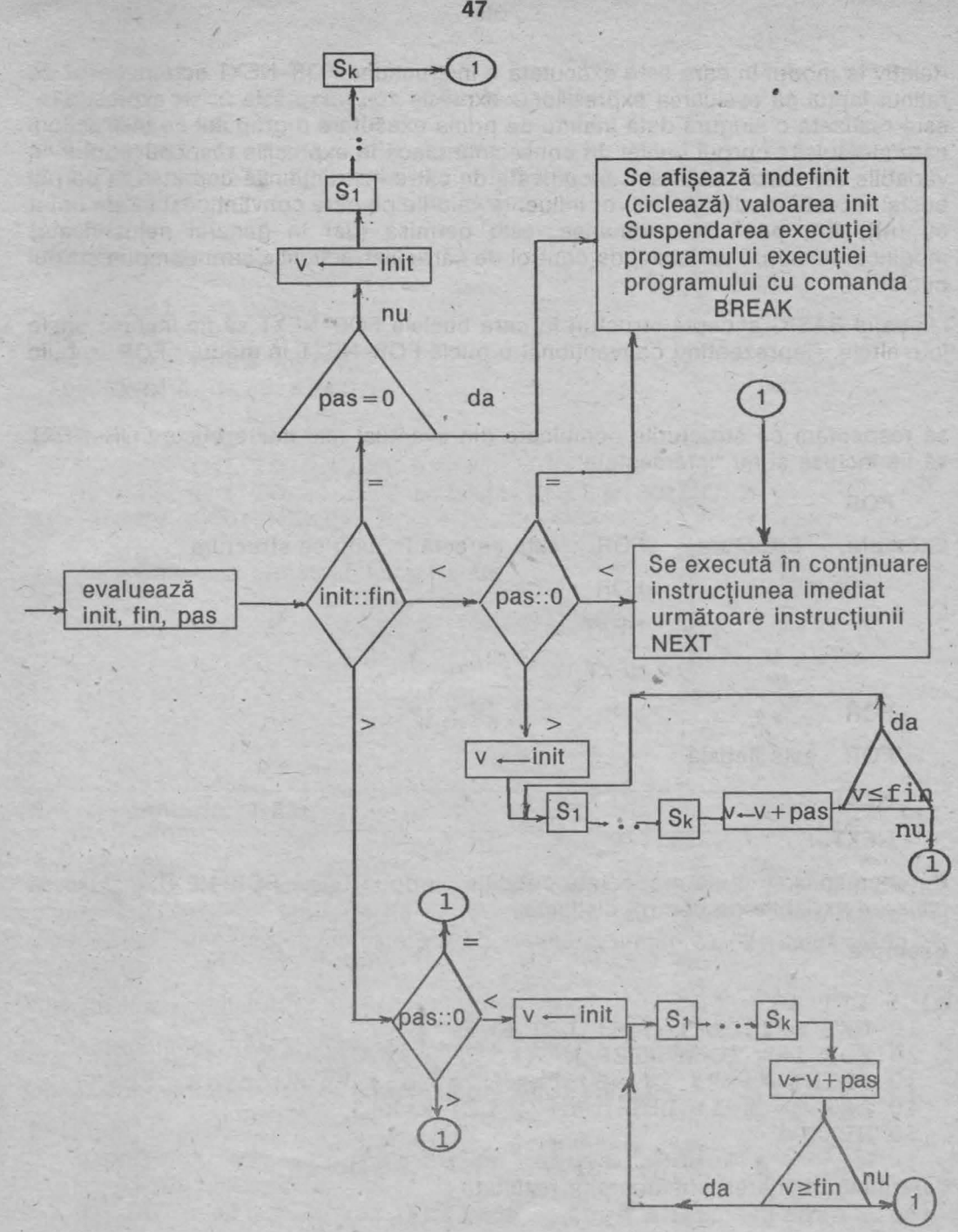

**47** 

Relativ la modul în care este executată o instrucţiune FOR-NEXT este necesar de reținut faptul că evaluarea expresiilor < expresie 1>, < expresie 2>, < expresie 3> este realizată o singură dată înainte de prima executare a grupului de instrucțiuni care alcătuiesc corpul buclei. In consecintă, dacă în expresiile respective intervin variabile ale căror valori sînt modificate de către instrucțiunile cuprinse în corpul buclei, aceste modificări nu vor influenta valorile pe care conventional le-am notat cu **init, fin, pas.** De asemenea, este permisă (dar în general nejustificată) modificarea valorii variabilei de control de către instrucțiunile care compun corpul buclei.

Limbajul BASIC acceptă structuri în care buclele FOR-NEXT să fie incluse unele într-altele. Reprezentînd conventional o buclă FOR-NEXT în modul r FOR trebuie

LNEXT

•

să respectăm ca structurile combinate din eventual mai multe bucle FOR-NEXT să fie incluse şi nu "intersectate".

FOR

Exemplu. Structura<sub>m</sub> FOR este corectă în timp ce structura **{ FOR**  FOR este ilegală. **NEXT NEXT**  [ **NEXT**  FOR **NEXT** 

De asemenea, trebuie respectată condiția ca două bucle FOR-NEXT incluse să utilizeze variabile de control distincte.

### **Exemple.**

```
a) 5 LET a\overline{s} = "x"10 LET m=l: LET n=5: LET K=l 
 20 FOR i=m TO n STEP k 
  30 PRINT "i="; i; a$; "rn="; m; a$; "n="; 
n;a$; "k="; k 40 LET m= m+l: LET n=n+2: LET k=k+3 
 50 NEXT i
```
determină obținerea următoarelor rezultate :

```
i=1 m=1 n=10 k=1
i=2 m=2 n=12 k=4
i=3 m=3 n=14 k=7
i=4 m=4 n=16 k=10
i=5 m=5 n=18 k=13
```

```
b) 5 LET aS = "x"10 LET m=l: LET n=l0: LET k=l 
 20 FOR i=m TO n STEP k 
 20 FOR i=m TO n STEP k<br>30 PRINT "i="; i; a$; "m="; m; a$; "n="; n; a$; "k=";k
 40 LET m=m+l: LET n=n+2: LET k=k+3: LET i=i+2 
 50 NEXT i 
se obţin următoarele rezultate 
 i=1 m=1 n=10 k=1 and too too substantial that and the integral court
 i=4 m=2 n=12 k=4
 i=7 m=3 n=14 k=7
 i=l0 m=4 n=16 k=l0 
c) 10 LET a=l 
  20 FOR i=l TO 5: LET a=a+i: LET b=0 
  30 FOR j=l TO a: LET b=b+j: NEXTj: PRINT b 
  40 LET a=b: NEXTi 
determină afişarea următoarelor rezultate
```
Instructiunea REM permite introducerea de comentarii într-un program BASIC, comentarii care sînt ignorate de către calculator, dar care permit utilizatorului simplificarea depanării eventuale a programului şi urmărirea diferitelor etape ale algoritmului.

Sintaxa instructiunii REM este

**4.5 Comentariu: REM** 

 $\langle$  instrucțiunea REM $\rangle$ :: = { $\langle$  etichetă $\rangle$ } REM  $\langle$  comentariu $\rangle$ 

unde <comentariu> poate fi orice secvenţă de caractere.

## **Exemplu.**

- a) 10 REM Acest program calculeaza produsul a doua matrice
- b) 10 LET a=3: REM variabila a a fost initializata

Dacă instrucţiunea REM este prima instrucţiune dintr-o linie de program, atunci întreg conţinutul liniei de program va fi considerat drept comentariu.

#### **Exemple.**

10 REM abcd: PRINT 3 30 **PRINT 2** 

Executarea programului determină afisarea numai a valorii 2 (instrucțiunea PRINT 3 nu este considerată de către calculator ca fiind o instructiune, ci este considerată ca făcînd parte din comentariu). Acelasi efect îl are și includerea unei instrucțiuni REM dintr-o linie de program și anume tot conținutul liniei respective de program după cuvintul cheie REM este considerat drept comentariu.

10 INPUT R: LET L=2\*PI\*R: REM Variabila Lare ca valoare o aproximatie a lungimii cercului de raza R: **PRINT R** 

**20 PRINT** L ,

Prin executarea acestui program va apărea afişată numai valoarea variabilei **L** nu şi valoarea variabilei **R,** deoarece instrucţiunea PRINT R este considerată componentă a comentariului a cărei prezență este semnalată de cuvîntul obeie **REM .** 

# **4.6 Terminare: STOP, END**

Instrucţiunea STOP (pentru anumite microcalculatoare END) are ca efect oprirea execuției programului.

Sintaxa instrucţiunii STOP este

<instrucțiunea STOP > :: = { < etichetă > } STOP

Instrucţiunea STOP se include într-un program BASIC acolo unde logica programului solicită oprirea execuției. Dacă programul nu utilizează subrutine, atunci este posibil ca instrucţiunea STOP să nu apară în program, execuţia programului fiind realizată automat după ce a fost executată ultima instrucţiune de program sau prin intervenția utilizatorului (comanda BREAK). Spre deosebire de suspendarea execuţiei programului prin indicarea comenzii BREAK, în cazul în care execuția programului se oprește ca efect al executării unei instrucțiuni STOP, nu poate fi reluată execuția prin utilizarea comenzii CONTINUE, ci numai printr-o relansare în execuția dictată de comanda RUN (sau RUN n).

ln general, dacă un program are subprograme atunci, devine necesară utilizarea instrucțiunii STOP ca ultimă instrucțiune a programului principal deoarece, în caz contrar, **s-ar** continua cu executarea instrucţiunilor component\_e ale subprogramelor, ceea ce în majoritatea situațiilor contravine logicii dictate de algoritm.

# **4.7 Definire tablouri: DIM**

Limbajul BASIC permite utilizarea structurilor de date numite uzual **tablouri** (sau **matrice). Un tablou** este o colectie de variabile de acelasi tip (numeric sau de tip string). componentele colectiei fiind numite **variabile indexate.** 

Un tablou este astfel un tip de structură de date caracterizat de un **identificator**  (nume constînd dintr-o singură literă pentru tablourile de tip numeric, sau literă urmată de simbolul \$ pentru tablourile de tip string), număr de dimensiuni şi continut. Spre deosebire de variabilele (de tip numeric sau de tip string) ale căror valori pot fi eventual nedefinite, variabilele indexate sînt întotdeauna definite şi anume calculatorul iniţializează toate componentele unui tablou cu o dacă tabloul este de tip numeric respectiv cu " " (stringul vid) dacă tabloul este de tip string.

Referirea la o componentă particulară a unui tablou se realizează prin indexare (unul sau doi indici după cum tabloul este de tip numeric, respectiv de tip string si în funcție de numărul de dimensiuni corespunzător). Informarea calculatorului asupra faptului că se intentionează utilizarea unui tablou se realizează prin intermediul instructiunii DIM. Pentru fiecare tablou utilizat în cadrul unui program este necesară declararea lui prin cîte o instructiune DIM. O instructiune DIM poate fi plasată oriunde în program cu condiția ca declararea tabloului respectiv să preceadă referirea la variabilele indexate corespunzătoare lui.

Pentru declararea unui tablou de tip numeric, instructiunea DIM are structura sintactică:

< instructiunea DIM-cazul numeric > :: =

{<etichetă>} DIM <literă>

 $(<sub>e</sub> \times <sub>f</sub> <sub>f</sub> < (<sub>e</sub> \times <sub>f</sub> <sub>f</sub> <sub>f</sub>$ 

unde literă reprezintă identificatorul indicat ca nume pentru tablou, iar < expresie 1 >, < expresie 2 > sînt expresii evaluabile (în sensul că toate variabilele componente ale acestor expresii sînt definite) şi prin ale căror evaluări rezultă date de tip numeric.

#### **Exemple.**

10 DIM a (100) 20 LET  $n=3$ : DIM b(10,  $n \uparrow 3$ )

În cazul în care instrucţiunea DIM este de tipul

DIM <literă> (<expresie 1>), se realizează declararea unui tablou de nume <literă> avînd o singură dimensiune, numărul de componente din tablou fiind dat de valoarea obținută prin evaluarea expresiei și aplicarea operației de rotunjire rezultatului obţinut.

Dacă instructiunea DIM este de tipul

DIM <literă > (<expresie 1 >, <expresie 2 >), atunci prin această instrucțiune se

realizează declararea unui tablou cu două dimensiuni avînd numele <literă > si avînd ca număr de componente produsul valorilor obținute prin evaluarea expresiilor < expresie 1 > si < expresie 2 > cărora li s-a aplicat operația de rotunjire. Ne putem reprezenta un astfel de tablou ca fiind o matrice cu **n** linii şi **p**  coloane, unde **n,p** sînt valorile obtinute prin evaluările expresiilor < expresie 1>, < expresie 2 >, urmate de aplicarea operației de rotuniire.

**Exemplu.** Prin instrucţiunea DIM a (n ţ 2), dacă valoarea variabilei **n** este 3 se realizează declararea tabloului unidimensional de nume **a** avînd 9 componente. Prin instructiunea DIM b (10, 2\*3) se realizează declararea tabloului bidimensional de nume **b**, avînd 60 componente dispuse pe 10 linii și 6 coloane.

lntr-un program BASIC este posibilă utilizarea unei litere ca nume de variabilă şi, în acelaşi timp, nume de tablou, calculatorul avînd posibilitatea să distingă între referirile la variabilă şi referirile la componentele tabloului.

Referirea la componentele unui tablou se realizează prin ·structuri de tipul DIM <literă> (<expresie>) sau <literă> (<expresie 1>,<expresie 2>) unde  $\langle$ literă > reprezintă numele tabloului,  $\langle$  expresie >,  $\langle$  expresie 1 >,  $\langle$  expresie 2 > fiind expresii prin ale căror evaluări rezultă constante de tip numeric.

În cazul unui tablou declarat prin instrucţiunea DIM ca fiind unidimensional referirea la componentele lui se realizează prin structuri de tipul <literă> (<expresie >), iar referirea la componentele unui tablou declarat prin instructiunea DIM ca fiind bidimensional se realizează prin structuri de tipul <literă> (<expresie 1 >,<expresie 2 > ). O astfel de referire are ca efect evaluarea expresiei (expresiilor) indicate, aplicarea operaţiei de rotunjire rezultatului (rezultatelor) obţinute şi identificarea variabilei indexate corespunzătoare rangurilor astfel determinate.

#### **Exemplu.**

10 DIM  $a(100)$ : LET b=3: LET  $a(b \uparrow 2)$ =5: PRINT a  $(b \uparrow 2)$ 20 FOR i=l TO 100: INPUT a(i): NEXT i 30 DIM b(bţ3,bf5): LET b (3,bţ2)=2: PRINT b (3,bţ2)

Conventional numim **indici** expresiile <expresie>, <expresie 1>, <expresie 2> utilizate în referirea la componentele unui tablou. Dacă valoarea pentru un indice rezultată prin evaluarea expresiei urmată de aplicarea operației de rotuniire este fie negativă, fie zero, fie mai mare decît valoarea declarată în instrucțiunea DIM pentru coordonata respectivă, atunci calculatorul va afişa un mesaj de eroare: "Subscript wrong".

**Exemplu.** Executarea programului

10 **DIM A** (10): LET a (11)=3

ca şi executarea programului

10 **DIM a** (10): LET a (O)= 3

vor determina afişarea mesajului "Subscrip wrong".

Este interesant de retinut faptul că dimensionările sînt "dinamice" în sensul că o instructiune DIM ce utilizează expresii pentru indicarea numărului de componente pentru un tablou consideră pentru variabilele care apar în expresia respectivă valorile curente corespunzătoare în momentul în care instrucţiunea **DIM este executată. Pentru ilustrarea acestei particularități vom considera** următorul **exemplu:** 

Prin executarea programului '

10 LET a=3: LET b=2 **20 DIM b** (aţ **2)**  30 LET a =5 **40 PRINT** b(l5)

se obţine mesajul de eroare "Subscript wrong" deoarece tabloul **b** a fost declarat în linia de program 20 ca fiind un tablou cu 9 componente (valoarea curentă corespunzătoare variabilei a în momentul executării instrucțiunii DIM fiind egală cu 3).

Executarea programului

10 LET a=3 20 **DIM b** (a) 30 LET b(6)=3: PRINT b(6)

va determina, de asemenea, afişarea aceluiaşi mesaj de eroare.

Prin executarea programului 5 LET a=3 10 DIM b (a) 15 IF a<5 THEN LET a=6: GO TO 10 20 LET b(6)=13: PRINT b(6)

va rezulta afişarea valorii 13.

Limbajul BASIC acceptă, de asemenea, redeclarări explicite asupra aceluiaşi identificator utilizat ca nume de tablou. Desigur, aceste facilități trebuie exploatate de către utilizator cu multă precauție, deoarece ele asigură o programare "comodă", dar în același timp, dacă gestiunea acestor structuri este improprie pot fi surse de erori.

**Exemplu.** 

```
10 DIM a (5)
```
- 20 FOR  $i=1$  TO 5: INPUT a (i): NEXT i
- 20 PRINT "vectorul citit": PRINT
- 30 FOR  $i=1$  TO 5: PRINT  $a(i)$ ;  $\frac{n}{2}$ , : NEXTi: PRINT AT 5,0

```
40 DIM a (3, 5)
```
- 50 FOR  $i=1$  TO 3: FOR  $j=1$  TO 5: INPUT  $a(i,j)$ : NEXT j: NEXT i
- 55 PRINT "Matricea citita": PRINT

60 FOR i=l TO 3: FOR j=l TO 5: PRINT  $a(i, j)$ ; " $x$ ";: NEXT j: PRINT: NEXT i

Ca aplicație la instrucțiunile prezentate, recomandăm exemplele:

Suma şi produsul a două marice şi bubble sort.

Declararea tablourilor de tip string se realizează prin instrucțiunea DIM avînd sintaxa

< instructiunea DIM-tablouri de tip string > :: =

 $\{$  < etichetă >  $\}$  DIM < literă >  $$$  (< expresie 1 >  $\{$ , < expresie 2 >  $\})$ )

unde <literă> reprezintă identificatorul indicat ca nume pentru tablou, iar  $<$  expresie 1  $>$ .

< expresie 2> au aceleași semnificații ca și în cazul instrucțiunii DIM utilizate pentru declararea tablourilor de tip numeric.

Spre deosebire de tablourile de tip numeric, într-un program BASIC nu poate fi utilizat acelaşi identificator ca nume al unei variabile de tip string şi ca nume pentru tablou.

Fiecare componentă a unui tablou de tip string poate avea drept continut o constantă string constînd dintr-un singur caracter.

Observație. Conținutul unei componente a unui tablou de tip string este o referință la adresa unde este memorat caracterul respectiv. Din punctul de vedere al utilizatorului, pentru moment, se poate accepta însă şi reprezentarea ca o componentă a unui tablou "conţine" un anumit caracter ( eventual stringul vid " "). Componentele unui tablou string sînt initializate automat de către calculator cu constanta string " " (deci "valoarea" este întotdeauna definită) .

În cazul tablourilor de tip string unidimensionale calculatorul acceptă identificatorul utilizat ca nume pentru tablou şi ca variabilă de tip string, efectul declarării prin DIM constînd pe de o parte în inițializarea componentelor cu stringul vid și pe de altă parte în restrictionarea lungimii constantei care poate fi atribuită variabilei respective în sensul că o constantă string poate fi atribuită variabilei string declarată prin instrucțiunea DIM < literă > \$ (< expresie > ) ca fiind un tablou string, numai dacă numărul de caractere nu depăşeşte valoarea obținută prin evaluarea expresiei <expresie> (cu aplicarea operației de rotunjire).

### **Exemplu.**

# 10 DIM a\$ (10): INPUT a\$: PRINT a\$ 20 LET a\$  $(3) = "a": PRINT a$ (3)$

Atribuirea unei constante string unei variabile declarate ca fiind şi tablou de tip string realizează asocierea pentru fiecare componentă a tabloului cite un caracter din secvența care compune constanta respectivă. Referirea la componentele unui tablou de tip string unidimensional poate fi realizată atit prin utilizarea unui indice (ca în cazul tablourilor unidimensionale de tip numeric), dar și utilizînd funcția TO (slice).

**Exemple. 1) Prin executarea programului** 10 PRINT  $aS + "a"$ 

se obține mesajul de eroare "2 Variable not found" deoarece variabila a\$ este nedefinită (nu are asociată nici o valoare).<br>2) Prin executarea programului

10 DIM a\$ (1): PRINT a\$ + "a"

se obţine afişarea caracterului **a,** variabila a\$ a fost iniţializată prin "" datorită declarării DIM a\$ (1). ln 1) variabila a\$ este nedefinită, iar în 2) variabila a\$ a fost initializată cu stringul vid ca efect al declarării DIM a\$(1).

3) Prin executarea programului

# 10 DIM  $a\$ (3): LET  $a\$  = "abcd": PRINT  $a\$

se obţine ca rezultat **abc** ceea ce se explică prin faptul că lungimea constantei string ce poate fi atribuită variabilei a\$ este restrictionată de declararea DIM a\$(3) la 3, tentativa de atribuire a unei constante de lungime superioară lui 3 determinînd reținerea numai a primelor 3 caractere (de la stînga la dreapta) din constanta respectivă.

4) Prin executarea programului

# 10 DIM a\$  $(5)$ : LET a\$ = "abc": PRINT a\$

se obţine **abc,** ceea ce indică faptul că este posibilă atribuirea unei constante de lungime inferioară celei declarate prin DIM . lntr-o astfel de situatie asocierile dintre componentele tabloului si caracterele din secventă se realizează de la stinga la dreapta.

'

lntr-adevăr, prin executarea programului

10 DIM a\$  $(5)$ : LET a\$ = "abc": PRINT a\$  $(2)$ 

se va obţine afişarea caracterului **b.** 

- 5) Prin executarea programului
- 10 DIM a\$ (10): LET a\$ (2 TO 5)= "abc": PRINT a\$  $(3)$ : PRINT a\$  $(2 \text{ TO } 5)$ : PRINT a\$

se afisează informatia  $b$ abc abc

Pentru tablourile de tip string bidimensionale declarate prin instrucțiuni de tipul  $DM$  < literă >  $$$  (< expresie 1 >, < expresie 2 >), sînt valabile toate precizările formulate pentru tablourile bidimensionale de tip numeric. Dacă **n,p** sînt valorile obtinute prin evaluarea expresiilor < expresie 1 > respectiv < expresie 2 > (cu aplicarea operației de rotunjire), atunci ne putem imagina un astfel de tablou ca fiind o matrice cu n linii și p coloane, fiecare componentă avînd drept conținut cite o constantă string constînd dintr-un singur caracter.

## **Exemplu.**

10 DIM a\$  $(5,10)$ : LET a\$  $(2,3) = "a"$ : PRINT a\$  $(2,3)$ 

ln afară de referirea la componentele unui tablou de tip string bidimensional prin utilizarea indicilor (ca în cazul tablourilor de tip numeric bidimensionale) sînt posibile și alte modalități de referire specifice acestui tip de date, pe care le vom prezenta în continuare.

Calculatorul poate interpreta un tablou bidimensional de tip string si ca fiind o colecţie de **n** variabile de tip string, în fiecare variabilă putînd fi înregistrată cite o constantă string compusă din cel mult **p** caractere (unde **n** şi **p** au semnificaţiile precizate mai sus). Cu alte cuvinte, fiecare linie a unui tablou bidimensional de tip string poate fi referită ca fiind o variabilă de tip string în care poate fi înregistrată o informaţie constînd dintr-o secvenţă cu cel mult **p** caractere (cite un caracter pentru fiecare componentă de pe linia respectivă). Această particularitate oferă multă flexibilitate în operarea cu secvente de caractere în limbajul **BASIC.** 

**Exemple.** 1) Prin executarea programului

```
10 DIM a$ (5,10): LET a$(2) = "abc". LET b$="xxx"
20 PRINT a$(2); b$; a$(2,TO 3); b$; a$(2) (TO 3) 
30 LET a$ (3,2) = "A": PRINT a$ (3,2); b$; a$(3) (2 TO 2);
```

```
b$; a\frac{5}{3}, 2 TO 2); b$; a\frac{5}{3} (3)(2)
```
40 LET a\$(4) (5 TO 7)="123": PRINT a\$(4,5 TO 7); b\$; a\$ (4) (5 TO 7)

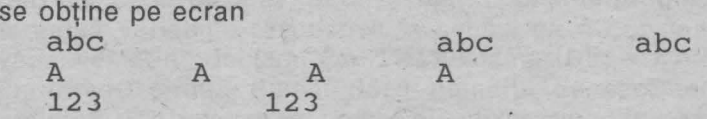

Se observă că referirile a\$ (3,2), a\$(3) (2 TO 2), a\$(3,2 TO 2), a\$ (3)(2) sînt echivalente. Analog. pentru referirile a\$(4)(5 TO 7) şi a\$(4,5 TO 7).

Variabila b\$ a fost utilizată în listele instrucţiunilor PRINT pentru inserarea unui număr convenabil de spatii libere pe ecran.

I• **P4** I

Se numește palindrom o secvență de caractere x<sub>1</sub>...x<sub>n</sub> cu proprietatea că

 $x_i = x_{n-i+1}$  pentru toți  $1 \le i \le n$ .

**Exemple de palindroame.** 'cuc', 'cojoc', '123454321' etc.

5 REM Verifica daca o secventa de caractere este palindrom

```
7 LET b\ = " "
```

```
10 INPUT "Indicati secventa", a$
```
20 FOR  $i=1$  TO INT (LEN  $a\xi/2$ ):

```
IF a(1) <> a(1) (LENa(1) - 1+1) THEN GO TO 40
```
- 30 NEXT i: PRINT "Secventa"; b\$+a\$+b\$; "este palindrom": GO TO 50
- 40 PRINT "Secventa"; b\$+a\$+b\$; "nu este palindrom"
- 50 INPUT "Doriti reluarea programului pentru un alt cuvint? (da/nu)"; a\$
- 60 IF  $a$ \$ = "da" THEN CLS: GO TO 10

```
70 PRINT FLASH 1: AT 10, 10; "SFIRSIT"
```

```
I• PS I
```
Programul realizează numărarea aparițiilor unui anumit caracter într-o secvență de caractere dată.

- 5 REM Numara aparitiile unui caracter într-o secventa data
- $7$  LET  $c$ \$ = " $n$  $n$  $n$ "
- 10 INPUT Indicati secventa", a\$
- 15 INPUT "Indicati caracterul", b\$
- 20 LET k=O: FOR i=l TO LEN a\$: IF  $a$ \$ (i) = b\$ THEN LET  $k=k+1$
- 30 NEXT i: PRINT "Numarul aparitiilor caracterului"; c\$+b\$+c\$;"in secventa"; c\$+a\$+c\$; "este egal cu" ;c\$;k
- 40 INPUT "Doriti reluarea programului?(da/nu)"; k\$: IF k\$= "da" THEN' CLS: GO TO 10

50 PRINT AT 10 10; FLASH 1; "LA REVEDERE" •

# I• **P6** I

Programul verifică dacă o secvență dată a\$ este subsecvență a unei secvențe b\$

```
5 REM Subsecventa
```

```
7 LET c$ = " "
```

```
10 INPUT "Indicati secventa b$", b$
```

```
15 INPUT "Indicati secventa a$" , a$: LET k$="nu"
```
20 FOR  $i=1$  TO LEN  $b$ \$ - LEN  $a$ \$ + 1

```
30 FOR j=1 TO LEN a$:
```

```
IF a\zeta(j)\ll b\zeta (i+j-1) THEN GO TO 50
```
40 NEXT j: LET  $k\overline{s} = c\overline{s}$  : GO TO 60

```
50 NEXT i
```

```
60 PRINT "Secventa"; c$+a$+c$+k$;
```

```
"este o subsecventa a secventei"; C$+b$
```

```
70 INPUT "Doriti reluarea programului?(da/nu)"; d$
```
80 IF  $d\hat{s}$  = "da" THEN CLS: GO TO 10

# 90 PRINT AT 10,10; FLASH 1; "SFIRSIT"

Observație. În cadrul programelor prezentate au fost utilizate instrucțiunea CLS și optiunea FLASH 1. Semnificatia acestora va fi prezentată în cadrul capitolului 7.

### **4.8 Citire din bloc de date: READ, DATA, RESTORE**

În cazul exemplelor precedente, datele care urmează să fie prelucrate de către un program au fost introduse în faza de executie a programului prin executarea instructiunilor INPUT.

În anumite situații, acest mod de introducere a datelor se dovedește a fi incomod, în special atunci cînd se dorește repetarea execuției programului astfel încît anumite informații să rămînă nemodificate (de exemplu, valorile componentelor unor tablouri etc.)O relansare în execuție a programului ar presupune introducerea încă o dată a tuturor datelor de intrare. Limbajul BASIC oferă posibilitatea creerii unui bloc de date, informația putînd fi preluată dintr-un astfel de bloc utilizînd instrucțiunea READ.

## **DATA**

Crearea blocului de date se realizează prin utilizarea uneia sau mai multor instructiuni DATA.

Sintaxa instructiunii DATA este

 $\langle$  instrucțiunea DATA > :: = {  $\langle$  etichetă > } DATA  $\langle$  listă >

unde <listă > este o secvență de expresii, componentele secvenței fiind separate  $p$ . prin ",".

#### **Exemplu.** 10 DATA 10, "abc" + a\$,  $a(3,2)*b+3$

În cadrul unui program BASIC pot exista mai multe instrucțiuni DATA, efectul fiind cumulativ în sensul că expresiile componente ale unei instructiuni DATA completează blocul de date creat.

Este important de reţinut că preluarea unei informaţii din blocul de date presupune evaluarea expresiei respective, evaluarea realizată pe baza valorilor curente corespunzătoare variabilelor la momentul la care se realizează accesul la blocul de date.

Preluarea informației din blocul de date este nedestructivă, existînd posibilitatea ca blocul să fie parcurs de mai multe ori în timpul execuției programului. Eticheta unei instrucțiuni DATA este un parametru opțional în sensul că o instrucțiune DATA poate fi inserată oriunde într-o linie de program.

### **READ**

Instrucțiunea READ este utilizată pentru preluarea informației din blocul de date. · Sintaxa instructiunii READ este:

 $\langle$  instructiunea READ >:: = {  $\langle$  etichetă > } READ  $\langle$  listă >

unde <listă > reprezintă o secventă de identificatori de variabile (simple sau indexate) separate prin ",".

#### **Exemple.**

10 READ a, b\$, c, c\$ (1 TO 3) 10 LET  $a=3$ : READ  $x, y$ : LET  $z=x+y$ 

Executarea unei instructiuni READ constă în preluarea informației necesare din blocul de date (cite o expresie pentru fiecare componentă din lista READ), evaluarea expresiilor și atribuirea valorilor rezultate ca valori variabilelor din lista READ. Este interesant de retinut că în momentul executării unei instrucțiuni READ nu este neapărat necesar ca blocul de date să fi fost deja explicit creat, în sensul că nu este necesar ca instrucțiunile DATA să preceadă instrucțiunile READ.

**Exemplu.** Prin executarea programului

10 READ a,b,c: PRINT a,b,c 20 DATA 1,2,3,4,5,6

vor apare afişate valorile 1,2 şi 3.

Blocul de date este explorat de către calculator prin utilizarea unui pointer (element de control al poziţiei) care înainte de executarea primei instrucţiuni READ indică prima componentă a blocului de date, executarea unei instrucțiuni READ determinind avansarea pointerului pe măsură ce informația este preluată din bloc, astfel încît la terminarea execuției instrucțiunii pointerul va indica poziția de unde va începe preluarea de informație dictată de următoarea instrucțiunea READ. Tentativa de depăşire a zonei în care a fost depusă informaţia într-un bloc de date va fi semnalată de către calculator ca eroare.

**Exemple. A)** Executarea programului

10 DATA 1,2: READ a,b,c

va determina afişarea mesajului de eroare "E Out of DATA" ·

```
B) Prin executarea fiecăruia dintre programele 
10 LET a=2: LET b\hat{S} = "
20 DATA a, a12, a13, a14, a1530 FOR i=l TO 5~ READ x:PRINT x; b$,: NEXT i
```
#### respectiv

10 LET  $a=2$ : LET  $b\zeta =$  " 20 FOR i = 1 TO 5: READ x: PRINT x; b\$; NEXT i 30 DATA a, a<sup>1</sup>2, a<sup>13</sup>, a<sup>14</sup>, a<sup>15</sup>

se obtine ca rezultat afisarea numerelor 2 4 8 16 32

ceea ce pune în evidență faptul că nu este necesar ca instrucțiunea DATA să preceadă instrucțiunile READ ce accesează blocul de date.

C) Executarea programului  $5$  LET  $b$  $$$  =  $"$   $"$ 10 FOR a= 1 TO 10 STEP 2  $20$  READ  $x$ : PRINT  $x$ ; b\$; : NEXT a 30 DATA a,a,a,a,a

determină afişarea numerelor

1 3 5 7 9

se observă că preluarea informației din blocul de date se realizează evaluînd expresiile aritmetice respective pe baza valorilor curente corespunzătoare variabilelor.

D) Prin executarea programului

- 10 LET  $a=3$  : LET  $b=5$ : LET  $c$ \$= "abcd": PRINT AT 3,3;  $"a=""; a; AT 3,8; "b=""; b;$ AT  $3.20$ ;  $C\leftarrow$ "; c\$: DATA a, b, c\$, a\*b+2, c\$+"123"
- 20 READ n,m,p\$: PRINT AT 5,3; "n="; n; AT 5,8; "m="; m; AT 5,20; "p\$="; p\$
- 25 DATA 1,2, "12": READ a, c\$, m, n, p\$
- 30 PRINT AT 7,3;  $"a="i" = "; a; TABB; "c$="i" = "; c$;$ TAB 20; 11m="; m; AT 9,3; "n="; n; TAB20; "p\$="; p\$

se obține afișată pe ecran informația

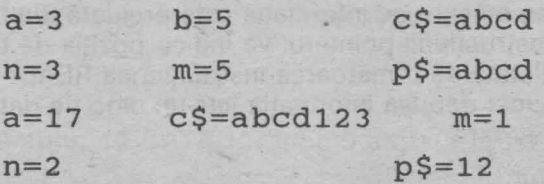

Executarea instrucțiunilor READ dintr-un program determină explorarea blocului de date, pointerul avansînd cu cîte o pozitie pentru fiecare componentă preluată (prin a cărei evaluare rezultă o valoare atribuită unei variabile din lista READ).

#### **RESTORE**

Instrucțiunea RESTORE permite deplasarea pointerului către diferite poziții în blocul de date (eventual la începutul blocului). RESTORE are structura sintactică

<instrucțiunea RESTORE > :: = { < etichetă > } RESTORE < expresie >

unde <expresie> este o expresie BASIC prin a cărei evaluare se obține o constantă tip numeric.

Executarea unei instructiuni de tipul RESTORE <expresie> determină deplasarea pointerului în dreptul primei poziţii care urmează sfîrşitului porţiunii din blocul de date create prin instrucțiuni DATA plasate pe linii de program, avînd numere de ordine asociate mai mici decît valoarea obtinută prin evaluarea expresiei <expresie> căreia îi este aplicată operația de rotunjire (deci indicînd prima poziție din blocul de date în care urmează a fi depusă informația primei instrucţiuni DATA plasată pe o linie de program de etichetă mai mare sau egală decît valoarea expresiei <expresie>).

Parametrul <expresie> este opțional, în cazul în care lipsește, mașina presupune pentru <expresie> valoarea 1.

#### **Exemple.**

10 DATA 1,2,3,4 20 DATA 5,6,7,8: RESTORE 15: READ a,b,c: PRINT a; b; c

conduce la afişarea rezultatului 567

10 DATA 1,2,3,4 20 DATA 5,6,7,8: RESTORE 20: READ a,b,c: PRINT a;b;c;

se obtine rezultatul 567

10 DATA 1,2,3,4 20 DATA 5,6,7,8: RESTORE 10: READ a,b,c,d,e,f: PRINT a;b;c;d;e;f; 30 RESTORE 15: READ a,b,c,d: PRINT a;b;c;d

determină afişarea rezultatelor 123456 5678

15 DATA 1 20 DATA 2: FOR i=15 TO 20: RESTORE i: PRINT  $i = i$ ; i, : READ a: PRINT  $i = 1$ ; a: NEXT i

determină obţinerea rezultatelor

 $i=15$   $a=1$  $i=16$   $a=2$  $i=17$  a=2  $i=18$   $a=2$  $i=19$   $a=2$  $i=20$   $a=2$ 

5 DATA 1,2,3,4,5

•

```
10 READ y,z,: PRINT "y="; Y, "z="; z
```
15 READ  $x:$  PRINT " $x =$ ";  $x$ 

2 O RESTORE 25: READ a, b, c: PRINT "a="; a, "b=" *i* b, "c="; c 30 DATA 6, 7, 8, 9, 10

va determina afișarea următoarelor rezultate:<br> $x=1$   $z=2$ 

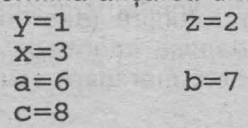

în cazul în care în loc de RESTORE 25 este considerată instrucţiunea RESTORE, rezultatele vor fi

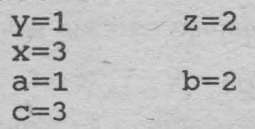

Următorul program va afişa valorile unui "trasor" care indică instrucţiunea PRINT prin a cărei executare a fost realizată afişarea respectivă.

 $5$  LET  $s$  $\acute{s}$  =  $"$   $"$ 

- 10 READ  $a, b, c$ : PRINT  $a$ ;  $s$ \$;  $b$ ;  $s$ \$;  $c$ ; "1": DATA 1, 2, 3, 4
- 20 LET a=lO: LET b=20: LET c=30: PRINT a;  $s$ \$; b;  $s$ \$; c, "2":
- RESTORE: READ:  $a, b, c$ : PRINT  $a$ ;  $s$ \$;  $b$ ;  $s$ \$;  $c,$  "3"
- 30 DATA 5,6,7,8,9
- 40 READ a, b, c: PRINT a;  $s$ \$; b;  $s$ \$; c, "4"
- 50 RESTORE 25: READ a,b,c: PRINT a; s\$; b; s\$; c,"5"
- 70 DATA 100, 200, 300, 400, 500, 600, 700 FOR i=1 TO 5: READ r: PRINT "r="; r: NEXT i
- 90 READ  $a,b,c:$  PRINT  $a; s$ \$; b; s\$; c, "6"
- 
- 100 RESTORE 60: READ a, b, c: PRINT a; s\$; b; s\$; c, "7"

Rezultatele obtinute prin executarea acestui program vor fi

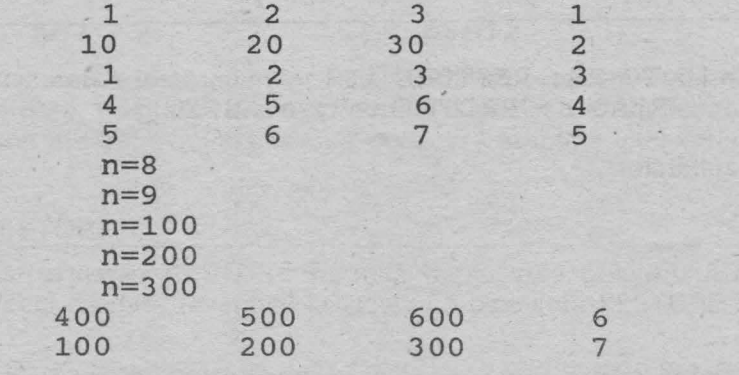

5 DATA 1,2,3,4,5

10 FOR  $i= 1$  TO 5: READ x: PRINT x; " "; ; RESTORE i\*lO: NEXT i

# 30 **DATA** 6,7,8,9,10 60 **DATA** 11, 12, 13, 14, 15

determină obtinerea rezultatelor 1 6 6 6 11

#### **4.9 lntreruperi** execuţie: **PAUSE**

Instructiunea PAUSE permite oprirea continuării execuției unui program pe o durată definită sau nedefinită. PAUSE poate fi utilizată atît ca o comandă cit şi ca instrucţiune într-un program.

Sintaxa instructiunii PAUSE este

 $\langle$  instructiunea PAUSE > :: = {  $\langle$  eticheta > } PAUSE  $\langle$  expresie >

unde <expresie > este o expresie prin a cărei evaluare (cu aplicarea operației de rotunjire rezultatului obținut) se obține constantă de tip numeric. Dacă n este valoarea astfel obținută, atunci trebuie respectată condiția ca  $0 \le n \le 65535$ .

# Exemplu. PAUSE 100, PAUSE 0

Efectul executării unei instructiuni PAUSE constă în oprirea continuării execuției programului pe o durată de n/50 secunde. Executarea unei instrucţiuni PAUSE poate fi întreruptă prin actionarea oricărei taste a claviaturii.

Utilizarea instrucţiunilor PAUSE într-un program permite utilizatorului exercitarea unui control asupra etapelor în executarea unui program. Efectul executării unei instrucțiuni de tipul PAUSE 0 este de a determina suspendarea executării instrucţiunilor din program pe o durată nedefinită, momentul reluării execuţiei programului fiind ales de către utilizator care poate determina reluarea prin actionarea unei taste oarecare a claviaturii.

## **4.10 Stergere ecran: CLS**

#### **CLS (clear screen)**

Instrucţiunea CLS are structura sintactică ·

< instrucţiunea CLS >:: = {<etichetă>} CLS

#### **Exemplu.**

10 IF  $a$ \$ ="nu" THEN CLS

CLS poate fi utilizată atît ca instrucţiune în program cit şi ca o comandă directă (independentă de program).

Efectul executării instrucțiunii (comenzii) CLS constă în ștergerea informației înscrise pe ecran. ln particular în cazul utilizării monitoarelor color, în urma executării unei instrucțiuni (comenzi) CLS pentru ecran (dar nu și pentru chenar) se obtine culoarea de fond selectată eventual prin instrucțiunea (comanda) PAPER precedentă.

#### **Exemplu.**

10 CLS: FOR i=l TO 100: PRINT i; ""; : NEXT i: PAUSE 300: CLS: FOR 1=1 TO 100 STEP 2: **PRINT i: "¤" : : NEXT i** 

Efectul executării acestui program constă în afişarea numerelor naturale de la la 100, informație care rămîne vizibilă pe ecran timp de 6 secunde după car ecranul este sters, în continuare fiind afisate numerele naturale impare de la 1 100.

## **4.11 Gestiune** spaţiu **memorie: CLEAR**

CLEAR poate fi utilizată atît ca instrucţiune program cît şi ca o comandă directă (independentă de program).

Sintaxa instructiunii CLEAR este

 $\le$ instrucțiunea CLEAR > :: = {  $\lt$  etichetă > } CLEAR

Ca în cazul tuturor instructiunilor BASIC ce pot fi utilizate și drept comenzi, CLEAR este indicată drept comandă prin tastarea directă (fără etichetă) a cuvîntului cheie CLEAR. Utilizată ca instrucţiune într-un program ea poate fi plasată oriunde într-o linie a programului. Efectul executării unei instrucțiuni (comenzi) CLEAR este de a şterge valorile curente corespunzătoare tuturor variabilelor şi tablourilor din program, ceea ce permite utilizarea economică a spațiului de memorie disponibil.

De asemenea, executarea instrucțiunii (comenzii) CLEAR determină, ștergerea informaţiei înscrise pe ecran (efectul CLS) şi repoziţionarea pointerului corespunzător blocului de date în dreptul primei informaţii înscrise în bloc (efectul RESTORE). După executarea unei instrucțiuni (comenzi) CLEAR poziția pentru PLOT (a se vedea paragraful destinat facilităților de grafică) devine pixelul de coordonate (O.O), iar stiva pentru subprograme este vidată . Trebuie reţinut faptul că executarea unei comenzi RUN în afară de lansarea în executie a programului determină, în particular, și toate acțiunile pe care le realizează executarea unei instructiuni (comenzi) CLEAR.

#### **4.12 Generare numere aleatoare: RANDOMIZE**

#### **IANDOMIZE**

nstructiunea RANDOMIZE are structura sintactică

< instructiunea RANDOMIZE > :: = { < etichetă > }RANDOMIZE < expresie >

ide <expresie> este o expresie BASIC prin a cărei evaluare rezultă o constantă merică căreia fiindu-i aplicată operaţia de rotunjire rezultă o valoare **n** cu  $\le n \le 65535$ .

3.rametrul <expresie> este opţional, în cazul în care lipseşte, calculatorul onsideră valoarea 0 pentru acesta. Efectul executării unei instrucțiuni RAN-JOMIZE constă în considerarea drept număr pseudoaleator curent cel de al n-lea număr din secventa de numere pseudoaleatoare (fixată) care pot fi obținute utilizînd funcția RND, astfel încît o nouă apelare a funcției RND va determina obtinerea celui de al  $n + 1$ -lea număr pseudoaleator din secventă. Executarea unei instrucțiuni de tipul RANDOMIZE 0 sau RANDOMIZE determină poziționarea la începutul secventei astfel încît următoarea apelare a funcției RND va realiza obținerea primului număr din secvență.

#### **Exemplu.**

10 FOR i=l TO 100: **RANDOMIZE** <sup>i</sup> 20 FOR x=1 TO 5: PRINT RND; "¤"; : NEXT x 30 PRINT: NEXT i

Obţinerea unor numere pseudoaleatoare negative sau supraunitare poate fi realizată prin apelarea functiei RND drept componentă a unor expresii.

#### • P7

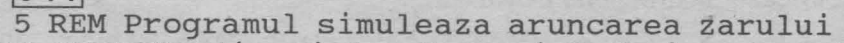

10 INPUT"Indicati de cîte ori trebuie repetata aruncarea zarului", a:CLS

- 20 PRINT "Rezultatele obtinute prin aruncarea zarului de"; a; "ori sint:"
- 30 FOR  $i=1$  TO a: PRINT INT (RND\*6)-1; "x"; : NEXT i
- 40 INPUT "Doriti reluarea? (da/nu)"; a\$
- 50 IF  $a$ \$ = "da" THEN CLS: GO TO 10
- 60 PRINT AT 10, 10; FLASH 1; "LA REVEDERE"

#### l•PBI

- 5 REM Genereaza aleator pe ecran celule albe si negre
- 10 FOR i=0 TO 21 : FOR j=0 TO 31
- 20 IF RND  $>$  = 0.8 THEN PRINT AT i, j; " $\blacksquare$ "
- 30 NEXT j: NEXT i

#### **4.13 Acces memorie: POKE** ·

#### **POKE**

Instrucțiunea (comanda) POKE permite modificarea informației conținute într-un byte al memoriei. Instructiunea POKE are structura sintactică

< instructiunea POKE > :: =

{ <etichetă>} POKE < expresie 1 >, < expresie 2 >

unde < expresie 1 >, < expresie 2 > sînt expresii BASIC prin ale căror evaluări rezultă constante de tip numeric.

Evaluarea expresiei < expresie 1 > este urmată de aplicarea operației de rotunjire, valoarea rezultată fiind un număr între 16384 şi 65535. Prin evaluarea expresiei < expresie 2> (urmată de aplicarea operației de rotuniire) trebuie să rezulte un număr între -255 şi 255.

**Exemplu.** 10 POKE 23609, 255

Valoarea obţinută prin evaluarea expresiei < expresie 1 > reprezintă adresa acelui byte al memoriei al cărui conținut se dorește a fi modificat. Valoarea obținută prin evaluarea expresiei < expresie 2> reprezintă informația care trebuie înregistrată în byte-ul a cărui adresă a fost referită.

Recomandăm, în general, ca utilizarea instrucţiunii POKE să se realizeze astfel încît instrucțiunea POKE să fie unica instrucțiune a liniei de program.

POKE poate fi dată şi ca o comandă directă, sintaxa fiind în acest caz POKE  $\leq$ expresie 1 >,  $\leq$ expresie 2 >, unde  $\leq$ expresie 1 >,  $\leq$ expresie 2 > au aceleasi semnificatii ca și în cazul instrucțiunii POKE.

# 4.14 Definire functii utilizator: DEF FN

ln afară de funcţiile standarad furnizate de limbajul BASIC, utilizatorul are posibilitatea să-şi definească propriile funcţii. DEF FN permite definirea de către utilizator a unei noi funcții. Sintaxa instrucțiunii DEF FN este

< instrucțiunea DEF FN > :: =

,.

 $\{$  < etichetă >  $\}$  DEF FN < nume >  $($  < listă >  $)$  = < expresie >

Semnificaţiile parametrilor sînt:

<nume> reprezintă un identificator ce va fi considerat în continuare de către calculator ca fiind numele functiei a cărei definire este realizată. Identificatorul utilizat ca nume pentru o funcție nou definită trebuie să fie diferit de numele reprezentînd cuvinte cheie BASIC.

Dacă prin instrucțiunea DEF FN respectivă este realizată definirea unei funcții prin a cărei apelare rezultă date de tip string, atunci numele funcției trebuie să fie o literă urmată de simbolul \$ (în acest caz < nume > :: = < litera > \$).

<lista> reprezintă o listă de identificatori nume de variabile simple separaţi prin '.' . Identificatorii dintr-o astfel de listă trebuie să constea din cîte o singură literă, respectiv o literă urmată de simbolul \$ pentru variabilele de tip string.

Parametrul <listă > poate eventual lipsi, dar și în acest caz este obligatorie aparitia parantezelor.

< expresie > este o expresie BASIC în care pot apare drept componente atît identificatorii din listă cît și constante, variabile simple sau indexate, apelări de funcții standard sau functii utilizator.

# **Exemple.**

- 10 DEF **FN**  $r(x, y) = SQR(x*x+y*y)$
- 10 DEF FN  $a(x) = (x+a*3)/y$
- 10 DEF FN  $f() = RND*7+ INT(X+a*0.7)$
- 10 LET  $x=3$ : DEF FN a\$ (b\$, x, y) = b\$ (x TO y)
- 10 DIM b\$(10,10): DEF FN  $a$(x,y,z)=b$(x)(y TO z)$

Referirea (apelarea) unei funcţii definite de către utilizator se realizează prin includerea drept componentă a unei expresii a unei structuri de tipul FN < nume > (< listă argumente >)

unde < nume > este numele functiei referite (identificatorul utilizat ca < nume > în instrucțiunea DEF FN corespunzătoare definirii funcției), iar < listă argumente> este o secvenţă de expresii separate prin "," conţinînd exact atîtea componente cite componente sînt în parametrul <listă> din instrucţiunea DEF FN prin care a fost definită functia.

Apelarea unei funcții determină evaluarea expresiilor componente ale parametrului < listă argumente > si asocierea valorilor rezultate ca valori respectiv variabilelor din parametrul <listă> (din instrucțiunea DEF FN), asocierile fiind realizate conform cu rangul corespunzător variabilei şi expresiei in cele două liste. Bineînțeles că este necesară respectarea concordanței dintre tipul variabilei din <listă> și tipul constantei obținute prin evaluarea expresiei asociate din < listă argumente> . Utilizind valorile astfel obţinute pentru variabilele din <listă> se realizează evaluarea expresiei <expresie> care figurează în instrucțiunea DEF FN. Rezultatul obținut substituie apariția apelării funcției în expresia ce a solicitat apelarea respectivă. Dacă în parametrul <expresie> din instrucțiunea DEF FN apar și alte variabile decît cele ale căror nume figurează în <lista > atunci apelarea funcției va determina evaluarea expresiei <expresie > utilizînd valorile curente ale acestor variabile.

# **Exemplu.** Prin executarea programului

- 10 DEF FN **a(x)=x+y**
- $20$  FOR  $i=1$  TO 5: FOR y=l TO 5 PRINT FN a ( i); 11 <sup>0</sup> <sup>11</sup> ... ' .
	- ,NEXT y: PRINT: NEXT i

Se vor obţine afişate

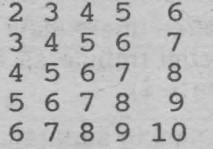

Observație. Instrucțiunile DEF FN prin care se realizează definirile unor funcții pot fi plasate oriunde într-un program, eventual apelările acestora putînd să preceadă instrucțiunile DEF FN corespunzătoare.

•

#### **Exemple.**

10 PRINT FN a(2)  $20$  DEF FN  $a(x) = FN b(y) +1$  $-30$  DEF FN b(y) = y+1

se afişează rezultatul 4.

10 READ a,b: DATA 1,2: PRINT f ( ) 20 DEF FN  $f$  ( ) = a+b

determină afişarea valorii 3.

10 DEF FN  $f(x,y,z) = x+y+z$ 20 LET  $a= FN f(1,2,3)$ : PRINT " $a="i$ ; a: PRINT  $"f(1,2,3)="f$ ; FN  $f(1,2,3)$ 

conduce la afişarea rezultatelor  $a=6$ 

 $f(1,2,3) = 6$ 

10 DEF FN a\$  $(bS, x, y, ) = b$ \$ (x TO y) 20 PRINT FN a\$ ("abcdefgh",1,3)

rezultă afişată secvenţa abc

10 DEF FN a\$ ( $\cdot$ ) = b\$ + c\$ 20 READ b\$, c\$: DATA "abcd", "123 <sup>11</sup>  $30$  PRINT FN a\$ ( ) + FN a\$ ( )

determină afişarea abcd12 3 abcd12 3

# · **5. sub:programe BASIC**

Frecvent sînt întîlnite situaţii în care un anumit algoritm necesită repetarea de mai multe ori a unui subalgoritm pentru realizarea diferitelor etape ale acestuia. Un program care ar reprezenta algoritmul ar presupune eventuala repetare a instructiunilor pe baza cărora se realizează calculul implicat de subalgoritmul respectiv în toate punctele programului unde acest subalgoritm este necesar ceea ce ar conduce la obţinerea de programe cu multe instrucţiuni. O posibilitate de evitare a acestor repetări poate fi dată de utilizarea judicioasă a instrucțiunilor GO TO și a instrucțiunilor ce realizează reatribuiri pentru variabilele cu care se doreşte efectuarea calculului reprezentat de segmentul respectiv de program. Deşi posibil, un astfel de stil de programare este incomod solicitînd efectuarea mai multor artificii, depanarea unui astfel de program fiind o operatie ce se dovedeşte a fi destul de laborioasă.

Limbajul BASIC oferă posibilitatea utilizării subprogramelor,un subprogram fiind un segment al programului a cărui executie este eventual solicitată de mai multe ori în cadrul programului.

# **5.1 lnstructiunea GO SUB**

Determinarea intrării într-un subprogram este realizată prin instrucțiunea GO SUB, revenirea la instrucțiunea imediat următoare instrucțiunii GO SUB care a determinat transferul controlului către subprogram fiind realizată prin RETURN. Un subprogram BASIC apare ca segment al programului care-l utilizează, toate variabilele programului avînd un caracter global relativ la subprogramul respectiv.

# **GO SUB**

# Sintaxa instrucțiunii GO SUB este

<instrucțiunea GO SUB > :: = { < etichetă > } GO SUB < expresie >

unde <expresie> este o expresie BASIC prin a cărei evaluare rezultă o constantă de tip numeric.

Evaluarea expresiei indicate într-o instrucţiune GO SUB este realizată cu aplicarea operației de rotunjire. Efectul executării unei instrucțiuni GO SUB constă în iden-. tificarea liniei de program avînd numărul de ordine **n,** unde **n** este cel mai mic număr de linie program mai mare sau egal decît valoarea obţinută prin evaluarea expresiei și executarea în continuare a instrucțiunilor începînd cu prima instructiune de pe linia de program **n**.

#### **5.2 lnstructiunea RETURN**

Structura sintactică a instructiunii RETURN este

<instrucțiunea RETURN > :: = { < etichetă > } RETURN

Efectul executării unei instrucțiuni RETURN constă în revenirea la instrucțiunea imediat următoare instrucțiunii GO SUB care a determinat intrarea respectivă în subprogram.

#### **Exemple.**

```
10 LET a=3 : GO SUB 33.2: PRINT "a=" ; a
20 STOP 
33 PRINT "1" : "¤":
34 PRINT "2"
35 RETURN
```
determină afişarea rezultatelor

1 2  $a=3$ 

10 LET a=3: GO SUB 33.6 : PRINT "a="; a 20 STOP 33 PRINT "1"; "¤" ; 34 PRINT "2" 35 RETURN se obtine pe ecran 2  $a=3$ 10 LET a=3: GO SUB 33.5: PRINT "a="; a 20 STOP 33 PRINT "1"; "x"; 34 PRINT "2" 35 RETURN

determină afişarea rezultatelor

Delimitarea între program şi eventualele sale subprograme trebuie să existe din punct de vedere logic. Dacă o astfel de delimitare nu există, atunci se va continua cu executarea instrucţiunilor ce compun segmentele gîndite ca fiind subprograme, pînă la executarea primei instrucţiuni RETURN fapt care determină afișarea unui mesaj de eroare (deoarece executarea instructiunii RETURN nu a fost precedată de executarea unei instrucțiuni GO SUB).

Delimitarea dintre program şi segmentele corespunzătoare subprogramelor sale se realizează prin utilizarea fie a instructiunii STOP (respectiv END) ca ultimă

<sup>2</sup>   $a=3$
instructiune din programul propriu-zis, fie prin utilizarea unei instrucțiuni GO TO care determină reluarea executării programului, oprirea executiei putînd fi dictată de către utilizator, prin comanda BREAK.

**Exemplu.** 

10 LET a=3: GO SUB 32: PRINT "a="; a 33 PRINT "1" ; "¤" ; 3 **4 PRINT** 11 **2** <sup>11</sup> 35 **RETURN** 

va conduce la afișarea informatiei

**1 2**   $a = 3$ **1 2** 

si a mesajului de eroare "7 RETURN without GO SUB", deoarece datorită absenței instrucțiunii STOP, programul execută în continuare și instructiunile care alcătuiesc subprogramul .

într-un program BASIC pot fi considerate mai multe subprograme, care pot fi eventual incluse unele într-altele. In cazul executării unei instrucțiuni RETURN (pentru programele cu apelări de subprograme din subprograme sau cu structuri complexe de includere) revenirea se realizează întotdeauna la instrucțiunea imediat următoare ultimei instructiuni GO SUB executate. Gestiunea apelărilor subprogramelor este realizată de calculator prin crearea unei stive în care sînt retinute numerele de linie corespunzătoare instrucțiunilor GO SUB (pe măsură ce acestea sînt executate) astfel incit numărul de linie corespunzător ultimei instrucțiuni GO SUB executate este plasat în vîrful stivei. Executarea unei instrucțiuni RETURN se realizează astfel prin preluarea din vîrful stivei a numărului de ordine corespunzător liniei la care se realizează revenirea şi ştergerea apoi a acestei informații din vîrful stivei (se coboară o poziție în stivă).

**Exemplu.** Citiţi programul de calcul al puterii **m** a unei matrice (cap. 9).

ais ones T de verd en hiera reve candis unoiste c

# **6. GRAFICA 6. GRAFICA**

erna in create adapti mis any fit in eradinal provis conseiduou

# **6.1** Noţiuni **generale:** UŞA, **OVER**

Reamintim că în memoria calculatorului un caracter este reprezentat conform cu sistemul de codificare ASCII, astfel incit referirea la un anumit caracter poate fi realizată eventual prin intermediul codului ASCII corespunzător. Setul de caractere standard împreună cu codurile ASCII corespunzătoare sînt prezentate în Anexa 1.

Functia CHR\$ aplicată unei expresii prin a cărei evaluare rezultă o dată de tip numeric, căreia i se aplică automat operația de rotunjire furnizează ca rezultat al apelării caracterul (dacă există!) avînd codul ASCII egal cu valoarea obţinută în urma evaluării; de exemplu CHR\$ 65 este "A".

Functia CODE realizează operația inversă celei realizate de către funcția CHR\$ și anume functia CODE aplicată unei constante string constînd dintr-un singur caracter furnizează ca rezultat codul ASCII corespunzător caracterului considerat, de exemplu CODE "A" este 65.

în afară de setul de caractere standard (predefinite), utilizatorul are posibilitatea să-şi definească caracterele grafice pe care le doreşte. Orice caracter (predefinit sau creat de către utilizator) este afişat pe ecran într-o celulă, ecranul fiind partajat în 768 celule dispuse pe 24 linii şi 32 coloane.

Numerotarea liniilor si coloanelor începe din coltul din stînga sus al ecranului, liniile fiind numerotate 0,1,..,23, respectiv coloanele 0,1,..,31. Pentru utilizator este. însă disponibilă numai zona ecranului corespunzătoare liniilor de la O la 21, liniile 22 şi 23 fiind rezervate pentru afişarea comenzilor, mesaje de eroare etc.

Modul de lucru în care accesul la ecran se realizează prin referirea la cele 704 celule disponibile, corespunde **modului de lucru de putere** rezolutivă slabă (sau de mică rezoluţie). Modul de lucru în care accesul la ecran este realizat prin referirea la zonele elementare (pixeli) corespunde la ceea ce se numeşte **mod de**  lucru în rezoluție fină (de putere rezolutivă mare).

Fiecare celulă a ecranului este compusă din 64 zone elementare, numite **pixeli**  dispuşi pe 8 linii şi 8 coloane. Pixelii componenţi ai unei aceleeaşi celule pot contine informatie care să corespundă fie culorii fondului fie celei asociate "cernelii" utilizate. In consecință, în modul de lucru de mică rezoluție o celulă poate fi colorată în cel mult două culori.

Limbajul BASIC dispune de un set de caractere grafice predefinite, accesul la aceste simboluri fiind realizat în **modul de lucru G (graphics mode).** La majoritatea tipurilor de tastaturi caracterele grafice predefinite sînt asociate tastelor pe care sînt înscrise cifrele de la 1 la 8, codurile ASCII corespunzătoare caracterelor grafice predefinite fiind 128..143. Obtinerea caracterelor grafice corespunzătoare codurilor ASCII 128..135 se realizează prin actionarea direct a tastei simbolului (calculatorul aflîndu-se în modul de lucru G). Pentru obţinerea caracterelor grafice corespunzătoare codurilor ASCII 136..143, este necesară actionarea simultană a tastelor SS (Symbol Shift) și a tastei asociate caracterului respectiv (calculatorul aflîndu-se, de asemenea, în modul de lucru G).

Prin combinarea acestor caractere pot fi realizate diferite desene pe ecran.

# Exemplu.loP9

- 5 REM Determina aparitia pe ecran a cuvintului BASIC
- 10 LET  $aS = "$   $"$ : LET  $bS = "$   $"$   $"$  : LET  $cS = "$   $"$ PRINT AT 3,23; a\$
- 20 PRINT AT 5,1; b\$; c\$; AT 5,12; a\$; AT 5,18; c\$; AT 5,23; a\$; AT 5,26; b\$; b\$
- 30 PRINT AT 6,2; a\$; TAB 5; b\$; TAB 11; c\$; TAB 17; b\$;  $"''''$ ; b\$; TAB 23; a\$; TAB 25; b\$; TAB 29; b\$

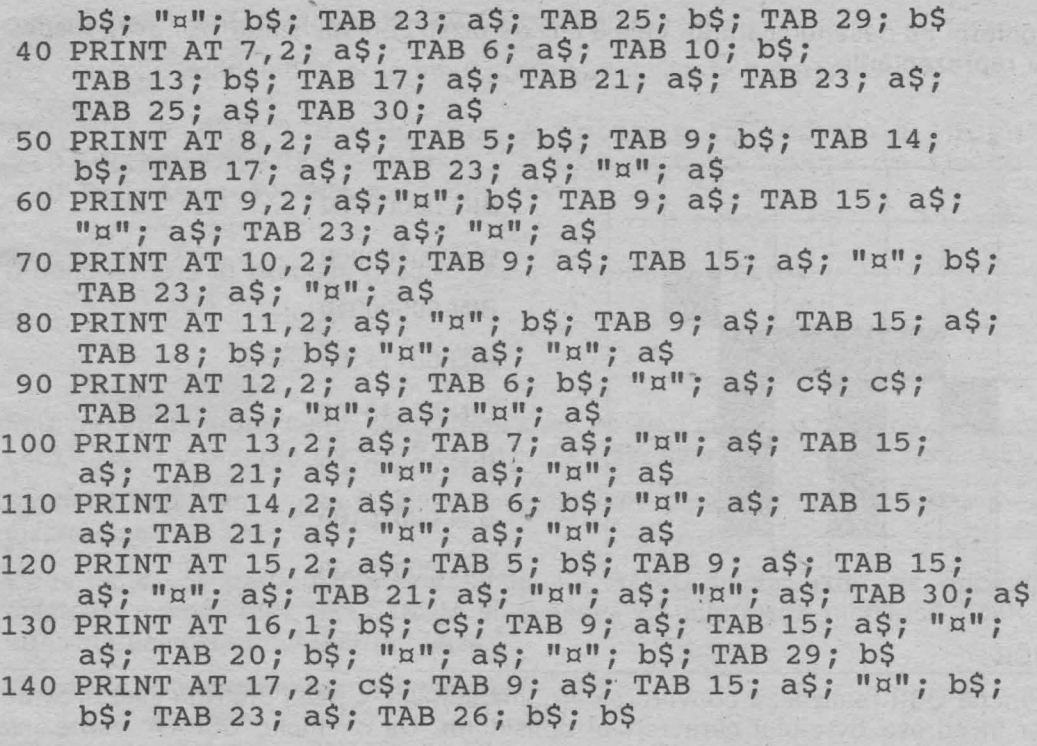

Utilizatorul are posibilitatea să definească şi alte caractere grafice diferite de caracterele grafice predefinite. Pentru fiecare din cei 64 pixeli corespunzători unei celule în care ar fi reprezentat noul simbol grafic, trebuie indicată **culoarea** şi anume, dacă aceasta corespunde fondului sau dacă este culoarea corespunzătoare "cernelii" utilizate. Pentru un pixel pentru care se doreşte culoarea corespunzătoare fondului se va indica O, respectiv 1 va indica opţiunea ca pixelul respectiv să fie colorat conform culorii cernelii utilizate pentru înscrierea informatiei pe ecran.

Fiecare dintre cele 8 linii corespunzătoare unui caracter va fi astfel descrisă printr-o secvență de 8 simboluri 0 sau 1 indicînd culoarea asociată fiecărui pixel de pe linia respectivă, secvența fiind precedată de cuvîntul cheie BIN. In general cuvîntul cheie SIN este utilizat pentru a indica faptul că secvenţa pe care o precede corespunde scrierii în binar a unui număr. De exemplu SIN 00000010 sau BIN 10 vor fi interpretate de către calculator ca fiind numărul 2.

Ftecare linie a caracterului care se doreşte a fi creat, astfel descrisă, va fi memorată în cite un byte de memorie, cei 8 bytes necesari pentru descrierea unui caracter avînd ca adrese numere consecutive. Introducerea acestei informații în memorie se realizează utilizînd funcția USR și instrucțiunea POKE. Limbajul BASIC oferă posibilitatea definirii simultan a cel mult 21 noi caractere, codurile ASCII disponibile fiind 144..164. Pentru definirea unui nou caracter grafic poate fi utilizată oricare din tastele pe care este înscrisă o literă de la A la U, accesul la tasta respectivă fiind realizat în modul de lucru G. De exemplu, să presupunem

Conform cu desenul alăturat, cele 8 linii de pixeli corespunzători vor avea respectiv reprezentările :

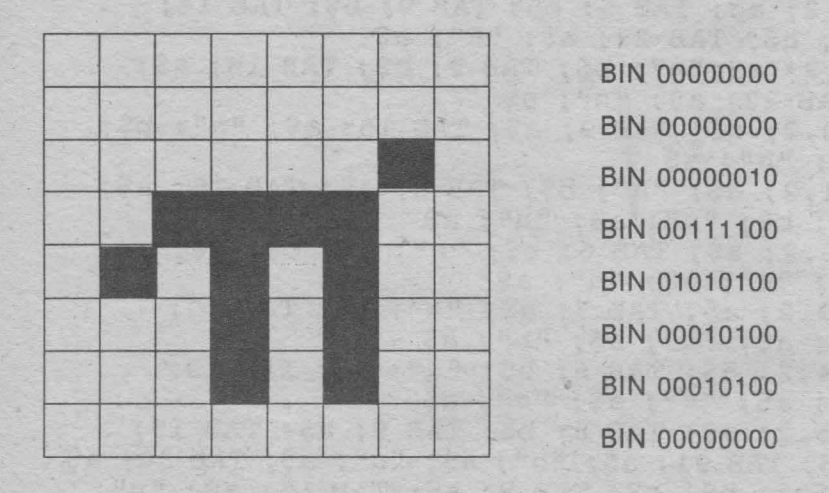

## **USR**

Funcția USR realizează convertirea argumentului ce constă dintr-un singur caracter în adresa byte-ului caracterului considerat. De exemplu, USR "A" reprezintă adresa byte-ului corespunzător caracterului A (obținut în modul de lucru G). In consecință, cei 8 bytes de memorie ce vor fi utilizați pentru reprezentarea descrierii simbolului nou creat vor avea adresele USR "A", USR "A" + 1 .. USR "A" + 7. Instrucţiunea POKE permite stocarea informaţiei în memorie la adresa indicată, în cazul nostru aceasta fiind dată de funcția USR. In general, este permis ca o linie de program- să contină cel mult două instrucțiuni POKE. Recomandăm însă ca fiecare linie de program să contină o singură instructiune POKE.

Pentru definirea caracterului *n* putem utiliza următorul program:

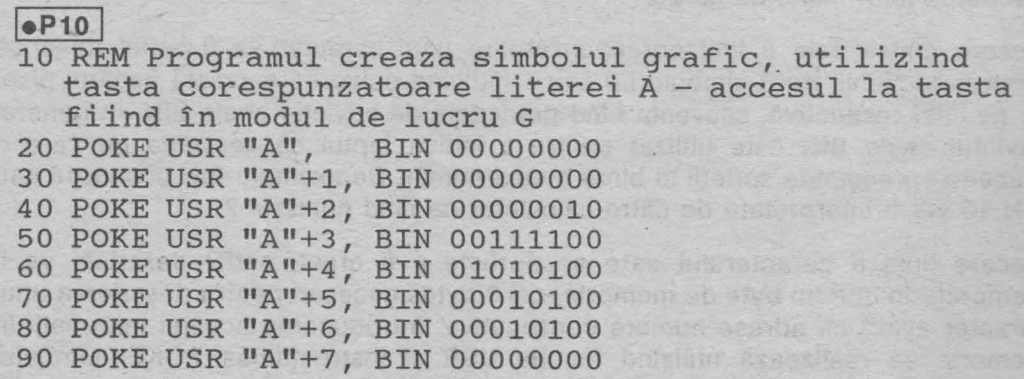

După executarea acestui program o relistare a programului va pune în evidență faptul că toate apariţiile simbolului **A** accesat în modul de lucru G (inclusiv cele din program) au fost substituite cu simbolul nou creat  $\pi$ .

din program) au fost substituite cu simbolul nou creat  $\pi$ .

De exemplu, adăugînd la programul precedent liniile de program

100 PRINT "A" :REM Simbolul A obtinut în modul de lucru C 110 PRINT "A" :REM Simbolul A obtinut în modul de lucru <sup>G</sup> 120 LET A=3: PRINT A

o nouă lansare în execuția programului va determina afișarea

A  $\pi$ 3

Este de reţinut faptul că un simbol nou creat poate fi utilizat şi după ce programul care a realizat creerea simbolului a fost sters din memorie (prin comanda NEW).

Simbolul nou creat poate fi utilizat în continuare pînă la o nouă resetare a calculatorului.

Observatie. O particularitate a limbajului BASIC implementat pe microcalculatoare compatibile SPECTRUM este aceea că informația numerică poate fi furnizată calculatorului utilizînd baza 2.

**Exemplu.** Prin executarea programului **10 READ a 20 DATA BIN** 10: **PRINT "a="; a** 

va determina afişarea rezultatului a=2

Un rezultat similar se obține și în cazul executării programului

**10 INPUT a: PRINT "a=";** a

datele de intrare fiind introduse prin tastarea

BIN 10

De asemenea, putem utiliza informația numerică reprezentată în baza 2 și în instrucţiuni de atribuire sau în expresii componente ale unei liste PRINT.

**Exemplu.** Prin executarea programului . 10 LET a= BIN 1010: LET b= BIN 10 + a\*BIN 100: PRINT "a="; a, "b="; b, BIN 11010

```
se vor obtine rezultatele
    a=l0 b=42
```

```
26
```
Utilizînd această particularitate obţinem şi alte variante de program care permit definirea într-o manieră mai simplă şi comodă a unui nou simbol grafic.

# **Exemple.**

5 REM Se defineste caracterul grafic  $\pi$  utilizind.

tasta A.

- 10 FOR i=O TO 7: READ n
- 20 POKE USR  $''A'' + i$ , n
- 30 NEXT i
- 40 DATA BIN 00000000, BIN 00000000, BIN 00000010, BIN 00111100, BIN 01010100, BIN 00010100, BIN 00010100, BIN 00000000
- 50 PRINT "A": REM Simbolul A obtinut prin utilizarea tastei corespunzatoare literei A, în modul de lucru G.
- 5 REM Se defineste caracterul graf ic *<sup>n</sup>* utilizînd tasta A.
- 10 FOR i=O TO 7: READ n
- 20 POKE USR **"A"+i,** n
- 30 NEXT i
- 40 DATA BINO, BINO, BINlO, BIN 111100, BIN 1010100, BIN 10100, BIN 10100, BINO
- 50 PRINT "A": REM Simbolul A obtinut prin actionarea tastei A în modul de lucru G

Informația ce trebuie înregistrată la adresa indicată de funcția USR prin instructiunea POKE poate fi reprezentată direct în baza 10, calculatorul realizînd in mod automat conversia în baza 2. Bineînţeles, deoarece această informaţie va fi înregistrată într-un singur byte de memorie, numerele în baza 10 ce pot fi astfel indicate trebuie să fie numere naturale n cu  $0 \le n \le 255$ .

De exemplu pentru definirea caracterului grafic *n* putem utiliza şi varianta următoare de program.

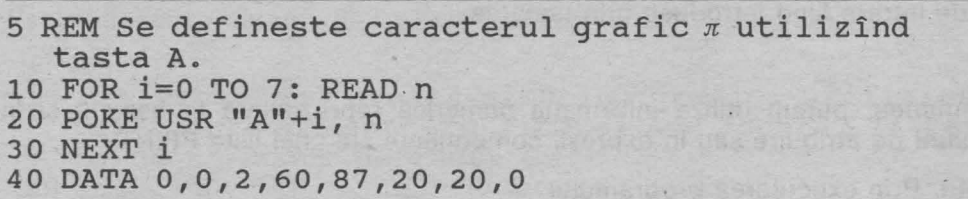

Numerele depuse în blocul de date corespund reprezentărilor în baza 10 pentru numerele în reprezentare binară indicate în exemplele precedente. Definirea unui nou caracter grafic poate fi realizată şi într-o manieră interactivă, descrierea caracterului care se dorește a fi creat fiind furnizată în faza de execuție a programului.

- 5 REM Se def ineste caracterul *n* utilizînd tasta A în modul de lucru G.
- **10 FOR i=0 TO** 7: INPUT ("linia"; i+l;" a caracterului"), n

# 30 **NEXT** i

Dacă la solicitările de introducere de date realizate de executarea instrucţiunii INPUT se tastează secvenţa de numere 0,0,2,60,87,20,20,0 (după tastarea fiecărui număr fiind actionată tasta ENTER, atunci efectul executării acestei variante de program va consta în crearea simbolului grafic  $\pi$ .

ln cazul utilizării variantei de programare reprezentate în exemplul 4, datele de intrare pot fi introduse și prin tastarea secvenței BIN0, BIN0, BIN10, BIN 111100, BIN 1010100, BIN 10100, BIN 10100, BIN0 ca răspuns al solicitării realizate de executarea instrucțiunii INPUT (după tastarea fiecărei componente a secvenței fiind actionată tasta ENTER.

## **OVER**

O modalitate mai putin utilizată pentru crearea (numai pe ecran) a unui simbol este bazată pe utilizarea optiunii OVER 1. Optiunea OVER 1 permite obținerea pe ecran a unor caractere rezultate prin suprapunerea (în aceeaşi celulă) a mai multor caractere (predefinite sau create de către utilizator). Fără opțiunea OVER 1 sau dacă este formulată opțiunea OVER 0 tentativa de înscriere într-o celulă a ecranului care conține deja un caracter se soldează cu stergerea caracterului deja existent și înscrierea în celula respectivă a noului caracter.

**Exemplu.** Prin executarea programului 10 PRINT AT 3,1: "abcdefghijk"; AT 3,5; "1"

se obtine ca rezultat

abcdlfghijk

Optiunea OVER 1 poate fi inserată în lista instructiunii PRINT ceea ce va determina ca toate tentativele de înscriere a unui nou caracter într-o celulă a ecranului în care a fost deja înscris un caracter să conducă la suprapunerea celor două caractere. Trebuie reținut faptul că efectul opțiunii OVER ca parametru într-o listă PRINT este local, numai relativ la înscrierile de informatie determinate de instrucțiunea PRINT solicitate prin parametrii ce urmează opțiunii OVER în listă. Optiunea OVER 0 anulează efectul optiunii OVER 1 avînd, de asemenea, efect local.

Limbajul BASIC permite utilizarea OVER 0, OVER 1 și ca instructiuni. Includerea unei instrucțiuni OVER 1 determină ca efectul de suprapunere eventuală de caractere să se realizeze pînă la executarea unei instrucțiuni OVER 0. Dacă a fost inclusă o instrucțiune OVER 1 și într-o listă PRINT apare ca parametru opțiunea OVER 0 atunci, numai pentru înscrierile pe ecran determinate de instructiunea PRINT respectivă este luată în considerare opțiunea OVER 0 (opțiunea OVER 0 anulează local efectul instrucțiunii OVER 1). Analog, dacă a fost executată instrucțiunea OVER 0 și într-o listă PRINT este formulată opțiunea OVER 1 atunci aceasta anulează local efectul instrucțiunii OVER 0.

# **Exemple.**

1

10 PRINT AT 3, 1; "abcdefgh"; OVER 1; AT 3, 5; "1"; OVER 0; AT 3,2; "2"

Executarea programului conduce la afişarea rezultatului

a2cdâfgh

unde simbolurile e şi 1 apar suprapuse.

10 PRINT AT 3, 1; "abcdefgh"; OVER 1; AT 3, 5; "1"; OVER 0; AT 3, 1; "2"; AT 3, 2; "3"; OVER 1; AT 3, 4; "4"

Executarea programului conduce la afisarea informației 23 cefgh, unde simbolurile e şi 4 respectiv f şi 1 apar suprapuse.

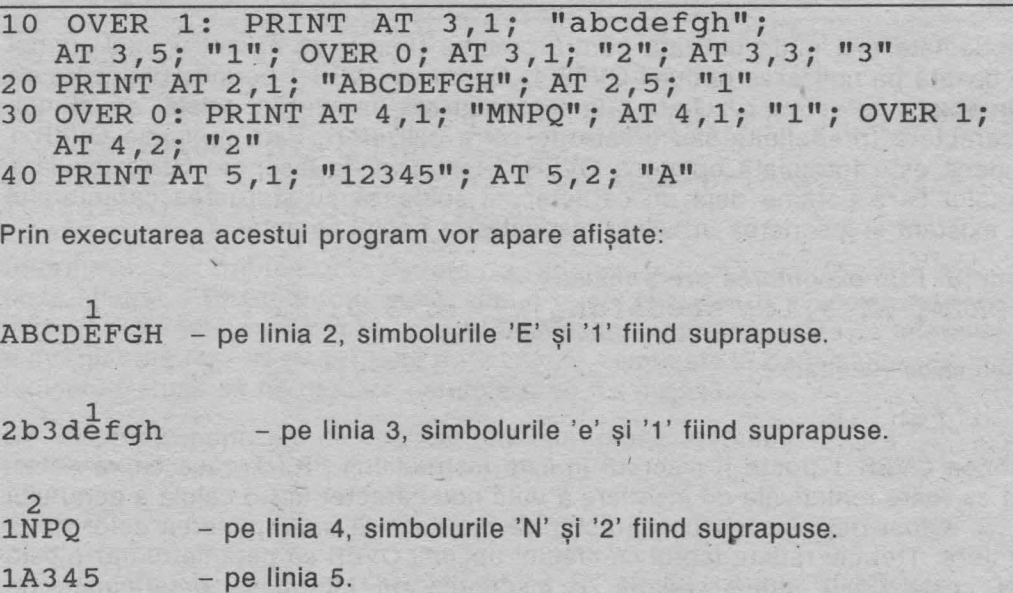

# **6.2 lnstructiunile SCREEN\$, PLOT, DRAW, CIRCLE, POINT**

Limbajul BASIC oferă funcții și instrucțiuni care asigură posibilități de efectuare de grafică cu calculatorul.

### **SCREEN\$**

Funcția SCREEN\$ permite obținerea informației afișate într-o celulă a ecranului. Apelarea funcției SCREEN\$ se realizează conform sintaxei

< funcţia SCREEN\$ >:: = SCREEN\$ (<expresie 1 >, < expresie 2 >)

unde < expresie 1 >, < expresie 2 > sînt expresii prin ale căror evaluări rezultă constante de tip numeric. Evaluările expresiilor < expresie 1>, < expresie 2> sînt realizate cu aplicarea operației de rotunjire, valorile astfel obținute trebuind să fie între O şi 21 pentru < expresie 1 > respectiv între O şi 31 pentru

#### < expresie 2>.

Rezultatul apelării functiei SCREEN\$ este caracterul care se află înscris pe ecran în celula corespunzătoare liniei şi coloanei de numere valorile rezultate prin evaluarea expresiilor < expresie 1 > şi respectiv < expresie 2 >.

## **Exemplu.**

10 IF SCREEN\$(10,15}="\*" THEN PRINT AT 10,15; ■"

Functia SCREEN\$ poate fi utilizată împreună cu comenzile SAVE și LOAD pentru copierea pe bandă a informației afisate pe ecran, respectiv pentru copierea de pe bandă și afișarea pe ecran a informației.

Observație. In cazul anumitor tipuri de microcalculatoare (de exemplu, microcalculatorul SPECTRUM), functia SCREEN\$ permite preluarea informatiei afisate pe ecran şi eventual prelucrarea ei în continuare numai pentru caracterele care nu sînt caractere grafice predefinite sau create de utilizator.

#### **Exemple**

- 5 REM Exemplu de preluare "corecta" a informatiei de pe ecran
- 10 PRINT AT 3, 3; "a"

```
20 LET a\ = SCREEN\ (3,3): PRINT AT 4,3; "a\="; a\
```
- 30 PRINT AT 5,5; "3": PRINT AT 6,5; SCREEN\$ (5,5)
- 40 PRINT AT 7,5; SCREEN\$ (3,3); AT 7,10; SCREEN\$ (5,5)

```
50 IF SCREEN$ (3,3) ="a" THEN PRINT "da"
```
60 IF SCHEEN\$  $(5,5)$  <> "B" THEN PRINT "DA"

Rezultatele obținute prin executarea acestui program sînt:

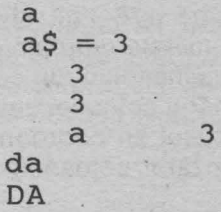

- 5 REM Exemplu de preluare "incorecta" a informatiei de pe ecran
- 10 PRINT AT 3,3, "

```
15 IF SCREEN$ (3,3) = "\blacksquare" THEN PRINT "da, este
```

```
16 LET a\ = SCREENS (3, 3): PRINT "a\ = "; a\
```

```
17 PRINT AT 10, 10; a$
```
18 PRINT AT 10,15; SCREEN\$ (3,3)

Rezultatele afişate pe ecran obţinute prin executarea acestui program sînt:

**l**•P11

- 5 REM Substituirea pe ecran a literelor format mic prin majusculele corespunzatoare într-un text cu cel mult 704 caractere.
- 10 INPUT "Introduceti textul", a\$: CLS
- 20 FOR  $i=1$  TO LEN a\$: LET  $l = INT (i/32)$ :
- LET  $c= i-1*32$ : PRINT AT 1,  $c$ ; a\$(i): NEXT i
- 30 FOR  $i=0$  TO 1: FOR  $i=0$  TO 31: LET  $b\hat{s}$  = SCREEN\$ (i, i)
- 40 IF (CODE  $b\$  <= 122) AND (CODE  $b\$  >= 97) THEN PRINT AT i,j; CHR\$ (CODE b\$ - 32) 50 NEXT j : NEXT i: CLS
- 

 $a$ =$ 

- 60 REM Copiaza informatia de pe ecran în variabila c\$ si afiseaza textul initial si textul modificat
- 70 FOR i=0 TO 1: FOR j= O TO 31: LET c\$  $(32*i+j+1) = SCREENS (i,j); NEXT j: NEXT i$
- 80 PRINT AT 10, 10; "TEXTUL INITIAL": PAUSE 200 PRINT a\$: PAUSE 300: PRINT AT 10, 10; "TEXTUL MODIFICAT": PAUSE 2 00: PRINT c\$

Din punctul de vedere al puterii de rezolutie accesul la ecran este posibil atît în modul de lucru în rezoluție slabă (low resolution) cît și în modul de lucru cu putere rezolutivă mare (high resolution). In cazul modului de lucru cu rezolutie slabă, unitatea de informatie este **caracterul,** si zonele elementare corespunzătoare ecranului sînt celulele dispuse pe 24 linii şi 32 coloane. Numerotarea liniilor şi coloanelor se realizează prin numerele naturale de la O la 23 (pentru linii), respectiv prin numerele naturale de la o la 31 (pentru coloane) numerotarea începînd din colţul din stînga sus al ecranului.

Corespunzător modului de lucru cu rezolutie fină unitatea elementară este **pixelul,** fiecare celulă a ecranului corespunzînd unei zone rectangulare compusă din 64 pixeli dispusi pe-8 linii și 8 coloane. In modul de lucru cu rezoluție fină ecranul este partajat în 176x256 pixeli dispuşi pe 176 linii şi 256 coloane. Numerotarea liniilor și a coloanelor se face prin numerele naturale 0..175 (pentru linii), respectiv 0..255 (pentru coloane), numerotarea începînd din coltul din stînga jos al ecranului. Conventional, numărul liniei și numărul coloanei unui anumit pixel le vom numi **coordonatele** pixelului. Astfel prin pixelul de coordonate x, y, se va înţelege pixelul avînd **abscisa x** (numărul corespunzător coloanei) şi **ordonata y**  (numărul corespunzător liniei). ·

Pentru efectuarea de grafică în rezolție fină, limbajul BASIC dispune de instrucțiunile PLOT, DRAW, CIRCLE și funcția POINT.

**PLOT** 

Instrucţiunea PLOT are structura sintactică

 $\leq$  instrucțiunea PLOT $\geq$ :: = { $\leq$ etichetă $\geq$  }PLOT $\leq$ expresie 1  $\geq$ ,  $\leq$ expresie 2  $\geq$ 

unde < expresie 1 >, < expresie 2 > sînt expresii prin ale căror evaluări (cu aplicarea operaţiei de rotunjire) rezultă constante numerice de valori între O şi 255 pentru < expresie 1 >, şi între O şi 175 pentru < expresie 2 >.

#### **Exemple.**

PLOT 10, 20 10 LET a=7: PLOT 30, a 20 PLOT 30, 50: PLOT 10,15: LET a=7

Efectul executării unei instrucțiuni PLOT x,y constă în colorarea în culoarea corespunzătoare "cernelii" utilizate, a pixelului avînd coordonatele **x,y.** 

# **Exemplu.**

5 REM Coloreaza aleator cite un pixel al ecranului de fiecare data cind este actionata tasta ENTER

10 PLOT INT (RND\*256), INT(RND\*176): INPUT a\$: GO TO 10

#### **l•P12** I

5 REM Traseaza o aproximatie a graficului functiei sinus pentru valori ale argumentului între O si 2

10 FOR n=0 TO 255

20 PLOT n,88 + 80\*SIN (n/128\*PI)

30 NEXT n

## **l•P13** I

- 5 REM Traseaza o aproximatie a graficului functiei SQR pentru valori ale argumentului intre O si 4.
- 10 FOR n=0 TO 255
- 20 PLOT n,80\*SQR (n/64)
- 30 NEXT n

Observație. Opțiunea AT prezentată anterior oferă posibilitatea localizării unei anumite celule a ecranului (în modul de lucru cu rezoluție slabă) în care urmează să fie înscrisă informația, în timp ce instrucțiunea PLOT realizează accesul și colorarea unui pixel al ecranului (în modul de lucru cu putere rezolutivă mare).

### **DRAW**

Instrucţiunea DRAW are structura sintactică

 $\leq$  instructiunea DRAW  $>$ :: =

 $\{$  < etichetă >  $\}$  DRAW < expresie 1 >, < expresie 2 >  $\{$ , < expresie 3 >  $\}$ 

unde < expresie 1 >, < expresie 2 >, < expresie 3 > sînt expresii prin ale căror evaluări rezultă constante de tip numeric.

Evaluările expresiilor < expresie 1 >, < expresie 2 >, < expresie 3 > sînt urmate de aplicarea operatiei de rotuniire.

## **Exemple.**  DRAW 10,-20 10 LET a=3: DRAW a  $\uparrow$  3, 20: PLOT 50, 50: DRAW -7, 0 20 **DRAW** 10,15: PLOT 100,100: DRAW -20,-30

Efectul executării unei instrucțiuni

DRAW  $\leq$  expresie 1  $>$ ,  $\leq$  expresie 2  $>$ 

este de a trasa în culoarea selectată pentru cerneală un segment de dreaptă avînd extremitățile pixelii de coordonate  $x_0$ ,  $y_0$  și respectiv  $x_0 + x$ ,  $y_0 + y$ , unde x, y sînt valorile rezultate prin evaluările expresiilor  $\lt$  expresie 1 >,  $\lt$  expresie 2 >, iar  $x_0$ , y<sub>o</sub> reprezintă coordonatele originii  $(x_0 = 0, y_0 = 0)$ . Dacă executarea instrucțiunii DRAW este precedată de executarea unei alte instrucțiuni DRAW sau de o instrucţiune PLOT, atunci Xo, Yo reprezintă coordonatele pixelului "atins" prin executarea instructiunii PLOT sau DRAW precedente. De exemplu, dacă executarea unei instructiuni DRAW este precedată de executarea uneia dintre instructiunile RUN, CLEAR, CLS, NEW atunci  $x_0 = v_0 = 0$ .

I• **P14** I.

5 REM Trasarea unui segment de dreapta avînd ca extremitati pixelii de coordonate (O, 100) respectiv (80,65).

10 PLOT 0,100: DRAW 80, -35

**l•P15** I

5 REM Programul determina trasarea unui triunghi 10 PLOT 127, 150 20 DRAW 70, -100 30 DRAW -140, <sup>O</sup>

40 DRAW 70,100

**l•P16** I

5 REM Trasarea unui dreptunghi avind ca virfuri pixelii de coordonate (50,50), (150,50) ,- (150,100), (50,100)

10 PLOT 50,50: DRAW 100,0: DRAW 0,50: DRAW -100,0

**l•P17** I

5 REM Programul determina trasarea unei stele cu 5 colturi

- 10 PLOT 128,174
- 20 DRAW 70, -140
- 30 DRAW -152, 80
- 40 DRAW 164, O
- 50 DRAW -150, -80
- 60 DRAW 70,140

Efectul executării unei instrucțiuni DRAW de tipul DRAW < expresie 1>, < expresie 2 >, < expresie 3 > constă în trasarea unui arc de cerc avînd extremitățile în pixelii de coordonate Xo, Yo respectiv x + Xo, y + Xo, valoarea rezultată prin evaluarea expresiei < expresie 3 > indicînd numărul de radiani corespunzători arcului trasat, iar x<sub>o</sub>, y<sub>o</sub>, x, y avînd aceleasi semnificații ca și în cazul instrucțiunii DRAW < expresie 1>, < expresie 2>.

Dacă valoarea rezultată prin evaluarea expresiei < expresie 3 > este pozitivă, atunci este considerat sensul invers acelor de ceasornic (sensul trigonometric), iar în cazul unei valori negative pentru acest parametru este considerată parcurgerea în sensul acelor de ceasornic.

**Exemplu.** Prin executarea programului 10 PLOT 100, 100: DRAW 50,50, PI

va rezulta pe ecran un semicerc avînd ca extremități pixelii de coordonate 100,100 şi 150, 150.

#### **CIRCLE**

Structura sintactică a instrucțiunii CIRCLE este

< instrucţiunea CIRCLE:: =

{<etichetă>} CIRCLE < expresie 1 >, < expresie 2 >, < expresie 3 >

unde < expresie 1 > , < expresie 2 >, < expresie 3 > sînt expresii prin ale căror evaluări rezultă constante de tip numeric.

Evaluările expresiilor < expresie 1 >, < expresie 2 >, < expresie 3 > se realizează cu aplicarea operației de rotunjire, valorile rezultate trebuind să fie numere între 0 și 255 pentru < expresie 1 > și între 0 și 175 pentru < expresie 2 > . Valoarea rezultată prin evaluarea expresiei < expresie 3 > trebuie să fie un număr pozitiv.

## **Exemple.**

CIRCLE 100, 100, 50 10 CIRCLE 100, 100, 50: LET a=3 10 LET a=5: CIRCLE 30\*a, 20\*a, a12

Efectul executării unei instrucțiuni CIRCLE constă în trasarea în culoarea selectată pentru "cerneală" a cercului cu centrul pixelul de coordonate x, v si de rază r, unde x,y sînt valorile obținute prin evaluarea expresiilor < expresie 1 >, < expresie 2 >, iar **r** este valoarea rezultată prin evaluarea lui < expresie 3 > .

## **l•P18** I

5 REM Trasarea unei stele cu 5 colturi inscrise intr-un cerc

10 PLOT 128, 174

20 DRAW 70,-140: DRAW -152, 80: DRAW 164, O

30 DRAW -150, -80: DRAW 70, 140: CIRCLE 126, 87, 87

Observație. După executarea unei instrucțiuni CIRCLE poziția ultimului pixel rezultat prin trasarea cercului este nedefinită din punctul de vedere al utilizatorului. In consecință, recomandăm ca după executarea unei instrucțiuni CIRCLE, următoarea instrucțiune DRAW să fie precedată de o instrucțiune PLOT, pentru precizarea pixelului origine a segmentului care trebuie trasat.

**l•P19** I

- 5 REM Programul determina trasarea unui cerc utilizind functiile SIN si COS
- 10 FOR n=O TO 2\*PI STEP PI/180
- 20 PLOT 100+80\*COSn, 87+80\* SINn
- 30 NEXT n·
- 40 CIRCLE 150, 87, 80

Prin executarea acestui program se poate observa că instrucțiunea CIRCLE se execută mult mai rapid, dar oferă o precizie mai mică.

## **l•P2oj**

- 5 REM Trasarea aproximativa a graficului unei functii pentru valori ale argumentului în intervalul [-n,n] n indicat de utilizator
- 6 REM Functia trebuie data sub forma unei expresii, variabila fiind notata cu x; expresia corespunzatoare functiei este inregistrata intr-o variabila string.
- 10 PLOT 0,87: DRAW 255, 0
- 20 PLOT 127,0: DRAW 0,175
- 30 INPUT "n="; s
- 31 INPUT "Indicati expresia functiei"; e\$
- 35 LET t=O

```
40 FOR f=O TO 255
```
- 50 LET  $x=(f-128) * s/128$ : LET  $y = VAL e$ \$
- 60 IF ABSy>87 THEN LET t=O: GO TO 100
- 70 IF NOT t THEN PLOT f, y+88: LET t=l: GO TO 100
- 80 DRAW 1, y-v
- 100 LET  $v = INT(y+.5)$

110 NEXT f

Instructiunile DRAW, PLOT, CIRCLE pot fi utilizate în combinatie cu instructiuni sau comenzi prin care să se asigure o anumită cromatică pe ecran (în cazul monitoarelor color). (vezi I.7)

## **POINT**

Sintaxa apelării funcției POINT este

<functia POINT>::= POINT (<expresie 1>, <expresie 2>)

unde < expresie 1 >, < expresie 2 > sînt expresii prin ale căror evaluări rezultă numere întregi nenegative din intervalul  $[0,255]$  pentru < expresie 1 > respectiv din intervalul [O, 175) pentru < expresie 2 >.

# **Exemplu:**  POINT (17,18)

Rezultatul apelării funcției POINT este reprezentat de una din valorile 0 sau 1, după cum pixelul avînd coordonatele < expresie 1 >, < expresie 2 > este colorat în culoarea corespunzătoare fondului, sau în culoarea "cernelii" utilizate.

#### **Exemplu:**

CLS: PRINT POINT (0,0): PLOT 0,0: PRINT POINT (0,0}.

Observatie. Functia POINT realizează relativ la instrucțiunea PLOT (modul de lucru de fină rezoluție) același rol pe care-l îndeplinește funcția SCREEN\$ relativ la PRINT (în modul de lucru de putere rezolutivă slabă).

Programul următor ilustrează posibilități de utilizare a funcției POINT; sînt generate aleator un număr de puncte pe ecran după care este generată căutarea aleatoare a acestora. De fiecare dată cînd este întîlnit unul din punctele generate este emis un anumit sunet (instructiunea BEEP urmează să fie prezentată) și sînt afisate mesaje prin care se indică proporția încercărilor soldate cu succes.

10 REM Test pentru utilizarea lui PLOT si POINT

- 20 FOR a=l TO 100
- 30 PLOT RND\*l00, RND\*l00

40 NEXT a

- 50 LET c=0
- 60 FOR g=l TO 1000
- 70 IF POINT (RND\*l00, RND\*l00)= 1 THEN BEEP 1,1: LET c=c+l: PRINT AT 1, 1; "NUMAR INCERCARI REUSITE  $=$ "; c/q\*100; "%"; AT 3,1; "DIN "; q; " INCERCARI "

80 NEXT g

# **7. CROMATICA**

## **7.1 Controlul culorii**

Microcalculatoarele compatibile cu calculatorul SPECTRUM si care dispun de unitate de afișaj color pot utiliza o gamă de 8 culori fiecare culoare avînd asociat cite un cod. Culorile şi codurile corespunzătoare sînt:

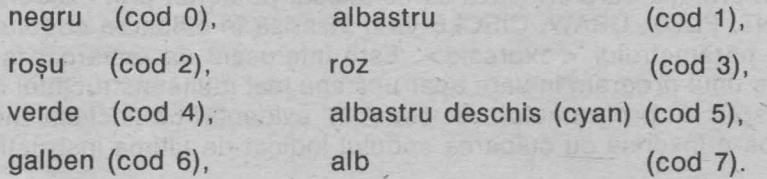

Controlul culorii pe ecran se realizează prin indicarea codurilor corespunzătoare culorilor dorite pentru chenar, fond şi respectiv "cerneala" utilizată pentru scrierea informatiei. De asemenea sînt posibile exercitarea controlului asupra gradului de luminozitate (brightness) si formularea de optiuni asupra afisării informatiei cu luminozitate variabilă (efectul **flash)** în anumite zone ale ecranului. Aceste functiuni se realizează prin utilizarea instructiunilor (comenzilor): INK, PAPER, BORDER, FLASH, BRIGHT, INVERSE, OVER.

# **7.2** Instrucţiunile **INK, PAPER, BORDER, FLASH, BRIGHT, INVERSE, OVER**

#### **INK**

Instructiunea INK poate fi utilizată atît ca instructiune program cît și ca o comandă directă adresată calculatorului .

Sintaxa instrucțiunii /comenzii INK este

<instructiunea INK > :: = { < etichetă > } INK < expresie >

<comanda INK>:: = INK <expresie>

unde <expresie> reprezintă o expresie BASIC din a cărei evaluare împreună cu aplicarea operației de rotunjire, rezultă unul din numerele 0..7.

Anumite variante de BASIC acceptă ca valoare pentru rezultatul evaluării parametrului <expresie> si valorile 8 si 9, acestea avînd semnificatii speciale. Deoarece nu toate microcalculatoarele avind implementate variante de BASIC acceptă valorile 8,9 nu vom insista asupra lor.

Efectul executării unei instrucţiuni (comenzi) INK este de a determina ca în continuare informația afișată pe ecran să apară înscrisă în culoarea al cărui cod este dat de valoarea obținută prin evaluarea parametrului <expresie> (pînă la executarea unei noi instructiuni/comenzi **INK**).

O particularitate interesantă este aceea că INK poate fi inclusă într-un program ca instrucţiune, poate fi dată ca o comandă (independentă de program), dar poate fi utilizată în combinație cu instrucțiunile PRINT, INPUT, PLOT, DRAW, CIRCLE, caz în care are statutul unei opţiuni.

Efectul executării unei instrucţiuni INK este global, în sensul că după executarea acestei instrucțiuni și pînă la executarea unei noi instrucțiuni INK (sau formularea unei opţiuni **INK)** informaţia care urmează să fie afişată pe ecran prin executarea instrucţiunilor PRINT, PLOT, DRAW, CIRCLE va fi înscrisă în culoarea codurui indicat ca valoare a parametrului <expresie> . Este interesant de remarcat faptul că după executarea unui program în care apar una sau mai multe instructiuni INK, solicitarea unei listări a programului va pune în evidență că inclusiv liniile programului vor apare înscrise cu culoarea codului indicat de ultima instructiune INK executată.

De exemplu, dacă ultima instrucțiune de tip INK dintr-un program este INK 7,

atunci după executarea programului (în cazul în care culoarea fondului este culoarea albă) o nouă solicitare de listare a programului va determina ca liniile programului să fie înscrise cu cerneală albă, deci devin invizibile.

Utllizatorul poate formula eventual comanda INK O fapt care va determina ca următoarea solicitare de listare a programului să determine afişarea liniilor de program utilizînd "cerneală" neagră (deci vizibile).

**Exemplu: Prin executarea programului** 10 LET a=3: INK 7: LET b=5 20 PRINT a: INK O: PRINT b 30 INK 0: INPUT  $a, b, c$ : PRINT  $a; b; c, "1"$ 40 INK 7: PRINT a; b; c, "2"

## va apare afişată informația

5

după care va fi solicitată introducerea de date. Valorile indicate de către utilizator ca valori pentru **a,b** respectiv c vor apare în continuare afişate o singură dată, şi anume ca efect al executării instrucțiunii PRINT din linia 30. De fapt aceste valori apar afisate și ca efect al executării instrucțiunii PRINT din linia 40 numai că pentru afişaj este utilizată culoarea albă, deci ele sînt invizibile pentru utilizator. Ne putem convinge de acest lucru substituind instrucţiunea INK 7 din linia de program 40 prin INK 2, INK 3 etc sau pur şi simplu eliminînd-o.

După executarea programului considerat nu mai este posibilă afişarea în vizibil a liniilor programului (prin comanda LIST) decît dacă în prealabil a fost dată o comandă de tipul INK O.

## **Exemplu.**

5 REM Trasarea unei stele rosii în 5 colturi inscrise intr-un cerc albastru 10 INK 2: PLOT 128, 174: DRAW 70, -140 20 DRAW ~152, 80: DRAW 164,0

- 
- 30 DRAW -150,-80: DRAW 70, 140
- 40 INK 1: CIRCLE 128, 87, 87

INK poate fi utilizată în combinație cu instrucțiunile de afisaj PLOT, PRINT, DRAW, CIRCLE urmînd cuvîntului cheie corespunzător instrucțiunii, conform cu sintaxa

$$
INK < expressie >
$$

#### **Exemplu:**

60 CIRCLE **INK 4;** 128, 88, 87 70 PRINT INK 2; a,b 80 INK 2: PLOT 10, 10: DRAW INK 5; 20, -10

90 PRINT AT 11, 16; INK 2; "\*"

Efectul utilizării INK ca opțiune în combinație cu înstructiunile de afișaj este local, în sensul că numai pentru afișarea informației determinată de instrucțiunea

respectivă va fi utilizată culoarea al cărui cod este indicat. După terminarea execuției instrucțiunii de afișaj se revine la culoarea "globală" existentă (în lipsa unei precizări explicite culoarea "globală" pentru cerneală este negru).

**Exemplu:** Prin executarea programului 10 INK 7: PRINT O 20 PRINT INK 0; "1"; INK 7; "2"; INK 0; "3" 30 PRINT "abcd" 40 INK O: PRINT "ABCD"; INK 7; "MNPQ" 50 PRINT "GATA"

va rezulta pe ecran

103 ABCD GATA

#### **PAPER**

Instrucțiunea PAPER permite selectarea (globală sau locală) a culorii utilizate pentru fondul ecranului.

- Sintaxa instructiunii PAPER este:

<instructiunea PAPER > :: = { < etichetă > } PAPER < expresie >

unde <expresie> are aceeasi semnificatie ca si în cazul instructiunii INK. PAPER poate fi utilizată atit ca o comandă directă adresată calculatorului, cit şi ca o instrucțiune într-un program și ca opțiune în combinație cu instrucțiunile de afișaj PRINT, PLOT, DRAW, CIRCLE. Efectul executării unei instructiuni/comenzi PAPER constă în determinarea pentru fondul ecranului a culorii al cărui cod rezultă prin evaluarea parametrului < expresie > (evaluare cu aplicarea operației de rotunjire). După executarea unui program, o nouă listare a programului va fi realizată în cromatica pentru fondul ecranului corespunzător ultimei instrucțiuni sau comenzi PAPER executată. Pentru obtinerea unui fond de aceeasi culoare pe tot ecranul este necesar ca în program după instrucțiunea PAPER să fie executată instrucțiunea CLS. Utilizarea combinată a instrucțiunilor de afișaj cu PAPER ca opțiune în efect local (ca și în cazul utilizării opțiunii INK) permite obținerea unor efecte cromatice speciale.

In cazul în care PAPER este utilizată ca opțiune în combinație cu instrucțiunile de afișaj, efectul este local (numai pentru afișarea informației determinată de instructiunea respectivă), sintaxa fiind

PAPER < expresie >

**l•P22.~** 

5 REM Deseneaza un triunghi "plin" colorat in rosu pe fond galben

10 PAPER 6: INK 2: CLS

20 FOR x=-100 TO 100

30 PLOT 128, 150

40 DRAW  $x$ , - 120

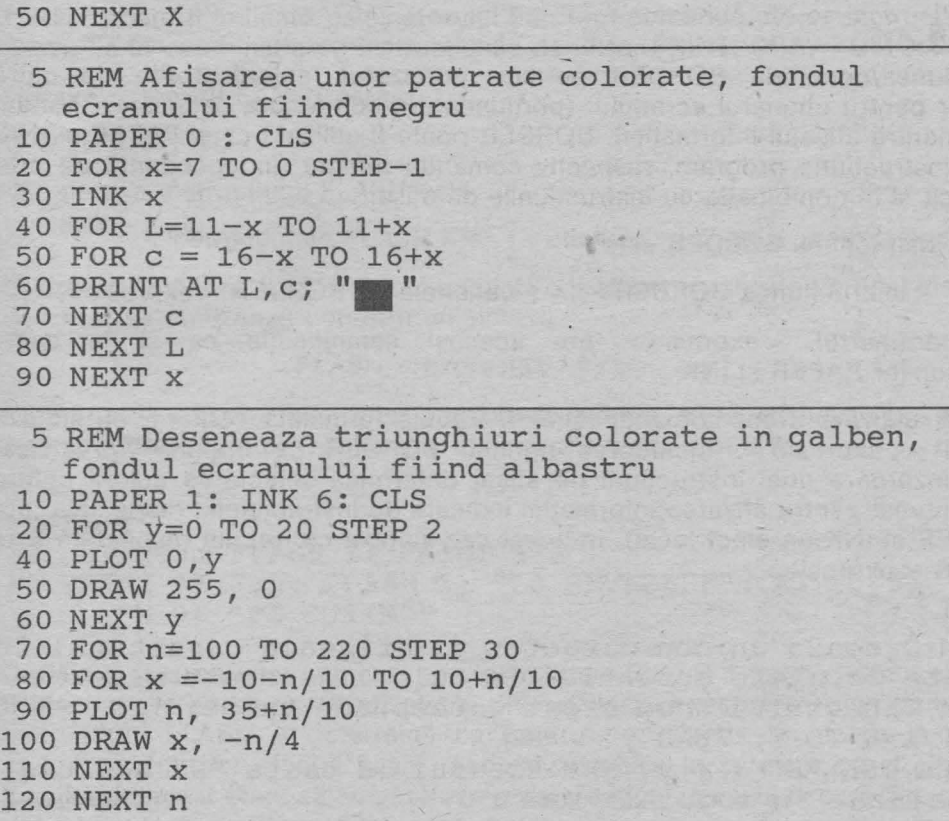

Observatie. Deoarece un pixel al ecranului este utilizat fie pentru înscrierea de informatie, fie apartine fondului rezultă că fiecare pixel este colorat fie în culoarea selectată pentru cerneală, fie în culoarea selectată pentru fond. ln modul de lucru cu putere de rezolutie mare avem astfel posibilitatea ca o celulă a ecranului (unitatea în cazul modului de lucru de mică rezoluţie) să conţină pixeli coloraţi în mai mult de două culori.

Programul următor determină colorarea aleatoare a pixelilor unei celule. Pentru asigurarea unei mai bune vizualizări, programul realizează, de asemenea, reproducerea cromaticii respective "la scară mai mare".

# I• **P23** I

- 1 REM Colorarea aleatoare a pixelilor unei celule a ecranului
- 5 DIM a(8,8)
- 10 FOR i=0 TO 7: FOR j=0 TO 7: LET b=RND\*7
- 11 PLOT INK b; 120+i, 120+j; LET a(i+l,j+l)=b
- 12 NEXT j: NEXT i
- 15 PRINT AT 3,5
- 20 FOR  $i=1$ -TO 8: FOR  $j=1$  TO 8: PRINT INK  $a(i,j)$ ;" NEXT j
- 30 PRINT AT 3+i,5: NEXT i

## **BORDER**

Instrucțiunea/comanda BORDER permite precizarea culorii dorite de către utilizator pentru chenarul ecranului (portiunea din ecran care delimitează fondul utilizat pentru afișajul informației). BORDER poate fi utilizată ca și PAPER și INK, atît ca instrucţiune program, respectiv comandă directă (independentă de program), cît și în combinație cu instrucțiunile de afișai.

Sintaxa instructiunii BORDER este:

<instructiunea BORDER > :: = { < etichetă > } BORDER < expresie >

unde parametrul <expresie> are aceeași semnificație ca și în cazul instructiunilor PAPER si INK .

BORDER utilizată drept comandă directă trebuie formulată conform cu sintaxa BORDER <expresie>. Includerea optiunii BORDER ca optiune într-o listă corespunzătoare unei instrucțiuni de afișaj determină selectarea culorii pentru chenar numai pentru afișarea informației indicate de instrucțiunea respectivă (are ca PAPER şi INK un efect local). ln acest caz sintaxa ce trebuie respectată este BORDER <expresie>.

# **l•P24** !

- 5 REM Creeaza un nou caracter si afiseaza caracterul in toate celulele ecranului in culori generate aleator
- 6 REM Caracterul nou creat corespunde tastei "S"
- 10 FOR x=O TO 7: READ y
- 20 POXE USR "S" + x,y: REM Accesul la tasta "S" trebuie realizat in modul de lucru G
- 30 NEXT x
- 40 DATA 60, 126, 219, 255, 189, 165, 165, 36
- 50 REM Generarea culorilor si afisarea pe ecran
- 60 BORDER 1: PAPER O: CLS
- 70 PRINT INK RND\*7, "S": REM Tasta "S" accesata in modul de lucru G
- 80 GO TO 30

În continuare vor fi prezentate instrucțiunile FLASH, BRIGHT, INVERSE care împreună cu instrucţiunile ce asigură cromatica afişării pe ecran permit obţinerea unor efecte speciale.

#### **FLASH**

Instrucţiunea FLASH permite realizarea a ceea ce se numeşte **efect flash** şi anume afișarea cu luminozitate variabilă a informației din anumite zone ale ecranului. Efectul flash constă practic în inversarea culorilor corespunzătoare cernelii și respectiv fondului, operație care se repetă la intervale egale de timp.

În afară de considerente de ordin estetic, utilizarea acestei facilități permite ca afișarea informației pe ecran să fie realizată astfel încît să se atragă atenția asupra continutului anumitor zone.

FLASH poate fi indicată calculatorului fie drept comandă, fie ca instrucțiune program, fie în combinație cu instrucțiunile de afișaj PRINT, DRAW, CIRCLE.

Sintaxa comenzii FLASH este:

FLASH < expresie>,

iar sintaxa instructiunii FLASH este

<instructiunea FLASH > :: = { < etichetă > } FLASH < expresie >

Utilizarea facilității FLASH ca opțiune într-o listă corespunzătoare unei instrucțiuni de afişaj se realizează conform cu sintaxa

FLASH < expresie >.

Parametrul <expresie> este o expresie prin a cărei evaluare (cu aplicarea operației de rotuniire) rezultă una din valorile 0 sau 1 sau 8.

#### **Exemple.**

**FLASH 1** 

10 LET a=3~ **FLASH 1:** PRINT a\*a

10 **PRINT AT** 3, 5; **FLASH 1; "LA REVEDERE"; AT** 10, 5;

**FLASH** O; "PE **CURIND"** 

După executarea unei comenzi sau instrucțiuni FLASH 1 toate caracterele ce vor fi înscrise pe ecran vor fi afişate în efectul flash. Executarea unei comenzi sau instrucţiuni FLASH 8 determină ca pentru poziţiile de pe ecran în care s-a specificat anterior efectul flash, respectiv pozițiile în care nu s-a dorit afișarea însotită de acest efect să se păstreze aceste optiuni în cazul în care alte caractere vor fi afisate în continuare în aceste pozitii.

Efectul executării unei comenzi sau instrucțiuni FLASH 0 constă în anularea efectului execuțării instrucțiunilor (comenzilor) FLASH 1 sau FLASH 8 precedente, după executarea acestei instrucţiuni (comenzi} toată informaţia urmînd să fie afişată în modul normal de lucru (fără efectul flash).

Utilizată ca opțiune într-o listă corespunzătoare unei instrucțiuni de afișaj, FLASH 0. FLASH 1 au efect local (ca şi în cazul utilizării opţiunilor PAPER, **INK,** BORDER).

#### **Exemple:**

10 INPUT. FLASH 1: INK O; "Cum va numiti?" ;a\$

- 20 PRINT FLASH 1; AT 3,5; INK 2; PAPER 6; "ATENTIE!"
- 30 PRINT "abcd": FLASH 1: PRINT "ABCD":

PRINT "1"; FLASH 0; "2"; FLASH 1; "3": PRINT "GATA"

## **l•P25** I

5 REM Trasarea mai multor cercuri rosii cu efect flash generat aleator, pe fond galben si chenar negru 10 BORDER O: INK 2: PAPER 6: CLS 20 FOR x= 50 TO 200 STEP 50 30 FOR y = 50 TO 120 STEP 50 40 CIRCLE FLASH RND; x,y, 50 50 NEXT y

#### 60 NEXT X

Observație. Dacă ultima instrucțiune de tip FLASH executată dintr-un program este FLASH 1 (sau FLASH 0), atunci după executarea programului se rămîne sub efectul' dictat în instrucţiunea respectivă. De exemplu solicitarea listării programului va avea drept efect afişarea liniilor de program cu efectul flash (sau în modul normal, fără flash). Bineînţeles, ca urmare a comenzii FLASH O (sau FLASH 1) se poate obține o listare a liniilor de program fără efectul flash (sau cu efectul flash).

#### **BRIGHT**

Afişarea informaţiei pe ecran poate fi realizată indicînd pentru caracterele înscrise în anumite zone ale ecranului o luminozitate mai mare (efectul brightness sau efect de "strălucire"). Acest efect poate fi realizat prin BRIGHT, care (ca şi PAPER, INK, BORDER, FLASH) poate fi utilizată, fie ca instrucțiune program, fie drept comandă (independentă de program), fie ca optiune în combinatie cu instrucțiunile de afișaj.

Instructiunea BRIGHT are structura sintactică

< instrucţiunea BRIGHT >:: = {<etichetă>} BRIGHT <expresie>

Comanda BRIGHT este formulată conform sintaxei

<comanda BRIGHT>::= BRIGHT <expresie>

unde parametrul <expresie> este o expresie prin a cărei evaluare (cu aplicarea operației de rotunjire) rezultă una din valorile 0,1 sau 8. BRIGHT utilizată ca opțiune într-o listă a unei instrucțiuni de afișaj trebuie inclusă în cadrul listei conform sintaxei

BRIGHT <expresie>

parametrul < expresie > avînd aceeași semnificație ca mai sus.

#### **Exemple:.**

BRIGHT 1

- 10 BRIGHT RND: PRINT 2+3: PRINT BRIGHT 1; "A"; BRIGHT O; "B"
- 20 PRINT BRIGHT 1; "A": PRINT BRIGHT 0; AT 3,5; "B"; AT 10, 5; BRIGHT 1; FLASH 1; "LA REVEDERE"

Executarea unei instrucțiuni (comenzi) BRIGHT 1 face ca pentru toate caracterele . ce vor fi în continuare afişate pe ecran să fie utilizat un grad mai mare de luminozitate (strălucire). Efectul executării unei instrucţiuni (comenzi) BRIGHT O constă în determinarea afişării în continuare pe ecran a informaţiei utilizînd un grad de luminozitate normal. (BRIGHT 0 anulează efectul instrucțiunilor/comenzilor BRIGHT 1 sau BRIGHT 8 precedente). Efectul executării unei instrucțiuni BRIGHT 8 este de a indica, pentru pozițiile la care au fost anterior formulate opțiuni asupra gradului de luminozitate, că în continuare aceste opțiuni trebuie să fie luate în considerare dacă pe poziţiile respective este necesară înscrierea altor caractere.

Optiunea BRIGHT în cadrul unei liste a unei instructiuni de afișaj are efect local si anume precizează gradul de luminozitate pentru afișarea informației determinate de componenele din listă ce urmează opțiunii BRIGHT pînă la întîlnirea eventual a unei noi optiuni BRIGHT.

După terminarea executării instrucțiunii de afișaj respective se revine la opțiunea BRIGHT globală (cînd nu este formulată explicit, opţiunea BRIGHT globală este BRIGHT O).

Ca și în cazul instrucțiunilor FLASH, PAPER, INK, BORDER, după terminarea executiei unui program, se păstrează în continuare efectul ultimei instrucțiuni BRIGHT executate.

Este de retinut faptul că BRIGHT 1 determină obținerea unei luminozități mai intense pentru poziția corespunzătoare afișării unui caracter dacă toți cei 8x8 pixeli componenți ai celulei respective sînt colorați în culoarea cernelii utilizate.

**l•P26** I 5 REM Generarea pe ecran a unor forme simetrice 10 BORDER 4: PAPER O: CLS 20 FOR i=l TO 4: LET p=0 30 FOR a=l TO 4 ·40 LET x=RND\*13+129 50 FOR n=l TO 40: GO SUB 1000: NEXT n 60 LET  $i=i+1$ : LET  $p=p+1$ 70 PAUSE 100 80 NEXT a 90 STOP 1000 LET  $L = INT (RND*11)$ 1010 LET  $c= INT (RND*16)$ 1020 INK i: PARER p 1030 PRINT AT L,c; CHR\$ X 1040 PRINT AT L, 31-c; CHR\$ x 1050 PRINT AT 21-L,c; CHR\$ x 1060 PRINT AT 21-L, 31-c; CHR\$ x 1070 RETURN

Observație. Pentru ilustrarea modului de lucru implicat de utilizarea instructiunilor BRIGHT și FLASH sugerăm introducerea liniilor de program 15 BRIGHT 1 16 FLASH 1

#### **INVERSE**

INVERSE permite ca afişarea informaţiei în anumite zone ale ecranului să fie realizată prin. inversarea culorilor corespunzătoare cernelii şi fondului.

Deşi INVERSE poate fi utilizată şi drept comandă, cel mai frecvent îşi dovedeşte eficiența prin considerarea ei ca instrucțiune program, respectiv ca opțiune în combinatie cu instructiunile de afisaj.

Sintaxa instrucțiunii INVERSE este

<instructiunea INVERSE>::=

# {<etichetă>} INVERSE <expresie>

unde parametrul < expresie > este o expresie prin a cărei evaluare (cu aplicarea operaţiei de rotunjire) rezultă una din valorile O sau 1.

Utilizarea facilității INVERSE ca opțiune în lista unei instrucțiuni de afișaj se realizează conform cu sintaxa INVERSE <expresie>, unde parametrul < expresie > are aceeasi semnificatie ca și în cazul instrucțiunii INVERSE.

După executarea instrucțiunii INVERSE 1, toate afișajele pe ecran determinate de executarea următoarelor instrucțiuni INPUT și PRINT vor fi realizate utilizînd pentru cerneală culoarea selectată pentru fondul ecranului, pentru fond fiind utilizată culoarea cernelii (pînă la executarea unei instrucțiuni sau comenzi IN-VERSE 0). Trebuie reținut că după executarea programului, afisarea în continuare se realizează conform cu ultima instrucțiune sau comandă INVERSE executată (inclusiv pentru afişarea liniilor programului în cazul în care după executarea programului se solicită o listare a lui). Utilizarea facilităţii INVERSE O, sau IN-VERSE 1 ca optiune într-o listă a unei instrucțiuni de afisaj are un efect local și anume numai pentru informația a cărei afisare este determinată de instructiunea respectivă (ca și în cazul opțiunilor PAPER, BORDER, INK, FLASH).

In cazul în care opțiunea INVERSE 1 este utilizată în combinație cu instrucțiunile CIRCLE, DRAW, PLOT, desenul va fi realizat în culoarea fondului, deci nu va fi vizibil pe ecran.

**l**•P21

Reluînd un exemplu prezentat anterior, în care se include o linie de program care conține instrucțiunea INVERSE, se obține un desen interesant în care combinarea culorilor este generată aleator.

5 REM Trasarea unor triunghiuri colorate aleator

- galben-albastru fondul ecranului fiind albastru
- 10 PAPER 1: INK 6: CLS
- 20 FOR y=O TO 20 STEP 2
- 40 PLOT O, y
- 30 DRAW 255, O
- 60 NEXT y
- 70 FOR n=lOO TO 220 STEP 30
- 80 FOR x=-10-n/10 TO lO+n/10
- 90 PLOT n, 35+n/10
- 95 INVERSE RND
- 100 DRAW x, -n/4
- 110 NEXT x: NEXT n

# **OVER**

În general, tentativa de imprimare într-o celulă a ecranului în care este înscris un caracter, a unui nou caracter, se soldează cu substituirea vechiului caracter prin cel nou indicat.

Prin includerea instrucţiunilor OVER într-un program se realizează efectul de

supraimprimare, în sensul că solicitarea de înscriere a unui caracter într-o celulă a ecranului ce contine deja un caracter conduce la suprapunerea celor două (eventual mai multe) caractere.

Instructiunea OVER poate fi utilizată și în modul de lucru cu rezoluție fină pentru imprimarea punctelor, segmentelor de dreaptă etc, prin considerarea culorii utilizate pentru fond în locul celei utilizate pentru cerneală.

OVER poate fi utilizată fie ca o comandă directă, fie ca instructiune program, fie ca optiune într-o listă de afisaj.

Sintaxa instructiunii OVER este

<instructiunea OVER > :: = { < etichetă > } OVER < expresie >

unde parametrul <expresie > este o expresie prin a cărei evaluare (cu aplicarea operației de rotuniire) rezultă una din valorile 0 sau 1.

Efectul executării, instructiunii OVER 1 este ca în continuare, orice solicitare de înscriere pe ecran a unui caracter într-o celulă în care este deja înscris un caracter să determine suprapunerea celor două caractere. Efectul executării instructiunii OVER 0 constă în anularea efectului instrucțiunii OVER 1 precedente (restabilirea modului standard de înscriere cu substituire pe ecran).

OVER poate fi utilizată ca opțiune într-o listă PRINT sau INPUT, caz în care efectul este numai local şi anume indică modul de lucru (cu substituire, sau suprapunere) pentru informatia al cărui afisaj este determinat de instructiunea respectivă. OVER ca instructiune sau optiune poate fi utilizată și în modul de lucru cu rezoluție fină. Fără instrucțiunea OVER 1 (opțiunea OVER 1) în cazul în care două sau mai multe curbe se intersectează, dacă pentru trasarea curbelor nu a fost considerață aceeași culoare, atunci toate celulele care conțin cel puțin un pixel comun curbelor își modifică culoarea. Dacă a fost executată instrucțiunea OVER 1 (sau scrierea este realizată sub efectul opțiunii OVER 1) în celulele care conțin cel puțin un pixel comun la cel puțin două curbe pentru ale căror trasări au fost folosite culori diferite, va fi reprodusă culoarea fondului. ln acest mod afișarea încă o dată (în exact aceleași poziții) a unor puncte, segmente etc, va determina dispariția acestora de pe ecran.

**Exemplu: Prin** executarea programului 10 PRINT AT 11, 15; "TITLU"; OVER 1; AT 11, 15; "-----"

se obține pe ecran

TITLU

#### **7.3 Exemple de programe**

În scopul familiarizării cititorului cu facilități de grafică și cromatică ale limbajului BASIC, prezentăm în continuare o serie de programe care sperăm că se vor dovedi utile pentru asimilarea rapidă și eficientă a diferitelor modalități de combinare a instructiunilor.

# **l•P27** I

Programul realizează desenarea unei piramide compuse din blocuri colorate. Chenarul ecranului este afisat în diferite culori pe toată durata execuției. La terminarea executării programului, chenarul rămîne colorat în albastru (linia 155).

Linia 160 este ciclată indefinit pentru evitarea apariției mesajului "O.K" care ar strica "desenul" creat. Oprirea executării programului se face prin comanda **BREAK** 

```
5 REM Piramida 
10 BORDER: CLS 
20 LET b=16 
50 LET t=0 
60 LET s=0 
70 LET L=20 
80 LET t=t+b90 FOR n=s TO s+b*2 - 2 
100 PRINT AT L,n; INK INT (RND*6) + 1;
105 BORDER INT (RND*6) + 1 
110 NEXT n 
120 LET L=L-1 
130 LET b=b-1 
140 LET s=s+l 
150 IF b>0 THEN GO TO 80 
155 BORDER 1
```
160 GO TO 160

**l•P28** I

Programul pune în evidență efectele BRIGHT și FLASH în utilizarea diferitelor culori.

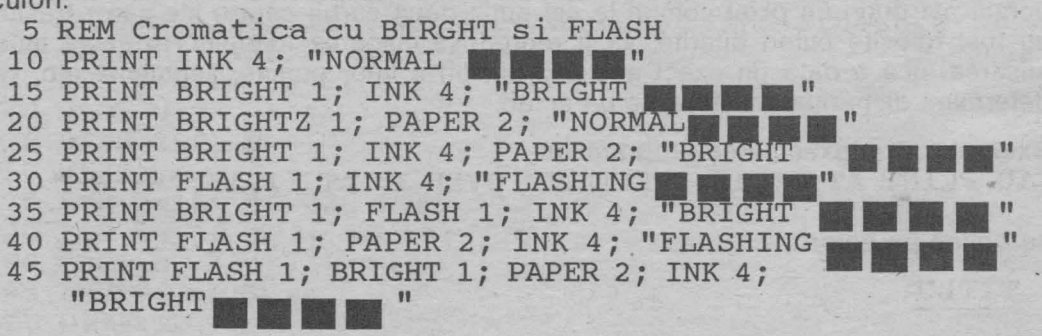

Programul ilustrează efectele utilizării opțiunilor FLASH și BRIGHT în listele INPUT.

- 5 REM Optiunile BRIGHT si FLASH în instructiunile INPUT
- 10 INPUT PAPER 6; INK 1; "Indicati o culoare pentru cernea la" ; i
- 20 INPUT INK 2; "Indicati o culoare pentru fond"; f
- 30 INPUT FLASH; BRIGHT 1; INK 4; PAPER 2; "Indicati

un cuvint"; a\$

- 40 LET  $a$ \$ = CHR\$ 16 + CHR\$ i + CHR\$ 17 + CHR\$  $p + a$ \$
- 50 PRINT AT 10, 10; a\$

# **l•P29~**

Programul prezentat în continuare pune în evidenţă posibilităţile de cromatică de care dispune calculatorul pe ecran

- 5 REM Test cromatica
- ·10 PAPER 7; BORDER O: CLS
- $20$  LET  $a = RND*10$
- 30 LET b= RND\*16
- 40 LET  $z=$  RND\*7
- 50 PRINT AT  $a, b$ ; INK  $z$ ; " $||$ "
- 60 PRINT AT  $21-a$ , b; INK  $z$ ; " $\blacksquare$ "
- 70 PRINT AT 21-A, 31-B; INK z; ■"
- 80 PRINT AT a, 31-b; INK z; ■"
- 90 IF RND>RND THEN GO TO 20
- 100 BEEP RND/30, RND\*60 RND\*60
- 110 GO TO 20

În cadrul acestui exemplu a fost considerată instrucţiunea BEEP care determină emiterea unui sunet de o anumită înăltime si durată atunci cînd este executată linia de program 100 (vezi capitolul 8).

O variantă a acestui program care utilizează opțiunile BRIGHT, FLASH este dată de următorul exemplu. Prin compararea rezultatelor obținute la executarea celor două programe, se pot observa efectele utilizării opţiunilor prezentate.

```
5 REM Test cromatica: optiunile BRIGHT si FLASH 
10 PAPER 7: BORDER O: CLS 
20 LET a = RND*1025 LET f = RND30 LET b= RND*16 
40 LET z= RND*6
50 PRINT AT a, b; FLASH f; BRIGHT 1; INK z; "
60 PRINT AT 21-a, b; FLASH f; BRIGHT 1; INK z; "\blacksquare"
 70 PRINT AT 21-a, 31-b; FLASH f; BRIGHT 1; INK z; "
 80 PRINT AT a, 31-b; FLASH f; BRIGHT 1; INK z; ■'.-
90 IF RND>RND THEN GO TO 20 
100 BEEP RND/30, RND*60 - RND*60 
110 GO TO 20
```
Oprirea execuţiei se realizează prin comanda BREAK.

### **l•P30** I

Programul următor pune în evidență efectele cromatice combinate cu grafica în rezuluție fină

```
5 REM Test Galaxie 
20 PAPER O: BORDER O: CLS 
30 LET c=255: LET d=175 
40 INK RND*7 
50 LET a=c*RND 
60 LET b=d*RND 
70 PLOT a,b: PLOT a,d-b 
80 PLOT c-a,b: PLOT c-a, d-b 
90 IF RND>. · 5 THEN GO TO 60 
95 INK RND*7 
100 GO TO 50
```
Oprirea execuției programului se realizează prin BREAK.

# **l**•P31

Programul realizează trasarea unei aproximații a graficului funcției sinus utilizînd posibilitățile cromatice ale calculatorului.

- 10 REM Grafic sinus
- 30 BORDER 2: CLS
- 40 FOR x=0 TO 63 STEP .5
- 50 LET y=20\*SIN (x/32\*PI)
- 60 IF  $y = 0$  THEN GO TO 100
- 70 FOR n=0 TO y STEP SGN y/4
- 80 PLOT INK RND\*6; x\*3 + 30, 3\*(n+30)
- 90 NEXT n
- 100 BEEP.1,x: NEXT x

Programele următoare pun în evidență posibilități de cromatică în combinație cu grafica de fină rezoluție.

## $eP32$

Desenul rezultat prin executarea primului program este asemănător unui "geam spart".

```
10 REM Grafica 
 30 PAPER 7 
50 LET a=INT (RND*8) 
60 LET b=INT (RND*7) 
70 IF a=b THEN GO TO 60 
80 BORDER a 
90 INK b 
100 CLS 
110 LET c=INT 
(RND*256)-128 
120 LET d=INT 
(RND*172) -85 
130 PLOT 128, 
86 
140 DRAW c,d 
145 BEEP .Ol, RND*l00 - 50
```
150 IF RND>0.02 THEN GO TO 110 160 RUN

# **l•P33I**

Desenul rezultat prin executarea următoarelor programe este o structură "spiralată" constînd din curbe care se intersecează în același punct. 10 REM Grafica Varianta 1

```
30 PAPER 7 
 50 LET a=INT (RND*8) 
 60 LET b= INT (RND*7) 
70 IF a=b· THEN GO TO 60 
80 BORDER a
90 INK b 
100 CLS ' 
110 LET c=INT (RND*256)-128 
120 LET d=INT (RND*l72)- 85 
130 PLOT 128,86 
140 DRAW c,d,PI/2 
145 BEEP. Ol, RND*l00 - 50 
150 IF RND >0.015 THEN GO TO 110 
160 RUN
```

```
10 REM Grafica Varianta 2 
30 PAPER 7 
50 LET a= INT (RND*8) 
60 LET b=INT (RND*7) 
70 IF a=b THEN GO TO 60 
80 BORDER a 
90 INK b 
100 CLS 
110 LET c=INT (RND*256)-128 
120 LET d=INT (RND*l72)- 85 
130 PLOT 128, 86 
135 IF RND>0.5 THEN INK RND*6
140 DRAW c,d, PI/2 
145 BEEP .Ol, RND*l00-50 
150 IF RND >0.015 THEN GO TO 110 
160 RUN
```
Oprirea execuţiei acestor programe se realizează prin BREAK.

Se observă că în cazul mai multor programe prezentate, RUN a fost utilizată ca instructiune program.

•

**A RODANT** ANGER XIA 1530

,.

## $\bullet$  **P34**

Cele două variante de program care urmează realizează desene tubulare asemănătoare cu un tunel.

```
The Party of Color Room
5 REM Tunel varianta 1 
15 BORDER 51: PAPER 7: CLS 
20 CIRCLE INK RND*6; 128+RND*10 - RND*l0, 
   86 + RND*7 - RND-7, RND*6530 IF RND>. 92THEN CLS 
40 BEEP RND/3, RND*l00 - 30
```

```
50 GO TO 20
```

```
5 REM Tunel Varianta 2
20 CIRCLE INK RND*6; 128 + .RND*l0 - RND*l0, 
  86+RND*7-RND~7, RND*65 
25 PLOT 128, 86 
30 DRAW INK RND*6; OVER 1; 32-RND*64, 21-RND*42 
40 BEEP RND/4, RND*50 - 30 
50 IF RND>.33 THEN GO TO 30 
60 IF RND<. 93 THEN GO TO 20 
70 RUN
```
 $\bullet$ P35

Variantele de program prezentate permit obţinerea unor desene "artistice" pe ecranul calculatorului.

```
1 REM Forme generate aleator. Varianta 1. 
  5 BORDER 7: PAPER 7: CLS: INK O 
 10 LET x=INT (RND*256) 
 20 LET y=INT (RND*176) 
  30 LET l=INT (RND*256) 
 40 LET m=INT (RND*176) 
                                  Control of the State of the American
 50 LET u=15: LET v=7 
 60 DEF FN r(x) = INT (RND*x)100 GO SUB 1000 
115 LET num=num-1 
116 IF num<>0 THEN GO SUB 1000 
120 PLOT x,y 
                       \mathcal{L}^{\text{max}} , which \mathcal{L}^{\text{max}}130 DRAW 1-x, m-y 
                                       WARD LON
140 IF x+a>255 OR x+a<0 THEN LET a=-a 
150 ·IF y+b>175 OR y+b<0 THEN LET b=-b 
160 IF l+c>255 OR l+c<0 THEN LET c=-c 
170 IF m+d>175 OR m+d<0 THEN LET d=-d 
180 LET x=x+a: LET y=y+b 
190 LET l=l+c: LET m = m+d210 LET cont = FN r(200)220 IF cont = 1 THEN RUN
230 GO TO 110,
1000 LET a=FN r(u) - v1010 LET b=FN r(u) - v1020 LET c=FN r(u) - v1030 LET d=FN r(u) - v1040 LET num=FN r(20) + 10 
1050 RETURN
```
1 PAPER O: INK 7: BORDER O: CLS 5 REM Forme generate aleator. Varianta 2 10 FOR x=O TO 255 20 PLOT x, O 30 DRAW OVER 1; 255-x\*2, 175 40 NEXT x 50 FOR  $y = 0$  TO 175 60 PLOT O,y 70 DRAW OVER 1; 255, 175-y\*2 80 NEXT y 1 REM Forme generator aleator. Varianta 3 5 PAPER O: CLS: border O 10 FOR x=O TO 255 20 PLOT X, O 30 DRAW OVER 1; 255-x\*2, 175 40 NEXT X 50 FOR y=O TO 175 60 PLOT O,y 70 DRAW OVER 1; 255, 175-y\*2 80 NEXT y 85 LET s= RND\*. 5 90 FOR x=255 TO O STEP-5 100 PLOT x,O 110 DRAW OVER 1; 255 -x\*2, 175 120 NEXT X 130 FOR  $y = 0$  TO 175 STEP 5 140 PLOT O,y 150 DRAW OVER 1; 255, 175 -y\*2 160 NEXT y 165 PAUSE 200 170 INK RND\*7: PAPER O: CLS 180 GO TO 85

# **8. EFECTE SPECIALE**

#### **·s.1 Efecte sonore: BEEP**

Majoritatea microcalculatoarelor compatibile cu calculatoarele de tip SPECTRUM, TIM-S etc. dispun de dispozitive care permlt emiterea de sunete. Controlul asupra înălțimii și duratei sunetului emis este realizat prin instrucțiunea BEEP. BEEP poate fi utilizată atît ca instructiune program cît și în modul de comandă directă adresată calculatorului. Sunetele ce pot fi emise de către dispozitivul de sonorizare al unui microcalculator au asociate cite un cod exprimat printr-un număr întreg din intervalul [-69,69].

•

•

Sunetele cd'respunzătoare la coduri exprimate prin numere consecutive diferă prin aproximativ un semiton (de exemplu, sunetelor notelor **do** diez şi **re** bemol le corespunde acelaşi cod) . Codul asociat unui sunet exprimă numărul de semitonuri dintre nota **do** (din registrul normal), care are .codul O, şi nota corespunzătoare sunetului respectiv.

Durata sunetului (durata emisiei sunetului de către calculator) este exprimată printr-un număr întreg cuprins între 0 și 10, ce exprimă numărul de secunde în care are loc emiterea sunetului.

Instructiunea BEEP are structura sintactică:

< instructiunea BEEP > :: =

{<etichetă>} BEEP < expresie 1 > , < expresie 2 >

unde parametrii  $\leq$ expresie 1 >,  $\leq$ expresie 2 > sînt expresii prin ale căror evaluări (cu aplicarea operației de rotunjire) se obțin constante între 0 și 10 pentru  $\lt$ expresie 1 >, și între -69 și 69 pentru < expresie  $2$  >.  $\sqrt{2}$  1.

Executarea unei instructiuni BEEP determină emiterea sunetului avînd codul egal cu valoarea obtinută prin evaluarea expresiei < expresie 2 > pe o durată de **t** secunde, unde **f** este valoarea obtinută prin evaluarea parametrului  $<$  expresie  $1$   $>$ .

## **Exemplu:**

10 FOR n=O TO 100: BEEP INT (RND\*l0}, n:NEXT n

#### **l•P3§**

5 REM Emiterea gamei do major

10 BEEP 1,0: BEEP 1,2: BEEP 1,4: BEEP 1,5

20 BEEP 1,7: BEEP 1,9: BEEP l,ll;BEEP 1,12

## **l•P37I**

- 5 REM Fragment din marsul funebru din simfonia 1 a lui Mahler
- 20 BEEP 1,0: BEEP 1,2: BEEP. 5,3: BEEP. 5,2: BEEP 1,0
- 30 BEEP 1,0: BEEP 1,2: BEEP. 5,3: BEEP. 5,2; BEEP 1,0
- 40 BEEP 1,3: BEEP 1,5: BEEP 2,7
- 50 BEEP 1;3: BEEP 1,5: BEEP 2,7
- 60 BEEP.75,7: BEEP.25,8: BEEP 5,7: BEEP.5,5: BEEP.5,3: BEEP.5,2: BEEP 1,0
- 70 BEEP.75,7: BEEP.25,8: BEEP.5,7: BEEP.5,5: BEEP.5,3: BEEP.5,2: BEEP 1,0
- 80 BEEP 1,0: BEEP 1,-5: BEEP 2,0
- 90 BEEP 1,0: BEEP 1,-5: BEEP 2,0

# **l•P38** I

- 5 REM Genereaza aleator efecte "sunet si culoare".
- 10 BEEP RND/RND/3, RND\*60-35
- 12 BORDER RND\*7
- 15 BEEP RND/RND/2, RND\*B0-45
- 20 BORDER RND\*7

```
25 BEEP RND/RND/3, RND*130-65 
 3 O PAPER RND*7 
 40 CLS 
45 BEEP RND/RND/2, RND*40-5 
50 GO TO 10 
I• P39 I 
 5 REM Muzica "ciclica" 
10 FOR a=-60 TO 60 
20 FOR b= .Ol TO. 03 STEP .Ol 
30 BEEP b,a: BEEP b, a/l0*b: BEEP b, ABSa 
40 NEXT b 
50 NEXT a 
l•P40 I 
 5 REM Muzica generata aleator 
10 LET p= INT (RND*24)-12<br>20 LET d= (INT (RND*3)+1)/30
 20 LET d= (INT (RND*3)+1)/30<br>30 BEEP d,p
 40 IF RND>=. 7 THEN GO TO 30 
50 GO TO 10 
P41 |<br>10 REM Microcalculatorul "bine temperat"
20 DIM a (8) 
30 FOR b = 1 TO 8 
40 READ a(b) 
50 NEXT b 
70 LET b = INT(RND*8)+175 LET m= (INT (RND*4)+1)/10 
80 BEEP m, a (b) 
85 IF RND>.9 THEN GO SUB 110 
90 GO TO 70 
100 DATA 0,2.039, 3.86, 4.98,7.02, 8.84, 10.88,12 
105 STOP 
110 LET z=RND 
112 LET m=a(1)*(z)=.5)+a(8)*(z<.5)115 BEEP 1,m 
120 PAUSE 25 
130 RETURN
```
## **8.2** Animaţie: **INKEV\$, ATTR**

Limbajul BASIC oferă facilități pentru obținerea unor efecte speciale rezultate din combinarea cromaticii, a posibilităților de sonorizare sincronizate cu modalități de afişaj care să creeze iluzia de mişcare. ln particular, este posibilă scrierea de programe pentru simularea de jocuri om - calculator sau calculator versus calculator.

'

În cadrul acestui paragraf vom căuta să ilustrăm aceste posibilități de utilizare combinată a facilităților de grafică, cromatică, sonorizare, în scopul creerii efectelor de tip animație.

# **l•P42** I

- 1 REM "Deplasarea" pe verticala ecranului .a unui caracter creat de catre utilizator
- 5 BORDER 3: PAPER 5: CLS
- 10 FOR x=0 TO 7
- 20 READ y
- 30 POKE USR "A" + x, y: REM Tasta "A" este accesata in modul de 1 ucru G
- 40 NEXT x
- 50 DATA 60, 126, 219; 255, 189, 165, 165, 36
- 60 FOR x=0 TO 7
- 70 READ y
- 80 POKE USR "B" + x, y: REM Tasta "B" este accesata în modul de lucru G
- 90 NEXT x
- 100 DATA 16, 16, 16, 16, 16, 16, 16, 16
- $110$  FOR  $1 = 0$  TO 20
- 120 PRINT AT 1,3; INK 0; "B": REM Tasta "B" accesata în modul de lucru G
- 130 PRINT AT l+l, 3; INK 2; "A": REM Tasta "A" accesata în modul de lucru G
- **140 NEXT** 1

Programul realizează crearea a două noi caractere utilizînd tastele corespunzătoare literelor **"A",** respectiv "8" (accesate bineînţeles în modul de lucru G). Caracterele nou create sînt asemănătoare unui "păianjen", cel de al doilea caracter este utilizat pentru reprezentarea "firului" pe care se deplasează "păianjenul". Efectul de animație este creat de bucla FOR-NEXT din liniile de programe 110 și 140 care realizează simularea "deplasării" păianjenului pe ecran.

în cazul multor jocuri pe calculator este necesară simularea unei acţiuni de tip "explozie" sau generarea unui anumit efect sonor în situația în care două forme se ating (de exemplu, o "rază" care lovește un "obstacol"). Detectarea coliziunilor dintre două forme pentru care este generat cite un tip de mişcare, este relativ simplu de realizat şi anume prin includerea în program a unor testări asupra coincidenței coordonatelor pozițiilor punctelor (sau caracterelor) aflate în "mişcare" pe ecran (atît în modul de lucru de mică putere rezolutivă cit şi în cazul modului de lucru cu rezoluție fină).

Următorul exemplu simulează deplasarea simultană a două obiecte pe ecran, tipul de mişcare pentru fiecare dintre ele fiind mersul la întîmplare în celulele unei retele bidimensionale în care sînt generate celule de tip "obstacol". Convențional vom numi cele două obiecte "şoarece" şi respectiv "pisică" şi le vom reprezenta prin caracterele "S", respectiv "P".

Reţeaua bidimensională (labirintul) va corespunde celulelor ecranului (în modul

de lucru de mică rezoluție) obstacolele fiind reprezentate prin celule care conțin caracterul "X". La fiecare moment, fiecare dintre cele două obiecte alege la întîmplare una din ieşirile posibile (inclusiv posibilitate de a rămîne în continuare în aceeaşi celulă). Jocul se termină fie cînd este indicată comanda BREAK, fie cînd şoarecele şi pisica se află simultan în aceeaşi celulă a ecranului.

# **l•P43** I

- 5 REM Soarecele si pisica
- 6 BORDER O: LET b=INT(RND\*7) :PAPER b:INK7-b
- 7 REM Coeficientul r determina proportia obstacolelor in retea
- 8 INPUT "Dati coeficientului r, 0<r<1 pentru determinarea tipului de labirint" ;r
- 10 INPUT "Pozitia initiala a pisicii linie ="; lp, "coloana="; cp
- 20 IF ((lp<0)+(lp>21)+(cp<0)+(cp>31)<>0 THEN PRINT "Ati gresit,repetati va rog": GO TO 10
- 30 INPUT "Pozitia initiala a soarecelui linie="; ls "coloana="; cs
- 35 IF ((ls<O)+(ls>21)+(cs<0)+(cs>31))<> O THEN PRINT "Ati gresit,repetati va rog": GO TO 30
- 36 CLS
- 40 FOR i=0 TO 21: FOR j=0 TO 31: IF RND< r THEN PRINT AT i, j; "X"
- 45 NEXT j: NEXT i
- 50 PRINT AT lp, cp; "P"; ls, cs; ."S"
- 55 REM Generarea deplasarilor pentru pisica si soarece
- 56 DIM p (2,9): DIM s(2,9)

```
60 LET kp = 0: LET ks = 0
```

```
65 FOR x = -1 TO 1 : FOR y = -1 TO 1
```

```
70 IF (ls+x<O)+(ls+x>21) <> O THEN GO TO 100
```
- 80 IF (cs+y<0)+(cs+y>31) <> O THEN GO TO 95
- 90 IF SCREEN\$ (ls+x, cs+y)<>"X"THEN LET ks=ks+l: LET  $s(1,ks) = 1s+x$ : LET  $s(2,ks) = cs+y$
- 95 NEXT y

```
100 NEXT x
```

```
105 FOR x =-1 TO 1 : FOR y =-1 TO 1
```

```
110 IF (1p+x<o) + (1p+x>21) <> 0 THEN GO TO 130
```

```
115 IF (cp+x<0)+(cp+y>31)<>0 THEN GO TO 125
```

```
120 IF SCREEN$ (lp+x, cp+y)<> "X" THEN LET kp=kp+l: 
    LET p(1, kp) = lp+xi: LET p(2, kp) = cp+y
```
125 NEXT y

- 130 NEXT X
- 135 IF kp=l THEN LET nlp=lp: LET ncp=cp: GO TO 145
- 140 LET a=INT (RND\*kp) +1: LET nlp=p  $(1, a)$ : LET ncp=p  $(2, a)$
- 145 IF ks=l THEN LET nls=ls: LET nes= cs: GO TO 155
- 150 LET a=INT(RND\*ks)+l: LET nls=s (1,a): LET ncs=s (2,a)
- 155 PRINT AT ls, cs; "@"; AT lp, cp;"@"; AT nls, nes; "S"; AT nlp, ncp; "P"
- 160 IF (nls=nlp)+(ncs=ncp)=2 THEN CLS: PRINT FLASH 1;

"PISICA A PRINS SOARECELE": PRINT "pozitia linie="; nls, "coloana="; nes: BEEP RND\*3, RND\*69: GO TO 170

- 165 LET ls=nls: LET cs=ncs: LET lp=nlp: LET cp=ncp: BEEP RND\*10, RND\*( $-68$ ): GO TO 60
- 170 INPUT "Doriti reluarea?(da/nu)"; a\$
- 180 IF a\$ <> "da" THEN GO TO 250
- 200 INPUT "Doriti aceeasi retea?(da\nu)";b\$
- 210 IF b\$="nu" THEN BEEP 2,10: GO TO 6
- 220 INPUT "Dati noua pozitie a pisicii linie ="; · lp, "coloana="; cp
- 225 IF ((lp<0)+(lp>2l)+(cp<0)+(cp>31) <>O THEN PRINT "Ati gresit, repetati va rog": GO TO 220
- 230 INPUT "Dati noua pozitie pentru soarece linie="; ls, "coloana="; · cs
- 235 IF ((ls<0)+(ls>2l)+cs<0)+(cs>31) <>O THEN PRINT "Ati gresit, repetati va rog": GO TO 230
- 240 LET  $b = INT (RND*7) + 1$ : PAPER b: INK 7-b: BEEP 2,  $-10:$  GO TO 50

250 STOP

## **INKEY\$**

Pentru programarea problemelor de tip joc, limbajul dispune de o functie specială deosebit de utilă: functia INKEY\$. Functia INKEY\$ nu necesită argumente și permite detectarea interventiilor utilizatorului prin actionarea diferitelor taste ale claviaturii terminalului în timpul desfășurării execuției programului. In general, cu exceptia comenzilor BREAK, CONTINUE, interventia utilizatorului prin actionarea diferitelor taste nu afectează desfăsurarea executiei programului. Executarea unei instructiuni INPUT determină calculatorul să "astepte" pînă cînd utilizatorul introduce datele prin intermediul tastaturii, pentru fiecare variabilă din lista INPUT cite o expresie. După ce datele au fost introduse este încheiată executarea instrucţiunii INPUT şi se continuă executarea următoarelor instrucţiuni din program.

Functia INKEY\$ creează posibilitatea ca anumite date să fie introduse prin tastatură în timpul executării diferitelor instrucțiuni, calculatorul avînd posibilitatea de a reține caracterul corespunzător ultimei taste actionate. Apelarea funcției INKEY\$ furnizează ca rezultat acest caracter. Dacă pe parcursul executiei programului nu a fost acţionată de către utilizator nici o tastă, atunci apelarea funcției INKEY\$ furnizează ca rezultat stringul vid. Trebuie reținut faptul că INKEY\$ face distincția între caractere de tip literă format mic și majuscule. Funcția INKEY\$ este în general utilizată pentru verificarea apariției unei anumite opţiuni din partea utilizatorului permiţînd în acelaşi timp şi atribuirea unut caracter ca valoare unei variabile de tip string. Acest lucru se poate realiza, de exemplu, astfel:

 $70$  LET a\$ = INKEY\$ 80 IF INKEYS = "N" THEN STOP 90 IF INKEYS  $\langle$ > "y" THEN GO TO 60
**Exemplu.** 

```
5 REM Test verificare mod de lucru cu functia INKEY$
```
- $10$  LET  $aS = "1"$
- **20 FOR i=l TO 100: LET a\$=a\$** + **INKEY\$: PAUSE O: PRINT INKEY\$: NEXT** i
- **30 PRINT "a\$="; a\$ \_**

Programul afișează caracterele corespunzătoare tastelor actionate de către utilizator în timpul executiei programului.

Deoarece execuția programului se realizează extrem de rapid în comparație cu viteza cu care utilizatorul poate acționa diferitele taste, a fost utilizată instructiunea PAUSE 0 pentru ca executarea programului să se desfășoare în ritmul dorit de utilizator.

Reamintim că PAUSE 0 determină suspendarea executării instrucțiunilor din program pe o durată nedefinită, momentul reluării execuției fiind determinat de către utilizator prin acționarea unei taste oarecare. Dacă în locul instrucțiunii PAUSE 0 este considerată instrucțiunea PAUSE 150 efectul executării programului este același dacă actionarea tastelor de către utilizator este suficient de rapidă. Explicaţia constă în aceea că PAUSE 150 determină întreruperea continuării executării instrucţiunilor din program pe o durată de 3 secunde, intervenţia utilizatorului manifestată prin actionarea unei taste anihilînd efectul acestei instrucțiuni și determinînd astfel reluarea executării instrucțiunilor din program eventual după mai putin de 3 secunde.

**l•P4~** 

- 5 REM Programul determina deplasarea caracterului"\*" pe ecran prin actionarea tastelor "1", "2", "3",
- 6 REM Tasta "1" determina deplasarea cu o pozitie la stinga; tasta "2" determina deplasarea cu o pozitie la dreapta
- 7 REM Tastei "3" determina deplasarea cu o pozitie in sus; actionarea tastei "4" determina deplasarea cu o pozitie în jos
- 10 INPUT "Indicati pozitia initiala linie="; 1, "coloana="; c
- 15 IF  $(1<0)+(1>21)+(c<0)+(c>31)$  <> 0 THEN PRINT AT 10, 10; "Ati gresit, repetati": GO TO 10

```
16 CLS
```
17 PRINT AT l,c; "\*"

```
20 PAUSE O
```

```
25 IF INKEY$ = "1" THEN IF 1 < > 0 THEN LET 1 = 1 - 1
```

```
30 IF INKEY$ = "2" THEN IF 1 < > 21 THEN LET 1 = 1 + 1
```

```
35 IF INKEYS = "3" THEN IF c \leq 0 THEN LET c = c - 1
```
40 IF INKEYS = "4" THEN IF  $c \leq 31$  THEN LET  $c = c + 1$ 

```
50 GO TO 17
```
I• **P45I**  5 REM Detectarea caracterului corespunzator tastei act ionate

- 10 PAUSE O  $20$  LET  $a\$  = INKEY\ 36 PRINT "Ati actionat caracterul"; a\$ 40 IF  $aS = "0"$  THEN STOP
- 50 GO TO 10

Următoarele exemple ilustrează modalități de utilizare combinată a instrucțiunilor de grafică, cromatică și sonorizare.

## **l•P46** I

Programul prezentat în continuare simulează jocul cunoscut sub numele de "Singuraticul".

La începutul jocului sînt vizualizate pe ecran 33 de poziții dintre care 32 conțin același caracter reprezentînd o "piesă", poziția din centrul ecranului fiind liberă. Efectuarea unei mutări constă în deplasarea uneia dintre piese (vertical sau orizontal) peste una din pozițiile ce conțin o piesă a jocului astfel încît să se ajungă într-un spațiu liber. Piesa peste care a fost realizată deplasarea este eliminată de pe ecran. Jucătorul cîştigă jocul dacă reuşeşte să indice o secvenţă de deplasări, astfel încît să se ajungă la configurația în care rămîne o singură piesă plasată pe poziţia din centru. Programul indică la fiecare etapă a jocului numărul mutării şi numărul pieselor rămase. Jucătorul indică mutarea pe care o dorește indicînd coordonatele piesei pe care intenționează să o deplaseze, printrun număr de 2 cifre, comanda ENTER şi apoi tastarea numărului de două cifre reprezentînd coordonatele poziției în care trebuie deplasată piesa respectivă<br>(urmată de comanda ENTER ). La momentul inițial tabla pe care se desfășoară<br>iocul este reprezentată prin configuratia reprezentînd coordonatele poziției în care trebuie deplasată piesa respectivă jocul este reprezentată prin configuraţia

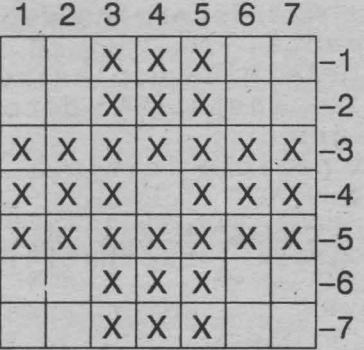

Pentru a indica deplasarea piesei din celula de pe coloana 6 și linia 4 în spațiul din centrul tablei de joc, va trebui indicată secvența de comenzi 64 ENTER 44 **ENTER.** 

- 10 REM Singuraticul
- **20 GO SUB 260**
- 30 GO SUB 180
- 50 INPUT "Indicati piesa pe care doriti sa o deplasati"; a
- 60 BEEP. 1, RND\*2 0+20: *JF* a ( a) <>144 THEN GO TO 50

```
70 INPUT TAB 5; (a) ;"unde doriti sa o deplasati?"; b 
80 BEEP.1,20 + RND*20: IF a(b)<>e THEN GO TO 70 
90 LET a ((a+b)/2) = e: LET a(a)=e: LET a(b) = 144
100 LET m=m+l 
110 LET c=0 
120 FOR f=ll TO 75 
130 IF a(f) = 144 THEN LET c=c+1140 NEXT f 
150 GO SUB 180 
160 IF c=1 AND a(44) = 144 THEN PRINT FLASH 1;
    TAB 5; "Ati efectuat "; m; " mutari!": STOP
170 PRINT AT 18, O; "Pe tabla de joc se afla "; 
   INVERSE 1: "¤"; c; "¤"; INVERSE 0;"piese":
   GO TO 40 
190 PRINT AT 7,6; INK 4; "1234567"; AT 14, 13; " -7";
    AT 8, 6; 
200 FOR d=ll TO 75 
210 IF d - 10*(INT (D/10)) = 8 THEN LET d=d+2: PRINT INK
    4; " - "; INT (d/10) -1; TAB 6; : GO TO 230
215 IF a(d)=l44 THEN BEEP. 005,50 
216 IF a(d) = e THEN BEEP.04, RND*5
220 PRINT INK (RND*5+1)*(a(d) = 144); CHR$ (a(d));
230 NEXT d 
240 PRINT AT 3,2; PAPER RND*7; "nn"; m; " pina in acest
    moment" 
250 RETURN 
260 BORDER 2: PAPER 7: BRIGHT 1: INK O: CLS: DIM a(87) 
270 LET b = 32: LET a = 144: LET e = 143280 FOR d=ll TO 75: IF d-l0*(INT(d/10))=8 THEN LET 
    d=d+3290 READ a (d) 
300 NEXT d 
310 LET m=0 
320 FOR z = 0 TO 6
330 READ X 
340 POKE USR "A" + z, x
345 NEXT z 
350 RETURN 
360 DATA b,b,a,a,a,b,b 
370 DATA b,b,a,a,a,b,b 
380 DATA a,a,a,a,a,a,a 
390 DATA a,a,a,e,a,a,a 
400 DATA a,a,a,a,a,a,a 
410 DATA b,b,a,a,a,b,b 
420 DATA b,b,a,a,a 
430 DATA 28,93,73,62,28,54,99,0
```
**l•P47** I

Programul următor este un joc-test pentru verificarea rapidității cu care utilizatorul poate acționa asupra tastelor claviaturii. După lansarea în execuție a programului va apare pe ecran afişat "PREGATIŢI-VA , INCEPEM" după care va apare mesajul "GATA, APASATI CIT MAI RAPID TASTA Z" moment de la care începînd calculatorul începe să numere de cîte ori acționați tasta respectivă. Calculatorul realizează compararea performantei pe care o realizați cu cea mai bună performantă pe care ati avut-o repetînd acest joc, indicîndu-vă, de asemenea, și un calificativ pentru rapiditatea de care aţi dat dovadă. Jocul continuă pînă cînd obtineti un calificativ inferior valorii 5 (sau pînă cînd suspendați executarea programului prin comanda **BREAK**).

5 REM JOC-TEST

- 10 LET hs = 1000
- 15 RANDOMIZE: DIM b\$ (32)
- 20 PRINT AT 5, 5; "PREGATITI-VA, INCEPEM"
- 30 FOR a= 1 TO 200 + RND \* 500
- 40 NEXT a
- 50 PRINT AT 5,5; FLASH 1; INK 2; PAPER 6; "GATA, APASATI CIT MAI RAPID TASTA Z 11
- 60 LET c=O
- $70$  LET  $c= c+1$
- 90 LET  $aS = INKEYS$
- 100 IF a\$<> "Z" THEN GO TO 70
- 110 PRINT "SCORUL A FOST "; c
- 120 IF c<hs THEN LET hs = c: BEEP 1,  $c*(c<60)$
- 130 PRINT AT o,o; b\$; INK 1; INVERSE 1; "CEL MAI BUN SCOR PINA IN PREZENT A FOST "; hs; AT 0,0; INK 2;  $b$$  (TO hs  $*$  (hs<32))
- 135 IF hs<5 THEN GO TO 160
- 140 IF INKEY\$ <> ""THEN GO TO 140

```
150 GO TO 20
```
- 160 FLASH 1: INK 2: PAPER 6: CLS
- 170 PRINT AT 10, 10; "SINTETI CAMPION!"

### **l•P48** I

Programul ce va fi prezentat ar putea fi numit "Colecționarul". Jocul constă în colecționarea obiectelor expuse pe ecran sub forma unor pete colorate.

Utilizatorul trebuie să dirijeze "colectionarul" astfel încît acesta să reusească să adune cît mai multe dintre obiectele expuse pe ecran. Dirijarea "colecționarului" este realizată prin utilizarea tastelor 5,6,7,8 corespunzînd directiei dorite. Un obiect este considerat ca fiind "colecționat" dacă "colecționarul" atinge celula corespunzătoare obiectului respectiv. Timpul în care jocul se· desfăşoară este limitat, la terminarea jocului fiind afisată pe ecran performanta realizată.

- 10 REM COLECTIONARUL
- 20 GO SUB 1000
- 30 REM In linia 50 tasta M va fi în modul de lucru G
- 40 FOR  $q = 1$  TO 50

```
50 PRINT AT RND * 16+3, RND*26+4; INK 1; "M"
 60 NEXT a
 70 LET x=0
 80 LET y=0
 85 FOR q=1 TO 500
 90 LET a=x100 LET b=y110 LET y=y - (INKEY\{S=''7" AND y>1)+(INKEY\{S=''6" AND
    y<20120 LET x=x - (INKEYS = "5" AND x>1) + (INKEYS = "8" ANDx < 31130 IF ATTR (y, x) = 49 THEN LET s=s+1: PRINT AT 0,20;
     INK RND*7; FLASH 1; "SCORUL ESTE "; s; AT 20,0;
     "TIMP DISPONIBIL ="; 500 - q140 IF ATTR (y, x) = 49 THEN BEEP .01, 40
150 REM Tasta D trebuie actionata in modul de lucru
    G în linia de program 160
160 PRINT AT b, a; "xx"; AT y, x; INK 2; "D"
170 NEXT q
180 PRINT AT 0,20; INK RND*7; FLASH 1; "SCORUL ESTE ";
    s; AT 20,0; "TIMP DISPONIBIL="; 0
190 BEEP.1, RND*50 : GO TO 190
900 STOP
1000 FOR a=0 TO 7
1010 READ q
1020 POKE USR "M'' + a, q'
1030 NEXT a
1040 DATA BIN 10100101, BIN 01011010, BIN 10100101,
    BIN 01011010, BIN 01011010, BIN 10100101,
    BIN 01011010, BIN 10100101
1050 FOR a=0 TO 7
1060 READ q
1070 POKE USR "D" + a, q
1080 NEXT a
1090 DATA BIN 00011111, BIN 01111111, BIN 11111100,
    BIN 11111000, BIN 11100000, BIN 11111000,
   BIN 01111100, BIN 00111111
1100 BORDER 2 : PAPER 6 : CLS
1120 LET S=0
1500 RETURN
```
Observație. În linia de program 140 a fost utilizată functia ATTR care permite obținerea atributelor unei celule specificate a ecranului.

Atributele unei celule a ecranului sînt: culorile corespunzătoare cernelii și fondului, gradul de luminozitate și, dacă pentru afișarea unui caracter în celula respectivă este indicat, efectul flash.

## **ATTR**

Sintaxa apelării funcției ATTR este :

 $\langle$  functia ATTR >:: = ATTR  $\langle$  < expressie 1 >, < expressie 2 >  $\rangle$ 

unde parametrii < expresie 1 >, < expresie 2 > sînt expresii prin ale căror evaluări se obțin date de tip numeric. Evaluările celor două expresii se realizează cu aplicarea operației de rotunjire, pentru < expresie 1 > trebuie să rezulte o valoare între O şi 23, iar pentru < expresie 2 > o valoare între O şi 31.

Rezultatul apelării funcției ATTR este un număr întreg cuprins între 0 și 255 care se calculează după următoarea regulă :

Fie v,h valorile obtinute prin evaluarea parametrilor < expresie 1>, respectiv < expresie 2 >, **c** codul corespunzător cernelii, **p** codul corespunzător fondului. Avem

b = O dacă pentru celula indicată este specificată afişarea cu luminozitate normală (BRIGHT O)

b = 64 dacă pentru celula indicată este specificată afişarea cu luminozitate crescută (BRIGHT 1)

 $f = 0$  dacă pentru afisarea informației în celula respectivă nu este indicat efectul flash

 $f = 128$  altfel

Efectul apelării funcției ATTR va fi numărul c + 8p + b + f

**Exemplu:** Dacă pentru celula de coordonate 11, 16 atributele sînt

 $c=3$ ,  $p=6$ ,  $b=64$ ,  $f=0$ , atunci ATTR (11,16) este 115.

**8.3 Afisaj:** rotaţii, scalări, **scroll** 

În cadrul acestui paragraf vor fi prezentate cîteva modalităţi care permit obţinerea unor efecte de deplasare a informatiei afisate pe ecran (efect scroll).

Exemplul 1: Subprogramul realizează ștergerea informației afișate pe un număr oarecare de linii ale ecranului permițînd astfel obținerea de spațiu liber în porțiunea superioară a ecranului, care poate fi eventual utilizată pentru afisarea unor mesaje, cum ar fi scorul în desfăşurarea unui joc, instrucţiuni pentru jucător etc. Subprogramul poate fi apelat prin instructiunea GO SUB 8010.

```
8010 INPUT "Indicati cite linii doriti sa 
     stergeti"; c
```

```
8020 IF c<0 OR c>21 THEN GO TO 8010
```

```
8030 FOR f = 21 TO 21-c STEP-1
```

```
8040 PRINT AT f, 0; "x"
```

```
8050 NEXT f
```

```
8060 PRINT AT f+l, O;
```
8070 RETURN

Exemplul 2 : Programele scrise în cod mașină pentru realizarea operației de copiere în bloc a continutului unei zone de memorie în altă zonă de memorie sînt copiere in bioc a continuitata direi zone de membre in alla zona de membre sint<br>mult mai performante comparativ cu programele BASIC care realizează aceeași<br>operație. O modalitate de obținere a efectului de deplasare (scrol stînga, dreapta.

 $P49$ 

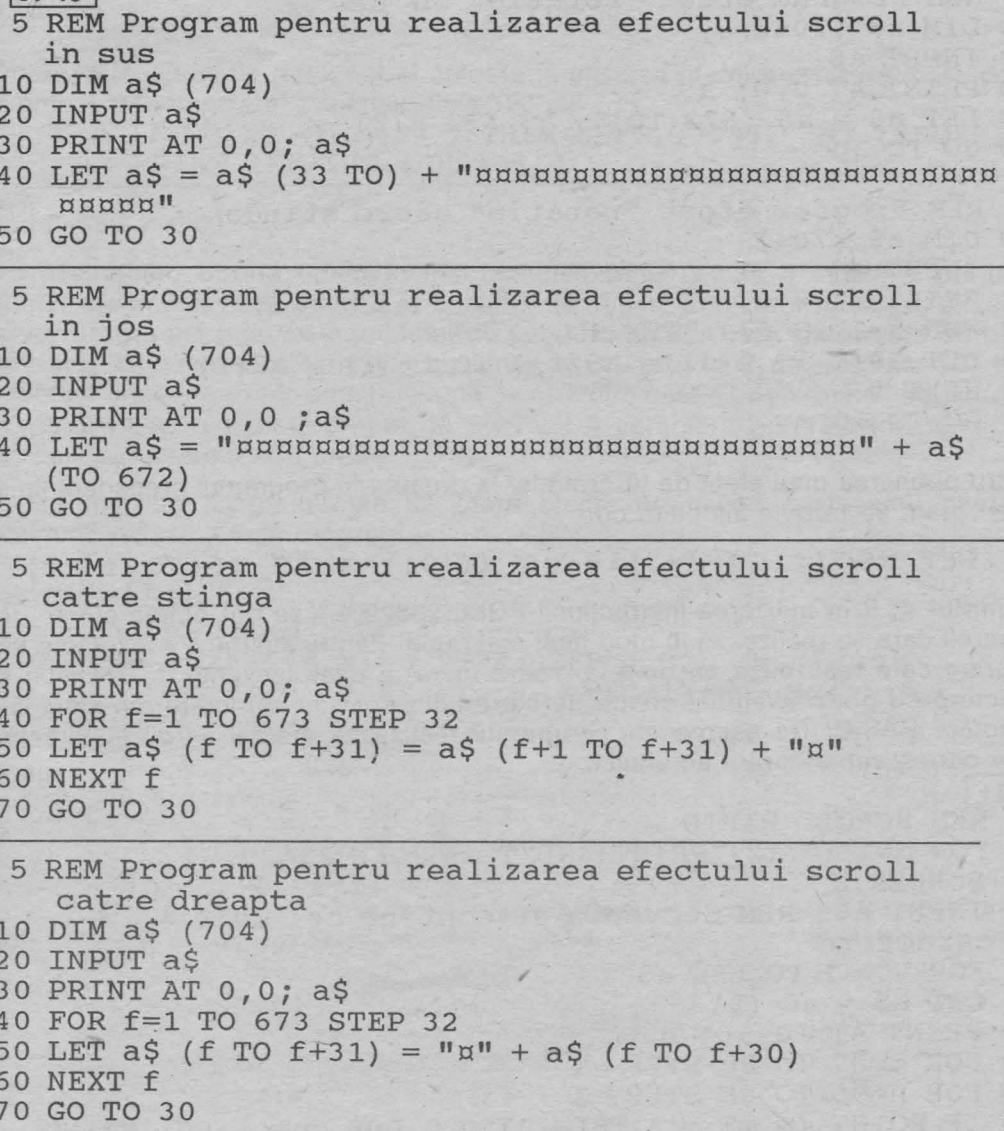

Exemplul 3: Programele următoare realizează un efect de tip "rotație" pe ecran în sensul că o linie (coloană) ce dispare la una din frontierele ecranului va fi

```
realizată la frontiera opusă. 
l•PSO I 
 5 REM Program efect "rotatie" în sus
 10 DIM a$ (704) 
 20 INPUT a$ 
30 PRINT AT 0,0; a$ 
40 LET a\frac{1}{2} = a\frac{1}{2}(33 \text{ TO}) + a\frac{1}{2}(T0 \text{ 32})50 GO TO 30 
  5 REM Program efect "rotatie" în jos
10 DIM a$ (704)
```

```
20 INPUT a$ 
30 PRINT AT o,o; a$ 
40 LET a\overline{s} = a\overline{s} (673 TO) + a\overline{s} (TO 672)
50 GO TO 30
```

```
5 REM Program efect "rotatie" catre stinga
10 DIM a$ (704) 
20 INPUT a$ 
30 PRINT AT o,o; a$ 
40 FOR f=l TO 673 STEP 32 
50 LET a \xi(f \text{ TO } f+31) = a \xi(f+1 \text{ TO } f+31) + a \xi(f)60 NEXT f 
70 GO TO 30
```
Pentru obtinerea unui efect de tip "rotatie" la dreapta în programul precedent linia de program 50 trebuie înlocuită cu

50 LET a\$ (f TO  $f+31$ ) = a\$ (f +31) + a\$ (f TO  $f+30$ )

**Exemplul 4:** Prin utilizarea instructiunii POKE 23629, -1 se pot obtine efecte de tip scroll care se realizează în mod mult mai rapid. Pentru ilustrare, prezentăm un program care realizează afișarea la "scară mare" a unei secvențe de cel mult 4 caractere ce pot fi eventual create de către utilizator sau caractere din setul de caractere BASIC. De asemenea, programul realizează efectul scroll în direcția către partea superioară a ecranului.

```
eP51
```

```
1 REM SCROLL RAPID
```
- 2 FOR m=l TO 12: PRINT: NEXT m: POKE 23629,-1
- 10 BORDER O
- 90 INPUT a\$: REM Secventa a\$ contine cel mult 4 caractere
- $\cdot$  91 FOR  $v = 1$  TO LEN a\$
- 92 LET  $b\hat{s} = a\hat{s}$  (v)
- 100 PRINT AT 10,10; b\$
- 110 FOR m=87 TO 80 STEP -1

```
120 FOR n=95 TO 88 STEP -1
```

```
130 IF POINT (m,n) = 1 THEN BEEP 0.005, n+m-150: PRINT
   INK v; AT 108-n, m + (v-1)*8 - 80; "
```

```
140 NEXT n
```

```
150 NEXT m
```
-

- 170 PRINT AT 10,10, "n"
- 180 FOR m=0 TO 31: PRINT INK 5; AT 21, m; " " ": NEXT m
- 190 FOR m=21 to 12 STEP-1: PRINT INK 5; AT m, 31; " NEXT m
- 200 FOR m=31 TO O STEP-1:PRINT INK 5;AT 12,m; ":NEXT m
- 210 FOR m=12 TO 21: PRINT INK 5; AT m, 0; " | ": NEXT m
- 215 POKE 23629, -1
- 220 FOR m=l TO 21: PRINT: NEXT m
- 230 GO TO 10

Observație. Efectele de sunet și culoare în afișarea literelor la scară mare pot fi eventual "randomizate" înlocuind linia 130 cu

130 IF POINT  $(m,n) = 1$  THEN BEEP 0.005, INT (RND\*k): PRINT INK INT (RND\*5)+1

unde  $-68 \le k \le 69$ .

De asemenea, durata 0.005 în instrucţiunea BEEP poate fi înlocuită printr-un număr mai mare, ceea ce însă ar conduce la obtinerea unui program cu executie lentă. Programul poate fi completat cu subprograme în care sînt create de către utilizator alte noi caractere, instrucțiunea INPUT din linia de program 90, fiind eventual înlocuită printr-o instrucțiune de atribuire care să determine înregistrarea în variabila a\$ a unei secvente de cel mult 4 caractere printre care pot figura inclusiv caracterele nou create.

O variantă de program care să ofere efecte cromatice interesante poate fi obtinută incluzînd linia de program

## 15 **PAPER** O

si înlocuind linia 130 cu

130 IF POINT (m,n)=0 THEN BEEP 0.005, n+m-150: PRINT INK  $v$ ; AT 108-n,  $m+(v-1)*8 - 80$ ; "

## II. APLICATII ÎN BASIC

## 9. Elemente de calcul matriceal

În cadrul multor aplicații, apare frecvent problema prelucrării datelor structurate sub forma de matrice. În cadrul acestui paragraf, vor fi prezentate cîteva dintre operațiile elementare efectuate asupra matricelor. Fiecare dintre aceste operații va fi prezentată ca un subprogram BASIC, astfel încît o serie de aplicații să devină realizabile printr-o simplă asamblare a subprogramelor respective în cadrul unui program.

#### 9.1 Introducere date

Citirea dimensiunilor unei matrice si a componentelor sale

```
eP523015 REM * Subprogram pentru citirea dimensiunilor
3020 REM * NL, NC a unei matrice A si a componentelor
                                            \star3021 REM * sale
3030 INPUT " Numarul liniilor = ";nl
3040 INPUT " Numarul coloanelor = ";nc
3050 DIM a(nl, nc)
3060 PRINT " Componentele matricei linie cu linie "
3070 FOR i=1 TO nl
3075 PRINT " Componentele liniei ";i
3080 FOR j=1 TO nc
3090 INPUT (" Coloana ";j);a(i,j)
3095 NEXT 1
3097 NEXT i
3099 RETURN
```
9.2 Transpusa unei matrice

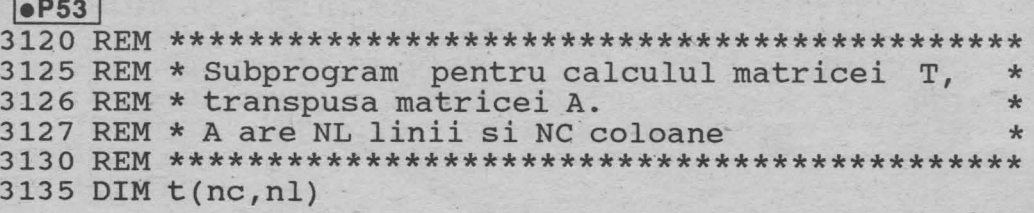

```
3140 FOR 1=1 TO nl
3145 FOR j=1 TO nc
3150 LET t(j, i) = a(i, i)3155 NEXT i
3160 NEXT i
3170 RETURN
```
9.3 Suma a două matrice

```
\bulletP54
3215 REM * Subprogram pentru calculul matricei C,
3216 REM * suma matricelor A si B
                                       \star3217 REM * A are NL linii, NC coloane
                                       ÷
3218 REM * B are N1L linii, N1C coloane
                                       \star3220 IF (nl<>n11) OR (nc<>n1c) THEN GO TO
                               3295
3230 DIM c(nl, nc)
3240 FOR i=1 TO nl
3250 FOR j=1 to no
3260 LET c(i, j) = a(i, j) + b(i, j)3265 NEXT
3270 NEXT i
3280 RETURN
3286 REM *Tratarea erorii datorate incompatibilitatii *
3287 REM * dimensiunilor celor doua matrice
3295 PRINT " Matricele nu sint compatibile pentru
    aceasta operatie "
3299 RETURN
```
### 9.4 Produsul a două matrice

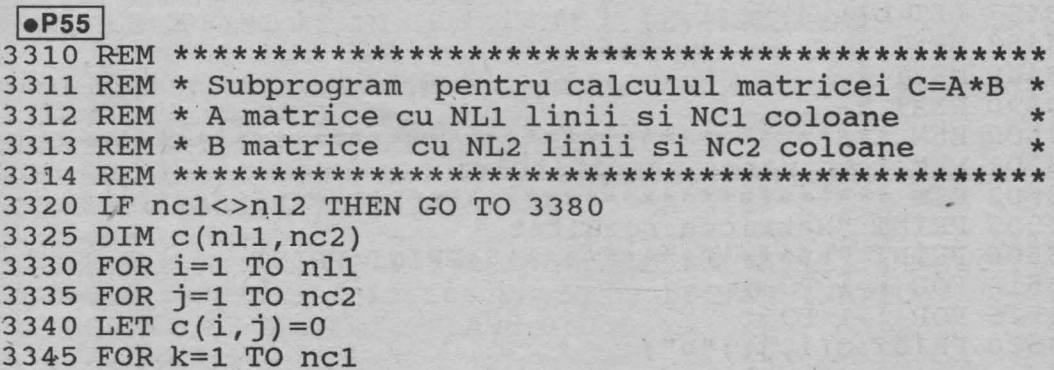

3350 LET  $c(i,j) = c(i,j) + a(i,k) * b(k,j)$ 

3355 NEXT k

3360 NEXT

3365 NEXT i

3370 RETURN

3376 REM\* Tratarea erorii datorate incompatibilitatii  $\star$ 3377 REM \*dimensiunilor matricelor A, B  $\star$ 

3380 PRINT " Operatia produs nu este definita pentru matricele considerate "

3390 RETURN

9.5 Puterea M a unei matrice

```
\bulletP56
3401 REM * Subprogram pentru calculul puterii M a
                                            \star3402 REM * matricei A cu N linii si N coloane.
                                            \frac{1}{2}3403 REM * Rezultatul este matricea C.
                                            \star3410 INPUT " Valoarea lui M = "; m
3415 IF m <= 0 THEN GO TO 3550
3420 DIM b(n, n)
3425 DIM c(n, n)
3430 FOR i=1 TO n
3435 FOR i=1 TO n
3440 LET b(i, j) = a(i, j): LET c(i, j) = a(i, j)3445 NEXT ·
3450 NEXT i
3455 IF m=1 THEN GO TO 3500
3460 LET nl1=n:LET nc1=n:LET nl2=n :LET nc2=n
3470 FOR k=1 to m-13475 GOSUB 3310
3480 FOR i=1 TO n
3485 FOR i=1 TO n
3487 LET b(i, j) = c(i, j)3488 NEXT
3489 NEXT i
3490 NEXT k
3501 REM * Afisarea rezultatului
3505 PRINT "Matricea rezultat "
3506 PRINT "*****************": PRINT: PRINT
3510 FOR i=1 TO n
3515 FOR j=1 TO n
3520 PRINT c(i, j) ; "x" ;
```
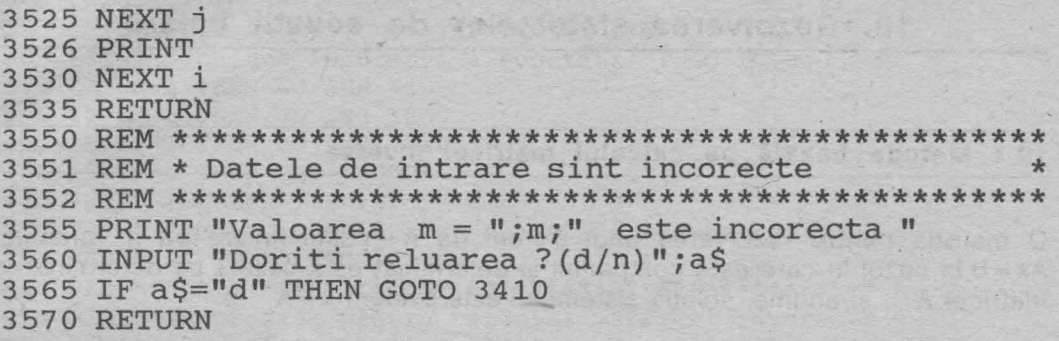

9.6 Determinantul unei matrice

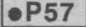

- 1 REM CALCULUL DETERMINANTULUI UNEI MATRICE PATRATE
- 5 INPUT "INDICATI DIMENSIUNEA MATRICEI "; N
- 6 DIM A  $(N, N)$
- 10 PRINT "INTRODUCETI LINIILE MATRICEI"; AT 10, 0; "APASATI ORICE TASTA CIND DORITI SA INCEPETI INTRODUCEREA DATELOR" : PAUSE O: CLS
- 15 FOR I=1 TO N: PRINT "LINIA "; I: FOR J=1 TO N: INPUT ("A("; I; ", "; J; ") = "); A(I, J): NEXT J: NEXT I
- 20 CLS: PRINT AT 1,3; INVERSE 1; "MATRICEA COEFICIEN-TILOR": PRINT : PRINT
- 25 FOR I=1 TO N : FOR J=1 TO N: PRINT A(I, J) ;" "; : NEXT J: PRINT : PRINT I
- 30 PRINT AT 20, 1; FLASH 1; "APASATI ORICE TASTA DACA DORITI CONTINUAREA": PAUSE 0
- 40 FOR I=1 TO N-1
- 50 IF A (I, I) <> 0 THEN GO TO 100
- 55 FOR K=I+1 TO N:IF A(K, I) <> 0 THEN GO TO 70
- 60 NEXT K
- 62 PRINT AT 10,10; FLASH 1; "DETERMINANTUL ESTE EGAL CU 0"
- 64 INPUT "DORITI RELUAREA PROGRAMULUI ? (DA/NU) "; A\$: IF A\$="DA" THEN CLS: GO TO 5
- 65 CLS: PRINT AT 10,10; FLASH 1; "LA REVEDERE !": FOR i=1 TO 5 BEEP RND\*10,30\*i-90: NEXT i: CLS : STOP
- 70 FOR J=I TO N: LET D=A(I, J): LET A(I, J)=A(K, J): LET  $A(K, J) = D$ : NEXT J
- 100 FOR K=I+1 TO N: LET D=A(K, I)/A(I, I)
- 120 FOR J=I+1 TO N: LET  $A(K,J) = A(K,J) D*A(I,J)$ : NEXT J: NEXT K
- 125 NEXT I
- 130 LET P=A(1,1): FOR I=2 TO N: LET P=P\*A(I,I): NEXT I
- 140 CLS : PRINT AT 10, 10; FLASH 1; "DETERMINANTUL
	- MATRICII ESTE ="; FLASH 0; P
- 150 GO TO 64

## 10. Rezolvarea sistemelor de ecuatii liniare

#### 10.1 Metoda bazată pe calculul matricei inverse

O metodă pentru rezolvarea unui sistem de n ecuații liniare cu n variabile, Ax = b.în cazul în care este compatibil și determinat este bazată pe determinarea matricei  $A^{-1}$ , si anume, soluția sistemului este evident  $x = A^{-1}$  b.

#### $\bullet$ P58

```
20 REM * Program BASIC pentru rezolvarea unui sistem de *
 30 REM * n ecuatii liniare cu n vriabile, Ax=b
 50 INPUT "Numarul variabilelor = ";n,
 60 INPUT "Numarul ecuatiilor = ":n1
 70 IF n=n1 THEN GO TO 120
 80 PRINT "Datele de intrare NU corespund cerintelor"
 90 INPUT "Doriti reluarea ? (d/n) ";a$
100 IF a$="d" THEN GO TO 50
110 STOP
120 DIM b(n): DIM a(n,n)130 PRINT : PRINT
140 PRINT "Introduceti coeficientii sistemului": PRINT
150 LET eps=0: LET k=0160 FOR i=1 TO n
170 PRINT AT 20,5; FLASH 1; "Ecuatia ";i; ": "
180 INPUT "Termenul liber = ";b(i)190 FOR i=1 TO n
200 INPUT ("Coeficientul variabilei ";j;" = ");a(i,j)
210 IF a(i, j) <> 0 THEN LET eps=eps+ ABS a(i, j): LET k=k+1220 NEXT i
230 NEXT i
240 LET eps=eps/k*1.E-8250 REM 'eps' este pragul sub care un numar este considerat 0.
260 CLS
270 PRINT "Rezolvarea sistemului poate fi realizata prin:"
280 PRINT
290 PRINT "1 -determinarea matricei inverse"
300 PRINT "2 -metoda Gauss-Jordan"
310 PRINT "3 -metoda Gauss-Seidel"
320 PRINT "0 -terminare program"
```

```
330 PRINT
340 INPUT "Formulati optiunea: ";op
350 IF op >= 0 AND op <= 3 THEN GO TO 370
360 PRINT "Optiune incorecta ! Repetati!": GO TO 340
370 IF op=1 THEN GO SUB 440
380 IF op=2 THEN GO SUB 1860
                                      \sim 120 \mu390 IF op=3 THEN GO SUB 2310
400 IF op=0 THEN CLS : STOP
410 PRINT : PRINT : PRINT
420 PRINT "Pentru continuare, apasati orice tasta !"
430 PAUSE 0: GO TO 260
450 REM * Subprogram pentru calculul matricei inverse *
470 REM Acest subprogram permite rezolvarea unui sistem
480 REM de ecuatii liniare prin determinarea matricei
490 REM inverse. In momentul apelarii coeficientii siste-
500 REM mului sint memorati in matricea A, termenii liberi
510 REM in vectorul B. Numarul ecuatiilor este N.
520 DIM q(n,n): DIM h(n,1)530 LET irow=n: LET icol=n
540 LET jrow=n: LET jcol=1
550 LET inv=1
560 FOR i=1 TO n
570 FOR j=1 TO n
580 LET q(i, j) = a(i, j)590 NEXT i: NEXT i
600 GO SUB 800
610 PRINT : PRINT
620 IF det=0 THEN GO TO 780
630 GO SUB 1440
640 FOR i=1 TO n
650 LET h(i, 1) = b(i)660 FOR j=1 TO n
670 LET g(i, j) = e(i, j+n)680 NEXT j: NEXT i
690 LET icol=n
700 GO SUB 1690
710 REM f contine solutia sistemului.
720 REM Afisarea solutiei
730 PRINT "Solutia sistemului este:"
740 FOR i=1 TO n
750 PRINT "x("; i;") = "; f(i, 1)760 NEXT i
770 GO TO 790 -
780 PRINT "Matricea sistemului nu este inversabila!"
790 RETURN
```

```
800 REM **************
                                                       \star810 REM * Subprogram BASIC pentru determinarea unei
 820 REM * matrice superior triunghiulare prin metoda
 830 REM * eliminarii Gaussiene. Matricea data este G
 840 REM * avind irow linii si icol coloane. Matricea
 850 REM * calculata de subprogram este submatricea
 860 REM * lui E corespunzatoare coloanelor 1..icol.
 880 IF irow=icol THEN GO SUB 910: GO TO 910
 890 PRINT "Numarul de linii <> numarul de coloane."
 900 RETURN
910 IF inv=1 THEN LET icol=2*icol
 920 REM Linia 10 necesara numai pentru inversarea
 930 REM unei matrice.
 940 IF inv <> 1 THEN LET icol=icol+1
 950 REM Linia 940 necesara pentru metoda Gauss-Jordan.
 960 DIM e(irow, icol)
 970 FOR i=1 TO irow
 980 FOR j=1 TO irow
 990 LET e(i, j) = q(i, j)1000 IF inv <> 1 THEN GO TO 1040
1010 REM Linia 1030 este utilizata numai pentru
1020 REM determinarea inversei unei matrice.
1030 IF i=j THEN LET e(i, j+irow)=11040 NEXT i
1050 IF inv \langle \rangle 1 THEN LET e(i, irow+1)=h(i, 1)
1060 REM Linia 1050 este necesara pentru metoda
1070 REM Gauss-Jordan.
1080 NEXT i
1090 LET det=1
1100 FOR i=1 TO irow
1110 IF i \Leftrightarrow irow THEN GO TO 1150
1120 IF e(i, i) \Leftrightarrow 0 THEN GO TO 1250
1130 LET dt=01140 GO TO 1170
1150 IF e(i, i) \iff 0 THEN GO TO 1190
1160 GO SUB 1270
1170 IF dt=0 AND inv <> 1 THEN LET d(i) = 01180 IF dt=0 THEN LET det=0: GO TO 1250
1190 FOR i=i+1 TO irow
1200 LET xm=e(j, i)/e(i, i)
1210 FOR k=i TO icol
1220 LET e(j, k) = e(j, k) - xm*e(i, k)1230 IF ABS e(j, k) < eps THEN LET e(j, k) = 01240 NEXT k: NEXT i
1250 NEXT i
1260 RETURN
1270 REM *****************
1280 REM * Subprogram pentru detectarea
1290 REM * determinantilor nuli
1300 REM ******************
                            ---------
1310 REM Se incearca prin transformari elementare obtinerea
1320 REM de elemente diagonale nenule.
1330 REM Daca acest lucru nu este posibil, determinantul este 0.
```

```
1340 LET dt=11350 FOR j=i+1 TO irow
1360 IF e(i, i) = 0 THEN GO TO 1410
1370 FOR k=1 TO icol
1380 LET e(i, k) = e(i, k) + e(j, k)1390 IF ABS e(i, k) <eps THEN LET e(i, k) = 01400 NEXT k: RETURN
1410 NEXT i
1420 LET dt=0
1430 RETURN
1450 REM * Subprogram pentru determinarea formei inferior *
1460 REM * triunghiulare si transformarea in continuare
1470 REM * in matricea unitate. Datele de intrare sint
1480 REM * matricea E si dimensiunile sale irow si icol.
1500 FOR k=1 TO irow
1510 IF k=irow THEN GO TO 1610
1520 LET ik=irow-k+1
1530 FOR i=1 TO ik-1
1540 IF inv=1 THEN GO TO 1560
1550 IF d(ik)=0 THEN GO TO 1610
1560 LET xm=e(i, ik)/e(ik, ik)1570 FOR j=i+1 TO icol
1580 LET e(i, j) = e(i, j) - xm*e(ik, j)1590 IF ABS e(i, j) < eps THEN LET e(i, j) = 01600 NEXT j: NEXT i
1610 NEXT k
1620 IF det=0 THEN GO TO 1680
1630 FOR i=1 TO irow1640 LET div=e(i, i)1650 FOR i=1 TO icol
1660 LET e(i, j) = e(i, j)/div1670 NEXT j: NEXT i
1680 RETURN
1700 REM * Subprogram pentru calculul matricei F = G*H *
1710 REM * Datele de intrare; G matrice cu irow linii,
1720 REM * icol coloane, H matrice cu jrow linii
                                                     \frac{1}{2}1730 REM * si jcol coloane
1740 REM ****************
                         ******************************
1750 IF icol=jrow THEN GO TO 1780
1760 PRINT "Produsul matricelor nu se poate efectua!"
1770 GO TO 1850
1780 DIM f(irow, icol)
1790 FOR i=1 TO irow
1800 FOR j=1 TO jcol1810 LET f(i, j) = 01820 FOR k=1 TO icol
1830 LET f(i, j) = f(i, j) + g(i, k) * h(k, j)1840 NEXT k: NEXT j: NEXT i
```
1850 RETURN

#### 10.2 Metoda Gauss-Jordan

Din punctul de vedere al volumului de calcul implicat, metoda Gauss-Jordan este preferabilă metodei bazate pe inversarea matricei coeficienților. Prin transformări elementare, matricea sistemului devine superior triunghiulară iar solutia este :

$$
x_{n-1} = \frac{b_{n-1}}{a_{n-1,n-1}} - \sum_{k=n-1+1}^{n} a_{n-1,k} \cdot x_k, \qquad i = 0, 1, \ldots, n-1
$$

 $eP59$ distinguished by Acceler 1870 REM \* Subprogram BASIC pentru rezolvarea unui 1880 REM \* sistem de ecuatii liniare prin metoda 1890 REM \* Gauss-Jordan 1910 REM Datele de intrare sint: 1920 REM N = numarul ecuatiilor si a variabilelor, 1930 REM A = matricea coeficientilor sistemului. 1940 REM  $B = vectorul$  termenilor liberi. 1950 DIM  $g(n,n)$ : DIM  $h(n,1)$ : DIM  $d(n)$ 1960 LET irow=n: LET icol=n 1970 LET jrow=n: LET jcol=1 1980 FOR i=1 TO n 1990 FOR j=1 TO n 2000 LET  $g(i, j) = a(i, j)$ : NEXT j 2010 LET  $h(i, 1) = b(i)$ : LET  $d(i) = 1$ 2020 NEXT i  $2030$  LET  $inv=2$ 2040 GO SUB 800 2050 GO SUB 1440 2060 REM Rezultatul este ultima coloana din matricea G 2070 PRINT : PRINT 2080 PRINT "Rezultatele prin procedura Gauss-Jordan" 2090 PRINT 2100 REM Test pentru nedeterminare sau incopatibilitate  $.2110$  LET stz=0 2120 FOR i=1 TO irow 2130 IF  $d(i) \iff 0$  THEN GO TO 2210  $2140$  LET stz=1 2150 FOR j=irow+1 TO icol 2160 IF  $e(i, j) = 0$  THEN GO TO 2190 2170 LET stz=2 2180 GO TO 2250 2190 NEXT j 2200 REM Iesirea normala semnifica sistem nedeterminat 2210 NEXT i

```
2220 IF stz=0 THEN GO TO 2270 
2230 PRINT "Sistemul este compatibil nedeterminat" 
2240 GO TO 2300 
2250 PRINT "Sistemul este incompatibil" 
2260 GO TO 2300 
2270 FOR i=l TO n 
2280 PRINT "X(";i;")=";e(i,n+1)
2290 NEXT i 
2300 RETURN
```
#### **10.3 Metoda Gauss-Seidel**

Metoda Gauss-Seidel este o metodă iterativă pentru rezolvarea sistemelor de ecuatii liniare.

Fie sistemul:  $a_{11}x_1 + ... + a_{1n}x_n = b_1$  $a_{21}$  x<sub>1</sub> + ... +  $a_{2n}$  x<sub>n</sub> =  $b_{2}$  $a_{n1} x_1 + ... + a_{nn} x_n = b_n$ 

Presupunem că ecuațiile sînt astfel ordonate încît pentru toți i, 1 ≤i ≤n, coeficientul variabilei x<sub>i</sub> din a i-a ecuație este cel mai mare in valoare absolută dintre coeficienții acestei ecuații. Sistemul poate fi evident rescris astfel :

 $x_1 = (1/a_{11}) (b_1 - a_{12} x_2 - ... - a_{1n} x_n)$ <br>  $x_2 = (1/a_{22}) (b_2 - a_{21} x_1 - ... - a_{2n} x_n)$  $x_n = (1/a_{nn}) (b_n - a_{n1} x_1 - \cdots - a_{nn-1} x_{n-1})$ 

Considerăm aproximațiile  ${x_k}^*/1 \le k \le n$ } definite prin :

 $x_1^* = b_1 / a_{11}$  \*  $x_{2*}^{\dagger} = (\frac{1}{a_{22}}) (b_2 - a_{21} x_1^{\dagger})$ **··-1·················••.;.••··** \* \*  $x_n$ <sup>"</sup> = (1/a<sub>nn</sub>) (bn -a<sub>n1</sub> x<sub>1</sub><sup>"</sup> -a<sub>n2</sub> x<sub>2</sub><sup>"-</sup>··· -a<sub>nn-1</sub> x<sub>n-1</sub><sup>"</sup>)

Plecînd de la aceste aproximaţii, se rezolvă sistemul pentru fiecare variabilă. Soluțiile rezultate sînt în continuare utilizate pentru o nouă iterație, procesul iterativ continuînd pînă cînd două soluţii consecutive sînt suficient de apropiate.

Terminarea calculului se decide fie prin impunerea prealabilă a numărului de iteraţii, fie prin includerea unui test pe baza căruia se apreciază "cit de apropiate" sînt două soluții succesive. Soluția aproximativă a sistemului va fi rezultatul din ultima iteratie.

**l•P60** I 2310 REM\*\*\*\*\*\*\*\*\*\*\*\*\*\*\*\*\*\*\*\*\*\*\*\*\*\*\*\*\*\*\*\*\*\*\*\*\*\*\*\*\*\*\*\*\*\*\*\*\*\* 2320 REM \* Subprogram pentru rezolvarea unui sistem \* \*<br>2330 REM \* liniar prin metoda Gauss-Seidel. \* \* 2330 REM\* liniar prin metoda Gauss-Seidel. \* 2340 REM\*\*\*\*\*\*\*\*\*\*\*\*\*\*\*\*\*\*\*\*\*\*\*\*\*\*\*\*\*\*\*\*\*\*\*\*\*\*\*\*\*\*\*\*\*\*\*\*\*\* 2350 REM Datele de intrare sint:  $2360$  REM A = matricea coefeicientilor sistemului, 2370 REM B = vectorul termenilor liberi, 2380 REM N = numarul de ecuatii si de variabile, 2390 REM EPSI = valoarea criteriului de oprire. 2400 DIM d(n) 2410 INPUT "Valoarea criteriului de oprire= ";epsi 2420 PRINT : PRINT 2430 INPUT "Doriti rezultatele la fiecare iteratie? (d/n)";a\$ 2440 REM Determinarea coeficientului maxim 2450 REM din fiecare ecuatie 2460 FOR i=l TO n 2470 LET max= ABS  $a(i,i)$ : LET  $d(i)=i$ 2480 FOR j=l TO n 2490 IF ABS  $a(i, j)$   $\leq$  max THEN GO TO 2520 2500 LET max= ABS  $a(i, j)$  $2510$  LET  $d(i)=j$ 2520 NEXT j: NEXT i 2530 REM Permutarea liniilor matricii A in speranta ca 2540 REM componentele maxime in valoare absoluta sa fie 2550 REM pe diagonala principala 2560 LET test=l 2570 FOR i=l TO n-1 2580 IF d(i)=i THEN GO TO 2740 2590 FOR k=l TO n 2600 IF  $d(k)$  <> i THEN GO TO 2630 2610 LET jj=k 2620 GO TO 2650 2630 NEXT k 2640 LET test=0: GO TO 2740 2650 FOR j=l TO n  $2660$  LET  $d=a(jj,j)$ 2670 LET  $a(jj,j)=a(i,j)$ 2680 LET  $a(i, j) = d$ 2690 NEXT j 2700 LET d=b(i) 2710 LET  $b(i) = b(jj)$  $2720$  LET  $b(ij) = d$ 2730 LET  $d(jj)=d(i)$ 2740 NEXT i 2750 IF test THEN GO TO 2800 2760 PRINT : PRINT 2770 PRINT "Matricea sistemului NU este diagonal dominanta." 2780 PRINT ."Metoda ar putea sa NU convearga !": PRINT

2790 REM Calculele 'pentru metoda Gauss-Seidel 2800 REM Aproximatiile initiale 2810 DIM x(n) 2820 FOR j=l TO n 2830 LET surn=O 2840 IF j=l THEN GO TO 2880 2850 FOR i=l TO j-1  $2860$  LET sum=sum+x(i) 2870 NEXT i 2880 LET  $x(j) = (b(j) - sum) / a(j, j)$ 2890 NEXT j 2900 REM Rezolvarea prin metoda iterativa 2910 LET ik=0 2920 LET ks=l' 2930 LET ik=ik+l 2940 IF ik>l00 THEN GO TO 3210 2950 FOR i=l TO n 2960 LET sum=0 2970 FOR j=l TO n 2980 IF i=j THEN GO TO 3000 2990 LET sum=sum+a $(i, j) * x(j)$ 3000 NEXT j 3010 LET xx=x(i) 3020 LET  $x(i) = (b(i) - sum)/a(i,i)$ 3030 IF ABS (xx-x(i))>epsi THEN LET ks=2 3040 NEXT i 3050 IF a\$="n" THEN GO TO 3120 3060 PRINT : PRINT 3070 PRINT "La iteratia ";ik 3080 FOR i=l TO n ' 3090 PRINT TAB  $8; "X("; i;")=";X(i)$ 3100 NEXT i 3110 INPUT "Apasati orice tasta pentru continuare";b\$ 3120 IF ks=2 THEN GO TO 2920 3130 REM Conditia de terminare indeplinita! ---> afisarea 3140 REM rezultatelor 3150 PRINT "Aproximatia solutiei prin metoda Gauss-Seidel" 3160 PRINT "pentru prag eroare EPSI=";epsi: PRINT 3170 FOR i=l TO n 3180 PRINT "X(";i;")=";x(i) 3190 NEXT i 3200 GO TO 3230 3210 PRINT "Dupa 100 iteratii aproximatie nesatisfacatoare!" 3220 PRINT "Probabil sirul aproximatiilor este divergent" 3230 RETURN

## 11. Rezolvarea ecuatiilor neliniare

#### **11. 1 Schema lui Homer**

## **l•P61** I 5 REM SCHEMA LUI HORNER 20 INPUT "INDICATI GRADUL POLINOMULUI ";N 30 DIM C (N+l) 40 FOR  $I=1$  TO  $N+1$ 50 INPUT ("INTRODUCETI COEFICIENTUL C  $( ";I;" ) = " )$ ; C(I) 60 NEXT I 80 INPUT "INDICATI VALOAREA PENTRU A= ";A 85 PRINT FLASH 1; "POLINOMUL DAT ESTE": PRINT: FOR I=1 TO N+1: PRINT C  $(I)$ ; "";: NEXT I 8 6 PRINT : PRINT : PRINT FLASH 1; "VALOAREA LUI A ESTE  $=$   $"$ ; FLASH 0 ; A 87 FOR I=l TO 10: BEEP 3\*RND, I\*RND: NEXT I: CLS 88 PRINT AT 1,0; FLASH 1; "COEFICIENTII CÎTULUI SINT" 110 FOR I=2 to m+l 120 LET C  $(I) = C (I-1) * A + C(I)$ 140 NEXT I 145 PRINT : FOR I=1 TO N: PRINT  $C(I)$ ;" ";: NEXT I: PRINT 150 PRINT FLASH 1; "RESTUL ESTE "; FLASH 0;C (N+1)

## **11.2 Aproximarea solutiei unei ecuatii**  $f(x) = 0$

Programul care urmează calculează o rădăcină a ecuației  $f(x) = 0$ , unde f este o funcție continuă de o variabilă reală x.

Metoda utilizată este o combinație între metoda înjumătățirii intervalului și cea a secantei.

Pentru execuția programului trebuie definită funcția f (.) și intervalul [a,b] în care avem  $f(a)*f(b) < 0$ . In plus, mai sînt cerute și toleranțele: relerr = eroarea relativă abserr = eroarea absolută.

Funcția f(x) se definește ca un subprogram funcție cu numărul de ordine 10, de exemplu: 10 DEF FN  $f(x) = 3*x + SINx$ 

Acest program este adaptat după lucrarea [19].

 $eP62$ 

```
2 REM * Program BASIC pentru determinarea *
  3 REM * unei radacini a ecuatiei f(x) = 0 *
  10 REM --- DEF FN f(x) = ... ---
 20 CLS : PRINT "Definiti capetele intervalului:"
 30 INPUT "a = "ib: INPUT"b = "ic40 PRINT : PRINT TAB 8; "["";b;", ";c;""50 PRINT : PRINT "Precizati tolerantele:"
 60 INPUT "0 \leq relerr = "; relerr
 70 INPUT "0 < abserr = "jabserr: PRINT"80 PRINT TAB 8; "relerr = "; relerr
 90 PRINT TAB 8: "abserr = "; abserr
100 PRINT AT 15, 6; FLASH 1;" R E Z O L V A R E "
110 LET flag=10: LET max=500: LET u=1.E-8: DIM e$(2,5)
120 LET e\ (1) = "minim": LET e\ (2) = "maxim"
130 GO SUB 400
140 IF flag<0 THEN LET ft= FN f(t): GO TO 130
150 PRINT AT 15,6; TAB 25: LET k=1: IF SGN ft=-1 THEN LET k=2
160 IF flag>2 THEN GO TO 190
170 PRINT AT 12, 0; "Radacina gasita este:"
180 PRINT : PRINT TAB 8: "x = "; b: GO TO 340190 IF flag \langle > 3 THEN GO TO 250
200 PRINT AT 12, 0; "Valoarea ABS f(";b;")"
210 PRINT "e mai mare decit MAX{f(a), f(b)}."
220 PRINT "Exista posibilitatea unei"
230 PRINT "discontinuitati in vecinatatea"
240 PRINT "punctului x = "jb;" ?!": GO TO 340
250 IF flag <> 4 THEN GO TO 310
260 PRINT AT 12,0; "In intervalul considerat NU s-a"
270 PRINT "determinat o radacina de ordin"
280 PRINT "impar. x = ";b
290 PRINT "este un punct de ";e$(k);" local cu"
300 PRINT "f('p; b; '') = "f't: GO TO 340310 IF flag \langle> 5 THEN GO TO 340
320 PRINT AT 12, 0; "S-au efectuat prea multe"
330 PRINT "evaluari ale functiei. (max=500)"
340 PRINT : PRINT : PRINT "Doriti definirea unui interval"
350 PRINT "nou si/sau schimbarea"'"olerantelor ? (y/n)"
360 LET a$= INKEY$
370 IF a$="y" THEN GO TO 20
380 IF a$="n" THEN STOP
390 GO TO 360
400 IF flag > = 0 THEN GO TO 450
410 LET flag= ABS flag
420 IF flag=1 THEN GO TO 500
430 IF flag=2 THEN GO TO 520
440 IF flag=3 THEN GO TO 790
450 LET re=u: IF u<relerr THEN LET re=relerr
460 LET ae=abserr: LET ic=0
```
 $470$  LET.  $acbs = ABS (b-c)$ 480 LET a=e: LET t=a 490 LET flag=-1: RETURN 500 LET fa=ft: LET t=b 510 LET flag=-2: RETURN 520 LET fb=ft: LET fe=fa 530 LET kount=2 540 LET fx= ABS fb: IF fx< ABS fe THEN LET fx= ABS fe 550 IF ABS  $fc \geq$  ABS  $fb$  THEN GO TO 590 560 LET a=b: LET fa=fb 570 LET b=e: LET fb=fe 580 LET c=a: LET fc=fa 590 LET  $cmb = (c-b)/2$ 600 LET aerob= ABS erob 610 LET tol=re\* ABS b+ae 620 IF  $acmb \leq tol$  THEN GO TO 840 630 IF kount >= max THEN GO TO 900 640 LET  $p=(b-a)*fb$ 650 LET q=fa-fb 660 IF p >= O THEN GO TO 680 any males report that the read 670 LET p=-p: LET q=-q 680 LET a=b: LET fa=fb  $690$  LET ic=ic+1 700 IF ie<4 THEN GO TO 730 710 IF 8\*acmb>aebs THEN GO TO 770 720 LET ic=0: LET acbs=acmb 730 IF p> ABS q\*tol THEN GO TO 750  $740$  LET b=b+tol\* SGN cmb: GO TO 780 750 IF  $p$  >= cmb\*q THEN GO TO 770 760 LET b=b+p/q: GO TO 780 770 LET  $b = (c+b)/2$ 780 LET t=b: LET flag=-3: RETURN 790 LET fb=ft 800 IF fb=0 THEN GO TO 870 810 LET kount=kount+l 820 IF SGN fb <> SGN fc THEN GO TO 550 830 LET c=a: LET fc=fa: GO TO 550 840 IF SGN fb= SGN fe THEN GO TO 890 850 IF ABS fb>fx THEN GO TO 880 ing als had heat 860 LET flag=l: RETURN 870 LET flag=2: RETURN 880 LET flag=3: RETURN 890 LET flag=4: RETURN 900 LET flag=5: RETURN

#### 11.3 **Metoda Newton Raphson**

Metoda Newton-Raphson face parte din clasa metodelor iterative care permit aproximarea soluțiilor ecuațiilor neliniare. Subprogramul prezentat în cadrul acescei secţiuni realizează aplicarea metodei Newton-Raphson la rezolvarea ecuaţiilor

polinomiale. Fie f(x) = 0 o ecuație polinomială, f polinom de gradul n cu coeficienți reali. Metoda constă în generarea termenilor șirului ( $x_n$ )<sub>n≥1</sub> unde  $x_1$  este aproximația inițială pentru o soluție a ecuației;  $x_{k+1} = x_k - f(x_k)/f'(x_k)$ ;  $k \ge 1, f'$ derivata funcției f. Decizia asupra terminării calculului este luată pe baza unui test asupra modulului valorii f(x<sub>v</sub>).

```
eP63105 REM * Metoda Newton-Raphson pentru determinarea
                                                \star110 REM * solutiilor reale ale unei ecuatii polinomiale *
115 REM * Datele de intrare :
                                                 \frac{1}{2}120 REM * - gradul polinomului -variabila JD
                                                \star125 REM * - coeficientii polinomului-vectorul F
                                                 \star130 REM *
          - aproximatia initiala-variabila X
                                                 \frac{1}{2}135 REM * - criteriul de oprire-variabila Z
                                                 \star140 REM * Subprogramul pentru metoda Newton-Raphson
                                                 \star145 REM * linia de program 2600
                                                 4
210 INPUT "Gradul polinomului ";jd
220 DIM f(jd+1)230 INPUT "Valoarea criteriu-test de oprire ";z
240 FOR i=1 TO jd+1
250 PRINT "Coeficientul lui x la puterea ";i-1
260 INPUT f(i)270 NEXT i
280 INPUT "Aproximatia initiala ";x
290 GOSUB 2600
300 INPUT "Doriti reluarea pentru alta valoare initiala
   ? (d/n) "; a$
310 IF a$="d" THEN GOTO 280
320 STOP
2610 REM *
              Subprogramul Newton -Raphson
2630 LET j j = 1: LET x 1 = x
2640 LET sum=0:LET psum =0
2645 LET xp=1:LET xp1=1
2650 FOR i=1 TO jd+1
2660 LET sum=sum+f(i)*xp
2670 IF i=0 THEN GOTO 2690
2680 LET psum=psum+f(i)*i*xp1
2690 LET xp1=xp:LET xp=xp*x
2700 NEXT i
2710 IF ABS (sum) <= z THEN GOTO 2850
2720 IF psum=0 THEN GOTO 2830
2730 LET x=x-sum/psum
2740 LET jj=jj+1
2750 IF jj>100 THEN GOTO 2870
2800 GOTO 2640
```
- 2830 PRINT "Pentru aproximatia initiala ";x1; "panta este nula"
- 2840 GOTO 2880
- 2850 PRINT "Pentru aproximatia initiala ";xl; "radacina este";x
- 2860 GOTO 2880 .
- 2870 PRINT "Radacina nu a fost determinata dupa 100 iteratii"
- 2880 RETURN

## 12. Integrarea numerica

## 2.1 Metoda RUNGE-KUTTA

Programul realizează integrarea unui sistem de ecuatii diferentiale de ordinul 1 de forma:

 $dY/dx = F(x,Y)$ 

utilizînd metoda RUNGE-KURTTA de ordinul 4.

Notațiile au următoarele semnificații :

x - variabilă independentă

 $Y: R \rightarrow R^n$ Y - functia (vectorială) de integrat.

 $F: R^{n+1} \rightarrow R^n$ F - funcția care definește sistemul.

Sistemul de ecuații trebuie definit ca subprogram, liniile de program avînd numerele de ordine începînd cu 10 pînă la 99 cel mult.

De exemplu :

25 LET  $d(3) = Y(2) + x - Y(1)$ 

## **ATENTIE!**

Functia de integrat Y și derivata ei d sînt vectori! (eventual de dimensiune 1).

După introducerea instrucțiunilor pentru definirea sistemului de ecuații diferențiale comanda RUN 100 determină lansarea în execuție a programului, acesta solicitînd în mod convențional elementele necesare integrării: număr de ecuații, intervalul de integrare, valoarea funcției în punctul inițial, precizia de integrare.

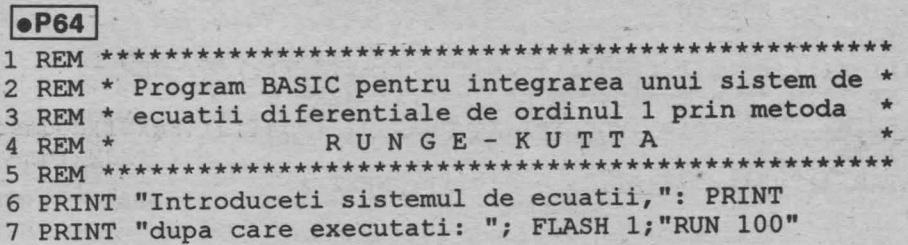

8 STOP 9 REM --- Sistemul de ecuatii 10 REM ... LET  $d(.) = ...$ 99 RETURN 100 CLS : PRINT "Introduceti numarul de ecuatii:" 110 INPUT "nrec=";nrec: PRINT TAB 8; "nrec=";nrec 120 DIM y(nrec): DIM d(nrec): DIM f(3,nrec): DIM r(nrec) 130 PRINT: PRINT "Precizati intervalul de integrare:" 140 INPUT "x-initial=";x0: INPUT "x-final=";xl 150 PRINT AT 4,l0;"[";x0;",";xl;"]": PRINT 160 PRINT "Introduceti valorile functiei yin punctul initial:" 170 FOR i=l TO nrec 180 INPUT "y="; $y(i)$ : PRINT TAB  $4;$  "y"; $i:$  "("; $x0;$  ")="; $y(i)$ 190 NEXT i: PRINT . 200 PRINT "Precizia de integrare la capatulintervalului:". 210 INPUT "eps="; eps: PRINT TAB 8; "eps ="; eps 220 PRINT: PRINT: PRINT TAB 6; FLASH l;" REZOL V ARE" 230 IF x0=xl THEN GO TO 510 240 LET i=l 250 LET  $h = ABS (x1-x0)/i$ 260 IF h<eps THEN GO TO 280 270 LET i=i+l: GO TO 250 280 LET h=h\* SGN (xl-x0) the product of the first 290 LET hs2=h/2 300 FOR s=x0 TO xl STEP h 310 LET x=s: GO SUB 10 320 FOR i=l TO nrec 330 LET  $r(i) = v(i)$ 340 LET  $f(1,i)=d(i)$ 350 LET  $y(i)=r(i)+d(i)*hs2$ 360 NEXT i 370 LET x=s+hs2: GO SUB 10 380 FOR i=l TO nrec 390 LET  $f(2, i) = d(i)$ era una a suntan a sender liberario 400 LET  $y(i)=r(i)+d(i)*hs2$ 410 NEXT i st former a present son a 420 GO SUB 10 us plumel annual specifics 430 FOR i=l TO nrec 440 LET  $f(3,i)=d(i)$ 450 LET  $y(i) = r(i) + d(i) * h$ 460 NEXT i 470 LET x=s+h: GO SUB 10 480 FOR i=l TO nrec 490 LET  $y(i)=r(i)+h*(f(1,i)+d(i)+2*(f(2,i)+f(3,i)))$ /6: NEXT i 500 PRINT AT 20,0; "S-a evaluat y pt.  $x=$ ";s: NEXT s 510 CLS : PRINT "Valorile functiei in punctul final:": PRINT 52<sup>o</sup> FOR i=1 TO nrec **大通品 年100** 530 PRINT TAB  $4; "y"; i; "('x1;") = "y(i): NEXT i$ 

. I lense ab wireman iss when will aware

#### 12.2 Metoda Adams

Programul realizează integrarea unui sistem de ecuatii diferentiale de ordinul 1 de forma:

 $dY/dx = F(x, Y)$ 

utilizînd o metodă de tip ADAMS predictor-corector cu pas și grad de interpolare variabile. Programul este adaptat după lucrarea [ 20 ].

Semnificatiile corespunzătoare notatiilor sînt:

x - variabila indepedendentă

 $R^n$ Y - functia de integrat. Y : R  $\rightarrow$ 

F - funcția care definesta sistemul. F :  $R^{n+1} \rightarrow R^n$ 

Sistemul de ecuatii trebuie definit ca subprogram, liniile de program corespunzătoare acestuia avînd numerele de ordine de la 10 la 99 cel mult.

Evaluarea derivatelor (dY/dx) se va realiza în vectorul d (.).

De exemplu:

25 LET  $d(3) = Y(2) + x - Y(1)$ 

## **ATENTIE!**

Functia de integrat Y si derivata ei d sînt vectori! (eventual de dimensiune 1).

După introducerea instrucțiunilor necesare definirii sistemului de ecuații diferențiale se solicită prin comanda RUN 100 lasarea în executie a programului. în faza de execuție programul solicitînd în mod conversational elementele necesare integrării: numărul de ecuații, intervalul de integrare, valoarea funcției în punctul inițial, eroarea relativă, eroarea absolută, optiunea asupra posibilitătii depăsirii capătului final al intervalului.

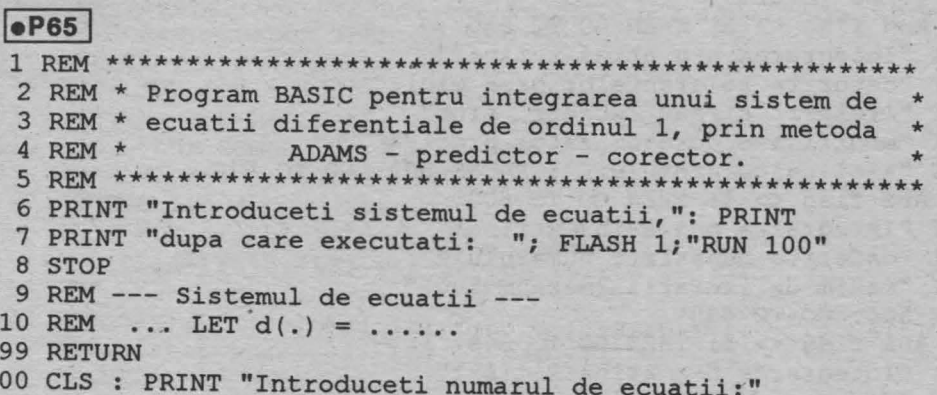

# **138**  110 INPUT "nrec=";nrec: PRINT TAB 8;"nrec=";nrec

```
120 DIM y(nrec): DIM t(nrec): DIM h(nrec,16) · 
130 DIM x(nrec): DIM d(nrec): DIM s(12): DIM a(12) 
140 DIM b(l2): DIM c(13): DIM w(12): DIM v(12): DIM g(13) 
150 DIM r(13): DIM z(13): DIM 0(13): DIM e(13): DIM p(nrec) 
160 DATA 2,4,8,16,32,64,128,256,512,1024,2048,4096,8192 
170 DATA .5,.0833,.0417,.0264,.0188,.0143,.0ll4 
-180 DATA .00936,.00789,.00679,.0Q592,.00524,.00468 / 
190 DATA 1,.5,1,lE-9,2E-9,1,500 
200 FOR i=l TO 13: READ z(i): NEXT i 
210 FOR i=l TO 13: READ r(i): NEXT i 
220 READ q(1), q(2), c(1), twou, fouru, o(1), maxnum: RESTORE 160
230 PRINT: PRINT "Precizati intervalul de integrare:" 
240 INPUT "x-initial=";t: INPUT "x-final=";tout 
250 PRINT AT 4,lO;"[";t;",";tout;"]": PRINT 
260 PRINT "Introduceti valorile functiei yin punctul initial:" 
270 FOR i=1 TO nrec
280 INPUT ("y";i;" (";t;"") = ");y(i)290 PRINT TAB 4; "v"; i; ("!t;")=";v(i)300 NEXT i 
310 PRINT : PRINT "Eroarea relativa:"
320 INPUT "O<= relerr=";relerr: PRINT TAB 4;"relerr = ";relerr 
330 PRINT: PRINT "Eroarea absoluta:" 
340 INPUT "O<abserr=";abserr: PRINT TAB 4;"abserr = ";abserr 
350 PRINT: PRINT "Integrarea poate depasi capatul" 
360 PRINT "intervalului(x-final) ? (y/n)" 
370 LET a$= INKEY$ 
380 IF a$="y" THEN LET flag=l: GO TO 410 
390 IF a$="n" THEN LET flag=-1: GO TO 410 
400 GO TO 370 
410 PRINT: PRINT TAB 6; FLASH 1;" REZOL V ARE" 
420 PRINT: PRINT: PRINT 
430 GO SUB 760 
440 CLS 
450 IF ( ABS ,flag <> 2) THEN GO TO 490 
460 PRINT "Valorile functiei in capatul intervalului sint:" 
470 FOR i=1 TO nrec: PRINT " y";i;"(";tout;")=";y(i)
480 NEXT i: GO TO 660 
490 IF ( ABS flag<> 3) THEN GO TO 550 
500 PRINT "Integrarea n-a atins x-final" 
510 PRINT "datorita tolerantelor prea mici." 
520 PRINT "'relerr' si/sau 'abserr' sint" 
530 PRINT "modificate corespunzator preci-" 
540 PRINT "ziei calculatorului.": PAUSE 500: GO TO 670 
550 IF ( ABS flag<> 4) THEN GO TO 600 
560 PRINT "Integrarea n-a atins x-final" 
570 PRINT "datorita depasirii numarului" 
580 PRINT "maxim de iteratii (maxnum=500)" 
590 PAUSE 500: GO TO 670 
600 IF ( ABS flag<> 5) THEN GO TO 640 
610 PRINT "Integrarea n-a atins x-final" 
620 PRINT "deoarece ecuatiile par a fi"
```

```
630 PRINT "rigide (stiff).": PAUSE 500: GO TO 670
 640 IF ( ABS flag <> 6) THEN GO TO 660
 650 PRINT "Date de intrare eronate!": PAUSE 500: GO TO 100
 660 IF isn<0 THEN STOP
 670 PRINT : PRINT "Doriti continuarea integrarii ? (y/n)"
 680 LET a$= INKEY$
 690 IF (a$ <> "y" OR flag <> 2) THEN GO TO 730
 700 INPUT "x-final=";tout: PRINT
 710 PRINT "Noul interval de integrare:"
 720 PRINT TAB 8; "[";t;", ";tout;"]": GO TO 410
 730 IF ( ABS flag >= 3 AND a$="y" AND ABS flag <= 5) THEN GO TO 250
 740 IF a$="n" THEN STOP
 750 GO TO 680
 760 LET isn= SGN flag: LET flag= ABS flag
 770 IF t=tout THEN LET flag=2*isn: RETURN
 780 IF (relerr<0 OR abserr <= 0) THEN LET flag=6*isn: RETURN
 790 LET eps=relerr: IF (eps<abserr) THEN LET eps=abserr
 800 IF flag=1 THEN GO TO 820
 810 IF t <> told THEN LET flag=6*isn: RETURN
 820 LET del=tout-t: LET absdel= ABS del: LET tend=t+10*del
 830 IF isn<0 THEN LET tend=tout
 840 LET nostep=0: LET kle4=0: LET stiff=0
 850 LET releps=relerr/eps: LET abseps=abserr/eps
 860 IF flag=1 THEN GO TO 890
 870 IF isnold<0 THEN GO TO 890
 880 IF delsgn*del>0 THEN GO TO 930
 890 LET start=1: LET x=t
 900 LET delsgn= SGN del
 910 LET h= ABS (tout-x): IF h<fouru* ABS x THEN LET h=fouru* ABS x
 920 LET h=h* SGN (tout-x)
 930 IF ABS (x-t)<absdel THEN GO TO 970
 940 GO SUB 2940: REM (INTRP)
 950 LET flag=2: LET t=tout: LET told=t: LET isnold=isn
 960 RETURN
 970 IF (isn>0 OR ABS (tout-x) >= fouru* ABS (x)) THEN GO TO 1020
 980 LET h=tout-x
 990 GO SUB 10
1000 FOR 1=1 TO nrec: LET y(1) = y(1) + h* d(1): NEXT 1
1010 LET flag=2: LET t=tout: LET told=t: LET isnold=isn: RETURN
1020 IF nostep<maxnum THEN GO TO 1050
1030 LET flag=isn*4: IF stiff THEN LET flag=isn*5
1040 LET t=x: LET told=t: LET isnold=1: RETURN
1050 LET hh= ABS h: IF hh> ABS (tend-x) THEN LET hh= ABS (tend-x)
1060 LET h=hh* SGN h
1070 FOR 1=1 TO nrec: LET t(1)= releps* ABS y(1)+abseps: NEXT 1
1080 GO SUB 1190: REM (STEP)
1090 IF ( NOT crash) THEN GO TO 1130
1100 LET flag=isn*3: LET relerr=eps*releps
1110 LET abserr=eps*abseps
1120 LET t=x: LET told=t: LET isnold=1: RETURN
1130 LET nostep=nostep+1: LET kle4=kle4+1
1140 PRINT AT 20, 0; "Nr.pas="; nostep
1150 PRINT AT 21, 0; "S-a evaluat y in x ="; x
```

```
1160 IF kold>4 THEN LET kle4=0
1170 IF kle4 >= 50 THEN LET stiff=1
1180 GO TO 930 
1190 REM ST E P 
1200 LET crash=1
1210 IF ( ABS h >= fouru* ABS x) THEN GO TO 1240
1220 LET h=fouru* ABS x* SGN h 
1230 RETURN 
1240 LET p5eps=eps/2 
1250 LET round=0: FOR l=l TO nrec 
1260 LET temp=y(l)/t(l): LET round=round+temp*temp: NEXT 1 
1270 LET round=twou* SQR round 
1280 IF p5eps >= round THEN GO TO 1310
1290 LET eps=2*round*(l+fouru) 
1300 RETURN 
1310 LET crash=0 
1320 IF ( NOT start) THEN GO TO 1450 
1330 GO SUB 10 
1340 LET sum=0 
1350 FOR 1=1 TO nrec: LET h(1,1)=d(1): LET h(1,2)=01360 LET temp=d(l)/t(l): LET sum=sum+temp*temp: NEXT 1 
1370 LET sum= SQR sum: LET absh= ABS h 
1380 IF eps<16*sum*h*h THEN LET absh=.25* SQR (eps/sum) 
1390 IF ABS h<fouru* ABS x THEN LET h=fouru* ABS x* SGN h
1400 LET hold=0: LET k=l: LET kold=0: LET start=0 
1410 LET phasel=l: LET nornd=l 
1420 IF p5eps>100*round THEN GO TO 1450 
1430 LET nornd=0 
-1440 FOR 1=1 TO nrec: LET h(1,15)=0: NEXT 1
1450 LET ifail=0: 
1460 LET kpl=k+l: LET kp2=k+2 
1470 LET kml=k-1: LET km2=k-2 
1480 IF h \Leftrightarrow hold THEN LET ns=01490 LET ns=ns+l: IF ns>kold+l THEN LET ns=kold+l 
1500 LET nspl=ns+l: IF k<ns THEN GO TO 1780 
1510 LET b(ns)=1: LET a(ns)=1/ns: LET templ=h*ns: LET c(nsp1)=1
1520 IF k<nsp1 THEN GO TO 1570
1530 FOR i=nspl TO k: LET- iml=i-1: LET temp2=s(iml) 
1540 LET s(iml)=ţempl: LET b(i)=b(iml)*templ/temp2 
1550 LET templ=temp2+h: LET a(i)=h/templ 
1560 LET c(i+1)=i*a(i)*c(i): NEXT i
1570 LET s(k) = temp11580 IF ns>l THEN GO TO 1620 
1590 FOR i=1 TO k: LET temp3=i*(i+1)
1600 LET v(i)=l/temp3: LET w(i)=v(i): NEXT i 
1610 GO TO 1?20 
1620 IF k <= kold THEN GO TO 1670 
1630 LET temp4=k*kpl: LET v(k)=l/temp4: LET nsm2=ns-2 
1640 IF nsm2<1 THEN GO TO 1670 
1650 FOR j=l TO nsm2: LET i=k-j 
1660 LET v(i) = v(i) - a(j+1) * v(i+1): NEXT j
1670 LET limitl=kpl-ns 
1680 LET temp5=a(ns)
```

```
1690 FOR i=l TO limitl 
 1700 LET v(i) = v(i) - temp5*v(i+1): LET w(i) = v(i): NEXT i
 1710 LET q(nsp1) = w(1)1720 LET nsp2=ns+2 
 1730 IF kpl<nsp2 THEN GO TO 1780 
1740 FOR i=nsp2 TO kpl 
 1750 LET limit2=kp2-i: LET temp6=a(i-l) 
1760 FOR j=1 TO limit2: LET w(j)=w(j)-temp6*w(j+1): NEXT j
 1770 LET q(i) = w(1): NEXT i
 1780 IF k<nsp1 THEN GO TO 1830
1790 FOR i=nspl TO k 
1800 LET templ=b(i) 
1810 FOR 1=1 TO nrec: LET h(l,i)=templ*h(l,i): NEXT l
1820 NEXT i 
 1830 FOR l=l TO nrec 
1840 LET h(l,kp2)=h(l,kpl) 
1850 LET h(l,kpl)=0 
1860 LET p(l)=0: NEXT 1 
1870 FOR j=l TO k 
1880 LET i=kpl-j: LET ipl=i+l: LET temp2=g(i) 
1890 FOR l=l TO nrec 
 1900 LET p(1)=p(1)+temp2*h(1,i): LET h(1,i)=h(1,i)+h(1,ip1)1910 NEXT 1 
 1920 NEXT j 
 1930 IF nornd THEN GO TO 1980 
 1940 FOR l=l TO nrec 
 1950 LET tau=h*p(1)-h(1,15): LET p(1)=y(1)+tau: LET h(1,16)=0
 1960 NEXT 1 
 1970 GO TO 2000 
 1980 FOR l=l TO nrec 
 1990 LET p(1)=y(1)+h*p(1): NEXT 1
 2000 LET xold=x: LET x=x+h: LET absh= ABS h 
2010 FOR 1=1 TO nrec: LET x(1)=y(1): LET y(1)=p(1): NEXT 1
 2020 GO SUB 10 
 2030 FOR l=1 TO nrec: LET y(l)=x(l): NEXT l
 2040 LET erkm2=0: LET erkml=0: LET erk=0 
 2050 FOR l=l TO nrec 
 2060 LET temp3=1/t(l) 
 2070 LET temp4=d(l)-h(l,l) 
 2080 IF km2<0 THEN GO TO 2120 
 2090 IF km2=0 THEN GO TO 2110 
 2100 LET temp=(h(l,kml)+temp4)*temp3: LET erkm2=erkm2+temp*temp 
 2110 LET temp=(h(l,k)+temp4)*temp3: LET rekml=erkml+temp*temp 
 2120 LET temp=temp4*temp3: LET erk=erk+temp*temp 
 2130 NEXT 1
 2140 IF km2<0 THEN GO TO 2180 
 2150 IF km2=0 THEN GO TO 2170 
2160 LET erkm2=absh*c(kml)*r(km2)* SQR erkm2 
 2170 LET erkml=absh*c(k)*r(kml)* SOR erkml
2180 LET temp5=absh* SQR erk: LET err=temp5*(g(k)-g(kpl)) 
 2190 LET erk=temp5*c(kpl)*r(k): LET knew=k
```
L680 LET temp5=sins

```
2200 IF km2<0 THEN GO TO 2270
```

```
2210 IF km2=0 THEN GO TO 2260 
2220 LET templ=erkml
2230 IF erkml<erkm2 THEN LET templ=erkm2
2240 IF templ \leq erk THEN LET knew=kml
2;250 GO TO 2270 
2260 IF erkml \leq .5*erk THEN LET knew=kml
2270 IF er < \leq eps THEN GO TO 2480
2280 LET phasel=O: LET x=xold 
2290 FOR i=l TO k 
2300 LET temp1=1/b(i)2310 LET ipl=i+I 
2320 FOR 1=1 TO nrec: LET h(1,i)=temp1*(h(1,i)-h(1,ip1)): NEXT 1
2330 NEXT i 
2340 IF k<2 THEN GO TO 2360 
2350 FOR i=2 TO k: LET s(i-1)=s(i)-h: NEXT i
2360 LET ifail=ifail+l 
2370 LET temp2=.5
2380 IF ifail<3 THEN GO TO 2420 
2390 IF ifail=3 THEN GO TO 2410 
2400 IF p5eps<. 25*erk THEN LET temp2= SQR (p5eps/erk)
2410 LET knew=l 
2420 LET h=ternp2*h: LET k=knew 
2430 IF ABS h >= fouru* ABS x THEN GO TO 2470
2440 LET crash=l 
2450 LET h=fouru* ABS x* SGN h 
2460 LET eps=eps+eps: RETURN 
2470 GO TO 1460 
·2480 LET kold=k: LET hold=h. 
2490 LET templ=h*q(kp1)2500 IF nornd THEN GO TO 2540 
2510 FOR l=1 TO nrec: LET rho=temp1* (d(l)-h(l,1)) - h(l,16)2520 LET y(l)=p(l)+rho: LET h(l,15)=0: NEXT 1 
2530 GO TO 2560 
2540 FOR 1=1 TO nrec 
2550 LET y(1)=p(1)+temp1*(d(1)-h(1,1)): NEXT l
2560 GO SUB 10 
2570 FOR l=l TO nrec 
2580 LET h(1,kp1)=d(1)-h(1,1)2590 LET h(l,kp2)=h(l,kpl)-h(l,kp2): NEXT l 
2600 FOR i=l TO k 
2610 FOR l=l TO nrec 
2620 LET h(l,i)=h(l,i)+h(l,kpl): NEXT l 
2630 NEXT i.
2640 LET erkpl=O: IF (knew=krnl OR k=l2) THEN LET phasel=O 
2650 IF phasel THEN GO TO 2760 
2660 IF knew=krnl THEN GO TO 2790 
2670 IF kpl>ns THEN GO TO 2810 
2680 FOR 1=1 TO nrec: LET temp=h(1, kp2)/t(1)
2690 LET erkpl=erkpl+ternp*ternp: NEXT 1 
2700 LET erkpl=absh*r(kpl)* SQR erkpl 
2710 IF k>l THEN GO TO 2740 
2720 IF erkpl >= .5*erk THEN GO TO 2810
```

```
2730 GO TO 2760 
2740 IF (erkml \leq erk AND erkml \leq erkpl) THEN GO TO 2790
2750 IF (erkpl >= erk OR k=12) THEN GO TO 2810
2760 LET k=kpl 
2770 LET erk=erkpl 
2780 GO TO 2810 
2790 LET k=krnl 
2800 LET erk=erkrnl 
2810 LET hnew=h+h 
2820 IF phasel THEN GO TO 2930 
2830 IF p5eps >= erk*z(k+1) THEN GO TO 2930
2840 LET hnew=h 
2850 IF p5eps >= erk THEN GO TO 2930 
2860 LET temp2=k+l 
2870 LET r = (p5eps/erk) (1/temp2)2880 LET hnew=.9: IF .9>r THEN LET hnew=r 
2890 IF .5>hnew THEN LET hnew=.5
2900 LET hnew=absh*hnew 
2910 IF hnew<fouru* ABS x THEN LET hnew=fouru* ABS x 
2920 LET hnew=hnew* SGN h 
2930 LET h=hnew: RETURN 
2940 REM I NT R P 
2950 LET hi=tout-x 
2960 LET ki=kold+l 
2970 LET kipl=ki+l 
2980 FOR i=1 TO ki: LET e(i)=1/i: NEXT i
2990 LET term=0 
3.000 FOR j=2 TO ki 
3010 LET psi=s(j-1): LET gamma=(hi+term)/psi 
3020 LET eta=hi/psi: LET lim=kipl-j 
.3030 FOR i=1 TO lim: LET e(i) = \text{gamma*}(i) - \text{eta*}(i+1): NEXT i
3040 LET o(j) = e(1)3050 LET term=psi: NEXT j 
3060 DIM x(nrec) 
3070 FOR j=l TO ki 
3080 LET i=kipl-j 
3090 LET temp2=o(i) 
3100 FOR 1=1 TO nrec: LET x(1)=x(1)+temp2*h(1,i): NEXT 1
3110 NEXT j 
3120 FOR 1=1 TO nrec: LET y(1)=y(1) + h i * x(1): NEXT 1
3130 RETURN
```
STOR SSAUL FOR 1=1 TO

39" THROP HIMBITS " "THE GENERAL TIME and partyl what ise a coefficientiale

## 13. Programare liniară

## 13.1 Simplex

Programul rezolvă probleme de programare liniară de forma

$$
\text{minim } \sum_{j=1}^n c_j x_j
$$

cu restricțiile

$$
\sum_{j=1}^{n} a_{ij} x_j \le b_i, \quad 1 \le i \le MI
$$
  

$$
\sum_{j=1}^{n} a_{ij} x_j = b_i, \quad MI < i \le m
$$

$$
x_j \geq 0, \quad 1 \leq j \leq n
$$

Semnificațiile parametrilor sînt următoarele

m - număr total de restricții

n - număr de variabile

MI - număr de inegalități (0≤MI≤m)

A(m,n) - matricea restricțiilor (cu componentele a<sub>ii</sub>,  $1 \le i \le m$ ,  $1 \le j \le n$ )

b(m) - termenul liber (vector de dimensiune m)

c(n) - coeficienții funcției obiectiv (vector de dimensiune n)

Observație. Introducerea datelor se realizează conversațional în timpul execuției programului.

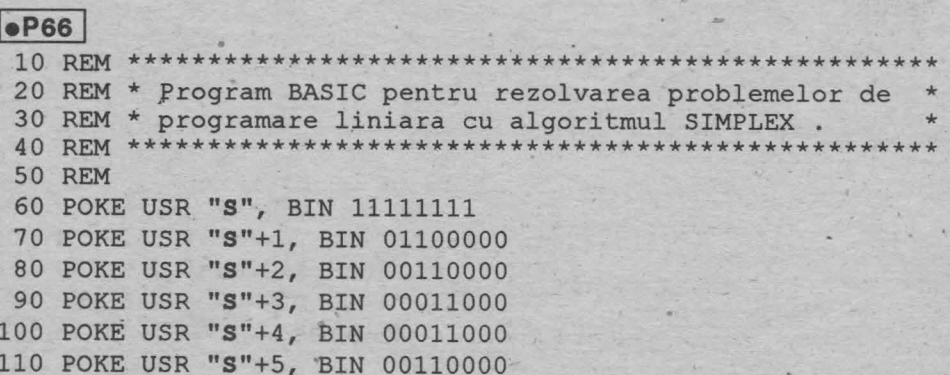
```
120 
POKE 
USR 
"S"+6, BIN 01100000 
130 
POKE 
USR 
"S"+7, BIN 11111111 
140 
POKE 
USR 
"L", BIN 00000010 
150 
POKE 
USR 
"L"+l, BIN 00000100 
160 
POKE 
USR 
"L"+2, BIN 00001000 
170 
POKE 
USR 
"L"+3, BIN 00010000 
180 
POKE 
USR 
"L"+4, BIN 01001000 
190 
POKE 
USR 
"L"+5, BIN 00100100 
200 
POKE 
USR 
"L"+6, BIN 00010010 
210 
POKE 
USR 
"L"+7, BIN 00001000 
220 
POKE 
USR 
"G", BIN 01000000 
230 
POKE 
USR 
"G"+l, BIN 00100000 
240 
POKE 
USR 
"G"+2, BIN 00010000 
250 
POKE 
USR 
"G"+3, BIN 00001000 
260 
POKE 
USR 
"G"+4, BIN 00010010 
270 
POKE 
USR 
"G"+5, BIN 00100100 
280 POKE USR "G"+6, BIN 01001000
290 POKE USR "G"+7, BIN 00010000 
300 CLS : PRINT AT 2,0;"Prograrnul **SIMPLE X**" 
310 PRINT "rezolva probleme de programare liniara de forma:" 
320 PRINT: PRINT: PRINT TAB 14;"n" 
330 PRINT TAB 8;"rninim S c(j)*x(j)": PRINT TAB 13;"j=l": PRINT 
340 PRINT" n": PRINT" S A(i,j)*x(j) L b(i) , lLiLMI" 
350 PRINT" j=l": PRINT 
360 PRINT " n": PRINT " S A(i,j) * x(j) = b(i), MI<iLm"
370 PRINT "i=1"
380 PRINT PRINT TAB 8;"x(j)G0, lLjLn": PAUSE 3000 
390 CLS : PRINT AT 2,0;"Sernnificatia parametrilor este". 
400 PRINT "urmatoarea:": PRINT: PRINT 
410 PRINT "m -- numar total de restrictii"
420 PRINT "n -- nurnar de variabile" 
430 PRINT "MI -- nurnar de inegalitati" 
440 PRINT TAB 8;"( OL MI L m )": PRINT 
450 PRINT "A(m,n) - matricea restrictiilor" 
460 PRINT "b(m) - termenul liber (vector)" 
470 PRINT "c(n) - coeficientii functiei" 
480 PRINT TAB ?;"obiectiv": PRINT 
490 PRINT AT 18,0;"Introduceti datele problemei:" 
500 INPUT TAB ll;"m = ";m 
510 INPUT TAB 11; "n = ";n520 INPUT TAB 11; "MI = "jmi530 DIM a(m,n): DIM b(m): DIM c(n) 
540 FOR i=1 TO m: FOR j=1 TO n
550 INPUT ( TAB 8; "A("; i; ", "; j; ") = "); a(i,j)560 NEXT j: NEXT i 
570 FOR i=1 TO m: INPUT ( TAB 8; "b(";i; ") = "); b(i): NEXT i
580 FOR j=1 TO n: INPUT (TAB 8; "c("j; j") = "j;c(j): NEXT j590 CLS : PRINT AT 3,3;" *** SIMPLEX: - START ***"
600 PRINT AT 8,10; FLASH- 1;" REZOLVARE" 
610 REM SMP LX 
620 LET inf=1E38: LET d=lE-8 
630 DIM e(m): LET lk=0 
640 FOR i=l TO m
```
**143** 

```
650 IF b(i) >= 0 THEN GO TO 700
                           PHOTO IN THIS PROPERTY AND
 660 LET b(i) = -b(i)670 FOR j=1 TO n<br>680 LET a(i,j) = -a(i,j): NEXT j
 690 IF i \leq m THEN LET 1k=1k+1: LET e(1k)=i700 NEXT i
 710 GO SUB 910: REM PLEXR
 720 CLS : IF mes>0 THEN GO TO 750
 730 PRINT AT 10,0;" Nu exista solutii admisibile!"
 740 PAUSE 100: GO TO 830
 750 IF mes=1 THEN GO TO 780
 760 PRINT AT 10,0: "Problema are o solutie infinita."
 770 PAUSE 150: GO TO 830
 780 PRINT "Valoarea minima a problemei este": PRINT
 790 PRINT TAB 8; "val. = ";val: PRINT<br>800 PRINT "Solutia optima este:": PRINT
 810 FOR i=1 TO n: PRINT TAB 8; "x("j;") = "c(i)820 NEXT j: PAUSE 500
 830 PRINT : PRINT : PRINT "Doriti sa rezolvati o noua"
 840 PRINT "problema de programare"
 850 PRINT "liniara ? (y/n)"
 860 LET a$= INKEYS
 870 IF a$="y" THEN GO TO 390
 880 IF a$ <> "n" THEN GO TO 860
 890 CLS : PRINT AT 3,5; "*** SIMPLEX - STOP ***": PAUSE 200
 900 PRINT AT 10,10; "La revedere !": PAUSE 150: STOP
 910 REM PLEXR
 920 DIM w(m, m): DIM i(m): DIM n(n+1k)930 DIM q(m): DIM p(m): DIM 1(m): DIM z(m)st der stadt veren 2004.<br>Primer i 2009 viene
 940 FOR i=1 TO m
 950 LET w(i, i) = 1: NEXT i
 960 LET val=0: LET imn=n+mi: LET mn=m+n<br>970 FOR i=1 TO n: LET n(i)=i: NEXT i
                             ( star) lapers at really es he impor
 980 LET kota=n+lk
 990 IF mi=0 THEN GO TO 1060
1000 FOR i=1 TO mi: LET i(i) = n+i: NEXT i
1010 IF 1k=0 THEN GO TO 1230
1020 FOR i=1 TO lk1030 LET j=e(i): LET n(n+i)=n+j: LET i(j)=mn+j<br>1040 LET p(j)=1: LET val=val+b(j): NEXT i
1050 IF mi=m THEN GO TO 1100
1060 LET mil=mi+1
1070 FOR i=mil TO m
1080 LET i(i) = n+i: LET p(i) = 1<br>1090 LET val=val+b(i): NEXT i<br>1100 LET nf=1<br>1110 GO SUB 1450: REM TESTR
1120 IF cc \le 0 AND nf=1 THEN GO TO 1250
1130 IF cc \le 0 AND nf=2 THEN GO TO 1360
1140 GO SUB 1770: REM PIVOTR
1150 IF 10=0 AND nf=1 THEN GO TO 380
1160 IF 10=0 AND nf=2 THEN GO TO 490
```

```
1170 GO SUB 2210: REM TRANSR 
1180 LET l=i(i0): LET i(i0)=j01190 IF l <= imn THEN GO TO 1220 
1200 LET kota=kota-1 
1210 FOR i=k0 TO kota: LET n(i)=n(i+1): NEXT i: GO TO 1110
1220 LET n{kO)=l: GO TO 1110 
1230 IF mi=m THEN GO TO 1340
1240 GO TO 1060 
1250 IF val=O THEN GO TO 1270 
1260 LET mes=O: RETURN 
1270 FOR i=l TO m 
1280 IF i(i) \le n THEN LET val=val+c(i(i)) *b(i)
1290 LET p(i)=01300 FOR j=l TO m 
1310 IF i(j) \leq n THEN LET p(i) = p(i) + c(i(j)) \cdot w(j, i)1320 NEXT j 
1330 NEXT i 
1340 LET nf=2: GO TO 1110 
1350 LET mes=1+j0: GO TO 1370<br>1360 LET mes=1
1360 LET mes=l 
1370 FOR j=l TO n 
1380 FOR i=l TO m 
1380 FOR i=1 TO m<br>1390 IF i=i(i) THEN GO TO 1420
1400 NEXT i
1410 LET c(j)=O: GO TO 1430 
1420 LET c(j) = b(i)1430 NEXT j 
1440 RETURN 
1450 REM TEST R 
14 60 LET cc=O 
1470 IF nf=2 THEN GO TO 1490 
1480 LET eps=d: GO TO 1580 
1490 LET eps=O: LET l=O 
1500 FOR i=l TO kota 
1510 LET j=n(i) 
1520 IF j>n THEN GO TO 1550 
1530 IF c(j)=0 THEN GO TO 1550
1540 LET eps=eps+ABS(c(j)): LET l=l+11550 NEXT i 
1560 IF 1=0 THEN GO TO 1480<br>1570 LET eps=eps/1*d
1570 LET eps=eps/l*d
1580 FOR k=l TO kota 
1590 LET j=n(k) 
1600 IF j <= n THEN GO TO 1670 
1610 IF lk=O THEN GO TO 1650 
1°620 FOR i=l TO 1k 
1630 IF j-n=e(i) THEN GO TO 1660 
1640 NEXT i 
1650 LET r=p(j-n): GO TO 1710 
1660 LET r=-p(j-n): GO TO 1710
1670 LET r=O 
1680 FOR i=l TO m 
                              -
```

```
145
```

```
"1690 IF p(i) \iff 0 AND a(i,j) \iff 0 THEN LET r=r+p(i)*a(i,j)1700 NEXT i 
1710 IF nf=2 AND j \leq n THEN LET r=r-c(j)<br>1720 IF ABS r \leq ps THEN LET r=01720 IF ABS r<eps THEN LET r=0
1730 IF r \leq cc Then GO TO 1750
1740 LET cc=r: LET j0=j: LET k0=k<br>1750 NEXT k
1750 NEXT k 
1760 RETURN 
1770 REM PI VOT R 
1780 FOR i=1 TO m: LET l(i)=i: LET z(i)=b(i): NEXT i
1790 LET lm=m: LET nb=O 
1800 IF jO <= n THEN GO TO 1900 
1810 LET j=jO-n 
1820 IF lk=O THEN GO TO 1860 
1830 FOR i=l TO lk 
1840 IF j=e(i) THEN GO TO 1880 
1850 NEXT i 
1860 FOR i=1 TO m: LET q(i) = w(i,j): NEXT i
1870 GO TO 1980 
1880 FOR i=1 TO m: LET q(i) = -w(i,j): NEXT i
1890 GO TO 1980 
1900 FOR i=1 TO m
1910 LET q(i)=01920 FOR j=l TO m 
1930 IF w(i, j) = 0 OR a(j, j0) = 0 THEN GO TO 1970
1940 LET eps=w(i,j)*a(j,j0)
1950 LET q(i)=q(i)+eps1960 IF ABS q(i)< ABS (eps*d) THEN LET q(i)=01970 NEXT j: NEXT i 
1980 LET iO=O: LET min=inf 
1990 FOR l=l TO lm 
2000 LET i=l(l) 
2010 IF q(i) <= O THEN GO TO 2070 
2020 LET rap=z(i)/q(i)
2030 IF rap <> min THEN GO TO 2050 
2040 LET k=k+l: LET l(k)=i 
2050 IF rap >= min THEN GO TO 2070
2060 LET min=rap: LET iO=i: LET k=l: LET l(l)=i 
2070 NEXT 1 
2080 IF iO=O THEN RETURN 
2090 IF k=l THEN RETURN 
2100 LET lm=k 
2110 LET nb=nb+1
2120 IF nb>kota THEN RETURN 
2130 LET k=n(nb) 
2140 IF k=j0 OR k>n THEN GO TO 2110
2150 FOR l=l TO lm 
2160 LET i=1(1): LET z(i)=02170 FOR j=1 TO m
2180 IF w(i, j) <> 0 OR a(j, k) <> 0 THEN LET z(i) = z(i) + w(i, j) * a(j, k)2190 NEXT j: NEXT 1
```
2200 GO TO 1980

```
2210 REM T R A N' S R 
2220 FOR i=l TO rn 
2230 IF q(i)=0 OR i=i0 THEN GO TO 2350
2240 LET \pi = g(i)/g(i0)2250 IF b(i0)=0 THEN GO TO 2290 
2260 LET eps = ABS b(i)*d2270 LET b(i)=b(i)-b(i0) * piv2280 IF ABS b(i) <eps THEN LET b(i)=02290 FOR j=l TO rn 
2300 IF w(i0, j) = 0 THEN GO TO 2340
2310 LET eps= ABS w(i,j)*d2320 LET w(i,j) = w(i,j) - w(i0,j) * piv2330 IF ABS w(i, j) <eps THEN LET w(i, j) = 02340 NEXT j 
2350 NEXT i 
2360 LET piv=cc/q(i0) 
2370 IF b(i0)=0 THEN GO TO 2410 
2380 LET eps= ABS val*d 
2390 LET val=val-b(i0)*piv 
2400 IF ABS val<eps THEN LET val=0
2410 FOR i=l TO rn 
2420 IF w(i0, i) = 0 THEN GO TO 2460
2430 LET eps= ABS p(i)*d2440 LET p(i)=p(i)-w(i0,i)*piv2450 IF ABS p(i) < eps THEN LET p(i)=02460 NEXT i 
2470 LET piv=q(i0) 
2480 IF b(i0) <> O THEN LET b(i0)=b(i0)/piv 
2490 FOR i=1 TO m
2500 IF w(i0, i) = 0 THEN GO TO 2520
2510 LET w(i0, i) = w(i0, i) / piv2520 NEXT i 
2530 RETURN
```
# **13.2 Transport**

Programul rezolvă probleme de transport de forma

$$
minim \sum_{i=1}^{m} \sum_{j=1}^{n} c_{ij} x_{ij}
$$

cu restrictiile

$$
\sum_{j=1}^{n} x_{ij} = a_{i}, \qquad 1 \le i \le m
$$
  

$$
\sum_{i=1}^{m} x_{ij} = b_{j}, \qquad 1 \le j \le n
$$

 $x_{ii} \ge 0$ , 1 sism, 1 sj sn

Observație. Trebuie să fie îndeplinită condiția

 $\sum a_i = \sum b_i$  și, de asemenea, m ≥2, n ≥2  $i=1$  $i = 1$ 

Introducerea datelor se realizează conversațional în timpul execuției programului.

 $\bullet$  P67 20 REM \* Program BASIC pentru rezolvarea problemelor de \* 30 REM \* TRANSPORT 50 PRINT "Programul TRANSPORT rezolva" 60 PRINT "probleme de transport de forma: " 70 POKE USR "S", BIN 11111111 80 POKE USR "S"+1, BIN 01100000 90 POKE USR "S"+2, BIN 00110000 100 POKE USR "S"+3, BIN 00011000 110 POKE USR "S"+4, BIN 00011000 120 POKE USR "S"+5, BIN 00110000 130 POKE USR "S"+6, BIN 01100000 140 POKE USR "S"+7, BIN 11111111 150 PRINT : PRINT TAB 5; "minim S S C(i, j) \*X(i, j)" 160 PRINT TAB 11; "i j": PRINT 170 PRINT "cu restrictiile": PRINT 180 PRINT TAB 5; "S X(i,j) = A(i), 1<i<M": PRINT TAB 5; "j" 190 PRINT : PRINT TAB 5; "S  $X(i, j) = B(j)$ ,  $1 < j < N$ " 200 PRINT TAB 5; "i": PRINT 210 PRINT FLASH 1; "ATENTIE !"; FLASH 0; 220 PRINT " Trebuie sa fie" 230 PRINT "indeplinita conditia:" 240 PRINT : PRINT TAB 5; "S A(i) = S B(j)" 250 PRINT TAB 5; "i"; TAB 14; "j": PRINT " 1<i<M 1<i<N" 260 PRINT : PRINT "In plus: M >= 2 & N >= 2" 270 PAUSE 2000: CLS 280 PRINT "Introduceti datele problemei:" 290 INPUT "M=";M: PRINT "M = ";M 300 INPUT "N=";N: PRINT "N = ";N 310 LET MN=M+N-1 320 DIM  $A(M)$ : DIM  $B(N)$ : DIM  $C(M,N)$ 330 DIM X(MN): DIM I(MN): DIM J(MN) 340 PRINT "Vectorul ofertelor A(i), 1<i<M" 350 LET SA=0: FOR i=1 TO M 360 INPUT ("A(";i;")=");A(i): LET SA=SA+A(i): NEXT i 370 PRINT "Vectorul cererilor B(i), 1<i<N" 380 LET SB=0: FOR j=1 TO N 390 INPUT ("B(";j;")=");B(j): LET SB=SB+B(j): NEXT j 400 PRINT "Matricea coeficientilor de cost:" 410 PRINT "C(i,j), citita pe linii."

```
420 FOR i=1 TO M
430 PRINT "Linia "; i; " ... "
440 FOR j=1 TO N: INPUT ("C("; i; ", "; j; "); C(i, j): NEXT j450 NEXT i: CLS
460 PRINT AT 7,6; FLASH 1; BRIGHT 1; " R E Z O L V A R E "
470 GO SUB 620: CLS
480 PRINT "Solutia optima a problemei de transport este:"
490 PRINT
500 LET S=0
510 FOR K=1 TO MN
520 LET S=S+X(K) * C(I(K), J(K))530 PRINT TAB 8; "X("; I(K); ", "; J(K); ") = "; X(K)
540 NEXT K
550 PRINT : PRINT "Costul optim de transport este:"
560 PRINT : PRINT TAB 8; "COST = ";S570 PRINT AT 20,0; "Doriti rezolvarea altei"
580 PRINT "probleme ? (y/n)"
590 LET a$= INKEY$ : IF INKEY$ ="y" THEN CLS : GO TO 280-
600 IF INKEY$ \langle> "n" THEN GO TO 590
610 CLS : PRINT AT 10,10; FLASH 1; " La revedere ! ": STOP
620 REM Subrutina TRPRT
630 LET INF=1E38: LET D=1E-8
640 LET NRBAZ=0
650 REM Determinarea unei solutii initiale de baza.
660 LET L=0: LET II=0: LET IJ=0
670 IF L=MN THEN GO TO 900
680 LET MIN=INF
690 FOR I=1 TO M
700 IF A(I) = INF THEN GO TO 760
710 FOR J=1 TO N
720 IF B(J)=INF THEN GO TO 750
730 IF MIN \leq C(I,J) THEN GO TO 750
740 LET MIN=C(I, J): LET I0=I: LET J0=J750 NEXT J
760 NEXT I
770 LET L=L+1: LET I(L) = I0: LET J(L) = J0: LET EPS=D
780 LET AMAX=A(I0): IF AMAX<B(J0) THEN LET AMAX=B(J0)
790 IF (A(10) \leq 0 \text{ OR } B(J0) \leq 0) THEN LET EPS=AMAX*D
800 LET R=A(I0)-B(J0)
810 IF ABS (R) \leq EPS THEN LET R=0
820 IF R<0 THEN GO TO 880
830 IF R=0 THEN GO TO 850
840 IF R>0 THEN GO TO 860
850 IF M-II>N-IJ THEN GO TO 880
860 LET X(L) = B(J0): LET A(I0) = R: LET B(J0) = INF870 LET IJ=IJ+1: GO TO 670
880 LET X(L) = A(10): LET B(J0) = -R: LET A(I0) = INF890 LET II=II+1: GO TO 670
900 REM Calculul multiplicatorilor simplex
910 PRINT AT 12, 4; "S-a determinat o solutie"
920 PRINT TAB 7; "initiala de baza."
```

```
930 LET LS=0: LET LI=1
```

```
\label{eq:reduced} \frac{1}{2} \left( \begin{array}{cc} \frac{1}{2} & \frac{1}{2} \left( \frac{1}{2} \right)^2 & \frac{1}{2} \left( \frac{1}{2} \right)^2 & \frac{1}{2} \left( \frac{1}{2} \right)^2 & \frac{1}{2} \left( \frac{1}{2} \right)^2 & \frac{1}{2} \left( \frac{1}{2} \right)^2 & \frac{1}{2} \left( \frac{1}{2} \right)^2 & \frac{1}{2} \left( \frac{1}{2} \right)^2 & \frac{1}{2} \left( \frac{1}{2} \right)^2 & \frac{1}{2} \left( \940 LET IN=2: LET A(I(1))=0
 950 LET B(J(1))=C(I(1),J(1))960 LET O=LI 
 970 LET IJ=I(O) 
 980 FOR Q=IN TO MN 
 990 IF IJ <> I(Q) THEN GO TO 1050 
1000 LET L=Q 
1010 GO SUB 1570 
1020 LET B(J) = C(IJ, J) - A(IJ)1030 LET IN=IN+l 
                                                     be the content of the st
1040 IF IN>MN THEN GO TO 1230 
1050 NEXT Q 
1060 LET O=O+l 
1070 IF 0 \leq LS THEN GO TO 970
1080 LET LI=LS+1: LET LS=IN-1<br>1090 LET O=LI
1090 LET Q=LI 
1100 LET IJ=J(0)1110 FOR O=IN TO MN 
1120 IF IJ <> J(O) THEN GO TO 1180<br>1130 LET L=O
1130 LET L=O 
1140 GO SUB 1570 
1150 LET A(I) = C(I, IJ) - B(IJ)1160 LET IN=IN+l 
1170 IF IN>MN THEN GO TO 1230 
1180 NEXT O 
1190 LET Q=Q+l 
1200 IF Q <= LS THEN GO TO 1100 
1210 LET LI=LS+l: LET LS=IN-1 
1220 GO TO 960 
1230 REM Calculul costurilor comparative 
1240 REM si testul de optimalitate
1250 LET MIN=INF 
1260 FOR I=1 TO M
1270 FOR J=1 TO N
1280 LET AMAX= ABS C(I,J)1290 IF AMAX< ABS A(I) THEN LET AMAX= ABS A(I) 
1300 IF AMAX< ABS B(J) THEN LET AMAX= ABS B(J) 
1310 LET EPS=AMAX*D 
1320 LET R=C(I,J)-(A(I)+B(J))1330 IF ABS R<EPS THEN LET R=0 
1340 IF MIN <= R THEN GO TO 1360 
1350 LET MIN=R: LET I0=I: LET J0=J 
1360 NEXT J 
1370 NEXT I
```
**150** 

1380 IF MIN  $>= 0$  THEN RETURN 1390 REM Determinarea unui ciclu 1400 LET LI=l: LET LS=l: LET J=JO 1410 FOR L=LS TO MN 1420 IF J=J(L) THEN GO TO 1460 1430 NEXT L 1440 LET IN=LI: LET L=LS-1: GO SUB 1570 1450 LET LI=LI+1: LET I=I(LS-1): GO TO 1500<br>1460 LET IN=LS: GO SUB 1570 1460 LET IN=LS: GO SUB 1570 1470 LET I=I(LS) 1480 IF I=I0 THEN GO TO 1650<br>1490 LET LS=LS+1 1490 LET LS=LS+l 1500 FOR L=LS TO MN 1510 IF I=I(L) THEN GO TO 1550 1520 NEXT L 1530 LET IN=LI: LET L=LS-1: GO SUB 1570 1540 LET LI=LI+l: LET J=J(LS-1): GO TO 1410 1550 LET IN=LS: GO SUB 1570 .1560 LET J=J(LS): LET LS~LS+l: GO TO 1410 1570 LET I=I(L): LET J=J(L)  $1580$  IF IN  $>=$  L THEN RETURN 1590 LET R=X(L) 1600 LET K=L-1: LET X(L)=X(K) 1610 LET  $I(L) = I(K)$ : LET  $J(L) = J(K)$ : LET L=K 1620 IF L>IN THEN GO TO 1600 1630 LET **X(IN)=R:** LET **I(IN)=I:** LET J(IN)=J 1640 RETURN 1650 REM Schimbarea bazei 1660 LET NRBAZ=NRBAZ+l 1660 LET NRBAZ=NRBAZ+1<br>1670 PRINT AT 16,5;"Schimbarea bazei nr.";NRBAZ 1680 LET **MIN=INF**  1690 FOR L=LI TO LS STEP 2 1700 IF MIN  $\leq$  X(L) THEN GO TO 1720 1710 LET MIN=X(L): LET I=L 1720 NEXT L 1730 LET I(I)=IO: LET  $J(I) = J0$ : LET EPS=D\*MIN 1740 FOR L=LI TO LS STEP 2 1750 LET  $X(L) = X(L) - MIN$ 1760 IF  $X(L)$ <EPS THEN LET  $X(L)=0$ 1770 NEXT L Personald no stab market of which are 1780 LET **X(I)=MIN:** LET LI=LI+l 1790 FOR L=LI TO LS STEP 2 1800 LET  $X(L) = X(L) + MIN$ 1810 NEXT L 1820 GO TO 900 sta Part Bis, The State and politically The American Committee of the Committee of

turista de la ciudad de

# **14. Metode de sortare**

în cadrul multor aplicatii,apare frecvent ca subproblemă, sortarea crescătoare sau descrescătoare a unei secvențe de numere sau, mai general, sortarea unei secvente de obiecte aparținînd unui domeniu pe care este definită o relație de ordine totală.

Pentru simplificare, vom considera numai problema sortării crescătoare a unei secvențe de numere. Evident, lejere modificări permit adaptarea unui astfel de algoritm la cazul general.

Exista o clasă bogată de algoritmi care permit rezolvarea acestei probleme. Vom considera în cele ce urmează numai trei dintre metodele foarte cunoscute şi anume: sortarea cu bule sau "bubble sort", sortarea rapidă sau "quick sort" şi sortarea binară.

# **14.1 Bubble Sort**

Metoda de sortare se bazează pe o idee foarte simplă și anume: componentele consecutive din secvenţa de sortat sînt comparate succesiv, fiecărei perechi de numere comparate și care nu verifică condiția ca prima componentă să fie mai mică sau cel mult egală cu cea de a doua fiindu-i aplicată operația de interschimbare a valorilor corespunzatoare acestora.

Evident, o singură "traversare" a secvenței de sortat nu garantează obținerea unei secvente sortate crescător, deci eventual este necesară o reluare a acestui calcul.

Secvența curentă îndeplinește condiția de a fi sortată crescător, dacă în urma efectuării unei traversări toate perechile de componente consecutive îndeplinesc condiția ca prima componentă să fie mai mică sau cel mult egală cu cea de a doua.

Programul următor permite rezolvarea problemei sortării ascendente a unei secvențe de numere dată pe baza algoritmului descris.

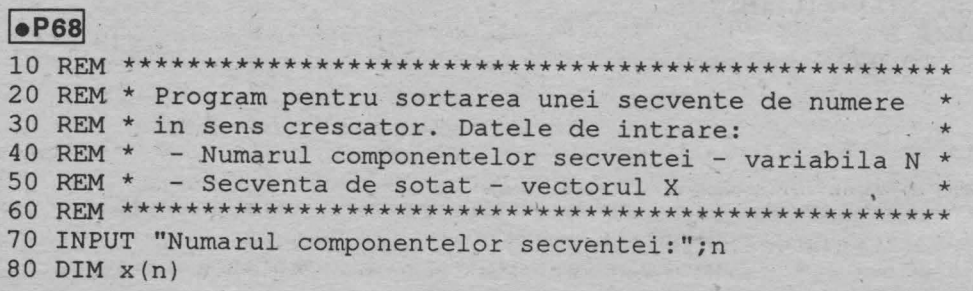

```
90 PRINT "Introduceti componentele secventei de sortat !"
100 FOR i=1 TO n
110 INPUT ("Componenta ";i;" = ");x(i)
120 NEXT i
130 PRINT : PRINT "Alegeti metoda de sortare:": PRINT
140 PRINT "pentru Buble sort ---> tastati "; FLASH 1; "B"
150 PRINT "pentru Hoare ---> tastati "; FLASH 1; "H"
160 IF INKEYS ="B" THEN GO SUB 240: GO TO 190
170 IF INKEYS ="H" THEN GO SUB 360: GO TO 190
180 GO TO 160
190 PRINT : PRINT : PRINT "Secventa sortata este : ": PRINT
200 FOR i=1 TO n
210 PRINT x(i):" ":
220 NEXT i
230 STOP
                ********************************
240 REM ********
250 REM * Subprogram pentru metoda "buble sort" *
270 PRINT : PRINT TAB 10; FLASH 1; "buble sort": PRINT
280 LET sw=0290 FOR i=1 TO n-1
300 IF x(i) \leq x(i+1) THEN GO TO 330
310 LET sw=1
320 LET b=x(i): LET x(i)=x(i+1): LET x(i+1)=b330 NEXT i
340 IF SW <> 0 THEN GO TO 280
350 RETURN
```
# **14.2 QUICK SORT**

Una dintre metodele cele mai eficiente de sortare a fost imaginată de către Hoare, algoritmul de sortare bazat pe această idee fiind referit ca algoritmul de sortare rapidă sau "quick sort".

Fie L lista numerelor de sortat; x prima componenta a listei L;

dacă lista L conține numai pe x, atunci L este sortată; altfel, fie L' lista rezultată din L prin eliminarea componentei x.

Metoda constă în obținerea listelor L1, L2 astfel încît L1 conține toate componentele listei L' mai mici sau egale decît x, L2 contine toate componentele din L' mai mari decît x. Dacă L1' este lista L1 sortată crescător și L2' este lista L2 sortată de asemenea crescător, atunci lista obținută prin concatenarea (alipirea) listelor L1', lista constînd numai din x și lista L2' reprezintă lista L sortată crescător. Sortarea listelor L1' și L2' este realizată prin aplicarea aceluiași procedeu.

# 

**l•P69** I REM\*\*\*\*\*\*\*\*\*\*\*\*\*\*\*\*\*\*\*\*\*\*\*\*\*\*\*\*\*\*\*\*\*\*\*\*\*\*\*\*\*\*\*\*\*\*\*\*\* REM\* Subprogram pentru sortarea unei secvente de REM\* numere pe baza metodei Hoare. REM\* Datele de intrare: REM\* - Secventa de sortat - vectorul X \* REM\* - Lungimea secventei - variabila **N** \* REM\* Variabile si vectori de lucru: \* REM\* Vectorul L contine pozitiile in X a primei\* REM\* si ultimei componente din Ll \* REM\* - Vectorul R contine pozitiile in X a primei\* REM\* 460 REM \* si ultimei componente din L2<br>470 REM \* - Variabilele LS, RS reprezinta pozitiile \* REM\* 490 REM \* - Pivotul PV de efectuare a comparatiilor \* REM\* - PT indica pozitia vectorilor L, R asociata\* REM\* ultimei separari \* REM\*\*\*\*\*\*\*\*\*\*\*\*\*\*\*\*\*\*\*\*\*\*\*\*\*\*\*\*\*\*\*\*\*\*\*\*\*\*\*\*\*\*\*\*\*\*\*\*\* PRINT : PRINT TAB 12; FLASH l;"Hoare": PRINT DIM l(n): DIM r(n) 550 LET  $1(1)=1$ : LET  $r(1)=n$  REM Pozitiile in L, R corespunzatoare ultimei REM liste sortate LET ptz=l REM Extremitatea ltinga a listei LET lz=l (ptz) REM Salvare valoare extremitate stinga LET lsz=lz 630 REM Extremitatea dreapta a listei LET rz=r (ptz) REM Salvare valoare extremitate dreapta LET rsz=rz LET ptz=ptz-1 REM Daca lista curenta este compusa dintr-un singur REM element, atunci lista este sortata IF rz-lz <= O THEN GO TO 130Q REM Pivotul este plasat temporar pe extremitate stinga LET pv=x (lz) REM Daca lista are mai mult de 5 elemente, REM pivotul este plast pe componenta mediana IF rz-lz<5 THEN GO TO 870 LET med= INT ((lz+rz)/2) IF pv<x(rz) AND pv>x(med) THEN GO TO 870 IF pv<x(med) AND pv>x(rz) THEN GO TO 870 IF x(rz)<pv AND x(rz)>x(med) THEN GO TO 850 **IF** x(rz)<x(med) AND x(rz)>pv THEN GO TO 850 REM Pivotul este plasat pe componenta mediana LET pv=x(med) LET x(med)=x(lz) GO TO 870 850 LET pv=x(rz) 860 LET  $x (rz) = x (1z)$  IF lz=rz THEN GO TO 1010 \* \* \* extremitatilor listei curente prelucrate \*

880 IF pv>x(rz) THEN GO TO 950 890 LET rz=rz-1 900 GO TO 870 910 IF lz >= rz THEN GO TO - 1010 920 IF pv<x(lz) THEN GO TO 980 930 LET lz=lz+l 940 GO TO 910 950 LET  $x(1z) = x(rz)$ A what we of the backs rets theories, marked 960 LET lz=lz+l 970 GO TO 910 980 LET  $x(rz)=x(1z)$ 990 LET rz=rz-1 1000 GO TO 870 1010 LET  $x(1z) = pv$ 

1020 IF lz-lsz <= rsz-lz THEN GO TO 1160 1030 IF rsz-lz <= 1 THEN GO TO 1110  $1040$  LET  $1$ (ptz+1)= $1sz$ 1050 LET r(ptz+l)=lz-1 1060 LET lz=l?+l 1070 LET lsz=lz

1090 LET ptz=ptz+l ll00 GO TO 700 1110 IF lz-lsz <= 1 THEN GO TO 1300 1120 LET rz=lz-1  $1130$  LET  $rsz=1z$ 1140 LET lz=lsz llS0 GO TO 700 1160 IF lz-lsz <= 1 THEN GO TO 1240 1170 LET l(ptz+l}=lz+l 1180 LET  $r(btz+1)=rsz$ 1190 LET rz=lz-1  $1200$  LET  $rsz = rz$ 1210 LET lz=lsz e gan and him sterilling 1220 LET ptz=ptz+l 1230 GO TO 700 1230 GO TO 700<br>1240 IF  $rsz-1z \leq 1$  THEN GO TO 1300

1250 LET lz=lz+l <sup>~</sup> 1260 LET lsz=lz 1270 LET rz=rsz 1280 GO TO 700 1290 REM Test daca exista inca liste de prelucrat 1300 IF ptz >= 1 THEN GO TO 600 1310 RETURN

#### **14.3 Sortare** binară

1080 LET rz=rsz

**Programul** realizează **sortarea** crescătoare **a unei** secvenţe **de numere. Metoda**  utilizată constă **în generarea unui arbore binar cu** proprietăţile următoare:

1. informația asociată fiecărui vìrf este unul din numerele secvenței.

s<vsd, unde:

v = informatia asociată vîfului;

s = informația asociată descendentului la stînga;

d = informatia asociată descendentului la dreapta.

Sortarea secvenței constă în efectuarea unei traversări a arborelui generat conform strategiei: subarbore stîng - vizitează rădăcina - subarbore drept.

# **l•P70** I

- 5 REM SORTARE BINARA
- 10 INPUT "INDICATI NUMARUL DE COMPONENTE DIN SECVENTA DE SORTAT ";N
- 20 DIM  $A(N)$ : DIM  $T(N, 4)$
- 30 PRINT FLASH 1; AT 10,10; "INTRODUCETI NUMERELE": PRINT AT 15,l0;"ASTEPTATI PUTIN !":PAUSE 200:CLS
- -40 FOR I=l TO N: INPUT ("AL "; I; "-LEA NUMAR = "); A(I): NEXT I
- 50 LET K=1: LET  $T(1,1)=A(1)$ : LET  $T(1,4)=1$ : LET  $A\hat{S}$ ="xxx"
- 60 FOR I=2 TO N
- 70 FOR J=1 TO K: IF  $A(I) = T(J, 1)$  THEN LET  $T(J, 4) = T(J, 4) + 1:$  GO TO 90
- 80 NEXT J
- 85 LET K=k+1: LET  $T(K, 1) = A(I)$ : LET  $T(K, 4) = 1$
- 90 NEXT I
- 100 FOR I=2 TO K
- 110 LET A=l ·
- 115 IF  $T(I,1) < T(A,1)$  THEN GO TO 130
- 120 IF  $T(A, 3) = 0$  THEN LET T  $(A, 3) = I$ : GO TO 200
- 125 LET A=T(A,3): GO TO 115
- 130 IF T (A,2)=0 THEN LET T(A,2)I: GO TO 200
- 140 LET A=T(A,2): GO TO 115
- 200 NEXT I
- 210 PRINT AT 0,3; FLASH l;"TABELA DE REPREZENTARE A ARBORELUI" : PRINT : PRINT
- 215 FOR I=1 TO K: PRINT INK  $0; T(I,1); A\$ ; INK  $2; T(I,2)$ ; A\$; INK  $4; T(I,3)$ : NEXT I
- 216 PRINT AT 20,1; "APASATI ORICE TASTA DACA DORITI CONTINUAREA": PAUSE 0
- 220 CLS
- 225 DIM S (1000,2): LET NS=0: DIM V(2,K): LET NV=0
- 230 LET A=l
- 231 IF T(A,2)<> O THEN GO TO 270
- 235 IF  $T(A,3)$  <> 0 THEN LET NS=NS+1: LET S (NS, 1)=A: LET S  $(NS, 2) = 2$ : LET A=T  $(A, 3)$ : LET NV=NV+1: LET  $V(1, NV) = T(S(NS, 1), 1)$ :
	- LET  $V(2, NV) = T(S(NS, 1), 4)$ : GO TO 231

```
240 LET NV=NV+1: LET V(1, NV) = T(A, 1): LET V(2, NV) = T(A, 4)
```

```
245 IF NS=O THEN GO TO 300
```
250 IF S (NS,2)=2 THEN LET NS=NS-1: GO TO 245

- 255 LET S(NS,2)=2: LET NV=NV+l: LET  $V(1, NV) = T(S(NS, 1), 1)$ :
	- LET  $V(2, NV) = T(S(NS, 1), 4)$
- 260 IF  $T(S(NS,1),3)$  <> 0 THEN LET A= $T(S(NS,1),3)$ : GO TO 231
- 265 LET NS=NS-1: GO TO 245
- 270 LET NS=NS+l: LET S(NS,l)=A: LET S(NS,2)=1: LET  $A=T(A, 2)$ : GO TO 231
- 300 PRINT AT 2,2; FLASH l;"SECVENTA ORDONATA": PRINT: PRINT
- 310 FOR I=l TO NV: FOR J=l TO V(2,I): PRINT V(l,I); **A\$;:**  NEXT J: NEXT I
- 320 PRINT AT 20, O; FLASH 1; "APASATI ORICE TASTA DACA DORITI CONTINUAREA": PAUSE O: CLS
- 330 INPUT "DORITI RELUAREA PROGRAMULUI? (DA/NU) ";B\$: IF B\$="DA" THEN CLS: GO TO 10
- 340 FOR I=l TO 10: PRINT AT 10,10; FLASH 1; "LA REVEDERE": BEEP RND, I ^ 2\*RND-20: NEXT I: CLS: STOP

医神经感染 人名英格兰人姓氏克里

# **15. Jocuri**

# **15.1.** Aveţi **spirit de** observaţie ?

Programul care urmează, poate fi utilizat ca un mic test pentru verificarea spiritului de observație. Pe ecran vor fi afisate 10 litere; aveți la dispoziție cîteva momente pentru a încerca să le memoraţi. ln continuare, pe ecran vor apare numai 9 din cele 10 litere afisate initial. Puteti preciza care din litere a fost omisă? Încercati.

**l•P71** <sup>J</sup> 5 REM\*\*\*\*\*\*\*\*\*\*\*\*\*\*\*\*\*\*\*\*\*\*\*\*\*\*\*\*\*\*\*\*\*\*\*\*\*\*\*\*\*\*\*\*\*\* Aveti spirit de observatie ? 15 REM\*\*\*\*\*\*\*\*\*\*\*\*\*\*\*\*\*\*\*\*\*\*\*\*\*\*\*\*\*\*\*\*\*\*\*\*\*\*\*\*\*\*\*\*\*\* 20 DIM a (20) 30 DIM b (20) 40 FOR r=l TO 20 50 LET a(r)=r+37 60 NEXT r 70 FOR r=l TO 10 80 LET  $b(r) = a(INT(RND*20)+1)$ 90 NEXT r 100 CLS 110 FOR r=l TO 10 120 PRINT AT r, r\*2; CHR\$ b(r)<br>130 NEXT r 140 LET w=INT(RND\*l0)+l 150 LET m=b(w) 160 LET  $b(w)=0$ 170 FOR r=l TO 126 180 PLOT r/2,1 190 NEXT r 200 CLS 210 FOR r=l TO 10 220 PRINT AT  $r, r*2$ ; CHR\$ b(r) 230 NEXT r 240 PRINT " Care litera lipseste ? " 250 INPUT c\$  $260$  IF CODE(c\$) = m THEN GOTO 330 270 PRINT 280 PRINT 290 PRINT " \*\*\* Ati gresit !\*\*\* - Litera care lipseste" 300 PRINT<br>310 PRINT " este-"; CHR\$ m;"-" 320 GOTO 350

```
330 PRINT
340 PRINT "******* CORECT !*******"
350 PRINT
360 PRINT "Doriti sa mai jucati ?(d/n)"
370 INPUT a$
380 IF a$="d" THEN RUN
390 STOP
```
#### 15.2 Papagalul

"Papagalul" este un joc simplu si amuzant prin care puteti să verificați cît de rapid puteți reacționa. Odată competiția începută, calculatorul va afișa o literă, iar dumneavoastră va trebui să tastați aceeași literă cît mai repede cu putință. După aproximativ 10 secunde, calculatorul va afișa scorul pe care l-ati obținut.

# $eP72$

```
6 REM *PAPAGALUL
 10 CLS : RESTORE: PLOT 100,90
20 FOR i=1 TO 7 : READ x: READ y: READ a: DRAW x, y, a
   :NEXT i
30 PLOT 89,139: DRAW 15,-10,-PI
40 FOR i=0 TO 5 STEP 0.2 : CIRCLE 95, 131, i : NEXT i
100 DEF FN t()=INT((65536*PEEK 23674 +256*PEEK 23673.+
   PEEK 23672)/50)
110 PRINT AT 14,0;" Apasati orice tasta cind vreti sa
   incepem !": IF INKEY$="" THEN GOTO 110
120 LET a=97: LET b=25:LET t1>=FN t(): LET c=0
130 LET x$=CHR$ (a+b*RND): LET a$=x$: PAUSE 1
140 PRINT AT 16, 15; x$;
150 LET t2=FN t() : IF t2-t1>=10 THEN GOTO 200
160 LET x$=" ": PAUSE 10: IF INKEY$ <> a$ THEN GOTO 140
170 LET c=c+1: GOTO 130
200 PRINT AT 18,5; "Scorul dumneavoastra este
                                          "; C
210 LET t=INT(t2-t1): PRINT AT 19,5;"in ";t;" secunde"
220 INPUT " Doriti sa mai jucati ?(d/n)";a$
230 IF a$="d" THEN GOTO 10
240 STOP
300 DATA -5, 8, 0.5, -8, -2, 1, 5, 7, -1, -10, -15, 2,
   10, 35, -3, 40, 5, -4, -15, -40, 0.5
```
#### 15.3 Simularea deplasarii unui vehicol

Stimularea deplasării controlate (cu tastele Z si M) a unui vehicol pe o traiectorie marcată de asteristuri este realizată pe baza utilizării instrucțiunii POKE 23692, -1 si a functiei INKEY\$

# $|eP73|$

- 1 PRINT
- 5 REM SIMULEAZA MERSUL UNEI MASINI PE STRADA
- 11 RESTORE: PRINT FLASH 1; AT 10, 1; "TASTELE DE CONTROL SINT  $(Z,M)$ "
- 12 PRINT FLASH 1; AT 15, 2; "APASATI ORICE TASTA DACA DORITI CONTINUAREA": PAUSE 0: CLS
- $20$  LET  $C=0$
- 30 LET T=0
- 40 GO SUB 250
- 50 LET A=10
- 60 LET X=13
- 70 LET Y=12
- 80 LET K=INT (RND\*2)
- 90 LET A=A-(K=1 AND A>1) + (K=0 AND A<24)
- 100 REM URMATOAREA LINIE DE PROGRAM CONTINE LITERA"C" IN MODUL GRAFIC. ACELASI "C" SE AFLA SI IN LINIA 200
- 110 PRINT AT Y, X-1; INK 1; "A"
- 120 PRINT AT 20, A; INK 2; "\*"; TAB A+5; "\*"
- 130 PRINT
- 140 POKE 23692, -1: PRINT
- 150 PRINT INK 6; PAPER 2; AT 0, 10; "SCORUL ESTE "; T; " "
- 160 IF SCREENS  $(Y+1, X-1) = " * " THEN GO TO 200$
- 170 LET  $X=X-(INKEY\hat{S}=''Z'')+(INKEY\hat{S}=''M'')$
- $180$  LET T=T+1
- 190 GO TO 80
- 200 PRINT AT Y, X-1; INK 1; "A"
- 210 FOR W=1 TO 50: PRINT AT 6,8; FLASH 1; BRIGHT 1; "ESTI IN DECOR !!!"
- 220 PRINT AT 8,10; FLASH 1; BRIGHT 1; INK RND\*7; PAPER 9; " SCORUL TAU ESTE "; T
- 230 BEEP .01, RND\*20-RND\*20
- 235 NEXT W
- 240 CLS: INPUT "DORITI RELUAREA ? "; A\$: IF A\$="DA" THEN GO TO 11
- 245 CLS: PRINT AT 10, 10; FLASH 1; "LA REVEDERE": PAUSE 300: CLS: STOP
- 250 FOR J=0 TO 7
- **260 READ Z**
- 270 POKE USR "A"+J, Z
- **289 NEXT J**

```
290 RETURN 
300 DATA BIN 00110110, BIN 00110110, BIN 00110110, 
    BIN 00010100, BIN 00111110, BIN 00110110, 
    BIN 00011100,0
```
#### **15.4 GROTA DRAGONULUI**

Programul realizează o mişcare aleatoare a unei figuri ("dragon") într-un pătrat format din 10x10 puncte. După îndeplinirea unei anumite condiții, devine liber și programul se opreşte.

#### **l•P74** I

```
10 REM GROTA DRAGONULUI 
20 DIM A (10,10): LET M=0 
30 GO SUB 500 
40 LET X=INT (RND*2) 
50 IF X=0 THEN LET P=P+l 
60 IF X=l THEN LET P=P-1 
70 LET X=INT (RND*2) 
80 IF X=0 THEN LET Q=Q+l 
90 IF X=l THEN LET Q=Q-1 
100 IF 0<1 THEN LET 0=0+1
110 IF P<1 THEN LET P=P+1
120 LET M=M+l 
130 PRINT AT 3, 3; INVERSE 1; "INCERCAREA ";M; " "
410 LET A(P,Q)=98 
415 PRINT AT 5,5; 
420 FOR X=l TO 10 
430 FOR Y=l TO 10 
440 PRINT FLASH l*(A(X,Y)=98); INK P/2; 
    CHR$ (A(X, Y) + 46);
450 NEXT Y 
460 PRINT: PRINT TAB 5; 
470 BEEP 0.008,x*y/2: NEXT x 
480 LET a(p,q)=0490 IF q>8 OR p>8 THEN GO TO 600 
495 GO TO 40 
500 LET q=INT (RND*3)+4: LET p=INT (RND*3)+4 
510 RANDOMIZE 
520 FOR b=0 TO 7 
530 READ c 
540 POKE USR "A" + b, c
550 NEXT b 
560 BRIGHT 1: PAPER 7: INK O: CLS 
570 BORDER 2 
580 RETURN 
590 DATA 35, 70, 76,95, 255, 223, 18, 51
```
#### 600 PRINT BRIGHT 1; FLASH 1; INK 0; PAPER 4; TAB 5; "IN SFIRSIT LIBER ..."

#### **15.5 CURSA**

Este un joc simplu în care jucătorul este solicitat să ghicească numărul care va iesi cîstigător. Jocul se desfășoară între om și calculator, calculatorului fiindu-i indicat unul din numerele 1, 2, 3, ..., 9.

#### $\bullet$ P75

- 1 REM "CURSA"
- $3$  LET  $K=0$ : LET  $P=0$
- 5 RANDOMIZE
- 7 GO SUB 200
- 10 FOR X=1 TO 22
- 20 PRINT INK 4; TAB 30; "
- 30 NEXT X
- 35 PRINT AT 0,6; "ATI PARIAT CA VA CISTIGA NUMARUL "; W
- 40 DIM A (9)
- 50 FOR X=1 TO 9
- 60 PRINT AT 2\*X, A(X) ; " "
- 70 LET  $A(X) = A(X) + RND*2$
- 80 PRINT AT 2\*X, A(X); INK X/2; X
- 85 BEEP . 01, 3\*X
- 90 IF A(X) > 30 THEN GO TO 115
- 100 NEXT X
- 110 GO TO 50
- 115 FOR G=1 TO 50 STEP 2
- 120 PRINT AT 18,6; INK RND\*7; "NUMARUL ";X; " A CISTIGAT CURSA!"
- 123 BEEP .02, G
- 125 IF W=X THEN PRINT AT 20,3; INK RND\*7; "SI DUMNEAVOASTRA ATI CISTIGAT !! "
- 130 FLASH RND
- 140 NEXT G
- 142 IF W=X THEN LET K=K+1
- **145 FLASH 0**
- 150 INPUT "DORITI RELUAREA JOCULUI ? (DA/NU)";A\$: IF A\$= DA" THEN CLS: GO TO 5
- 152 CLS: PRINT AT 10,10; "ATI CISTIGAT DE "; K; " ORI DIN "; P; "ETAPE"; FLASH 1; INVERSE 1; AT 15, 10; "LA REVEDERE !": BEEP RND\*5, RND\*10
- 153 CLS : STOP
- 200 BORDER 0
- 205 PRINT AT 3, 1; INK 2; "BINE ATI VENIT LA CONCURS!"
- 210 PRINT AT 5,6; INK 4; "IN CURSA PARTICIPA 9 **CONCURENTI"**

# 220 INPUT "CE NUMAR PARIATI CA VA CISTIGA ?"; W 230 BORDER 2 233 LET P=P+1 240 CLS: RETURN

# 15.6 COMPETITIA ÎNTRE DOUĂ SUBMARINE

Jocul constă în stimularea unei întreceri între două submarine dirijate aleator de către calculator.

Submarinul din partea superioară a ecranului este al calcularorului cel din partea inferioară este al dumneavoastră.

Cîstigă submarinul care atinge primul marginea ecranului.

# **• P76**

- 10 REM PROGRAMUL SIMULEAZA INTRECEREA INTRE DOUA **SUBMARINE**
- 11 REM CELE DOUA SUBMARINE SINT DIRIJATE ALEATOR DE CATRE CALCULATOR
- 12 REM PRIMUL SUBMARIN ESTE AL CALCULTORULUI, CEL DE AL DOILEA ESTE AL DUMNEAVOASTRA
- 15 PAPER 5: BORDER 5: CLS
- $20$  LET  $aS =$  "
- 
- 30 LET C=28
- 40 LET h=28
- 50 LET x=5
- 55 BEEP . 01, RND\*50
- 60 GO SUB 100
- 70 LET x=10
- 75 BEEP . 01, RND\*50
- 80 GO SUB 100
- 90 GO TO 50
- 100 IF x=5 THEN LET c=c-RND: PRINT AT x, c; INK 6; a\$: IF C<2 THEN PRINT AT 0,0; PAPER 6; BRIGHT 1; "CALCULATORUL A CISTIGAT": STOP
- 110 IF x=10 THEN LET h=h-RND: PRINT AT x, h; INK 2; a\$: IF h<2 THEN PRINT AT 0,0; PAPER 6; FLASH 1; "DUMNEAVOASTRA ATI CISTIGAT": STOP
- **120 RETURN**

## **15.7 INVADATORII**

Jocul este o versiune simplificată a unui joc foarte cunoscut pentru ilustrarea unor modalități de utilizare a caracterelor definite de utilizator. Evitarea "invadatorilor" care descind din partea superioară a ecranului pentru a vă ataca, poate fi realizată prin actionarea tastelor 5 si 8. Puteti de asemenea ataca invadatorii acționînd tasta 7. Dacă sînteți un bun țintas, atunci invadatorii vor dispare de pe ecran.

```
\bulletP77
```

```
1 REM INVADATORII
```
4 BORDER 2: PAPER 0

```
5 GO SUB 290
```

```
10 DIM A$ (32)
```

```
20 DIM B$ (32)
```

```
30 FOR D=1 TO 7
```

```
40 LET A\hat{s} = "F F F F "
```

```
50 LET X=INT (RND*32)
```

```
60 LET C=X
```
70 PRINT AT 5, 12; INK X/5; PAPER 9; FLASH 1; BRIGHT 1: "VALUL ":D:"

```
80 LET C=0
```

```
90 FOR B=D+9 TO 19 STEP 2
```

```
100 FOR A=0 TO 31
```

```
110 LET X=X+(INKEY$="9" AND X<31)-
   (INKEYS="8" AND X>0)
```

```
120 PRINT AT B, 0; INK RND*2; A$; 20, C;" " AND C<>X;
    AT 20, X; INK 4: "B"
```

```
130 IF A$=B$ THEN GO TO 200 + (60 AND D=7)
```

```
140 LET C=X
```

```
150 IF INKEY$="7" THEN BEEP .01,20:
    IF A$ (X+1) = "F" THEN LET A$ (X+1) = "F":
    PRINT AT B, 0; INK 6; A$: BEEP .01, 50:
    LET AS (X+1) = " " : LET SC=SC+1:
    PRINT AT 2, 10; INK 2;
    PAPER 0; BRIGHT 1; FLASH 1; "SCORUL"; SC*27187
```

```
160 NEXT A
```

```
165 LET A$=A$ (4 TO) +A$ (TO 3)
```

```
170 PRINT AT B, 0; B$
```

```
180 NEXT B
```

```
190 GO TO 240
```

```
200 FOR B=1 TO 10
```

```
210 NEXT B
```

```
220 PRINT AT 20, C; " "
```

```
230 NEXT D
```

```
240 PRINT FLASH 1; INK RND*7; PAPER 9; "AU ATERIZAT"
250 BEEP .1, -RND*30: POKE 23692, -1: GO TO 240
```

```
260 PRINT INK RND *7; PAPER 9; "INVADATORII AU FOST 
    DISTRUSI" 
265 POKE 23692, -1 
270 BEEP .Ol, RND*50: GO TO 260 
290 FOR J=O TO 7 
300 READ Q: POKE USR "F"+J,Q 
320 NEXT J 
330 DATA BIN 00111110, BIN 00101010, BIN 00111110, 
    BIN 00011100, BIN 00001000, BIN 01110111, 
    BIN 01000001,BIN 01000001 
350 FOR J=O TO 7 
360 READ Q: POKE USR "B"+J, Q 
370 NEXT J 
380 DATA BIN 01111110, BIN 01111110, BIN 01111110, 
    BIN 01111110, BIN 01100110, BIN 11100011, 
    BIN 11000011, BIN 10000001, BIN 10000001 
400 LET SC=O
```
**165** 

```
410 RETORN
```
15.8 Amplasarea reginelor pe tabla de sah

Programul determină combinaţiile posibile de aşezare a reginelor pe o tablă de şah de dimensiune dată n x n, astfel ca acestea să nu se atace reciproc.

```
l•P78 ! . 10 REM REZOLVA PROBLEMA DETERMINARII 
     CONFIGURATIILOR POSIBILE PENTRU ASEZAREA 
     A N REGINE PE O TABLA DE SAH NXN 
 30 DIM A(40) 
 35 LET D=O 
' 40 INPUT "INDICATI NUMARUL N (NUMARUL DE REGINE) ", AO
 50 IF A0<4 OR A0>40 OR AO<>INT (AO) THEN GO TO 40 
 60 LET Z=l: PRINT: PRINT 
 70 IF A(Z) = AO THEN GO TO 180
 80 LET A(Z)=A(Z)+l 
 90 IF Z=l THEN GO TO 150 
100 LET I=0110 LET I=I+1120 IF A (I)=A(Z) THEN GO TO 70
130 IF ABS (A(I)-A(Z))=ABS(I-Z) THEN GO TO 70 XEM 081
140 IF I<Z-1 THEN GO TO 110 60 100 100 000 150 IF Z=AO THEN GO TO 220
150 IF Z=AO THEN GO TO 220 , 01 ON-1=8 201 009<br>160 LET Z=Z+1
160 LET Z=Z+l 
170 GO TO 70 
180 LET A(Z) = 0190 LET Z=Z-1 
200 IF Z=O THEN CLS: PRINT AT 10,lO;"TERMINAT":
```
FOR  $W=1$  TO 10: BEEP  $5*RND$ ,  $-20*RND:NEXT$  W: CLS: STOP

210 GO TO 70

- 220 LET D=D+l
- 225 FOR W=l TO 10: BEEP .3\*RND,W\*RND: NEXT W
- 230 PRINT FLASH 1; AT 10,5;"COMBINATIA NUMARUL"; FLASH 0;D
- 235 PRINT AT 19, O; FLASH 1; "APASATI ORICE TASTA DACA DORITI AFISAREA URMATOAREI CONFIGURATII": PAUSE O: CLS

 $-$ *J* 

- 240 PRINT
- 250 FOR M=l TO AO
- 260 FOR N=l·To AO
- 270 IF A(N) =M THEN PRINT "D";: GO TO 290
- 280 PRINT "+ ";
- 290 NEXT N
- 300 PRINT
- 310 NEXT M
- 320 PRINT
- 330 PRINT
- 340 GO TO 70

#### **15.9 HASAMI SHOGI**

Este o variantă a unui joc oriental foarte vechi care se înrudește cu jocul de dame. Jocul se desfăşoară între om şi calculator prin efectuarea unor mutări su·ccesive, prin indicarea coordonatelor careurilor sursă şi respectiv destinaţie.

#### **l•P79** I

- 10 REM HASAMI SHOGI
- 20 GO SUB 630
- 30 GO SUB 80
- 40 GO SUB 360
- 50 GO SUB 510
- 60 GO SUB 360
- 70 GO TO 30
- 80 PRINT AT O, O; "EU ALEG UN PATRAT"
- 90 FOR A=99 TO 11 STEP  $-1$ : LET Q=INT  $(A/10)$ :<br>PRINT AT 0.24: CHRS  $(A4+0)$ : A-10\*0 PRINT AT 0,24; CHR\$ (64+Q); A-10\*Q
- 100 IF **A(A)<>** C THEN GO TO 140
- 112 IF  $\mathbf{A}(\mathbf{A}-\mathbf{10})=\mathbf{E}$  THEN IF  $\mathbf{A}(\mathbf{A}-\mathbf{9})=\mathbf{H}$  THEN IF  $\mathbf{A}(\mathbf{A}-\mathbf{8})=\mathbf{C}$ THEN BEEP 1,50: LET B=A-10: GO TO 280
- 115 IF  $A(A-10) = E$  THEN IF  $A(A-11) = H$  THEN IF A(A-12)=C THEN BEEP 1,50:' LET B=A-10: GO TO 280
- 116 IF A  $(A-10)$ =E THEN IF A $(A+11)$ =H THEN IF A $(A+12)$ =C THEN BEEP 1, 50: LET B=A-10: GO TO 280

120 IF A(A+C(B))=E AND A(A+2\*C(B))=H AND A(A+3\*C(B))=C THEN GO TO 260

```
130 NEXT B
```
- 140 NEXT A: PRINT AT 0.0:"
- 160 LET CO=0
- 170 LET CO=CO+1: BEEP .007, CO/4
- 180 LET A=INT (RND\*89)+11
- 190 IF A(A)=C THEN BEEP .05.1: GO TO 220
- 200 IF CO<200 THEN GO TO 170
- 210 PRINT AT 0,0; "MAESTRUL HASAMI SHOGI VA DECLARA **INVINGATOR": STOP**
- 220 FOR B=1 TO 4
- 222 IF A+2\*C(B)<11 THEN GO TO 230
- 225 IF  $(A(A+C(B))=C \text{ OR } A(A+C(B))=H)$  AND  $A(A+2*C(B))=E$ THEN LET  $B=A+2*C(B)$ : GO TO 280
- 230 PRINT AT 0,0; CHR\$ (A(A+C(B)): IF  $A(A+C(B))$  = E THEN GO TO 260
- **240 NEXT B**
- 250 GO TO 200
- $270$  LET B=A+C(B)
- 280 PRINT AT 0,0; "EU EFECTUEZ MUTAREA DE LA "; CHR\$ (64+INT(A/10)); A-10\*INT (A/10); "LA "; CHRS  $(64+INT (B/10))$ ; B-10\*\*INT  $(B/10)$ ;"
- 290 LET  $A(B) = C$ ; LET  $A(A) = E$
- 300 IF A(B+1)=H AND A (B+2)=C AND INT ((B+2)/10)=INT  $(B/10)$  THEN LET A  $(B+1)=E$ : LET CS=CS+1
- 310 IF A  $(B-1) = H$  AND A $(B-2) = C$  AND INT  $((B-2)/10)$ =INT (B/10) THEN LET A(B-1)=E: LET CS=CS+1
- 320 IF A>89 OR A<29 THEN RETURN
- 330 IF A(B+10)=H AND A(B+20)=C THEN LET A(B+10)=E: LET CS=CS+1
- 340 IF A(B-10)=H AND A(B-20)=C THEN LET A(B-10)=E: LET CS=CS+1
- **350 RETURN**
- 370 BEEP 1, RND\*20: PRINT AT 0,0;" ";AT 2,4; BRIGHT 1; INVERSE 1; "123456789"; INVERSE 0; AT 3,3;
- 375 FOR M=90 TO 10 STEP -10: PRINT TAB 3; INVERSE 1; CHR\$  $(M/10+64)$ ; INVERSE 0;
- 380 FOR N=1 TO 9
- 400 PRINT BRIGHT 1; INK M/30; CHR\$ A(M+N);
- 410 NEXT N
- 420 PRINT INVERSE 1; CHR\$ (M/10+64)
- 430 NEXT M: PRINT TAB 4; INVERSE 1; BRIGHT 1; "123456789"
- 440 PRINT TAB 3; "CALCULATORUL : "; CS
- 450 PRINT TAB 3; "JUCATORUL: "; H\$
	-

**470 RETURN** 

480 IF CS>HS THEN PRINT "EU AM CISTIGAT": STOP

490 PRINT "DUMNEAVOASTRA ATI CISTIGAT"

**500 STOP** 

520 INPUT "DUMNEAVOASTRA EFECTUATI MUTAREA DE LA (LITERA, CIFRA) ?"; A\$

525 IF AS="S" THEN STOP

```
530 INPUT "DE LA"; (A$); "CATRE (LITERA, CIFRA)? "; B$
```

```
540 LET A=10* (CODE A$-64) +VAL A$ (2)
```
- 550 LET B=10\*(CODE B\$-64) +VAL B\$ (2)
- 560 LET  $A(B) = H$ : LET  $A(A) = E$

570 IF  $A(B+1) = C$  AND  $A(B+2) = H$  AND INT  $((B+2)/10)$ =INT  $(B/10)$  THEN LET  $A(B+1)=E$ LET HS=HS+1

- 580 IF  $A(B-1) = C$  AND  $A(B-2) = H$  AND INT ( $(B-2)/10$ )=INT (B/10) THEN LET A(B-1)=E: LET HS=HS+1
- 590 IF B>79 THEN RETURN
- 600 IF A(B+10)=C AND A(B+20)=H THEN LET A (B+10)=E: LET HS=HS+1
- 605 IF B<31 THEN RETURN
- 610 IF  $A(B-10) = C$  AND  $A(B-20) = H$  THEN LET  $A(B-10) = E$ : LET HS=HS+1

法好了 7生 共联的

- **620 RETURN**
- 640 DIM A(129): DIM C(4): LET H=144: LET C=145: LET  $E=42$
- 660 FOR Z=11 TO 29
- 670 IF Z=20 THEN LET Z=21
- 680 LET  $A(Z) = H$
- 690 NEXT Z
- 700 FOR Z=31 TO 79

```
710 IF 10*INT (Z/10) = Z THEN LET Z=Z+1
```
- 720 LET  $A(Z) = E$
- **730 NEXT Z**

```
740 FOR Z=81 TO 99
```

```
750 IF Z=90 THEN LET Z=91
```

```
760 LET A(Z) = C
```
- 770 NEXT Z
- 780 LET HS=0
- 790 LET CS=0
- 810 FOR J=0 TO 1
- 820 LET M=144+J
- 830 FOR K=0 TO 7: READ N .
- 840 POKE USR  $(CHR$ M)+K,N$
- 850 NEXT K
- 860 NEXT J
- 870 FOR Z=1 TO 4
- 880 READ C(Z)
- 890 NEXT Z
- 900 DATA 56, 124, 126, 126, 126, 124, 56, 0

910 DATA 0,126,126,126,126,126,126,0 920 DATA -10, -1,1,10 930 GO SUB 360 940 RETURN

#### 1 **15.10 Pirandello**

Jocul "Pirandello " cunoscut și sub numele de "Othello " este foarte asemănător jocului Reversi. Jocul se desfăsoară între doi parteneri, avînd ca suport o tablă de sah. In jocul Reversi, la momentul inițial, fiecare dintre cei doi jucători își plasează cite două piese în cele patru pătrate centrale. ln jocul Pirandello, poziţiile primelor patru piese sînt fixate şi jocul începe cu aceste poziţii ocupate, așa după cum veți observa că apar pe ecran. Jocul se desfăsoară prin efectuarea de mutări alternativ de către cei doi parteneri conform cu următoarea regulă: o mutare constă în amplasarea unei noi piese, fiecare piesă nou amplasată trebuie să fie vecină cu cel puțin o piesă a adversarului iar la cealaltă extremitate a liniei să existe o piesă a jucătorului care efectuează mutarea. Linia de joc poate fi orizontală, verticală sau diagonală. Dacă piesa nou amplasată completează cel putin două linii de joc, atunci piesele din aceste linii se transformă în piese ale jucătorului care a efectuat mutarea. Scopul fiecărui jucător este de a determina cit mai multe transformări de piese adverse in piese proprii. Jocul se termină în momentul în care tabla de joc este completă sau cînd nu mai este posibilă o noua mutare; este declarat învingator jucătorul cu numărul maxim de piese pe tabla de joc. Pentru a indica o mutare, de exemplu în linia 4, coloana 3, se introduce numărul 43.

**l•P80** I

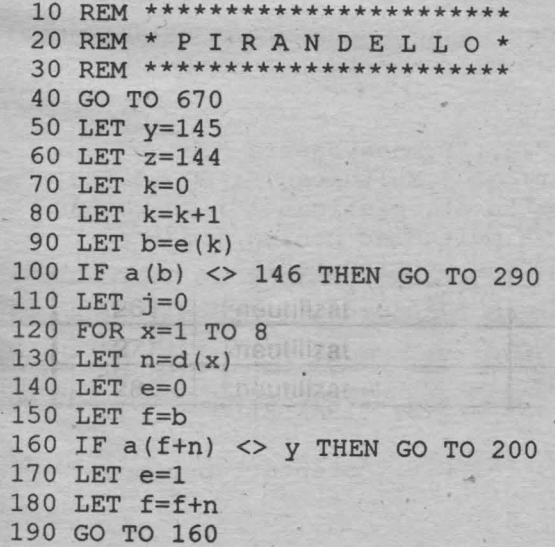

200 IF  $a(f+n)$  <> z THEN GO TO 260 210 IF e=0 THEN GO TO 260 220 FOR a=b TO f STEP n. 230 LET  $a(a)=z$  $240$  LET  $i=1$ 250 NEXT a 260 NEXT x 270 IF y=144 THEN GO TO 330 280 IF  $i=1$  THEN GO TO 330 290 IF k <> 60 THEN GO TO 80 300 IF q=0 THEN GO TO 530 310 PRINT AT 0,0; FLASH 1; INK 2; PAPER 7; "Renunt la mutare." 320 BEEP 1, 1: BEEP 1, 5: BEEP 1, 1: PRINT AT 0, 0; TAB 25 330 PRINT AT 6, 11; BRIGHT 1; "12345678" 340 BEEP .05,32: BEEP .05,12: BEEP .05,32 350 FOR a=1 TO 8 360 PRINT TAB 10; BRIGHT 1; INK 6; a; 370 FOR b=2 TO 9 380 LET  $w=a(a*10+b)$ : BEEP .01,  $(w=144)+50*(w=145)-60*(w=146)$ 390 LET  $r=2*(w=144)+7*(w=145)+4*(w=146)$ 400 PRINT BRIGHT 1; INK r; CHR\$ w; . 410 NEXT b 420 PRINT BRIGHT 1; INK 6; a 430 NEXT a 440 PRINT TAB 11; INK 6; BRIGHT 1; "12345678" 450 IF y=144 THEN GO TO 50 460 LET y=144 470 LET z=145 480 INPUT INK 2; PAPER 6; FLASH 1; BRIGHT 1; "Indicati mutarea: "; g 490 IF q=0 THEN GO TO 50 500 LET  $b=a+1$ 510 IF b<12 OR b>89 OR a(b) <> 146 THEN GO TO 480 520 GO TO 110 530 LET c=0 540 LET h=0 550 FOR a=1 TO 100 560 IF  $a(a)=144$  THEN LET  $c=c+1$ 570 IF  $a(a) = 145$  THEN LET  $h=h+1$ 580 NEXT a 590 PRINT "Scorul final :", "Eu "; c,, "Dumneavoastra "; h 600 IF c>h THEN PRINT "Eu am cistigat ! Multumesc.": GO TO 630 610 IF c<h THEN PRINT "Dumneavoastra ati cistigat !": GO TO 630 620 IF c=h THEN PRINT "Remiza...Va multumesc pentru joc !" 630 INPUT "Apasati orice tasta pentru continuare"; a\$ 640 INPUT "Doriti inca o partida ? (d/n) ";a\$ 650 IF a\$="d" THEN CLS : RUN 660 STOP 670 BORDER 5: PAPER 2: INK 9: CLS 680 FOR a=1 TO 22: PRINT TAB a; INK a/5+3; "PIRANDELLO" 690 BEEP . 01, 1: BEEP . 01, a\*2: NEXT a 700 PRINT AT 5,5; FLASH 1; INK 7; PAPER 0; "Asteptati putin..." 710 PAPER 0: INK 9 720 DIM a (100) : DIM e (60)

170

```
730 
DIM d(8) 
740 
FOR a=l TO 8 
750 
FOR b=2 TO 9 
760 
LET a(a*l0+b)=l46 
 770 
NEXT b 
 780 
NEXT a 
 790 
FOR a=l TO 60 
 800 
READ b 
 810 
LET e(a)=b 
 820 
NEXT a 
 830 
FOR a=l TO 8 
 840 
READ b 
 850 
LET d(a)=b 
 860 
NEXT a 
 870 
LET a(45)=144: LET a(46)=145 
 880 
LET a(56)=144: LET a(55)=145 
 890 
LET y=l44 
 900 
READ a$: IF a$="Z" THEN BORDER O: CLS 
GO TO 330 
 910 
FOR c=0 TO 7 
 920 
READ b: POKE USR a$+c,b 
 930 
NEXT c 
 940 
GO TO 900 
 950 
DATA 19,81,82,12,62,17,32,87,69,14,39,84,64,67,37,34;49,15 
 960 
DATA 59,85,16,52,42,86,65,54,66,44,35,57,36,47 
 970 
DATA 63,48,58,76,24,27,38,25,74,77,43,26,68,33,53 
 980 
DATA 75,72,13,29,18,88,22,83,79,73,28,78,23 
 990 
DATA 1,9,10,11,-1,-9,-10,-ll 
1000 
DATA "A",0,24,60,126,126,60,24,0 
1010 
DATA "B",0,4,14,28,56,112,32,0 
1020 
DATA "C",255,129,129,129,129,129,129,255,"Z"
```
#### **15.11 LABIRINT**

Programul realizează definirea unui caracter utilizator şi deplasarea controlată a acestuia într-un labirint. Controlul este efectuat utilizînd tastele 5, 6, 7, 8.

I• **P81** I

5 PRINT AT. 10,10; FLASH l;"PENTRU DEPLASAREA IN LABIRINT UTILIZATI TASTELE 5, 6, 7, 8": PRINT: PRINT: FOR I=l TO 10 STEP 2: BEEP I\*RND, I\*RND+I: NEXT I: PRINT "APASATI ORICE TASTA DACA DORITI CONTINUAREA": PAUSE 0: CLS **MIA** 3 210 MART

PARER 2: INK 91

```
10 GO SUB 8000
```

```
20 GO SUB 7000
```

```
30 PRINT INK RND*6"."; THE 15 SAT TWINS AND THE 125 OF
```

```
40 GO SUB 6000
```

```
1000 REM Deplasarea "omuletului"
```

```
1020 PRINT AT edd, eda;" "
```
1025 IF SCREENS (dd,da)=". "THEN LET scor=scor+2357

1032 IF ga=da AND gd=dd THEN GO TO 4000

- 1035 LET edd=dd: LET eda=da
- 1040 IF INKEY\$="8" THEN IF da<13 THEN IF SCREEN\$  $(dd,da+1)\leftarrow$ "X" THEN LET  $da=da+1$ : LET  $a\overline{s}$ ="B"
- 1050 IF INKEY\$="5" THEN IF da>0 THEN IF SCREEN\$ (dd, da-1) <> "X" THEN LET da=da-1: LET a\$="C"
- 1060 IF INKEY\$="7" THEN IF dd>0 THEN IF SCREEN\$  $(dd-1,da)\ll N''$  THEN LET  $dd=dd-1$ : LET  $a\$  ="D"
- 1070 IF INKEY\$="6" THEN IF dd<13 THEN IF SCREEN\$  $(dd+1,da)\ll N''$  THEN LET  $dd=dd+1$ : LET  $a\zeta = "E"$
- 1980 IF RND>.2 THEN GO TO 1000
- 1985 PRINT AT 7,16; FLASH 1; "SCORUL ESTE "; scor
- 2000 PRINT AT egd, ega; INK RND\*6;"."
- 2010 PRINT AT gd, ga; INK 1; "G"
- 2012 IF ga=da AND gd=dd THEN GO TO 4000
- 2015 LET egd=gd: LET ega=ga
- 2020 IF dd<qd THEN IF SCREEN\$  $(qd-1, qa) \ll rX''$  THEN LET  $qd=qd-1$
- 2030 IF dd>gd THEN IF SCREEN\$ (gd+1,ga)<>"X" THEN LET  $qd = qd + 1$
- 2040 IF da>ga THEN IF SCREEN\$ (gd, ga+1) <>"X" THEN LET  $qa = qa + 1$
- 2050 IF da<ga THEN IF SCREEN\$ (gd,ga-1)<>"X" THEN LET  $qa = qa - 1$
- 2999 GO TO 1000
- 4000 PRINT AT 17,0; INK RND\*6; PAPER 9; FLASH 1; "SFIRSIT": FOR I=1 TO 10: BEEP RND\*2, I\*RND+2\*I
- 4010 BEEP .01, RND\*60: NEXT I
- 4020 PRINT INK RND\*6; FLASH 1; AT eqd, eqa;" ";  $AT$  qd, qa;  $"$   $"$
- 4030 PRINT INK RND\*6; FLASH 1; AT edd, eda;" "; AT  $dd, da;$ "
- 4040 CLS: INPUT "DORITI RELUAREA (DA/NU) "; S\$: IF S\$="DA" THEN CLS: GO TO 10
- 4999 STOP
- 5000 REM DEFINIREA OMULETULUI
- 5010 FOR J=0 TO 7
- 5020 READ q
- 5030 POKE USR "B"+j,q
- 5040 NEXT i
- 5050 DATA BIN 00111100, BIN 01111111, BIN 11111100, BIN 11110000, BIN 11111000, BIN 11111100, BIN 01111111, BIN 00111100 MET D=AU TEJ 0108

O=OO THI DSO8

- 5060 FOR  $i=0$  TO 7
- 5070 READ q
- 5080 POKE USR "C"+j,q
- 5090 NEXT j
- 5100 DATA BIN 00111100, BIN 11111110, BIN 00111111, BIN 00011111, BIN 00001111, BIN 00111111,

```
BIN 11111110, BIN 00111100 
5110 FOR j=O TO 7 
5120 READ q 
5130 POKE USR "D"+j,q 
5140 NEXT j 
5150 DATA BIN 00111100, BIN 01111110, BIN 11111111, 
     BIN 11111111,BIN 11110111,BIN 11100111, 
     BIN 01000010, BIN 01000010 
5160 FOR j=0 TO 7 
5170 READ q 
5180 POKE USR "E"+j,q 
5190 NEXT j
5200 DATA BIN 01000010, BIN 01000010, BIN 11100111, 
     BIN 11101111, BIN 11111111, BIN 11111111, 
     BIN 01111110, BIN 00111100 
5999 RETURN 
601Q_ FOR j=0 TO 7 
6020 READ q 
6030 POKE USR "G"+j,q 
6040 NEXT j 
6050 DATA BIN 00111000, BIN 01111100, BIN 11010110, 
     BIN 11010110, BIN 11111110, BIN 11111110, BIN 10101010
6999 RETURN 
7010 FOR g=l TO 14 
7020 FOR h=1 TO 14
7030 PRINT INK RND*6;"."; 
7040 NEXT h 
7050 PRINT 
7060 NEXT g 
7065 INVERSE 1
7070 PRINT AT 2, 7; "XXXXX" 
7080 PRINT AT 3,3;"X";AT 3,ll;"X" 
7090 PRINT AT 4,3;"X" AT 4,ll;"X" 
7100 PRINT AT 5,3;"XXXX";AT 5,9;"XXX" 
7110 PRINT AT 6,6;"X";AT 6,9;"X" 
7120 PRINT AT 7,6;"X";AT 7,9;"X" 
7130 PRINT AT 8,3;"X";AT 8,6;"X";AT 8,9;"X" 
7140 PRINT AT 10,3;"X" 
7150 PRINT AT ll,3;"XXXX" 
7160 PRINT AT 12,9;"XXX" 
7165 INVERSE O 
7179 RETURN 
8000 REM INITIALIZAREA VARIABILELOR 
8010 LET DA=0 
8020 LET DD=0 
8030 LET EDA=0 
8040 LET EDD=0 
8050 LET GA=13
8060 LET GD=13
```
8070 LET EGA=l3 8080 LET EGD=l3 8090 LET SCOR=0  $8100$  LET  $AS="''B"$ 8999 RETURN

# 16.1 Perimetrul unei elipse

Plecînd de la ecuatia unei elipse, exprimată în coordonate polare, [6] :

$$
x = a \cos \varphi
$$

$$
y = b \sin \varphi
$$

si stiind că lungimea unei curbe (dată de o ecuatie în coordonate polare) este:

$$
L = \int_{\varphi_1}^{\varphi_2} \sqrt{\left(\frac{dx}{d\varphi}\right)^2 + \left(\frac{d\varphi}{dx}\right)^2} d\varphi
$$
, perimetrul unei elipse este dat de:  

$$
\frac{\pi}{2}
$$
  

$$
U = \int_{0}^{\frac{\pi}{2}} \sqrt{a^2 \sin^2 \varphi + b^2 \cos^2 \varphi} d\varphi = 4b \int_{0}^{\frac{\pi}{2}} \sqrt{1 - \frac{b^2 - a^2}{b^2} \sin^2 \varphi} d\varphi
$$

Integrala se aproximează folosind formula dreptunghiurilor pentru o diviziune cu N puncte a intervalului [0,  $\frac{\pi}{2}$ ].

# • P82

5 REM CALCULEAZA CU APROXIMATIE PERIMETRUL UNEI **ELIPSE** 

```
20 INPUT "VALOAREA PENTRU A = "; A
```

```
21 INPUT "VALOAREA PENTRU B = "; B
```

```
22 INPUT "VALOAREA PENTRU NUMARUL DE PUNCTE =";N
```

```
23 CLS: PRINT AT 10, 10; FLASH 1;
```
"ASTEPTATI PUTIN PINA CALCULEZ  $|$   $|$ 

```
30 LET P = PI
```
- 40 LET  $H = P/2/N$
- 50 LET  $S = (1+A/B)/2$
- 60 FOR  $W = H$  TO  $P/2-H$  STEP H
- 70 LET S = SQR  $(1-(B^2-A^2)* SIN(W)^2/B^2)+5$
- 80 NEXT W
- 90 LET  $U = 4*B*S*H$

```
99 CLS
```
100 PRINT AT 10,10; FLASH 1; "VALOAREA APROXIMATIVA A PERIMETRULUI ESTE = "; FLASH 0; U

175

**16 DIVERSE** 

16.2 Metoda Simpson pentru calculul functiei ARCTG

$$
Plecind de la faptul că: arctg b = \int_{0}^{b} \frac{dx}{1+x^2}
$$

calculul integralei se face prin metoda Simpson în care numărul N de diviziuni a intervalului [0, b] este în mod necesar un mumăr par, [6]. Dacă  $x_i = i \frac{b}{N}$  și notăm

$$
y_i = \frac{1}{1 + x^2}
$$
, i = 1,2,3, ..., N, atunci:

$$
\int_{0}^{1} \frac{dx}{1+x^{2}} \approx \frac{b}{3N} \left[ y_{0} + y_{N} + 4 \left( y_{1} + y_{3} + \ldots + y_{N-1} \right) + 2 \left( y_{2} + y_{4} + \ldots y_{N-2} \right) \right]
$$

# $eP83$

 $h$ 

- 5 REM APROXIMATII PENTRU VALORILE FUNCTIEI ARCTG PRIN METODA SIMPSON
- 20 INPUT "INTRODUCETI NUMARUL (IN MOD NECESAR PAR) DE PARTITII";N
- 30 INPUT "ARGUMENTUL ESTE ": B

MO INTERNO ASILA SAN TRIAMENTO

- 40 LET H=B/N
- 50 LET  $S=1+1/(1+B^2)$
- 60 FOR I=1 TO N-1 STEP 2
- 70 LET X=I\*H
- 80 LET Y=1/(1+X^2)
- 90 LET S=S+4\*Y
- 100 NEXT I
- 110 FOR I=2 TO N-2 STEP 2
- 120 LET X=I\*H
- 130 LET  $Y=1 / (1+H^2)$
- 140 LET S=S+2\*Y
- 150 NEXT I
- 160 PRINT AT 10, 10; FLASH 1; "VALOARE APROXIMATIVA ="; FLASH 0; S\*H/3
- 165 FOR L=1 TO 30
- 170 BEEP . 3\*RND, 56\*RND: NEXT L
- 180 INPUT "DORITI RELUAREA ? (DA/NU) "; A\$: IF A\$="DA" THEN CLS : GO TO 20
- 190 CLS: PRINT AT 10, 10; FLASH 1; "GATA!"
- 200 FOR I=1 TO 20: BEEP 0.3\*RND, -10\*RND: NEXT I: CLS: STOP

#### 16.3 Media geometrică, aritmetică și armonică a n numere

Fiind date n numere  $a_1$ ,  $a_2$ , ...,  $a_n$ , avem:

media aritmetică =  $\frac{a_1 + a_2 + ... + a_n}{n}$ 

media geometrică =  $(a_1 \cdot a_2 \dots a_n)^{\frac{1}{n}}$ 

media armonică =  $\frac{n}{\frac{1}{a_1} + \frac{1}{a_2} + ... + \frac{1}{a_n}}$ 

### $eP84$

```
10 REM MEDIA GEOMETRICA, ARITMETICA, ARMONICA
    A N NUMERE
 30 INPUT "INDICATI CITE NUMERE SINT ".N
 40 DIM A (N)
45 PRINT : PRINT FLASH 1; "INDICATI NUMERELE "
 50 FOR M=1 TO N
 60 INPUT ("A(";M;"") = "); A(M)70 NEXT M
80 CLS
90 PRINT AT 4, 4; FLASH 1; "MENIU"
100 PRINT AT 6,6; INK 2; "A PENTRU MEDIA ARITMETICA"
110 PRINT-AT 8, 6; INK 3; "G PENTRU MEDIA GEOMETRICA"
120 PRINT AT 10,6; INK 4; "R PENTRU MEDICA ARMONICA"
125 PRINT AT 12, 6; "S PENTRU STOP"
140 LET AS = INKEYS150 IF INKEY$ ="A" THEN GO TO 200
160 IF INKEYS ="G" THEN GO TO 300
170 IF INKEYS ="R" THEN GO TO 400
175 IF INKEYS ="S" THEN STOP
180 GO TO 140
200 CLS
210 LET S=0
220 FOR M=1 TO N
230 LET S=S+A(M)
240 NEXT M
250 LET S=S/N
260 PRINT AT 6, 2; "MEDIA ARITMETICA ESTE ": S
270 PAUSE 100
275 CLS
280 GO TO 90
300 CLS
310 LET S=1
320 FOR M=1 TO N
```

```
330 LET S=S*A(M)
340 NEXT M
350 LET S=S ^{\circ} (1/N)
360 PRINT AT 8, 2; "MEDIA GEOMETRICA ESTE "; S
370 PAUSE 100
380 CLS
390 GO TO 90
400 CLS
410 LET S=0
420 FOR M=1 TO N
430 LET S = S + 1/A(M)440 NEXT M
450 LET S=N/S
460 PRINT AT 10,2; "MEDIA ARMONICA ESTE "; S
470 PAUSE 100
480 CLS
490 GO TO 90
```
#### 16.4 Omotetie

Fiind dată o linie poligonală P<sub>1</sub>, P<sub>2</sub>, ..., P<sub>n</sub>, transformarea omotetică a acesteia față de polul M cu raportul de omotetie r este linia poligonală T<sub>1</sub>, T<sub>2</sub>, ..., T<sub>n</sub> MT, obținută astfel încît M  $\in$  P<sub>i</sub>T<sub>i</sub> și  $\frac{1}{MP}$  = r, oricare ar fi i = 1, 2, ..., n.

#### **•P85**

- 1 REM TRANSFORMA ORICE LINIE POLIGONALA PRIN OMOTETIE IN RAPORT CU UN POL DAT
- 10 INPUT "INTRODUCETI ABSCISA RESPECTIV ORDONATA POLULUI", XA, YA
- 20 PLOT XA, YA
- 30 INPUT "INTRODUCETI RAPORTUL DE OMOTETIE", P
- 40 INPUT "INTRODUCETI ABSCISA RESPECTIV ORDONATA PRIMULUI VIRF POLIGONAL", XB YB
- 50 PLOT XB, YB
- 60 INPUT "DIN CITE LINII FRINTE SE COMPUNE LINIA POLIGONALA", N
- 70 DIM  $A(N)$ : DIM  $B(N)$
- 80 FOR M=1 TO N
- 90 INPUT "ORIZONTAL", A(M)
- 100 INPUT "VERTICAL", B(M)
- 110 DRAW  $A(M)$ ,  $B(M)$

```
120 NEXT M
```

```
140 LET XM=XB-(XA-XB) * (P-1)
```
150 LET  $YM=YB-(YA-YB)*(P-1)$ 

```
180 PLOT XM, YM
```

```
190 FOR M=1 TO N
```
#### 200 DRAW P\*A(M), P\*B(M) 210 NEXT M

#### 16.5 Analiza Fourier

O funcție periodică, de perioadă T, continuă pe porțiuni, se poate pune sub forma:

$$
y(x) = \frac{a_0}{2} + \sum_{j=1}^{\infty} a_j \cos j \frac{2\pi x}{T} + \sum_{j=1}^{\infty} b_j \sin j \frac{2\pi x}{T}
$$

Dacă sînt cunoscute valorile funcțiilor  $y_i = y(x_i)$ ,  $x_i = i \frac{B-A}{n}$ , se pune problema determinării coeficienților a<sub>0</sub>, a<sub>1</sub>, ... și b<sub>1</sub>, b<sub>2</sub>, ..., care sînt date de formulele, [6]:

$$
a_0 = \frac{2}{n} \sum_{i=1}^{n} y_i
$$
  
\n
$$
a_j = \frac{2}{n} \sum_{i=1}^{n} y_i \cos j \frac{2\pi i}{n}
$$
  
\n
$$
b_j = \frac{2}{n} \sum_{i=1}^{n} y_i \sin j \frac{2\pi i}{n}
$$

#### **•P86**

- **5 REM ANALIZA FOURIER**
- 20 INPUT "INTRODUCETI NUMARUL DE MASURATORI ", N
- 30 LET P=PI
- 40 INPUT "NUMARUL DE COEFICIENTI ESTE "; Z
- 50 DIM Y (N)
- 60 FOR I=1 TO N
- 70 INPUT ("INTRODUCETI CEA DE A ";  $I;'' - A VALOARE'$ );  $Y(I)$
- 80 NEXT I
- 81 PRINT AT 5, 1; "S=1 DACA FUNCTIA ESTE PARA"
- 82 PRINT AT 7, 1; "S=2 DACA FUNCTIA ESTE IMPARA"
- 83 PRINT AT 9, 1; "ALTFEL S=3"
- 90 INPUT "INDICATI VALOAREA PENTRU S=", S
- 91 CLS

```
100 IF S=2 THEN GO TO 240
```

```
110 LET G=0
```

```
120 FOR I=1 TO N
```

```
130 LET G=G+Y(I)
```
140 NEXT I

145 BRIGHT 1 150 PRINT "AO= *";G\*2/N*  160 FOR J=l TO Z 170 LET G=0 180 FOR I=l TO N 190 LET G=G+Y(I)\*COS (J\*2\*P\*I/N) 200 NEXT I 210 PRINT *"A";J;"= ";G\*2/N*  220 NEXT J 230 IF S=l THEN STOP 240 FOR J=l TO Z 250 LET G=0 260 FOR I=l TO N 270 LET G=G+Y(I)\*SIN(J\*2\*P\*I/N) 280 NEXT I 290 PRINT "B" ;J; "=" ;G\*2/N 300 NEXT J

#### **16.6 Regresia** liniară

Regresia liniară este una dintre tehnicile cel mai frecvent utilizate pentru ajustarea unor curbe pentru date cezultate dintr-un experiment.

Fie  $(X_i, Y_i)$ ,  $1 \le i \le n$  datele rezultate în urma efectuării unui experiment prin care este observată variabila Y funcţie de variabila X. Acceptînd ca aproximaţie pentru tipul de dependenţă al lui Y de X dependenţa liniară, Y =A+ B\*X , parametrii A,B vor fi determinați astfel încît să se realizeze minimul expresiei

$$
E = \sum_{i=1,n} (Y_i - (A+B*X_i))^2.
$$

Se poate demonstra că expresiile parametrilor A,B sînt date de :

$$
A = \frac{\sum\limits_{i=1,n}X_i^2\sum\limits_{i=1,n}Y_i - [\sum\limits_{i=1,n}X_i\sum\limits_{i=1,n}X_i\text{ } Y_i\text{ }]/n}{\sum\limits_{i=1,n}X_i^2 - \sum\limits_{i=1,n}X_i\sum\limits_{j=1,n}X_j\text{ } /n}
$$

$$
B = \frac{\sum_{i=1,n} X_i Y_i - \sum_{i=1,n} X_i \sum_{j=1,n} Y_j / n}{\sum_{i=1,n} X_i^2 - \sum_{i=1,n} X_i \sum_{j=1,n} X_j / n}
$$

Calitatea ajustării este exprimată prin intermediul valorii coeficientului de corelație C dat de expresia :

> $\mathbf{1}$  $\overline{2}$

$$
= \frac{n \sum\limits_{i=1,n} X_i Y_i - \sum\limits_{i=1,n} X_i Y_i}{\Big\{ \big[ n \sum\limits_{i=1,n} X_i^2 - \big( \sum\limits_{i=1,n} X_i \big)^2 \big] \big[ n \sum\limits_{i=1,n} Y_i^2 - \big( \sum\limits_{i=1,n} Y_i \big)^2 \big] \Big\}}
$$

```
1005 PRINT "REGRESIA LINEARA SIMPLA "
                                                     \star1017 REM * Programul determina coeficientii dreptei
                                                     \star1018 REM * de regresie Y=A+B*X, unde X este variabi-
                                                      \star1019 REM * la independenta, Y variabila dependenta.
                                                     \star1020 REM * In cazul in care numarul datelor de ob-
                                                      \star1021 REM * servatie este mai mare de 30, este nece-
                                                      \star1022 REM * sara modificarea instructiunilor DIM.
                                                      \frac{1}{2}1023 REM * Numarul de observatii este N. Datele de
                                                     \star1024 REM * observatie sint memorate in X, Y
                                                     \frac{1}{2}1030 DIM x(30)
1035 DIM y (30)
1040 PRINT: INPUT "Numarul de observatii n= ";n.
1045 IF n>3 THEN GOTO 1070
1050 PRINT "EROARE ! Valoarea lui n>3 ": PRINT
1055 INPUT "Doriti reluarea ? (d/n)";a$
1060 IF a$="d" THEN GOTO 1040
1065 STOP
1070 PRINT "Introduceti valorile perechilor X, Y "
1075 FOR 1=1 TO n
1080 PRINT "Punctul "; i<sup>6</sup>
1085 INPUT "X = "; x(i)
1090 INPUT "Y = ";y(i)
1095 NEXT i
1100 PRINT: PRINT "Optiunile posibile"
1110 PRINT TAB(7); "1-Listarea datelor introduse"<br>1115 PRINT TAB(7); "2-Modificarea datelor,"
1120 PRINT TAB(7); "3-Regresia"
1125 PRINT TAB(7); "4-Terminat"
1130 INPUT "Optiunea : "; op : PRINT
1135 IF (op<1)OR (op>4) THEN PRINT "Repetati!": GOTO 1100
1140 IF op=1 THEN GOSUB 1330
```

```
1145 IF op=2 THEN GOSUB 1450
1150 IF op=3 THEN GOSUB 1520
1155 IF op=4 THEN GOTO 1870
1160 GOTO 1100
1310 REM* Subprogram pentru listarea datelor introduse*
1330 PRINT: PRINT " Datele introduse "
1340 PRINT " X", " Y"
1350 LET ic=1
1360 FOR i=1 TO n
1370 IF i<>(ic*15) THEN GOTO 1400
1375 LET ic=ic+1
1380 PRINT: INPUT "Apasati orice tasta pentru
   continuare";a$
1390 PRINT
1400 PRINT x(i), y(i)1410 NEXT i
1420 RETURN
1435 REM * Subprogram pentru modificarea datelor
1450 PRINT: INPUT " Indicele punctului de modificat ";d
1460 PRINT "Noile valori pentru punctul ";d
1470 INPUT "X ="; x(d): INPUT "Y ="; y(d)
1480 INPUT "Mai sint valori de modificat ?(d/n)";a$
1490 IF a$="d" THEN GOTO 1450
1500 RETURN
1515 REM * Subprogram regresia lineara
1530 LET SX=0: LET SY=0: LET SXY=0: LET SX2=0: LET SY2=0
1540 FOR i=1 TO n
1550 LET s x = s x + x (i): LET s y = s y + y (i)1560 LET sx2=sx2+x(i)*x(i): LET sy2=sy2+y(i)*y(i)1570 LET sxy=sxy+x(i) *y(i)1600 NEXT i
1610 LET b = (n*sxy-sx*sy)/(n*sx2-sx*sx)1620 LET a = (sy-b*sx)/n1630 REM Calculul coeficientului de corelatie
1640 LET c=(sxy-sx*sy/n)/(SQR((sx2-sx*sx/n)*
   (syz-sy*sy/n))1650 LET cr=c*c1660 LET sse=sy2-sy*sy/n- b*(sxy-sx*sy/n)
1670 LET se = SQR (sse/(n-2))1685 REM * Subprogram pentru afisarea rezultatelor ' *
1700 PRINT : PRINT "Ecuatia dreptei de regresie :"
1710 PRINT "Y =";a;"+";b;"*X" : PRINT
```
 $182$ 

- 1790 IF i<> (ic\*15) THEN GOTO 1820
- 1800 PRINT: INPUT "Apasati orice tasta pentru continuare";a\$
- 1810 PRINT: LET ic=ic+1
- 1820 LET  $ey=a+b*x(i)$
- 1830 PRINT  $x(i)$ ,  $y(i)$ ,  $ey$ ,  $y(i)$  -ey
- 1840 NEXT i
- 1850 PRINT:

INPUT "Apasati orice tasta pentru continuare";a\$ 1860 PRINT: RETURN

1870 PRINT: PRINT TAB(7); "Terminat"

## ANEXA 1

## Codurile ASCII corespunzătoare setului de caractere BASIC

 $\epsilon$ 

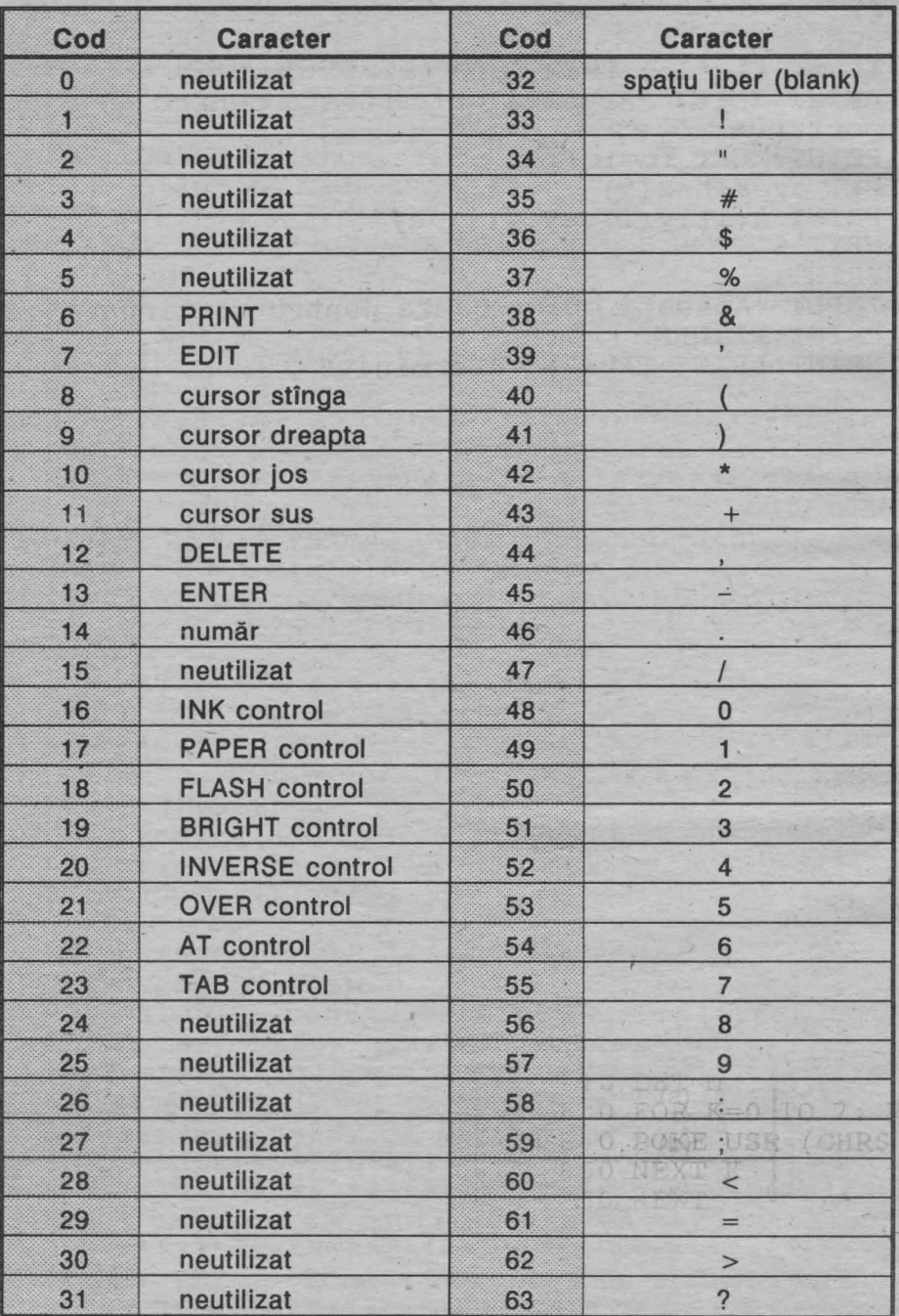

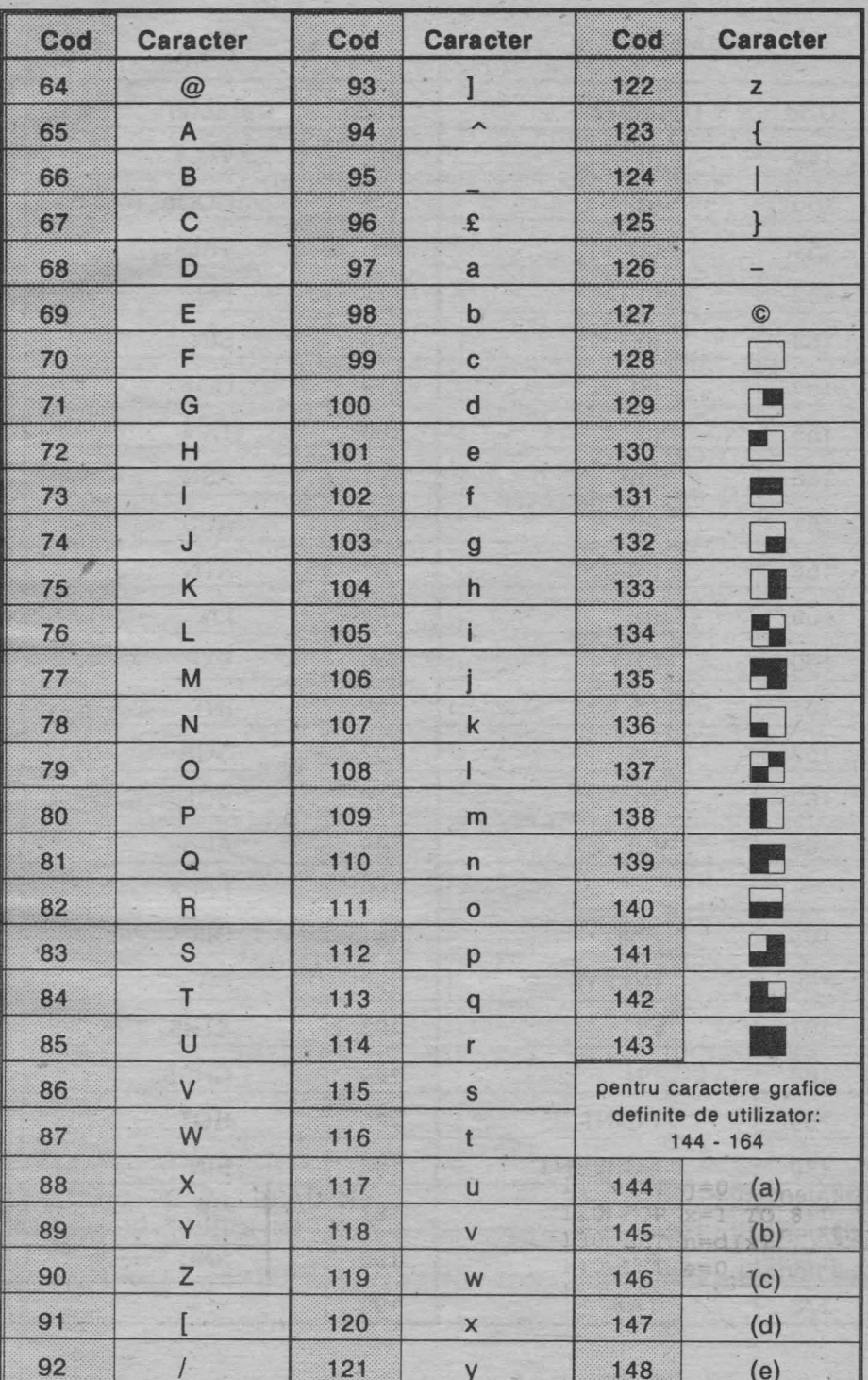

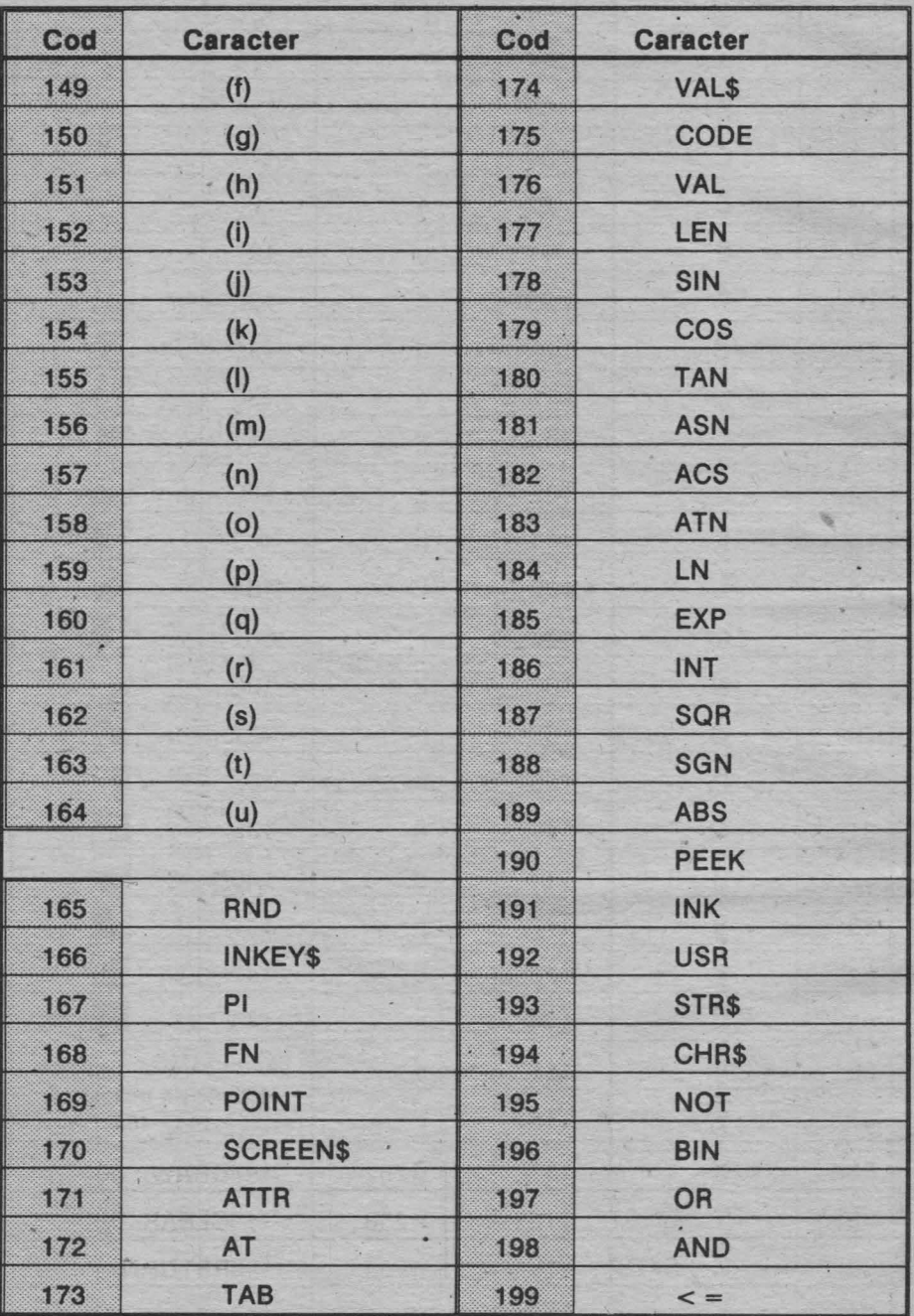

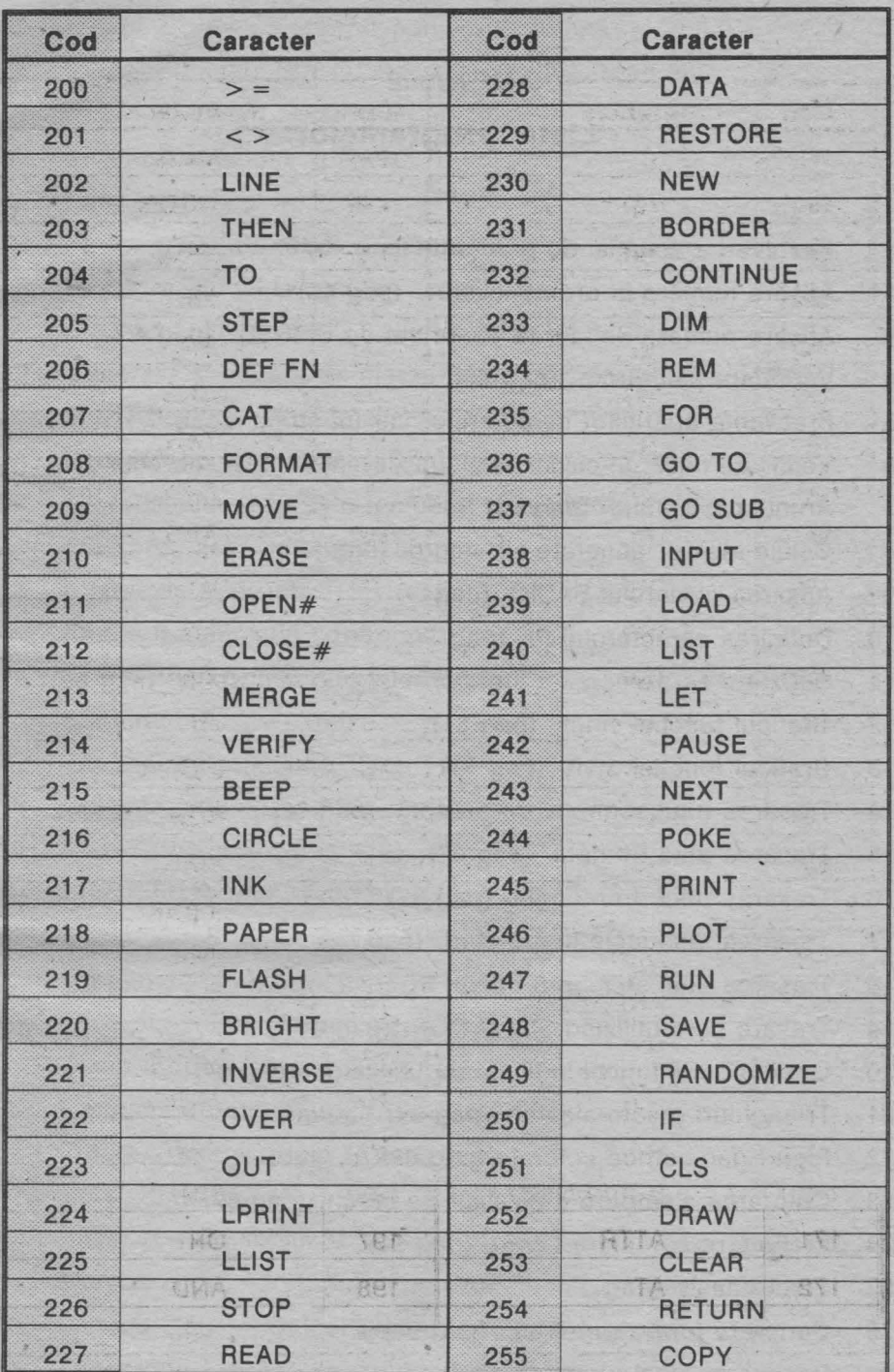

### **ANEXA 2**

### **Lista programelor**

- $P<sub>1</sub>$ Rezolvarea ecuatiei de gradul II (pag 43)
	- P2 Afişare numere în ordine inversă (pag 46)
- P3 Afisare numere de la 1 la 10, urmat de SFÎRSIT (pag 46)
- \* P4 Verificare palindrom (pag 56)
- $P5$ Frecventa aparitiilor caracterelor într-un string (pag 57)
- $P6$ Verificare dacă un cuvînt este subsecvenţă a unei secvenţe date (pag 57)
	- P7 Aruncarea zarului (pag 65)
	- PB Celule aleator generate alb-negru (pag 65)
	- P9 Afişarea cuvintului BASIC (pag )
	- P10 Definirea caracterului PI (pag 74)
	- P11 Substituirea pe ecran a literelor mici prin majuscule (pag 80)
- $P12$ Graficul funcției sinus (pag 81)
	- P13 Graficul funcției SQR (pag 81)
	- P14 Trasarea unui segment de dreaptă (pag 82)
	- P15 Trasarea unui triunghi (pag 82)
- P<sub>16</sub> Trasarea unui dreptunghi (pag 82)
- P<sub>17</sub> Trasarea unei stele în 5 colturi (pag 82)
- \* P18 Trasarea unei stele în 5 colţuri înscrise într-un cerc (pag 83)
- P19 Trasare cerc utilizînd SIN şi COS (pag 84)
- P<sub>20</sub> Graficul unei functii indicate de utilizator (pag 84)
- \*\* P21 Triunghiuri create aleator (pag 94)
	- P22 Figuri geometrice colorate (pag 88)
	- P23 Colorarea aleatoare a pixelilor pe ecran (pag 89)
	- P24 Prelucrare caractere ecran (pag 90) a simil motals associated a garaxi
	- P25 Efecte flash (pag 91) I emotels unined not tob - sure shole w-
	- P26 Generare forme simetrice (pag 93)
	- P<sub>27</sub> Desenarea unei piramide din blocuri colorate (pag 96)
	- P28 Efecte cu BRIGHT și FLASH (pag 96)
- P29 Efecte cromatice (pag 97)
- \*\* P30 Efecte cromatice și grafică în rezoluție fină (pag 97)
	- P31 Graficul functiei SIN cu efecte cromatice (pag 98)
	- P32 Desen de geam spart (pag 98)
	- P33 Structuri spiralate (pag 99)
	- P34 Forme tubulare (pag 99)
	- P35 Forme generate aleator (pag 100)
- P36 Emiterea gamei DO major (pag 102)
- \*\* P37 Fragment din simfonia I a lui Mahler (pag 102)
	- P38 Generare aleatoare de efecte "sunet şi culoare" (pag 102)
		- P39 Muzica ciclică (pag 103)
	- P40 Muzica generată aleator (pag 103)
- P<sub>41</sub> Microcalculatorul bine temperat (pag 103)
- $P42$ Efecte de animale (pag 104)
- \*\* P43 Soarecele și pisica (pag 105)
	- P44 Efecte de animatie controlate (pag 107)
	- P45 Test detectare caracter corespunzător unei taste (pag 107)
- \*\*\*P46 Singuraticul (pag 108)
- \*\* P47 Joc test de rapiditate (pag 110)
- \*\*\* P48 Colectionarul (pag 110)
- \*\* P49 Efecte tip scroll (pag 113)
- \*\* P50 Efecte tip rotatie (pag114)
- \*\*\*P51 Efecte scroll rapid (pag114)
	- P52 Citire matrice (pag 116)
	- P53 Transpusa unei matrice (pag 116)
	- P54 Suma a doua matrice (pag 117)
	- P55 Produsul a două matrice (pag 117)
- \* P56 Puterea unei matrice (pag 118)
- \* P57 Determinantul unei matrice (pag 119)
- \*\*\*P58 Rezolvare sistem liniar prin calculul matricei inverse (pag 120)
- \*\* P59 Metoda Gaus Jordan pentru sisteme liniare (pag 124)
- \*\* P60 Metoda Gauss Seidel pentru sisteme liniare (pag 126)
	- P61 Schema lui Horner (pag 128)
- P62 Aproximativ soluție  $f(x) = 0$  (pag 129)
- \*\* P63 Metoda Newton Raphson (pag 131)
- \*\*\*P64 Metoda Runge Kutta (pag 133)
- \*\*\*P65 Metoda Adams (pag 135)
- \*\*\*P66 Simplex (pag 142)
- \*\*\* P67 Transport (pag 148)
- P68 Bubble sort (pag 152)
- \*\* P69 Quik sort (pag 154)
- \*\* P70 Sortare binară (pag 156)
	- P71 Aveti spirit de observatie (pag 158)
- \* P72 Papagalul (pag 159)
- \*\* P73 Simularea deplasării unui vehicol (pag 160)
- \*\* P74 Grota dragonului (pag 161)
- \* P75 Cursa (pag 162)
- \*\* P76 Competiţia între două submarine (pag 163)
- \*\* P77 Invadatorii (pag 164)
- \*\* P78 Amplasarea reginelor pe tabla de şah (pag 165)
- \*\*\*P79 Hasami Shogi (pag 166)
- \*\*\* P80 Pirandello (pag 169)
- \*\*\*P81 Labirint (pag 171)
	- P82 Perimetrul unei elipse (pag 175)
- \* P83 Metoda Simpson aplicată funcției ARCTG (pag 176)
	- P84 Metoda aritmetică, geometrică şi armonică (pag 177)

stania northa a come a rema mbell I canny han

- \* P85 Omotetie (pag 178)
- \*\* P86 Analiza Fourier (pag 179)
- \*\*\*P87 Regresia liniară (pag 181)

#### **BIBLIOGRAFIE**

- [1] Apps Vince, 40 Educational Games for the SPECTRUM, Granada Publishing, 1983.
- [2] Bucur C. **M., Metode numerice,** Editura Facla, 1983.
- [3] Busch Rudolf, **BASIC fur Einsteiger,** Franzis-Verlag, 1984.
- [4] Crouzeix **M.,** Mignot A. L., **Analyse numerique des ecuations differentielles,**  Masson, 1984.
- [5] Crouzeix M., Mignot A. L., **Exercices d'analyse numerique des ecuations differentielles,** Masson, 1986.
- [6] Demmig Gudrun, **Programmieren-Leicht Gemacht,** vol.1-2, Demmig Verlag KG, 1977, 1978.
- [7] Dumitraşcu Liviu, învăţăm microelectronică interactivă, vol.1-2, Editura Tehnică, Bucureşti, 1989.
- [8] Hartnell Tim, **Dynamic Games tor the ZX SPECTRUM,** Sinclair Browne Ltd., 1983.
- [9] Hartnell Tim, **Getting Started on Your SPECTRUM,** Futura, Macdonald & Co, 1983.
- [10] Hartnell Tim, **La conduite du ZX-SPECTRUM, MICRO-ORDINATEURS,**  1984.
- [11] Jamshidi **M.,** Malek-Zavarei M., **Linear Control Systems,** Pergamon Press, 1986.
- [12] Lien A. David, **The BASIC Handbook,** Compusoft Publ., 1981.
- [13] Marinescu Gh., Rizzoli I., Popescu I., Ştefan C., **Probleme de** analiză numerică **rezolvate cu calculatorul,** Editura Academiei, 1987.
- [14] Petrescu A. et. al., **Totul despre calculatorul personal a-MIC,** vol.1-2, Editura Tehnică, 1985.
- [15] Renko Hal, Edwards Sam, **Spectacular Games for your ZX SPECTRUM,**  Addison Wesley, Publ. Co., 1983.
- [16] Rosenfelder Lewis, **BASIC. Faster** & **Better** & **Other Mysteries,** IJG Inc., 1981.
- [17] Schmidt Klauss, Stickler Wolfgang, **Programmieren in BASIC. Vom Problem zum Algorithmus,** Verlag Harri Deutch, 1985.
- [18] Schupp Wilfred, Schüler Programmieren in BASIC, Ferdinand Schoningh at Paderborn, 1985.
- [19] Shampine L.F., Allen R.C., Numerical Computing. An Introduction, Saunders, Philadelphia, 1973.
- [20] Shampine L. F., Gordon M. K., Computer Solution of Ordinary Differential quations. The Initial Value Problem, W.H. Freeman & Co., San Francisco, 1975.
- [21] Torning W., Numerische Mathematik für Ingenieure und Physiker, Springer Verlag, 1979.
- [22] Vickers Steven, ZX-SPECTRUM BASIC Programming; Sinclair Research, 1982.
- [23] Wolfe Philip, Koelling, Programmes BASIC pour ingénieurs et scientifiques, Prentice Hall, International, 1986.
- [24] \*\*\* Introduction to BASIC, Digital Equipment Corporation Maynard, Massachusetts, 1978.
- [25] \*\*\* ZX-SPECTRUM + USER GUIDE, Sinclair Research Ltd. Dorling Kindersley, 1986.
- [26] \*\*\* TIM-S Manual de functionare si utilizare, I.T.C.I. F.M.E.C.T.C.

TO BEEN

Tiparul executat sub comanda nr. 20.515 Regia Autonomă a Imprimeriilor Imprimeria CORESI Piața Presei - Libere, 1, București **ROMÂNIA** 

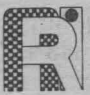

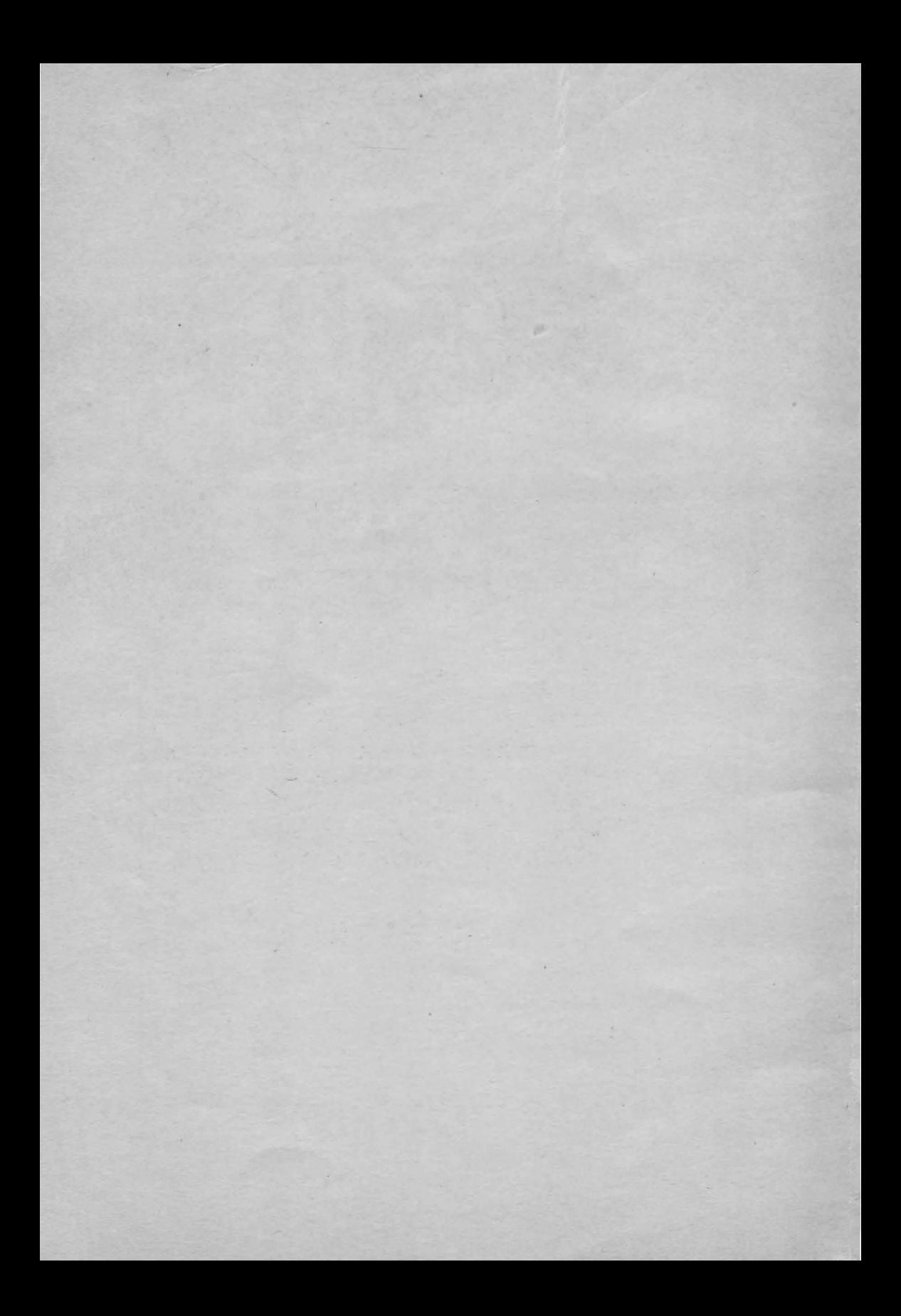

# **Helio, BASIC**

este o excelentă introducere în lumea programării limbajului BASIC, limbaj recomandat începătorilor. Prin limbajul BASIC lucrarea ne introduce și în elemente de grafică, animație și efecte sonore pe calculator. Cele 85 de programe, avînd 4 grade de dificultate, fac parte dintre numeroasele alte exemple din carte. Programele sînt rulate pe calculatoare compatibile **SINCLAIR-SPECTRUM {HC, CIP, JET, COBRA, TIM),** dar ele pot fi uşor adaptate pentru alte dialecte BASIC pe alte tipuri de calculatoare **(PC).** 

#### **Despre autor:**

Doamna Luminița State este conferențiară la Catedra de Informatică a Facultății de Matematică. Universitatea Bucureşti. Predă din 1977 cursuri de inteligență artificială, recunoașterea formelor, laboratoare şi seminarii de BASIC, LISP, PROLOG şi fundamentele informaticii.